## **Oracle® Database**

Advanced Security Administrator's Guide 10*g* Release 2 (10.2) **B14268-02**

November 2005

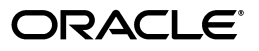

Oracle Database Advanced Security Administrator's Guide 10*g* Release 2 (10.2)

B14268-02

Copyright © 1996, 2005, Oracle. All rights reserved.

Primary Author: Sumit Jeloka

Contributor: Rajbir Chahal, Min-Hank Ho, Michael Hwa, Sudha Iyer, Adam Lindsey Jacobs, Supriya Kalyanasundaram, Lakshmi Kethana, Andrew Koyfman, Van Le, Nina Lewis, Stella Li, Janaki Narasinghanallur, Vikram Pesati, Andy Philips, Richard Smith, Deborah Steiner, Philip Thornton, Ramana Turlapati

The Programs (which include both the software and documentation) contain proprietary information; they are provided under a license agreement containing restrictions on use and disclosure and are also protected by copyright, patent, and other intellectual and industrial property laws. Reverse engineering, disassembly, or decompilation of the Programs, except to the extent required to obtain interoperability with other independently created software or as specified by law, is prohibited.

The information contained in this document is subject to change without notice. If you find any problems in the documentation, please report them to us in writing. This document is not warranted to be error-free. Except as may be expressly permitted in your license agreement for these Programs, no part of these Programs may be reproduced or transmitted in any form or by any means, electronic or mechanical, for any purpose.

If the Programs are delivered to the United States Government or anyone licensing or using the Programs on behalf of the United States Government, the following notice is applicable:

U.S. GOVERNMENT RIGHTS Programs, software, databases, and related documentation and technical data delivered to U.S. Government customers are "commercial computer software" or "commercial technical data" pursuant to the applicable Federal Acquisition Regulation and agency-specific supplemental regulations. As such, use, duplication, disclosure, modification, and adaptation of the Programs, including documentation and technical data, shall be subject to the licensing restrictions set forth in the applicable Oracle license agreement, and, to the extent applicable, the additional rights set forth in FAR 52.227-19, Commercial Computer Software—Restricted Rights (June 1987). Oracle Corporation, 500 Oracle Parkway, Redwood City, CA 94065

The Programs are not intended for use in any nuclear, aviation, mass transit, medical, or other inherently dangerous applications. It shall be the licensee's responsibility to take all appropriate fail-safe, backup, redundancy and other measures to ensure the safe use of such applications if the Programs are used for such purposes, and we disclaim liability for any damages caused by such use of the Programs.

Oracle, JD Edwards, PeopleSoft, and Retek are registered trademarks of Oracle Corporation and/or its affiliates. Other names may be trademarks of their respective owners.

The Programs may provide links to Web sites and access to content, products, and services from third parties. Oracle is not responsible for the availability of, or any content provided on, third-party Web sites. You bear all risks associated with the use of such content. If you choose to purchase any products or services from a third party, the relationship is directly between you and the third party. Oracle is not responsible for: (a) the quality of third-party products or services; or (b) fulfilling any of the terms of the agreement with the third party, including delivery of products or services and warranty obligations related to purchased products or services. Oracle is not responsible for any loss or damage of any sort that you may incur from dealing with any third party.

# **Contents**

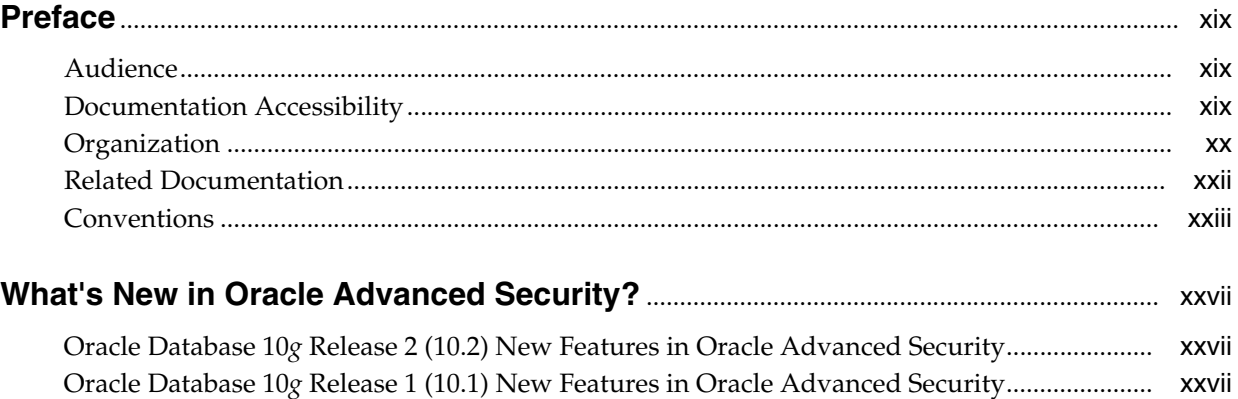

#### Part I **Getting Started with Oracle Advanced Security**

#### **Introduction to Oracle Advanced Security**  $\mathbf{1}$

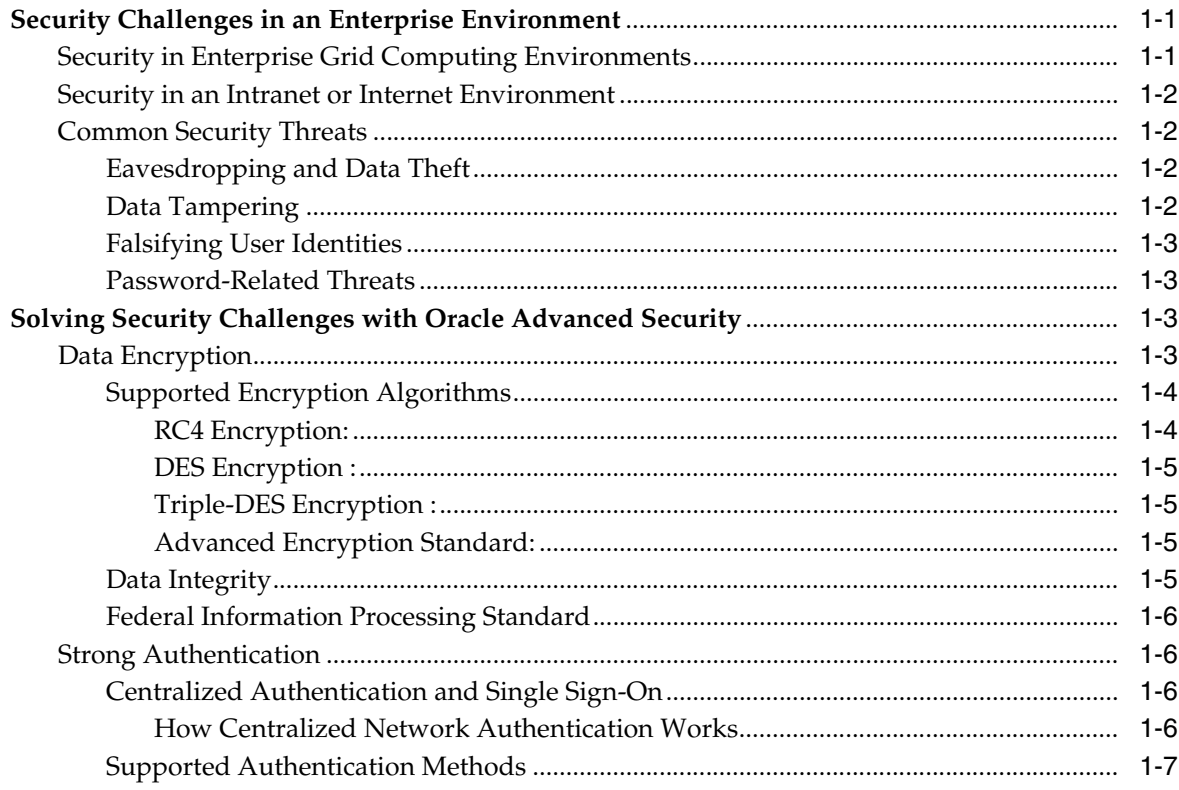

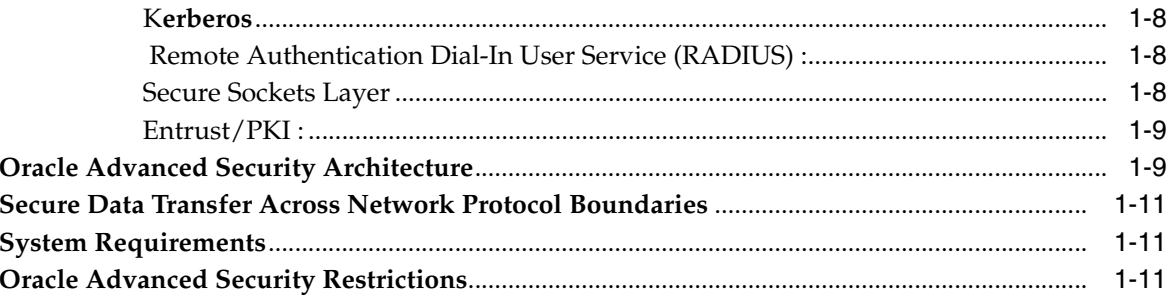

## 2 Configuration and Administration Tools Overview

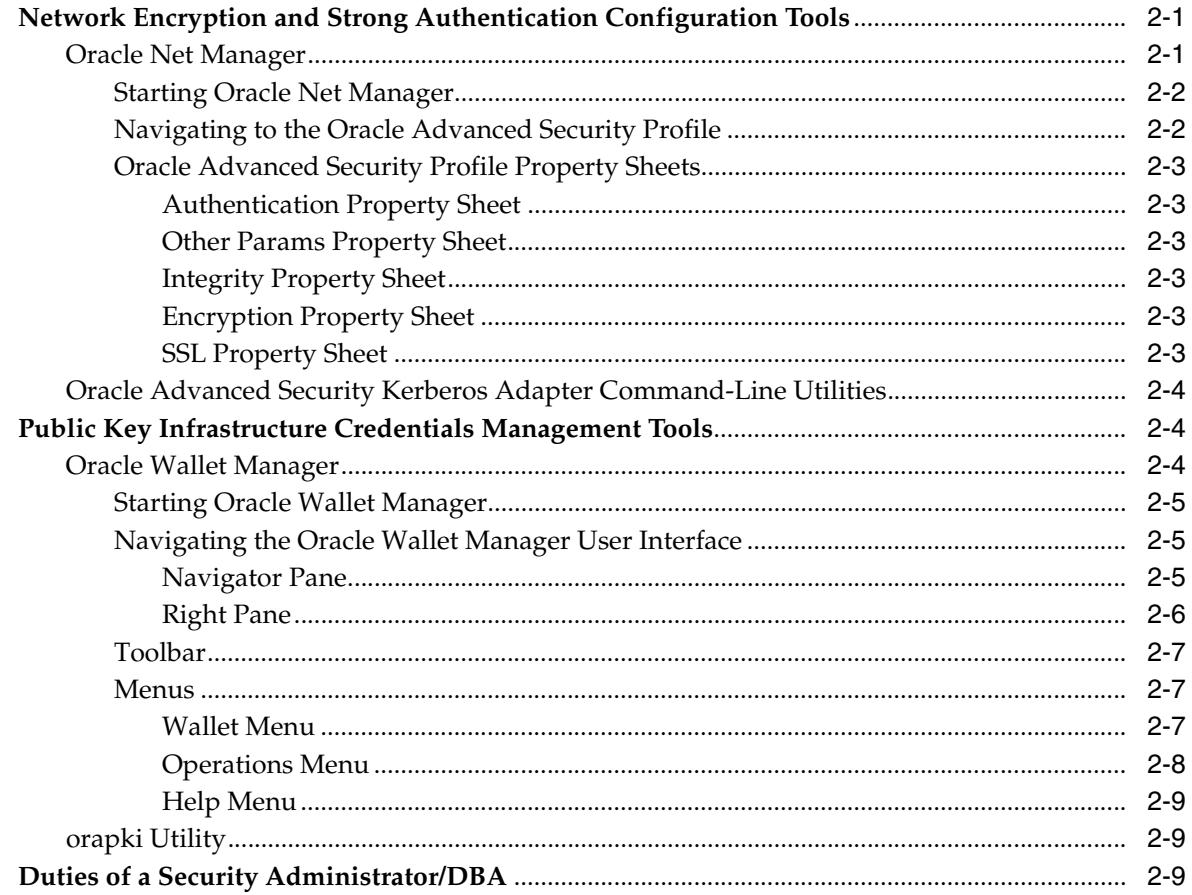

#### Part II **Data Encryption and Integrity**

#### $\mathbf{3}$ **Transparent Data Encryption**

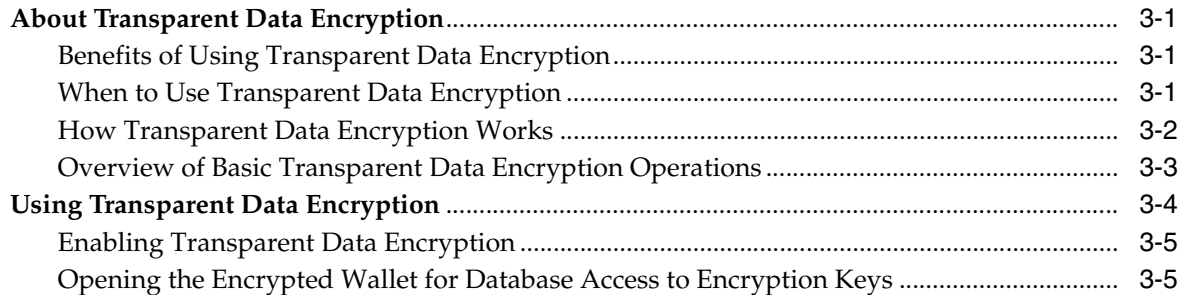

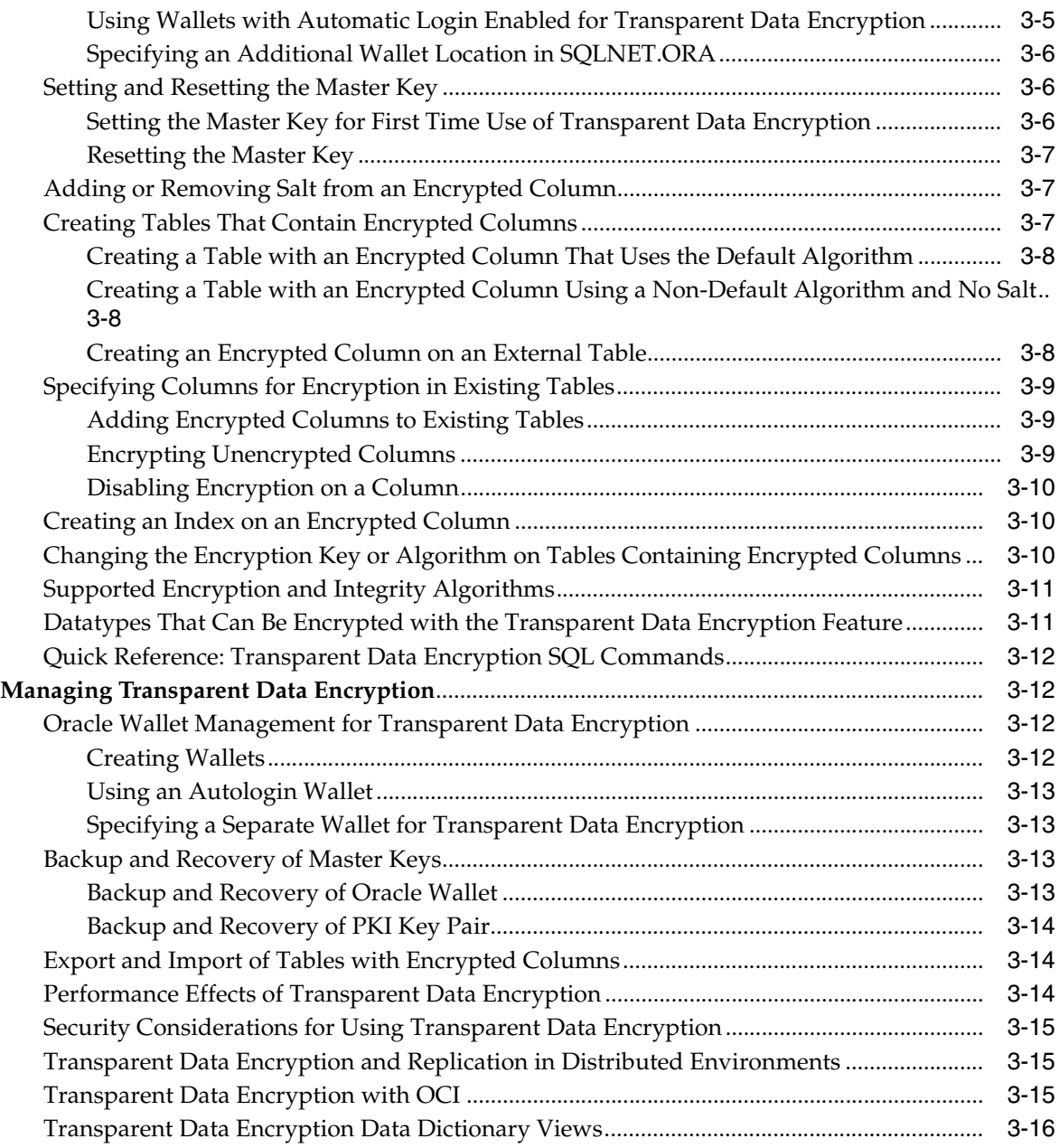

## **[4 Configuring Network Data Encryption and Integrity for Oracle Servers and](#page-70-0)  Clients**

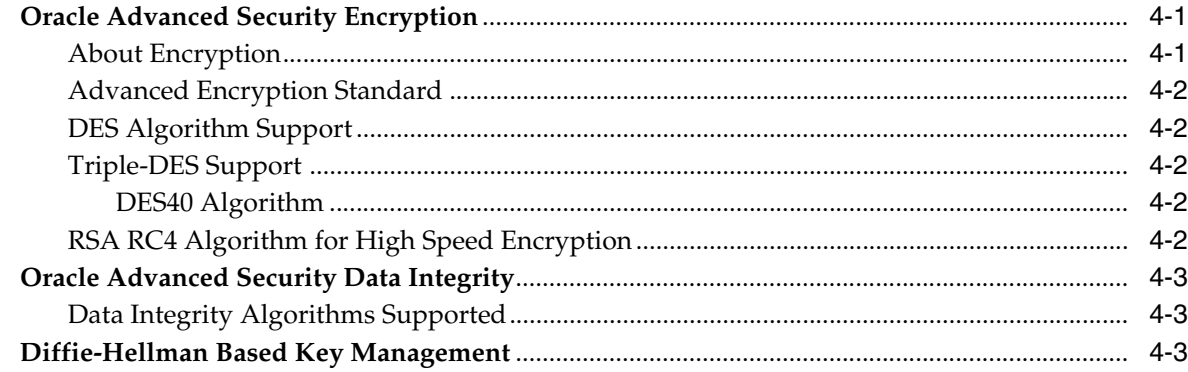

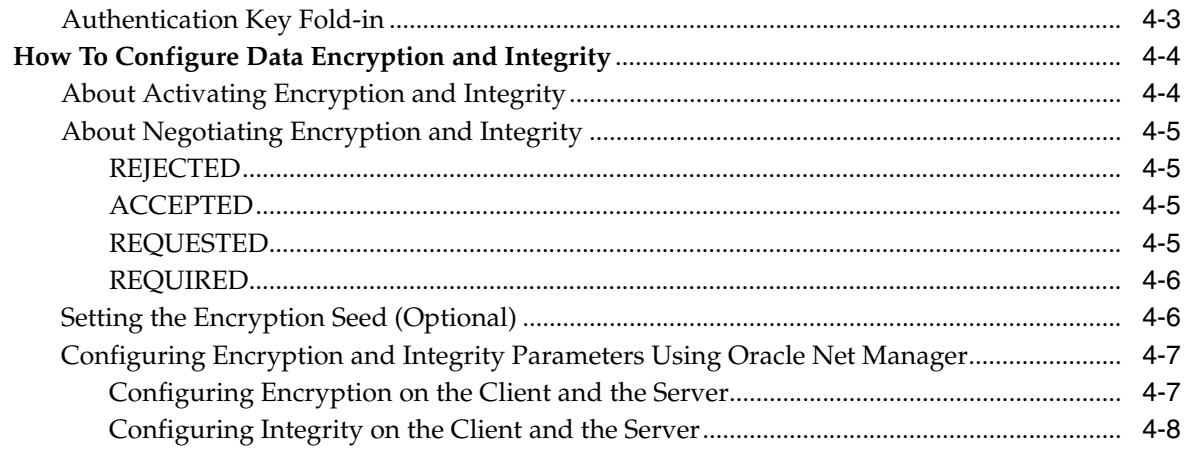

## **[5 Configuring Network Data Encryption and Integrity for Thin JDBC Clients](#page-80-0)**

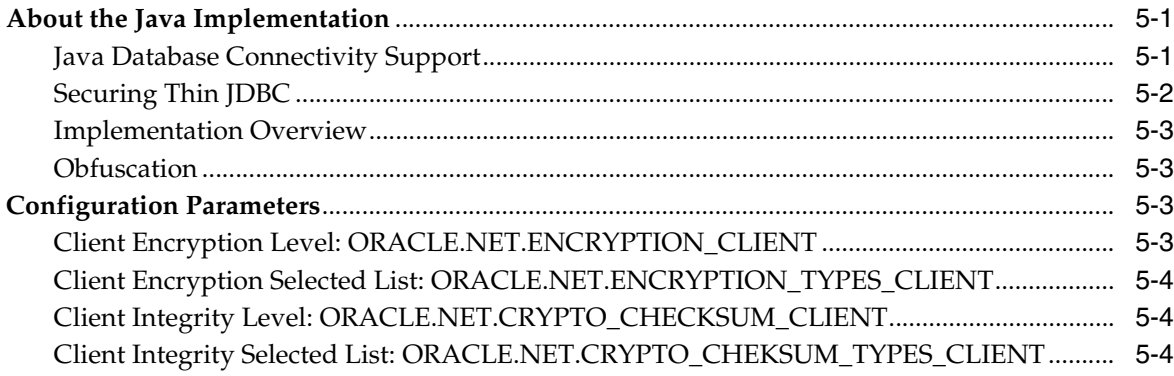

## **[Part III Oracle Advanced Security Strong Authentication](#page-86-0)**

## **[6 Configuring RADIUS Authentication](#page-88-0)**

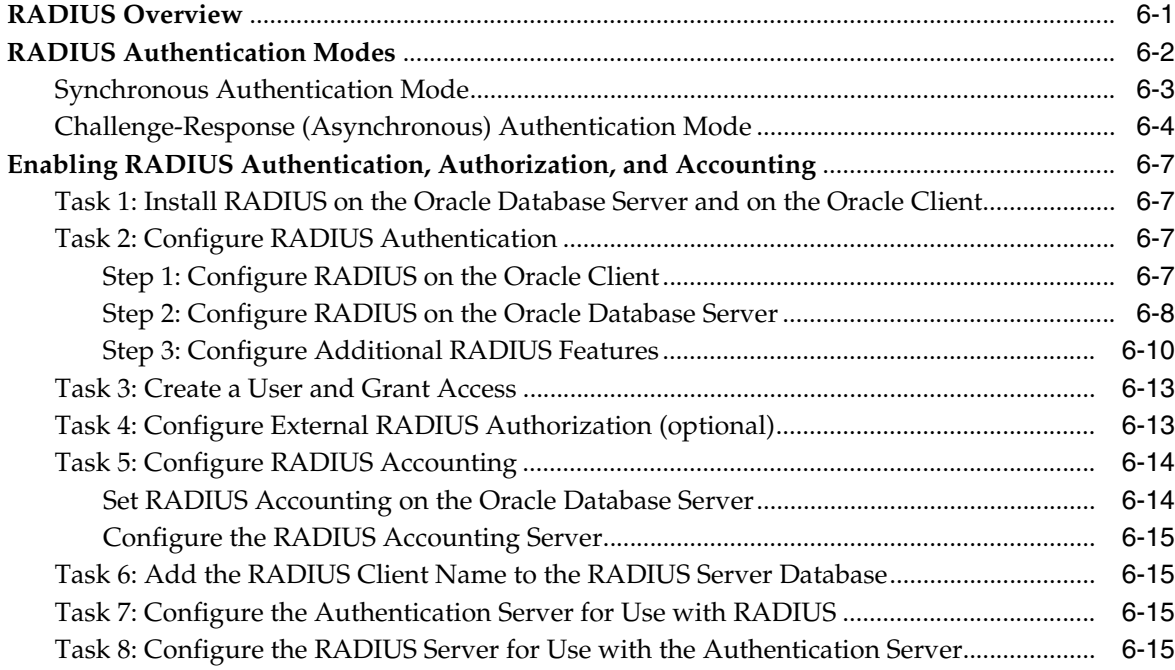

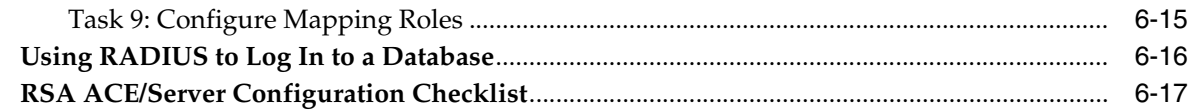

## **[7 Configuring Kerberos Authentication](#page-106-0)**

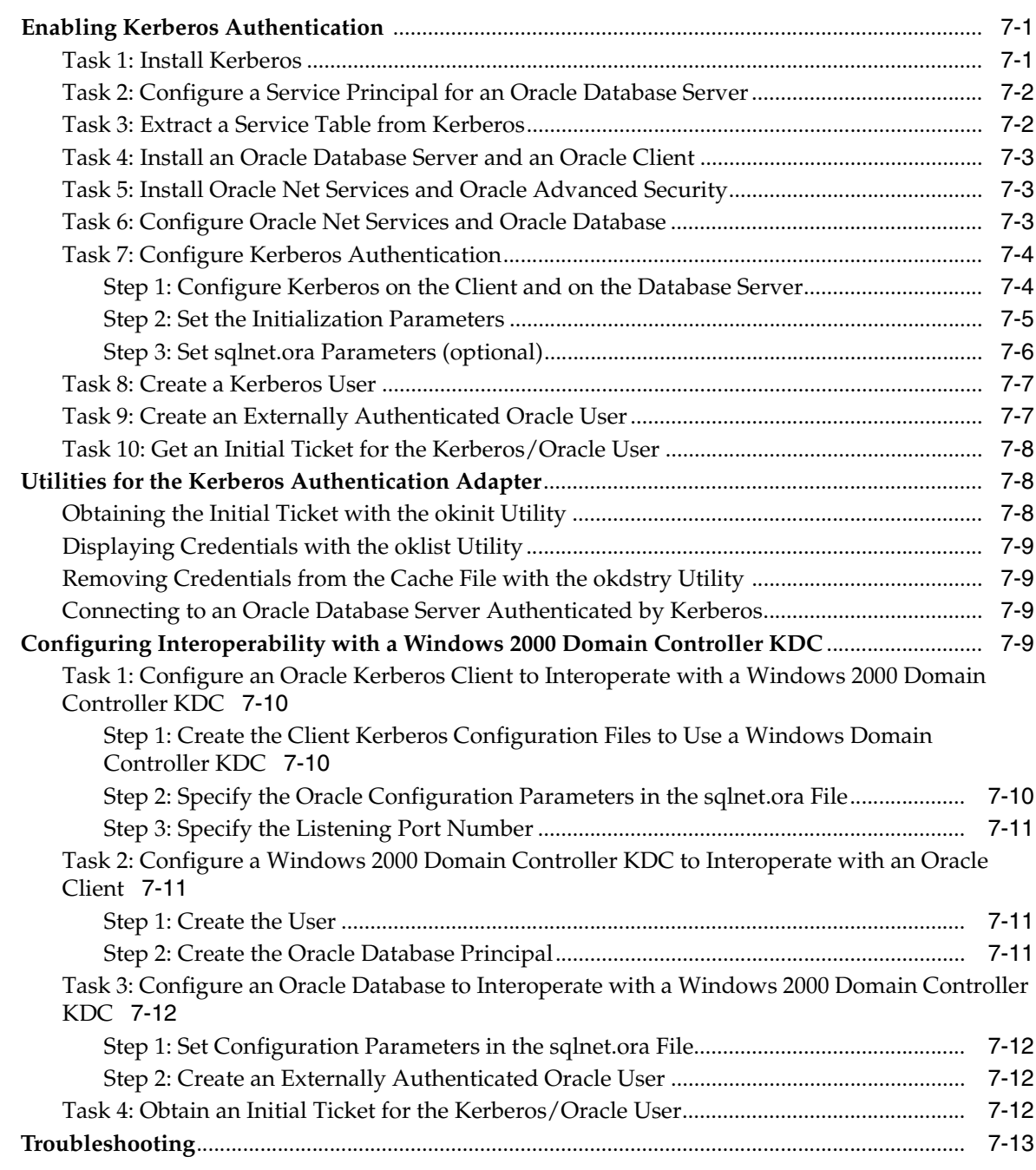

## **[8 Configuring Secure Sockets Layer Authentication](#page-120-0)**

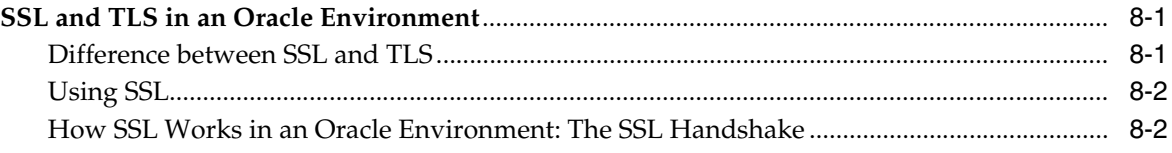

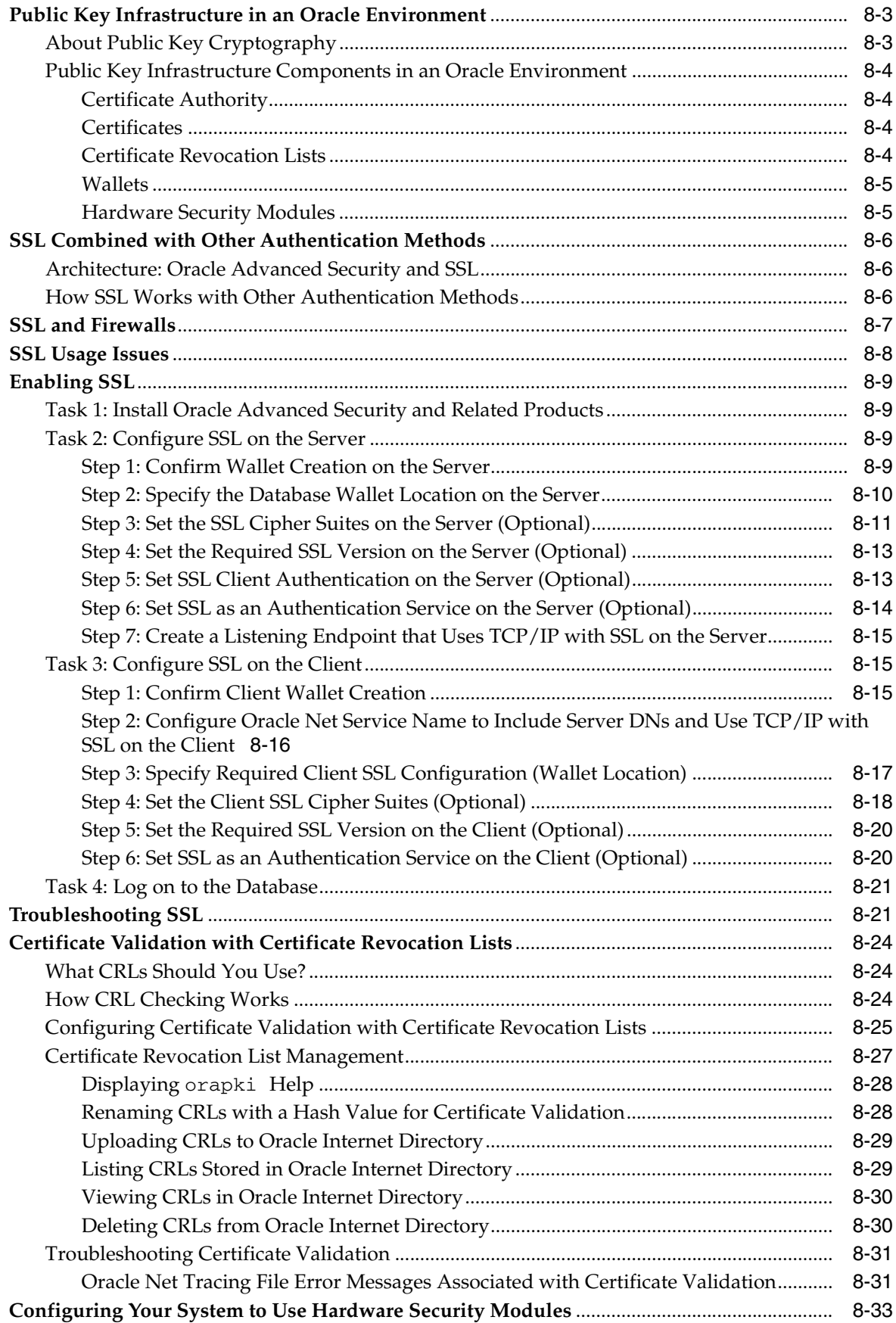

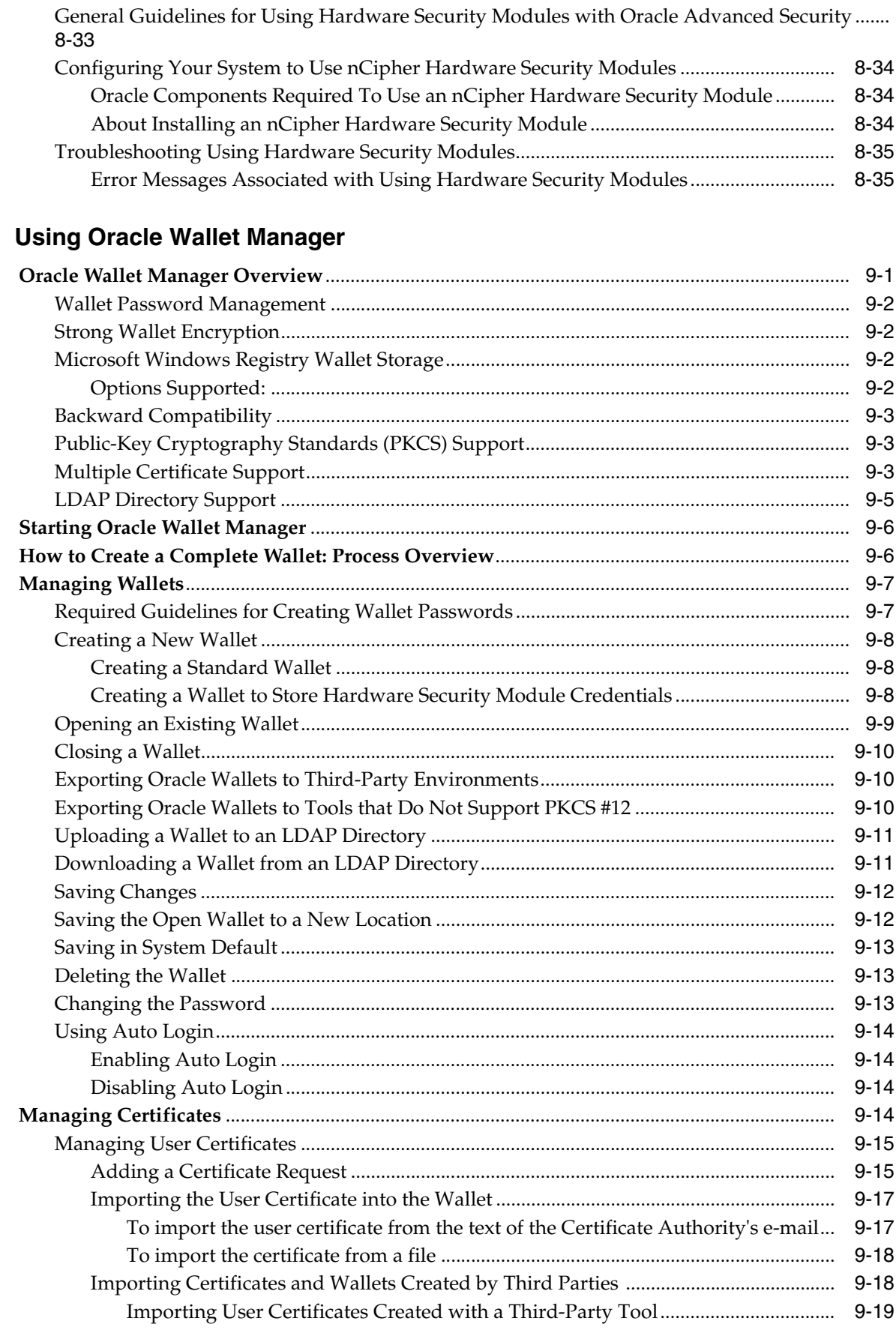

 $\mathbf{9}$ 

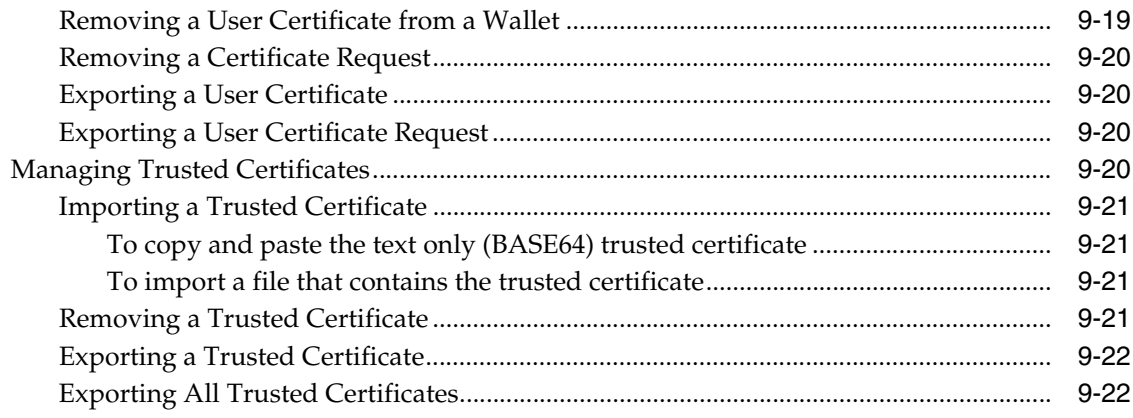

## **[10 Configuring Multiple Authentication Methods and Disabling Oracle](#page-178-0)  Advanced Security**

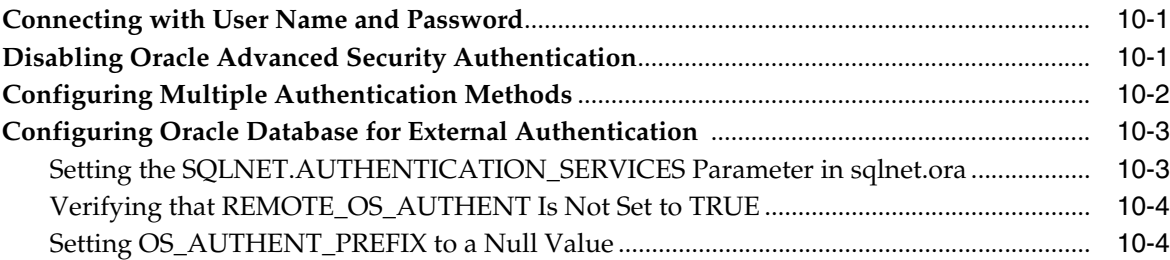

## **[Part IV Appendixes](#page-184-0)**

## **[A Data Encryption and Integrity Parameters](#page-186-0)**

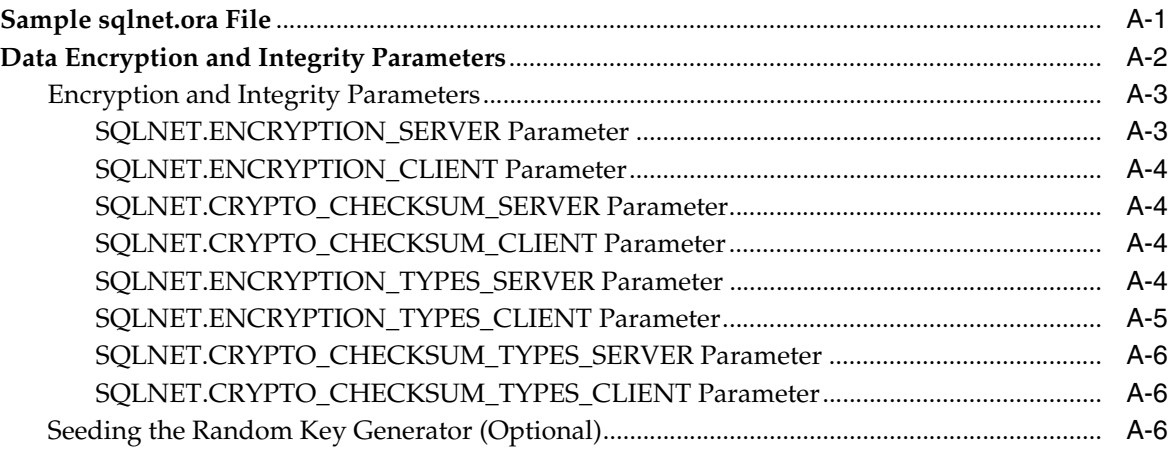

## **[B Authentication Parameters](#page-194-0)**

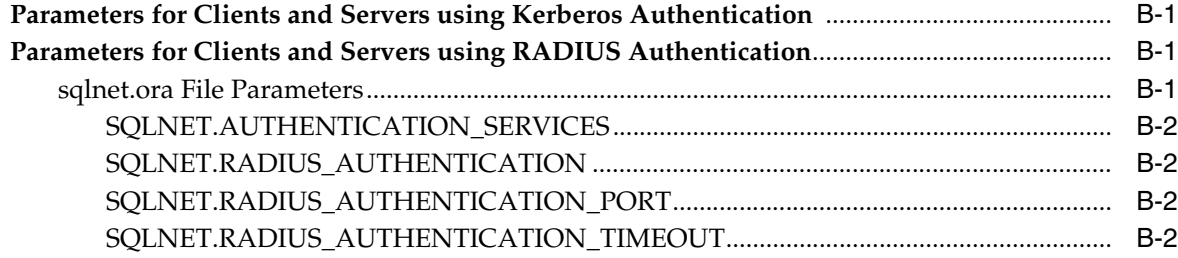

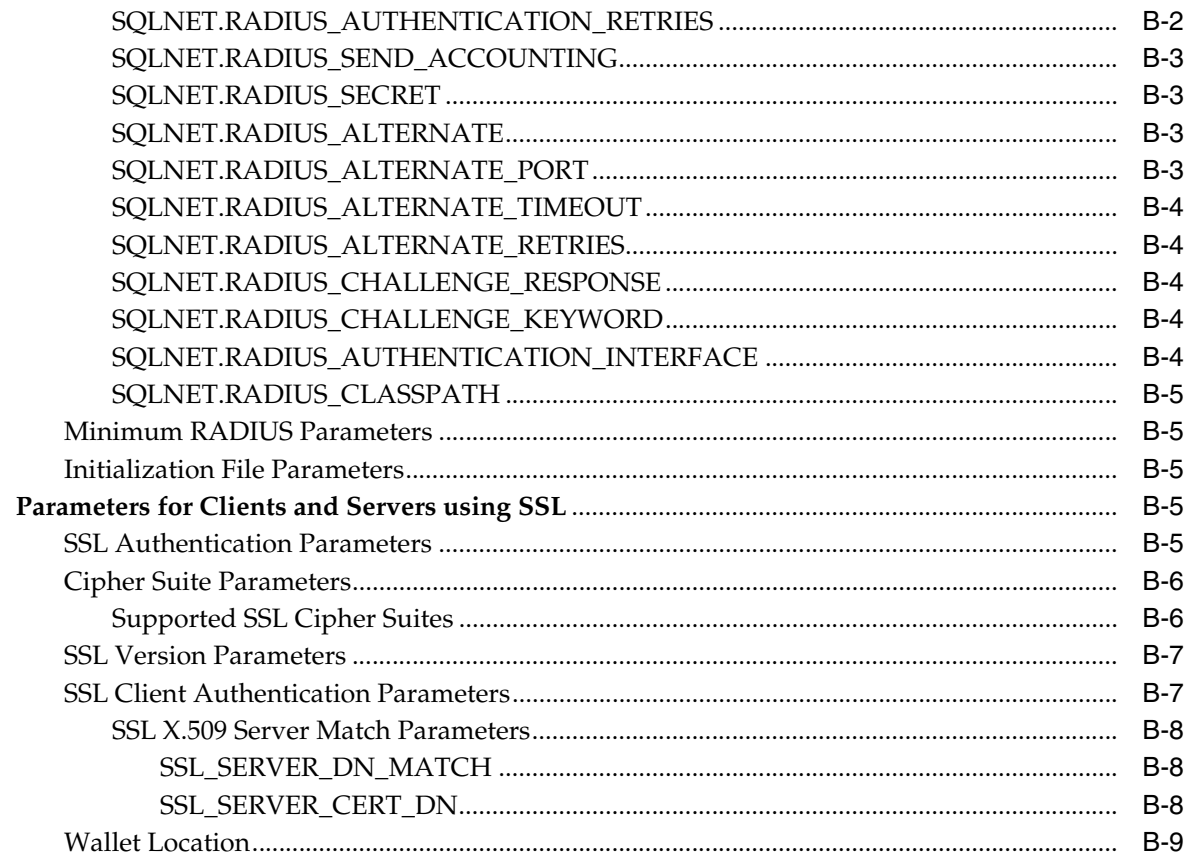

## **C** Integrating Authentication Devices Using RADIUS

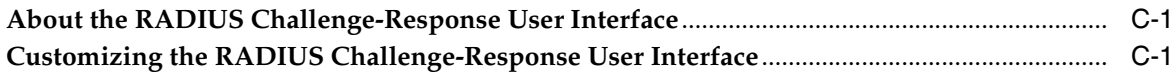

## D Oracle Advanced Security FIPS 140-1 Settings

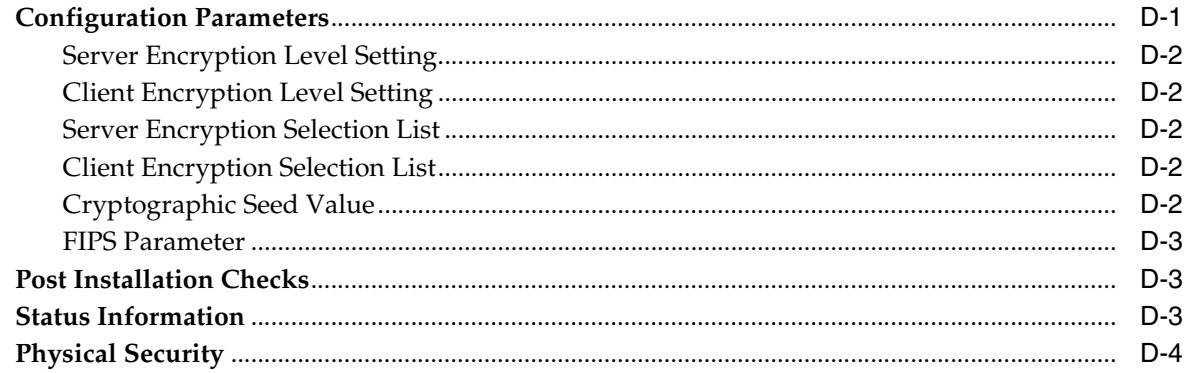

## E Oracle Advanced Security FIPS 140-2 Settings

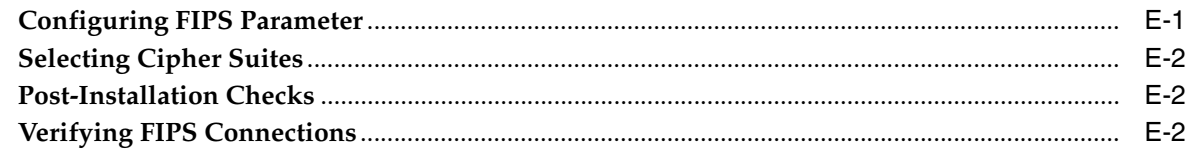

## F orapki Utility

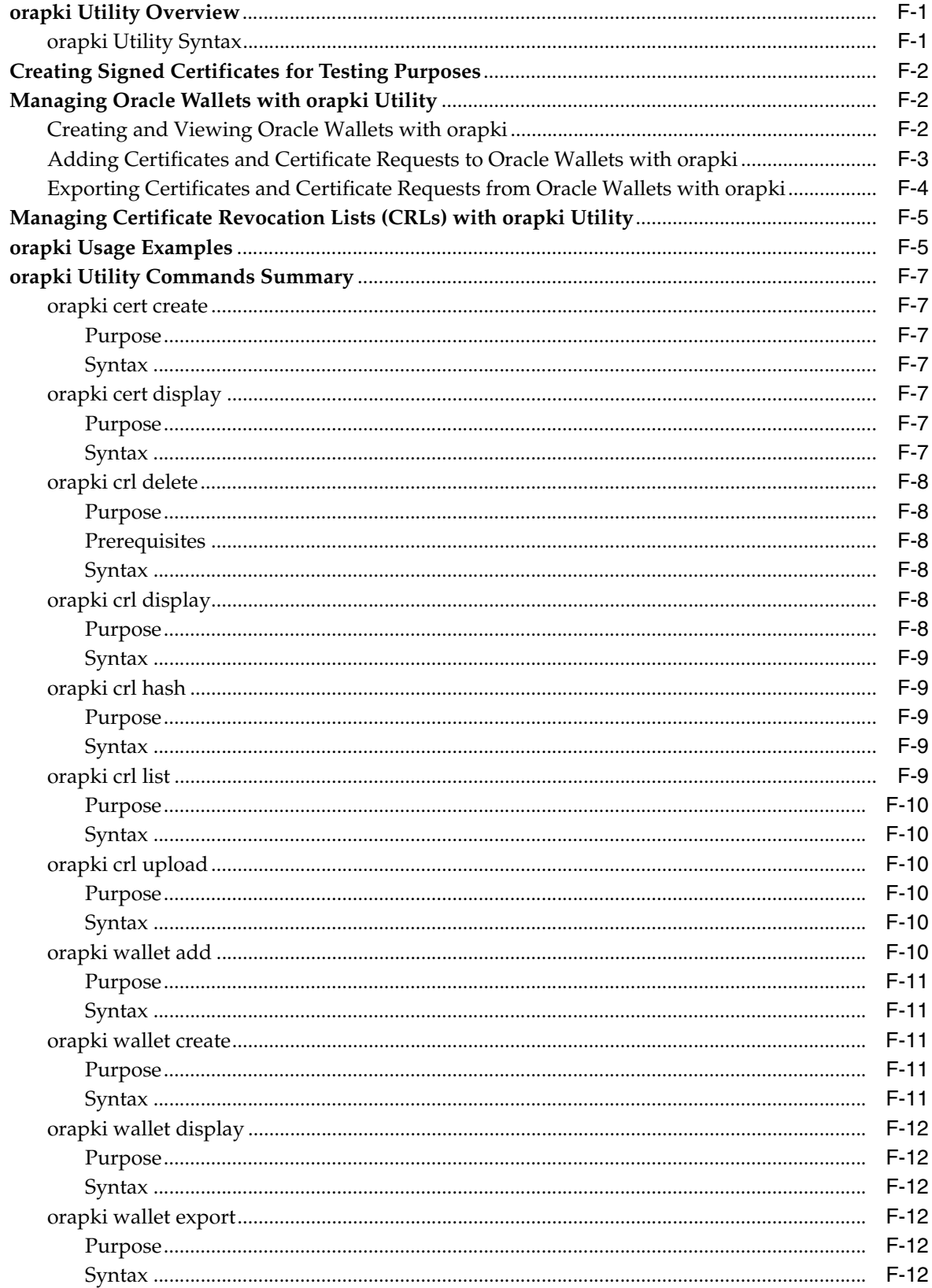

## **[G Entrust-Enabled SSL Authentication](#page-226-0)**

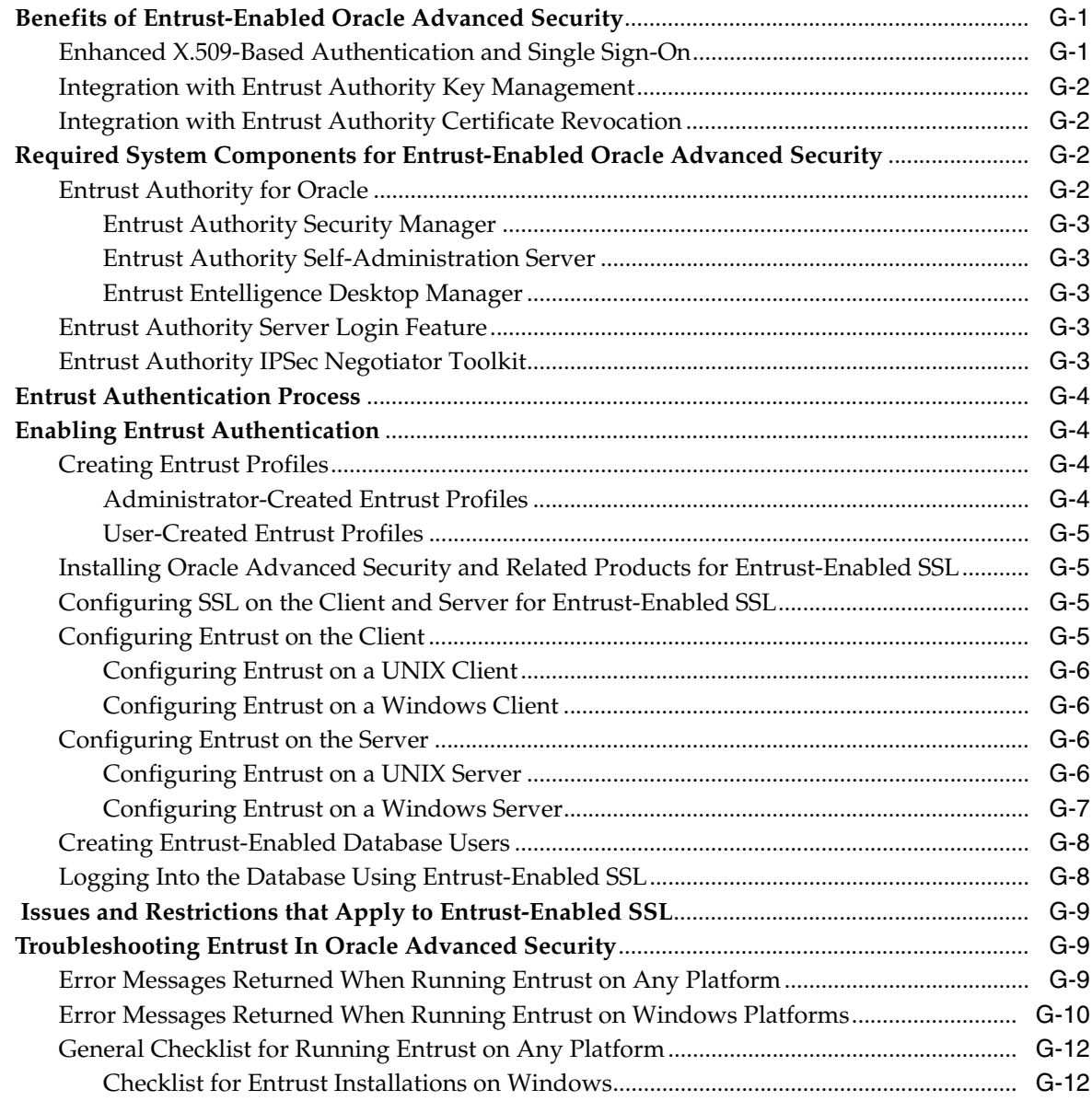

## **[Glossary](#page-240-0)**

**[Index](#page-260-0)**

## **List of Figures**

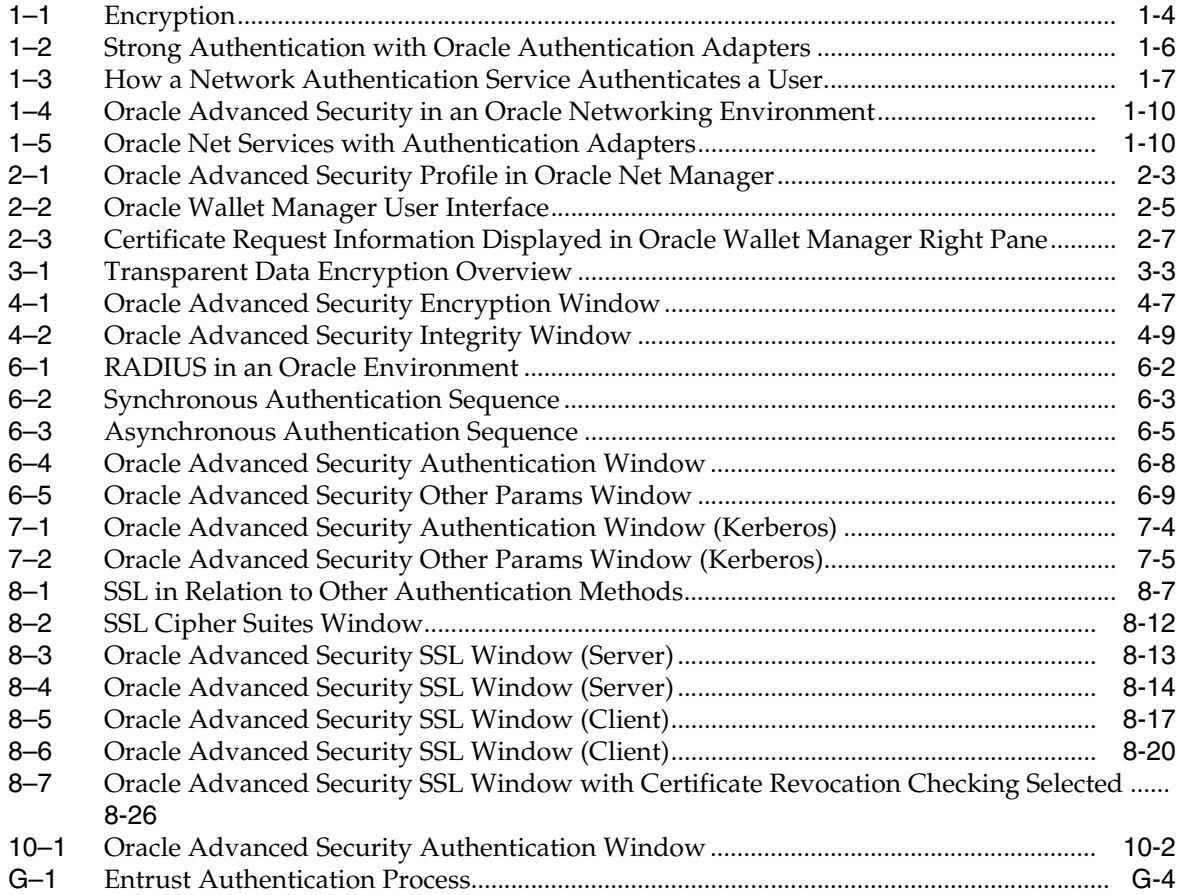

## **List of Tables**

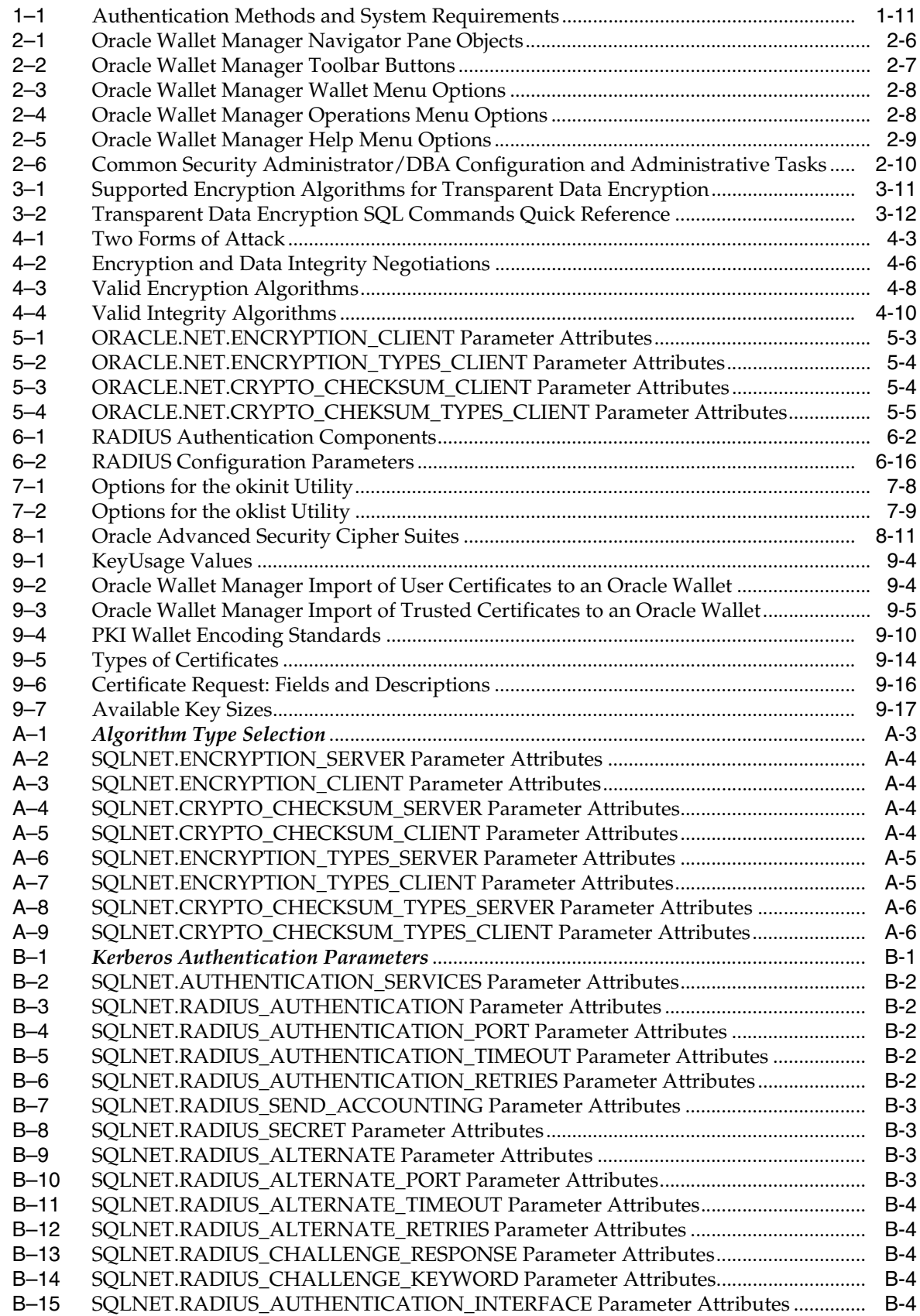

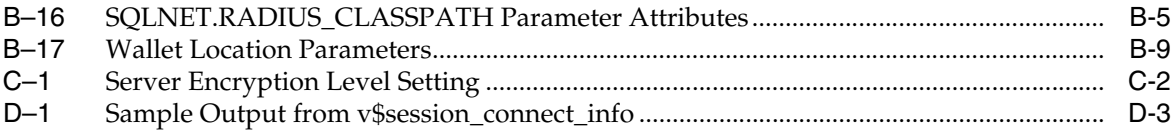

# **Preface**

<span id="page-18-0"></span>Welcome to the *Oracle Database Advanced Security Administrator's Guide* for the 10*g* Release 2 (10.2) of Oracle Advanced Security.

Oracle Advanced Security contains a comprehensive suite of security features that protect enterprise networks and securely extend them to the Internet. It provides a single source of integration with multiple network encryption and authentication solutions, single sign-on services, and security protocols.

The *Oracle Database Advanced Security Administrator's Guide* describes how to implement, configure and administer Oracle Advanced Security.

This preface contains these topics:

- **[Audience](#page-18-1)**
- [Documentation Accessibility](#page-18-2)
- **[Organization](#page-19-0)**
- **[Related Documentation](#page-21-0)**
- **[Conventions](#page-22-0)**

## <span id="page-18-1"></span>**Audience**

The *Oracle Database Advanced Security Administrator's Guide* is intended for users and systems professionals involved with the implementation, configuration, and administration of Oracle Advanced Security including:

- Implementation consultants
- System administrators
- Security administrators
- Database administrators (DBAs)

## <span id="page-18-2"></span>**Documentation Accessibility**

Our goal is to make Oracle products, services, and supporting documentation accessible, with good usability, to the disabled community. To that end, our documentation includes features that make information available to users of assistive technology. This documentation is available in HTML format, and contains markup to facilitate access by the disabled community. Accessibility standards will continue to evolve over time, and Oracle is actively engaged with other market-leading technology vendors to address technical obstacles so that our documentation can be

accessible to all of our customers. For more information, visit the Oracle Accessibility Program Web site at

```
http://www.oracle.com/accessibility/
```
#### **Accessibility of Code Examples in Documentation**

Screen readers may not always correctly read the code examples in this document. The conventions for writing code require that closing braces should appear on an otherwise empty line; however, some screen readers may not always read a line of text that consists solely of a bracket or brace.

#### **Accessibility of Links to External Web Sites in Documentation**

This documentation may contain links to Web sites of other companies or organizations that Oracle does not own or control. Oracle neither evaluates nor makes any representations regarding the accessibility of these Web sites.

#### **TTY Access to Oracle Support Services**

Oracle provides dedicated Text Telephone (TTY) access to Oracle Support Services within the United States of America 24 hours a day, seven days a week. For TTY support, call 800.446.2398.

## <span id="page-19-0"></span>**Organization**

This document contains the following chapters:

#### **[Part I, "Getting Started with Oracle Advanced Security"](#page-28-1)**

#### **[Chapter 1, "Introduction to Oracle Advanced Security"](#page-30-3)**

This chapter provides an overview of Oracle Advanced Security features provided with this release.

#### **[Chapter 2, "Configuration and Administration Tools Overview"](#page-42-3)**

This chapter provides an introduction and overview of Oracle Advanced Security GUI and command-line tools.

#### **[Part II, "Data Encryption and Integrity"](#page-52-1)**

#### **[Chapter 3, "Transparent Data Encryption"](#page-54-4)**

This chapter provides an overview of the transparent data encryption feature introduced in Oracle Advanced Security 10*g* Release 2 (10.2). It describes how to configure and use transparent data encryption services.

#### **[Chapter 4, "Configuring Network Data Encryption and Integrity for Oracle Servers](#page-70-3)  [and Clients"](#page-70-3)**

This chapter describes how to configure data encryption and integrity within an existing Oracle Net Services 10*g* Release 2 (10.2) network.

#### **[Chapter 5, "Configuring Network Data Encryption and Integrity for Thin JDBC](#page-80-3)  [Clients"](#page-80-3)**

This chapter provides an overview of the Java implementation of Oracle Advanced Security, which lets Thin Java Database Connectivity (JDBC) clients securely connect to Oracle Database databases.

#### **[Part III, "Oracle Advanced Security Strong Authentication"](#page-86-1)**

#### **[Chapter 6, "Configuring RADIUS Authentication"](#page-88-2)**

This chapter describes how to configure Oracle for use with RADIUS (Remote Authentication Dial-In User Service). It provides an overview of how RADIUS works within an Oracle environment, and describes how to enable RADIUS authentication and accounting. It also introduces the challenge-response user interface that third party vendors can customize to integrate with third party authentication devices.

#### **[Chapter 7, "Configuring Kerberos Authentication"](#page-106-3)**

This chapter describes how to configure Oracle for use with MIT Kerberos and provides a brief overview of steps to configure Kerberos to authenticate Oracle users. It also includes a brief section that discusses interoperability between the Oracle Advanced Security Kerberos adapter and a Microsoft KDC.

#### **[Chapter 8, "Configuring Secure Sockets Layer Authentication"](#page-120-3)**

This chapter describes how Oracle Advanced Security supports a public key infrastructure (PKI). It includes a discussion of configuring and using the Secure Sockets Layer (SSL), certificate validation, and hardware security module support features of Oracle Advanced Security.

#### **[Chapter 9, "Using Oracle Wallet Manager"](#page-156-2)**

This chapter describes how to use Oracle Wallet Manager to manage Oracle wallets and PKI credentials.

#### **[Chapter 10, "Configuring Multiple Authentication Methods and Disabling Oracle](#page-178-3)  [Advanced Security"](#page-178-3)**

This chapter describes the authentication methods that can be used with Oracle Advanced Security, and how to use conventional user name and password authentication. It also describes how to configure the network so that Oracle clients can use a specific authentication method, and Oracle servers can accept any method specified.

#### **[Part IV, "Appendixes"](#page-184-1)**

#### **[Appendix A, "Data Encryption and Integrity Parameters"](#page-186-2)**

This appendix describes Oracle Advanced Security data encryption and integrity configuration parameters.

#### **[Appendix B, "Authentication Parameters"](#page-194-5)**

This appendix describes Oracle Advanced Security authentication configuration file parameters.

#### **[Appendix C, "Integrating Authentication Devices Using RADIUS"](#page-204-3)**

This appendix explains how third party authentication device vendors can integrate their devices and customize the graphical user interface used in RADIUS challenge-response authentication.

#### **[Appendix D, "Oracle Advanced Security FIPS 140-1 Settings"](#page-206-2)**

This appendix describes the sqlnet.ora configuration parameters required to comply with the FIPS 140-1 Level 2 evaluated configuration.

#### **[Appendix E, "Oracle Advanced Security FIPS 140-2 Settings"](#page-210-2)**

This appendix describes the configuration parameters required to comply with the FIPS 140-2 Level 2 evaluated configuration.

#### **[Appendix F, "orapki Utility"](#page-214-3)**

This appendix provides the syntax for the orapki command line utility. This utility must be used to manage certificate revocation lists (CRLs). You can also use this utility to create and manage Oracle wallets; create certificate requests, signed certificates, and user certificates for testing purposes; and to export certificates and certificate requests from Oracle wallets.

#### **[Appendix G, "Entrust-Enabled SSL Authentication"](#page-226-3)**

This appendix describes how to configure and use Entrust-enabled Oracle Advanced Security for Secure Sockets Layer (SSL) authentication.

#### **[Glossary](#page-240-1)**

## <span id="page-21-0"></span>**Related Documentation**

For more information, refer to these Oracle resources:

- *Oracle Database Net Services Administrator's Guide*
- *Oracle Database Heterogeneous Connectivity Administrator's Guide*
- *Oracle Database JDBC Developer's Guide and Reference*
- *Oracle Internet Directory Administrator's Guide*
- *Oracle Database Administrator's Guide*
- *Oracle Database Security Guide*

Many books in the documentation set use the sample schemas of the seed database, which is installed by default when you install Oracle. Refer to *Oracle Database Sample Schemas* for information on how these schemas were created and how you can use them yourself.

Printed documentation is available for sale in the Oracle Store at

http://oraclestore.oracle.com/

To download free release notes, installation documentation, white papers, or other collateral, please visit the Oracle Technology Network (OTN). You must register online before using OTN; registration is free and can be done at

http://www.oracle.com/technology/membership/index.html

If you already have a user name and password for OTN, then you can go directly to the documentation section of the OTN Web site at

http://www.oracle.com/technology/documentation/index.html

For information from third-party vendors, refer to:

- *ACE/Server Administration Manual, from Security Dynamics*
- *ACE/Server Client for UNIX, from Security Dynamics*
- *ACE/Server Installation Manual, from Security Dynamics*
- *RADIUS Administrator's Guide*
- Notes about building and installing Kerberos from Kerberos version 5 source distribution
- *Entrust/PKI for Oracle*
- *Administering Entrust/PKI on UNIX*
- *Application Environment Specification/Distributed Computing*

For conceptual information about the network security technologies supported by Oracle Advanced Security, you can refer to the following third-party publications:

- *Applied Cryptography, Second Edition: Protocols, Algorithms, and Source Code in C* by Bruce Schneier. New York: John Wiley & Sons, 1996.
- SSL & TLS Essentials: Securing the Web by Stephen A. Thomas. New York: John Wiley & Sons, 2000.
- *Understanding and Deploying LDAP Directory Services* by Timothy A. Howes, Ph.D., Mark C. Smith, and Gordon S. Good . Indianapolis: New Riders Publishing, 1999.
- *Understanding Public-Key Infrastructure: Concepts, Standards, and Deployment Considerations* by Carlisle Adams and Steve Lloyd. Indianapolis: New Riders Publishing, 1999.

## <span id="page-22-0"></span>**Conventions**

This section describes the conventions used in the text and code examples of this documentation set. It describes:

- [Conventions in Text](#page-22-1)
- [Conventions in Code Examples](#page-23-0)
- [Conventions for Windows Operating Systems](#page-24-0)

#### **Conventions in Text**

We use various conventions in text to help you more quickly identify special terms. The following table describes those conventions and provides examples of their use.

<span id="page-22-1"></span>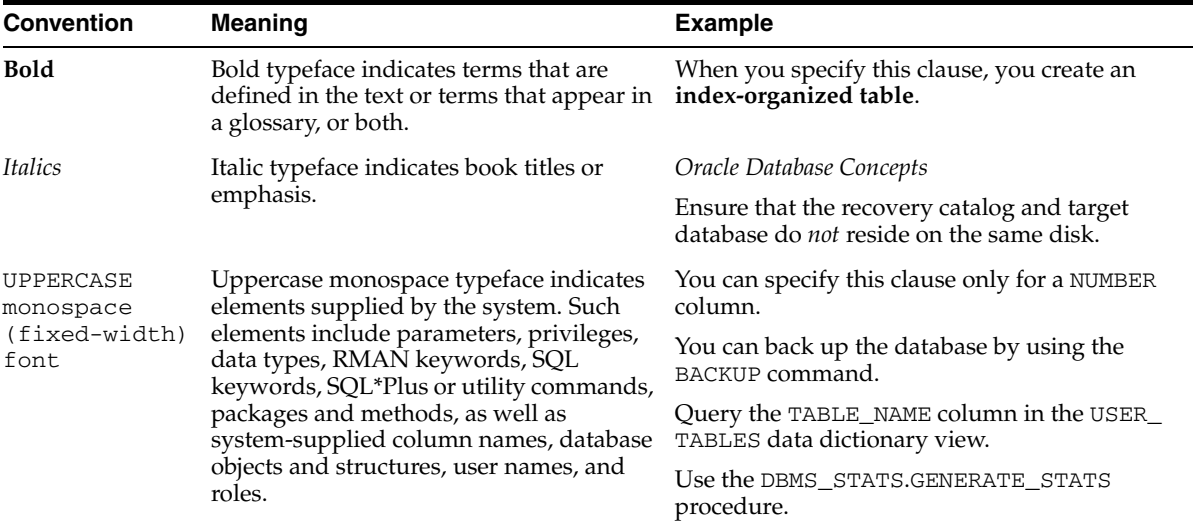

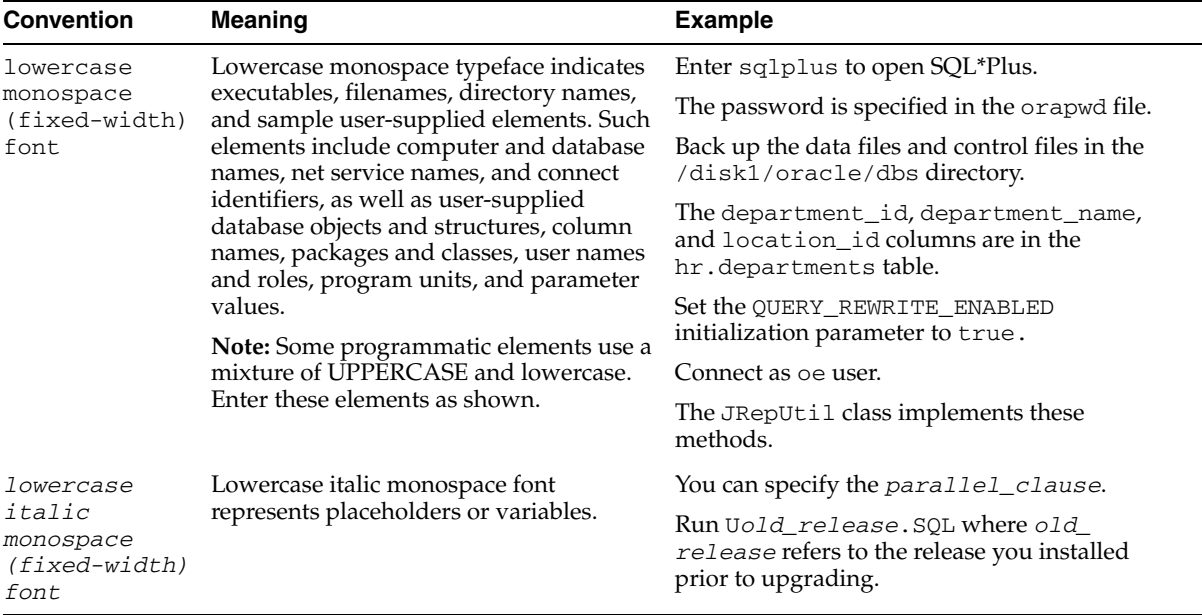

#### <span id="page-23-0"></span>**Conventions in Code Examples**

Code examples illustrate SQL, PL/SQL, SQL\*Plus, or other command-line statements. They are displayed in a monospace (fixed-width) font and separated from normal text as shown in this example:

SELECT username FROM dba\_users WHERE username = 'MIGRATE';

The following table describes typographic conventions used in code examples and provides examples of their use.

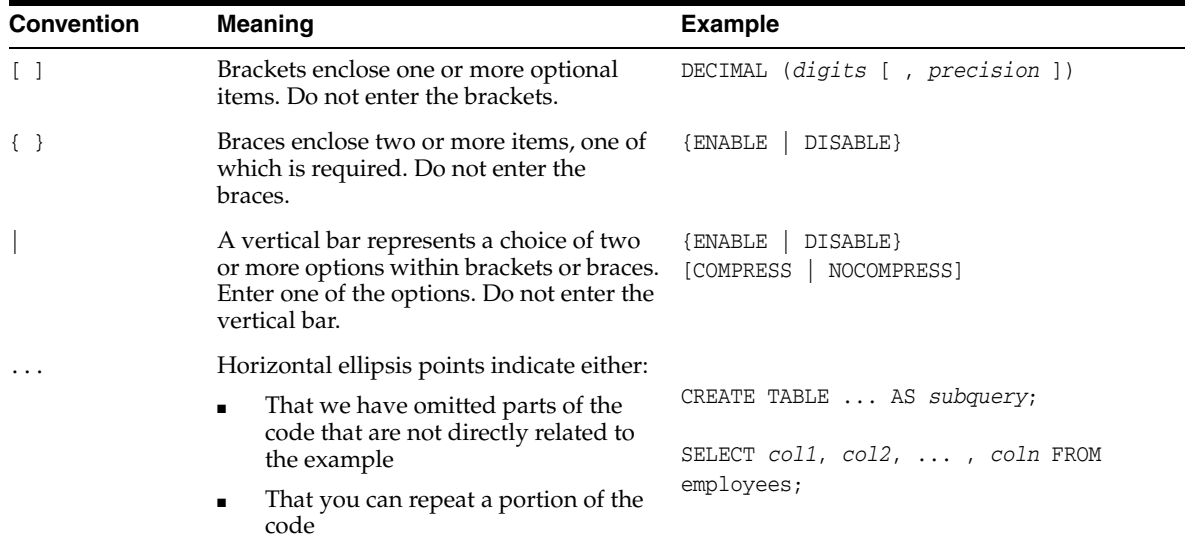

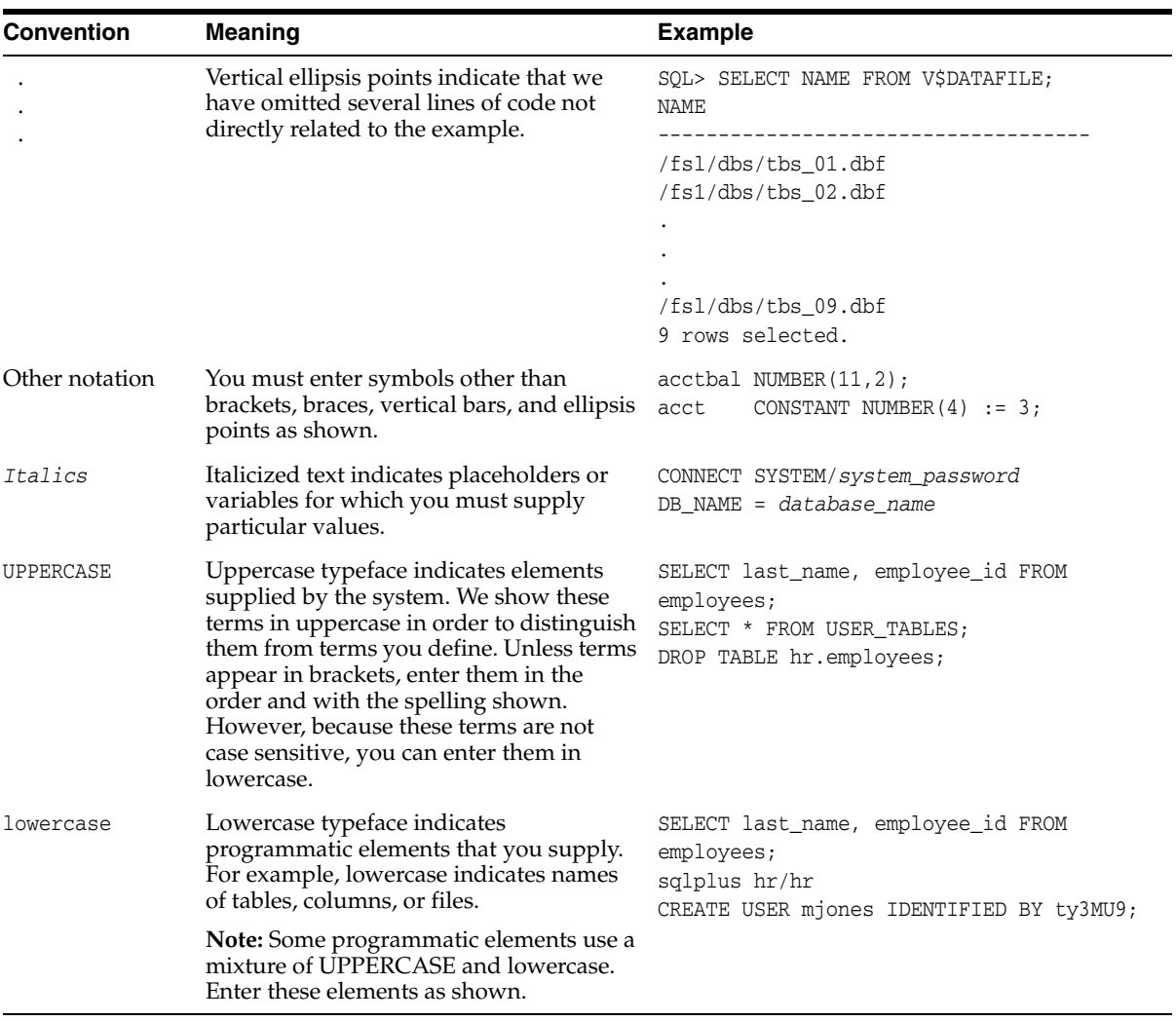

### **Conventions for Windows Operating Systems**

The following table describes conventions for Windows operating systems and provides examples of their use.

<span id="page-24-0"></span>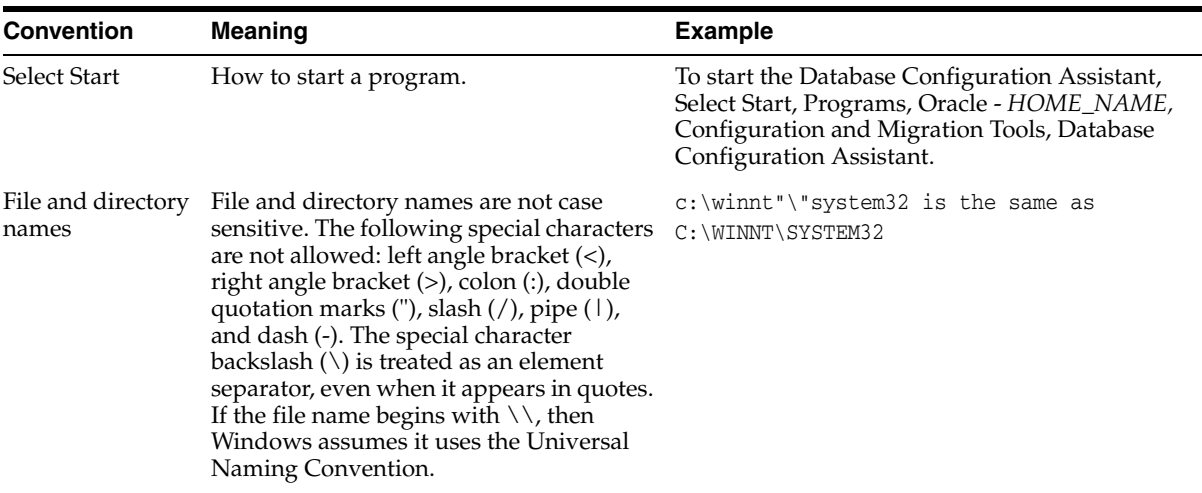

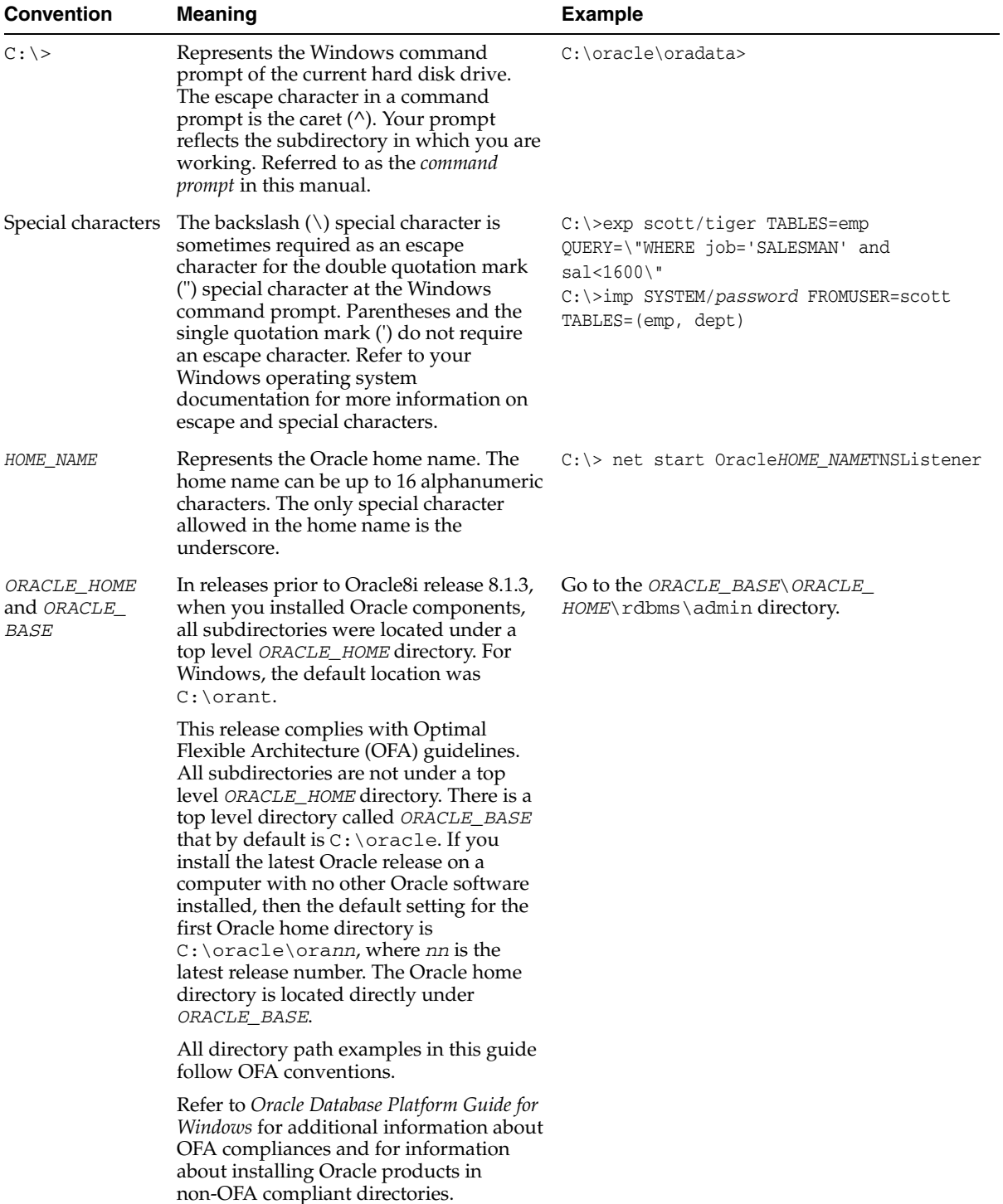

# <span id="page-26-0"></span>**What's New in Oracle Advanced Security?**

This section describes new features of Oracle Advanced Security 10*g* Release 2 (10.2) and provides pointers to additional information. New features information from the previous release is also retained to help those users migrating to the current release.

The following sections describe the new features in Oracle Advanced Security:

- [Oracle Database 10g Release 2 \(10.2\) New Features in Oracle Advanced Security](#page-26-1)
- [Oracle Database 10g Release 1 \(10.1\) New Features in Oracle Advanced Security](#page-26-2)

## <span id="page-26-1"></span>**Oracle Database 10***g* **Release 2 (10.2) New Features in Oracle Advanced Security**

This release includes the following new feature:

■ Transparent Data Encryption and Built-in Key Management

Transparent Data Encryption enables you to encrypt data in columns without having to manage the encryption key. Businesses can protect sensitive data in their databases without having to make changes to their applications.

Oracle Advanced Security uses industry standard encryption algorithms including AES and 3DES to encrypt columns that have been marked for encryption. Key Management is handled by the database. SQL interfaces to Key Management hide the complexity of encryption.

**See Also:** ["Supported Encryption Algorithms" on page 1-4](#page-33-3) for more information on the encryption algorithms that are supported.

[Chapter 3, "Transparent Data Encryption"](#page-54-4) for more information on implementing and using Transparent Data Encryption.

**Note:** In this release, the features of Multiplexing and Connection Pooling do not work with SSL transport. Refer to *Oracle Database JDBC Developer's Guide and Reference* for details of encryption support available in JDBC.

## <span id="page-26-2"></span>**Oracle Database 10***g* **Release 1 (10.1) New Features in Oracle Advanced Security**

This release provides the following new features for strong authentication:

Support for TLS (Transport Layer Security), version 1.0

TLS is an industry-standard protocol which provides effective security for transactions conducted on the Web. It has been developed by the Internet Engineering Task Force (IETF) to be the successor to SSL version 3.0. TLS is a configurable option provided in Oracle Net Manager.

**See Also:** [Chapter 8, "Configuring Secure Sockets Layer](#page-120-3)  [Authentication"](#page-120-3) for configuration details

Support for Hardware Security Modules, including Oracle Wallet Manager Integration

In this release, Oracle Advanced Security supports hardware security modules which use APIs that conform to the RSA Security, Inc., Public-Key Cryptography Standards (PKCS) #11. In addition, it is now possible to create Oracle Wallets that can store credentials on a hardware security module for servers, or private keys on tokens for clients. This provides roaming authentication to the database.

Hardware security modules can be used for the following functions:

- **–** Store cryptographic information, such as private keys, which provides stronger security.
- **–** Perform cryptographic operations to off load RSA operations from the server, freeing the CPU to respond to other transactions.

#### **See Also:**

- ["Configuring Your System to Use Hardware Security Modules"](#page-152-2) [on page 8-33](#page-152-2) for configuration details
- "Creating a Wallet to Store Hardware Security Module [Credentials" on page 9-8](#page-163-3)
- Certificate Revocation Lists (CRL) and CRL Distribution Point (CRLDP) Support for Certificate Validation

In the current release, you have the option to configure certificate revocation status checking for both the client and the server. Certificate revocation status is checked against **[CRL](#page-243-0)s** which are located in file system directories, Oracle Internet Directory, or downloaded from the location specified in the **[CRL Distribution](#page-243-1)  [Point](#page-243-1)** (CRL DP) extension on the certificate. The orapki utility has also been added for CRL management and for managing Oracle wallets and certificates.

#### **See Also:**

- "Certificate Validation with Certificate Revocation Lists" on [page 8-24](#page-143-3) for details
- [Appendix F, "orapki Utility"](#page-214-3) for details about orapki command line utility

# <span id="page-28-1"></span><span id="page-28-0"></span>**Part I**

## **Getting Started with Oracle Advanced Security**

This part introduces Oracle Advanced Security, describing security solutions it provides, its features, and its tools.

Part I contains the following chapters:

- [Chapter 1, "Introduction to Oracle Advanced Security"](#page-30-3)
- [Chapter 2, "Configuration and Administration Tools Overview"](#page-42-3)

<span id="page-30-3"></span><span id="page-30-0"></span>**1**

# **Introduction to Oracle Advanced Security**

This chapter introduces Oracle Advanced Security, summarizes the security risks it addresses, and describes its features. These features are available to database and related products that interface with Oracle Net Services, including Oracle Database, Oracle Application Server, and Oracle Identity Management infrastructure.

This chapter contains the following topics:

- [Security Challenges in an Enterprise Environment](#page-30-1)
- [Solving Security Challenges with Oracle Advanced Security](#page-32-2)
- **[Oracle Advanced Security Architecture](#page-38-1)**
- **[Secure Data Transfer Across Network Protocol Boundaries](#page-40-0)**
- **[System Requirements](#page-40-1)**
- **[Oracle Advanced Security Restrictions](#page-40-2)**

## <span id="page-30-1"></span>**Security Challenges in an Enterprise Environment**

To increase efficiency and lower costs, companies adopt strategies to automate business processes. One such strategy is to conduct more business on the Web, but that requires greater computing power, translating to higher IT costs. In response to rising IT costs, more and more businesses are considering enterprise **[grid computing](#page-247-0)** architecture where inexpensive computers act as one powerful system. While such strategies improve the bottom line, they introduce risks, which are associated with securing data in motion and managing an ever increasing number of user identities.

This section examines the security challenges of today's enterprise computing environments in the following topics:

- [Security in Enterprise Grid Computing Environments](#page-30-2)
- [Security in an Intranet or Internet Environment](#page-31-0)
- **[Common Security Threats](#page-31-1)**

#### <span id="page-30-2"></span>**Security in Enterprise Grid Computing Environments**

Grid computing is a computing architecture that coordinates large numbers of servers and storage to act as a single large computer. It provides flexibility, lower costs, and IT investment protection because inexpensive, off-the-shelf components can be added to the grid as business needs change. While providing significant benefits, grid computing environments present unique security requirements because their computing resources are distributed and often heterogeneous. The following sections discuss these requirements:

#### **Distributed Environment Security Requirements**

Enterprise grid computing pools distributed business computing resources to cost effectively harness the power of clustered servers and storage. A distributed environment requires secure network connections. Even more critical in grid environments, it is necessary to have a uniform definition of "who is the user" and "what is the user allowed to do." Without such uniform definitions, administrators frequently must assign, manage, and revoke authorizations for every user on different software applications to protect employee, customer, and partner information. This is expensive because it takes time, which drives up costs. Consequently, the cost savings gained with grid computing are lost.

#### **Heterogeneous Environment Security Requirements**

Because grid computing environments often grow as business needs change, computing resources are added over time, resulting in diverse collections of hardware and software. Such heterogeneous environments require support for different types of authentication mechanisms which adhere to industry standards. Without strict adherence to industry standards, integrating heterogeneous components becomes costly and time consuming. Once again the benefits of grid computing are squandered when the appropriate infrastructure is not present.

#### <span id="page-31-0"></span>**Security in an Intranet or Internet Environment**

Oracle databases power the largest and most popular Web sites on the Internet. In record numbers, organizations throughout the world are deploying distributed databases and client/server applications based on Oracle Database and Oracle Net Services. This proliferation of distributed computing is matched by an increase in the amount of information that organizations place on computers. Employee and financial records, customer orders, product information, and other sensitive data have moved from filing cabinets to file structures. The volume of sensitive information on the Web has thus increased the value of data that can be compromised.

#### <span id="page-31-1"></span>**Common Security Threats**

The increased volume of data in distributed, heterogeneous environments exposes users to a variety of security threats, including the following:

- [Eavesdropping and Data Theft](#page-31-2)
- [Data Tampering](#page-31-3)
- **[Falsifying User Identities](#page-32-0)**
- [Password-Related Threats](#page-32-1)

#### <span id="page-31-2"></span>**Eavesdropping and Data Theft**

Over the Internet and in wide area network environments, both public carriers and private networks route portions of their network through insecure land lines, vulnerable microwave and satellite links, or a number of servers— exposing valuable data to interested third parties. In local area network environments within a building or campus, the potential exists for insiders with access to the physical wiring to view data not intended for them, and network **[sniffer](#page-256-0)s** can be installed to eavesdrop on network traffic.

#### <span id="page-31-3"></span>**Data Tampering**

Distributed environments bring with them the possibility that a malicious third party can compromise integrity by tampering with data as it moves between sites.

#### <span id="page-32-0"></span>**Falsifying User Identities**

In a distributed environment, it is more feasible for a user to falsify an identity to gain access to sensitive information. How can you be sure that user Pat connecting to Server A from Client B really is user Pat?

Moreover, in distributed environments, malefactors can hijack connections. How can you be sure that Client B and Server A are what they claim to be? A transaction that should go from the Personnel system on Server A to the Payroll system on Server B could be intercepted in transit and re-routed to a terminal masquerading as Server B.

#### <span id="page-32-1"></span>**Password-Related Threats**

In large systems, users typically must remember multiple passwords for the different applications and services that they use. For example, a developer can have access to a development application on a workstation, a PC for sending e-mail, and several computers or intranet sites for testing, reporting bugs, and managing configurations.

Users typically respond to the problem of managing multiple passwords in several ways:

- They may select easy-to-guess passwords, such as a name, a fictional character, or a word found in a dictionary. All of these passwords are vulnerable to **[dictionary](#page-245-0)  [attack](#page-245-0)s**.
- They may also choose to standardize passwords so that they are the same on all systems or Web sites. This results in a potentially large exposure in the event of a compromised password. They can also use passwords with slight variations that can be easily derived from known passwords.
- Users with complex passwords may write them down where an attacker can easily find them, or they may just forget them, requiring costly administration and support efforts.

All of these strategies compromise password secrecy and service availability. Moreover, administration of multiple user accounts and passwords is complex, time-consuming, and expensive.

## <span id="page-32-2"></span>**Solving Security Challenges with Oracle Advanced Security**

To solve enterprise computing security problems, Oracle Advanced Security provides industry standards-based data privacy, integrity, authentication, single sign-on, and access authorization in a variety of ways. For example, you can configure either Oracle Net native encryption or Secure Sockets Layer (SSL) for data privacy. Oracle Advanced Security also provides the choice of several strong authentication methods, including Kerberos, smart cards, and digital certificates.

Oracle Advanced Security provides the following security features:

- [Data Encryption](#page-32-3)
- **[Strong Authentication](#page-35-1)**

#### <span id="page-32-3"></span>**Data Encryption**

Sensitive information that is stored in your database or that travels over enterprise networks and the Internet can be protected by encryption algorithms. An encryption algorithm transforms information into a form that cannot be deciphered without a decryption key.

[Figure 1–1](#page-33-2) shows how encryption works to ensure the security of a transaction sent over the network. For example, if a manager approves a bonus, this data should be encrypted when sent over the network to avoid eavesdropping. If all communication between the client, the database, and the application server is encrypted, then when the manager sends the bonus amount to the database, it is protected.

#### *Figure 1–1 Encryption*

<span id="page-33-2"></span>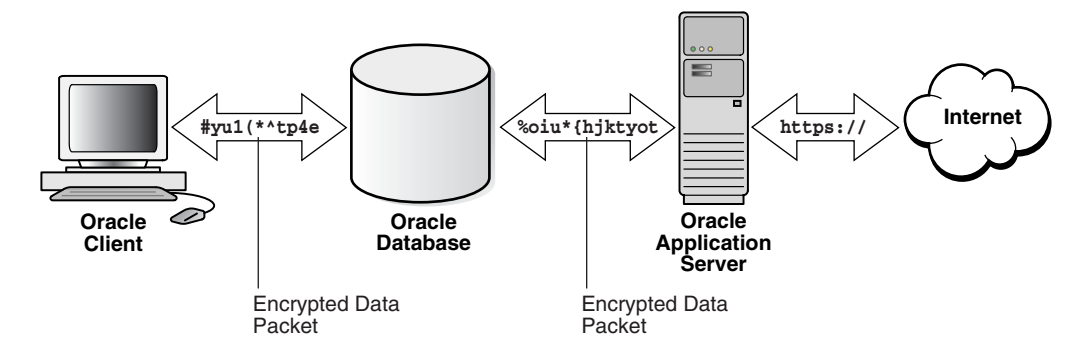

This section discusses the following topics:

- [Supported Encryption Algorithms](#page-33-0)
- [Data Integrity](#page-34-3)
- **[Federal Information Processing Standard](#page-35-0)**

#### <span id="page-33-3"></span><span id="page-33-0"></span>**Supported Encryption Algorithms**

Oracle Advanced Security provides the following encryption algorithms to protect the privacy of network data transmissions:

- **[RC4 Encryption:](#page-33-1)**
- [DES Encryption :](#page-34-0)
- [Triple-DES Encryption :](#page-34-1)
- [Advanced Encryption Standard:](#page-34-2)

Selecting the network encryption algorithm is a user configuration option, providing varying levels of security and performance for different types of data transfers.

Prior versions of Oracle Advanced Security provided three editions: Domestic, Upgrade, and Export, each with different key lengths. Oracle Advanced Security 10*g* Release 2 (10.2) contains a complete complement of the available encryption algorithms and key lengths, previously only available in the Domestic edition. Users deploying prior versions of the product can obtain the Domestic edition for a specific product release.

**Note:** The U.S. government has relaxed its export guidelines for encryption products. Accordingly, Oracle can ship Oracle Advanced Security with its strongest encryption features to all of its customers.

<span id="page-33-1"></span>**RC4 Encryption:** The RC4 encryption module uses the RSA Security, Inc., RC4 encryption algorithm. Using a secret, randomly-generated key unique to each session, all network traffic is fully safeguarded including all data values, SQL statements, and stored procedure calls and results. The client, server, or both, can request or require

the use of the encryption module to guarantee that data is protected. Oracle's optimized implementation provides a high degree of security for a minimal performance penalty. For the RC4 algorithm, Oracle provides encryption key lengths of 40-bits, 56-bits, 128-bits, and 256-bits.

<span id="page-34-0"></span>**DES Encryption :** Oracle Advanced Security implements the U.S. Data Encryption Standard algorithm (DES) with a standard, optimized 56-bit key encryption algorithm and also provides DES40, a 40-bit version, for backward compatibility.

<span id="page-34-1"></span>**Triple-DES Encryption :** Oracle Advanced Security also supports Triple-DES encryption (3DES), which encrypts message data with three passes of the DES algorithm. 3DES provides a high degree of message security, but with a performance penalty. The magnitude of penalty depends on the speed of the processor performing the encryption. 3DES typically takes three times as long to encrypt a data block as compared with the standard DES algorithm.

3DES is available in two-key and three-key versions, with effective key lengths of 112-bits and 168-bits, respectively. Both versions operate in outer **[Cipher Block](#page-242-0)  [Chaining \(CBC\)](#page-242-0)** mode.

<span id="page-34-2"></span>**Advanced Encryption Standard:** Approved by the National Institute of Standards and Technology (NIST) in Federal Information Processing Standards (FIPS) Publication 197, Advanced Encryption Standard (AES) is a new cryptographic algorithm standard developed to replace DES. AES is a symmetric block cipher that can process data blocks of 128 bits, using cipher keys with lengths of 128, 192, and 256 bits, which are referred to as AES-128, AES-192, and AES-256, respectively. All three versions operate in outer-CBC mode.

#### **See Also:**

- Chapter 4, "Configuring Network Data Encryption and [Integrity for Oracle Servers and Clients"](#page-70-3)
- [Appendix A, "Data Encryption and Integrity Parameters"](#page-186-2)

#### <span id="page-34-3"></span>**Data Integrity**

To ensure the **[integrity](#page-248-0)** of data packets during transmission, Oracle Advanced Security can generate a cryptographically secure message digest using MD5 or SHA-1 hashing algorithms and include it with each message sent across a network.

Data integrity algorithms add little overhead and protect against the following attacks:

- Data modification
- Deleted packets
- Replay attacks

**Note:** SHA-1 is slightly slower than MD5 but produces a larger message digest, making it more secure against brute-force collision and inversion attacks.

**See Also:** [Chapter 4, "Configuring Network Data Encryption and](#page-70-3)  [Integrity for Oracle Servers and Clients",](#page-70-3) for information about MD5 and SHA-1

#### <span id="page-35-0"></span>**Federal Information Processing Standard**

Oracle Advanced Security Release 8.1.6 has been validated under U.S. Federal Information Processing Standard 140-1 (FIPS) at the Level 2 security level. This provides independent confirmation that Oracle Advanced Security conforms to federal government standards. FIPS 140-1 related configuration settings are described in [Appendix D, "Oracle Advanced Security FIPS 140-1 Settings"](#page-206-2).

The cryptographic libraries for SSL included in Oracle Database 10g have been validated under FIPS 140-2 at the Level 2 security level. FIPS 140-2 related configuration settings are described in [Appendix E, "Oracle Advanced Security FIPS](#page-210-2)  [140-2 Settings".](#page-210-2)

#### <span id="page-35-1"></span>**Strong Authentication**

Authentication is used to prove the identity of the user. Authenticating user identity is imperative in distributed environments, without which there can be little confidence in network security. Passwords are the most common means of authentication. Oracle Advanced Security enables strong authentication with Oracle authentication adapters that support various third-party authentication services, including SSL with digital certificates.

[Figure 1–2](#page-35-4) shows user authentication with an Oracle database instance configured to use a third-party authentication server. Having a central facility to authenticate all members of the network (clients to servers, servers to servers, users to both clients and servers) is one effective way to address the threat of network nodes falsifying their identities.

#### *Figure 1–2 Strong Authentication with Oracle Authentication Adapters*

<span id="page-35-4"></span>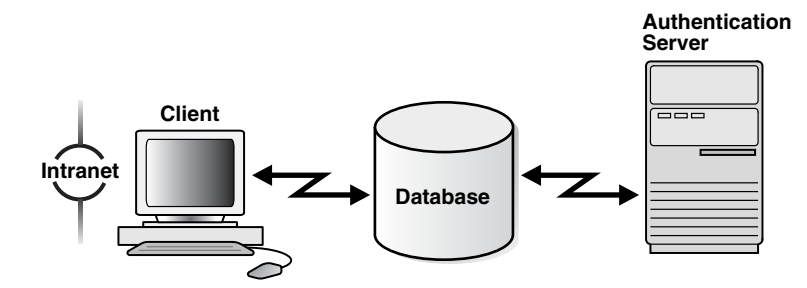

This section contains the following topics:

- [Centralized Authentication and Single Sign-On](#page-35-2)
- **[Supported Authentication Methods](#page-36-0)**

#### <span id="page-35-2"></span>**Centralized Authentication and Single Sign-On**

Centralized authentication also provides the benefit of **[single sign-on \(SSO\)](#page-256-1)** for users. Single sign-on enables users to access multiple accounts and applications with a single password. A user only needs to login once and can then automatically connect to any other service without having to giving user name and password again. Single sign-on eliminates the need for the user to remember and administer multiple passwords, reducing the time spent logging into multiple services.

<span id="page-35-3"></span>**How Centralized Network Authentication Works** [Figure 1–3](#page-36-1) shows how a centralized network authentication service typically operates.
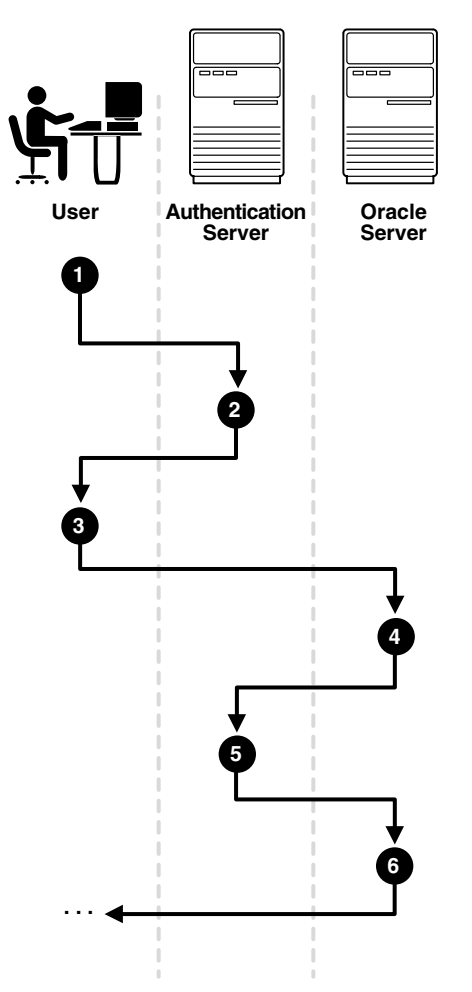

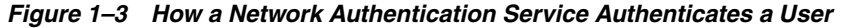

The following steps describe how centralized Network Authentication Process works.

- **1.** A user (client) requests authentication services and provides identifying information, such as a token or password.
- **2.** The authentication server validates the user's identity and passes a ticket or credentials back to the client, which may include an expiration time.
- **3.** The client passes these credentials to the Oracle server concurrent with a service request, such as connection to a database.
- **4.** The server sends the credentials back to the authentication server for authentication.
- **5.** If the authentication server accepts the credentials, then it notifies the Oracle Server and the authenticates the user.
- **6.** If the authentication server does not accept the credentials, then authentication fails, and the service request is denied.

#### **Supported Authentication Methods**

Oracle Advanced Security supports the following industry-standard authentication methods:

**[Kerberos](#page-37-0)** 

- [Remote Authentication Dial-In User Service \(RADIUS\) :](#page-37-1)
- [Secure Sockets Layer](#page-37-2) (with digital certificates)
- Entrust/PKI:

<span id="page-37-0"></span>**Kerberos** Oracle Advanced Security support for Kerberos provides the benefits of single sign-on and centralized authentication of Oracle users. Kerberos is a trusted third-party authentication system that relies on shared secrets. It presumes that the third party is secure, and provides single sign-on capabilities, centralized password storage, database link authentication, and enhanced PC security. It does this through a Kerberos authentication server. Refer to [Chapter 7, "Configuring Kerberos](#page-106-0)  [Authentication"](#page-106-0) for information about configuring and using this adapter.

**Note:** Oracle authentication for Kerberos provides database link authentication (also called proxy authentication). Kerberos is also an authentication method that is supported with Enterprise User Security.

<span id="page-37-1"></span>**Remote Authentication Dial-In User Service (RADIUS):** RADIUS is a client/server security protocol that is most widely known for enabling remote authentication and access. Oracle Advanced Security uses this standard in a client/server network environment to enable use of any authentication method that supports the RADIUS protocol. RADIUS can be used with a variety of authentication mechanisms, including token cards and smart cards.

**See Also:** [Chapter 6, "Configuring RADIUS Authentication"](#page-88-0) for information about configuring and using RADIUS

#### **Smart Cards**

A RADIUS-compliant smart card is a credit card-like hardware device which has memory and a processor. It is read by a smart card reader located at the client workstation.

#### **Token Cards**

Token cards (Secure ID or RADIUS-compliant) can improve ease of use through several different mechanisms. Some token cards dynamically display one-time passwords that are synchronized with an authentication service. The server can verify the password provided by the token card at any given time by contacting the authentication service. Other token cards have a keypad and operate on a challenge-response basis. In this case, the server offers a challenge (a number) that the user enters into a token card. The token card provides a response (another number cryptographically derived from the challenge) that the user enters and sends to the server.

You can use SecurID tokens through the RADIUS adapter.

<span id="page-37-2"></span>**Secure Sockets Layer** Secure Sockets Layer (SSL) is an industry standard protocol for securing network connections. SSL provides **[authentication](#page-240-0)**, data **[encryption](#page-246-0)**, and data **[integrity](#page-248-0)**.

The SSL protocol is the foundation of a **[public key infrastructure \(PKI\)](#page-253-0)**. For authentication, SSL uses digital certificates that comply with the X.509v3 standard and a **[public and private key pair](#page-253-1)**.

Oracle Advanced Security SSL can be used to secure communications between any client and any server. You can configure SSL to provide authentication for the server only, the client only, or both client and server. You can also configure SSL features in combination with other authentication methods supported by Oracle Advanced Security (database user names and passwords, RADIUS, and Kerberos).

To support your PKI implementation, Oracle Advanced Security includes the following features in addition to SSL:

- Oracle wallets, where you can store PKI credentials
- Oracle Wallet Manager, which you can use to manage your Oracle wallets
- Certificate validation with certificate revocation lists (CRLs)
- Hardware security module support

#### **See Also:**

- [Chapter 8, "Configuring Secure Sockets Layer Authentication"](#page-120-0) for conceptual, configuration, and usage information about SSL, certificate validation, and hardware security modules
- [Chapter 9, "Using Oracle Wallet Manager"](#page-156-0) for information about using this tool to manage Oracle wallets
- Chapter 10, "Configuring Multiple Authentication Methods [and Disabling Oracle Advanced Security"](#page-178-0) for information about configuring SSL in combination with other authentication methods

<span id="page-38-0"></span>**Entrust/PKI :** Oracle Advanced Security supports the public key infrastructure provided by the Entrust/PKI software from Entrust Technologies, Inc. Entrust-enabled Oracle Advanced Security lets Entrust users incorporate Entrust single sign-on into their Oracle applications, and it lets Oracle users incorporate Entrust-based single sign-on into Oracle applications.

**See Also:** [Appendix G, "Entrust-Enabled SSL Authentication"](#page-226-0) for more information about this feature

## **Oracle Advanced Security Architecture**

Oracle Advanced Security complements an Oracle server or client installation with advanced security features. [Figure 1–4](#page-39-0) shows the Oracle Advanced Security architecture within an Oracle networking environment.

<span id="page-39-0"></span>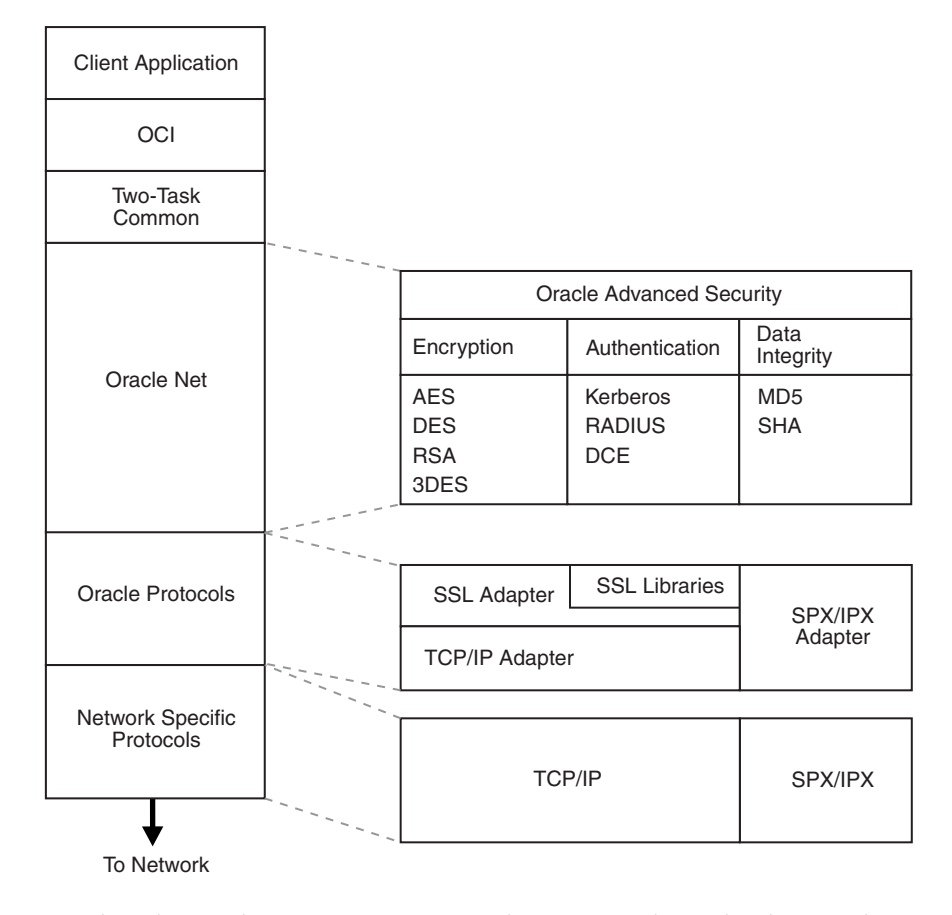

*Figure 1–4 Oracle Advanced Security in an Oracle Networking Environment*

Oracle Advanced Security supports authentication through adapters that are similar to the existing Oracle protocol adapters. As shown in [Figure 1–5,](#page-39-1) authentication adapters integrate the Oracle Net interface, and allow existing applications to take advantage of new authentication systems transparently, without any changes to the application.

*Figure 1–5 Oracle Net Services with Authentication Adapters*

<span id="page-39-1"></span>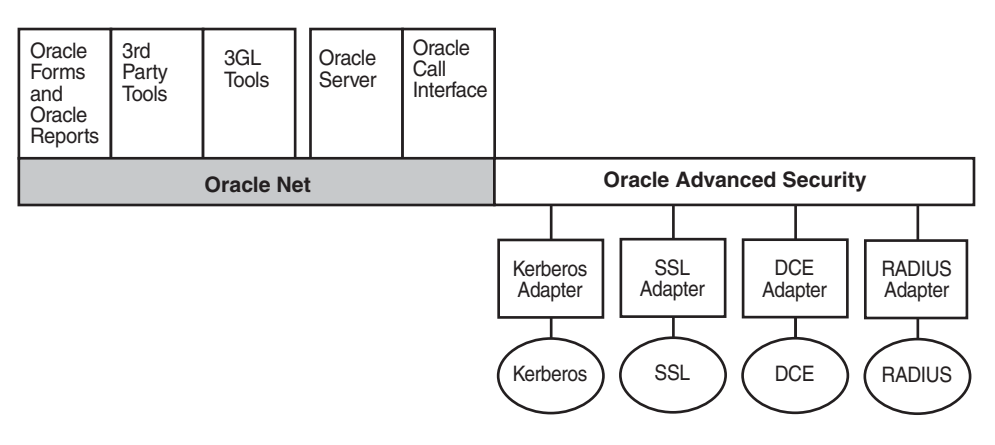

**See Also:** *Oracle Database Net Services Administrator's Guide* for more information about stack communications in an Oracle networking environment

# **Secure Data Transfer Across Network Protocol Boundaries**

Oracle Advanced Security is fully supported by Oracle Connection Manager, making secure data transfer a reality across network protocol boundaries. Clients using LAN protocols such as NetWare (SPX/IPX), for example, can securely share data with large servers using different network protocols such as LU6.2, TCP/IP, or DECnet. To eliminate potential weak points in the network infrastructure and to maximize performance, Connection Manager passes encrypted data from protocol to protocol without the cost and exposure of decryption and re-encryption.

# **System Requirements**

Oracle Advanced Security is an add-on product bundled with the Oracle Net Server or Oracle Net Client. It must be purchased and installed on both the client and the server.

Oracle Advanced Security 10*g* Release 2 (10.2) requires Oracle Net 10*g* Release 2 (10.2) and supports Oracle Database Enterprise Edition. [Table 1–1](#page-40-0) lists additional system requirements.

**Note:** Oracle Advanced Security is not available with Oracle Database Standard Edition.

| <b>Authentication Method</b> | <b>System Requirements</b>                                                                                                    |  |
|------------------------------|----------------------------------------------------------------------------------------------------|--|
| Kerberos                     | MIT Kerberos Version 5, release 1.1                                                                                                    |  |
|                              | The Kerberos authentication server must be installed on a<br>physically secure system.                                                                                                    |  |
| <b>RADIUS</b>                | A RADIUS server that is compliant with the standards in<br>the Internet Engineering Task Force (IETF) RFC #2138,<br>Remote Authentication Dial In User Service (RADIUS) and<br>RFC #2139 RADIUS Accounting.     |  |
|                              | To enable challenge-response authentication, you must<br>run RADIUS on an operating system that supports the<br>Java Native Interface as specified in release 1.1 of the Java<br>Development Kit from JavaSoft. |  |
| SSL.                         | A wallet that is compatible with the Oracle Wallet<br>Manager 10g release. Wallets created in earlier releases of<br>the Oracle Wallet Manager are not forward compatible.                                      |  |
| Entrust/PKI                  | Entrust IPSEC Negotiator Toolkit Release 6.0                                                                                                    |  |
|                              | Entrust/PKI 6.0                                                                                                    |  |

<span id="page-40-0"></span>*Table 1–1 Authentication Methods and System Requirements*

# **Oracle Advanced Security Restrictions**

Oracle Applications support Oracle Advanced Security encryption and data integrity. However, because Oracle Advanced Security requires Oracle Net Services to transmit data securely, Oracle Advanced Security external authentication features are not supported by some parts of Oracle Financial, Human Resource, and Manufacturing Applications when they are running on Microsoft Windows. The portions of these products that use Oracle Display Manager (ODM) do not take advantage of Oracle Advanced Security, because ODM does not use Oracle Net Services.

# **Configuration and Administration Tools Overview**

Configuring advanced security features for an Oracle database instance includes configuring encryption, integrity (checksumming), and strong authentication methods for Oracle Net Services. Strong authentication method configuration can include third-party software, as is the case for Kerberos or RADIUS, or it may entail configuring and managing a public key infrastructure for using digital certificates with Secure Sockets Layer (SSL).

Such diverse advanced security features require a diverse set of tools with which to configure and administer them. This chapter introduces the tools used to configure and administer advanced security features for an Oracle database in the following topics:

- [Network Encryption and Strong Authentication Configuration Tools](#page-42-0)
- [Public Key Infrastructure Credentials Management Tools](#page-45-0)
- [Duties of a Security Administrator/DBA](#page-50-0)

# <span id="page-42-0"></span>**Network Encryption and Strong Authentication Configuration Tools**

Oracle Net Services can be configured to encrypt data using standard encryption algorithms, and for strong authentication methods, such as Kerberos, RADIUS, and SSL. The following sections introduce the Oracle tools you can use to configure these advanced security features for an Oracle Database:

- [Oracle Net Manager](#page-42-1)
- [Oracle Advanced Security Kerberos Adapter Command-Line Utilities](#page-45-1)

#### <span id="page-42-1"></span>**Oracle Net Manager**

Oracle Net Manager is a graphical user interface tool, primarily used to configure Oracle Net Services for an Oracle home on a local client or server host.

Although you can use Oracle Net Manager to configure Oracle Net Services, such as naming, listeners, and general network settings, it also enables you to configure the following Oracle Advanced Security features, which use the Oracle Net protocol:

- Strong authentication (Kerberos, RADIUS, and Secure Sockets Layer)
- Network encryption (RC4, DES, Triple-DES, and AES)
- Checksumming for data integrity (MD5, SHA-1)

This section introduces you to the features of Oracle Net Manager that are used to configure Oracle Advanced Security. It contains the following topics:

- **[Starting Oracle Net Manager](#page-43-0)**
- [Navigating to the Oracle Advanced Security Profile](#page-43-1)

#### **See Also:**

- ["Duties of a Security Administrator/DBA" on page 2-9](#page-50-0) for information about the tasks you can perform with this tool that configure advanced security features
- *Oracle Database Net Services Administrator's Guide* and Oracle Net Manager online Help for complete documentation of this tool

#### <span id="page-43-0"></span>**Starting Oracle Net Manager**

You can start Oracle Net Manager by using Oracle Enterprise Manager Console or as a standalone application. However, you must use the standalone application to access the Oracle Advanced Security Profile where you can configure Oracle Advanced Security features.

To start Oracle Net Manager as a standalone application:

- (UNIX) From  $$ORACLE\_HOME/bin$ , enter the following at the command line: netmgr
- (Windows) Select **Start**, **Programs**, **Oracle HOME\_NAME**, **Configuration and Migration Tools**, **Net Manager**

#### <span id="page-43-1"></span>**Navigating to the Oracle Advanced Security Profile**

The Oracle Net Manager interface window contains two panes: the navigator pane and the right pane.The interface displays various property sheets that enable you to configure network components. When you select a network object in the navigator pane, its associated property sheets displays in the right pane. To configure Oracle Advanced Security features, select the **Profile** object in the navigator pane, and then select **Oracle Advanced Security** from the list in the right pane, as shown in [Figure 2–1](#page-44-0).

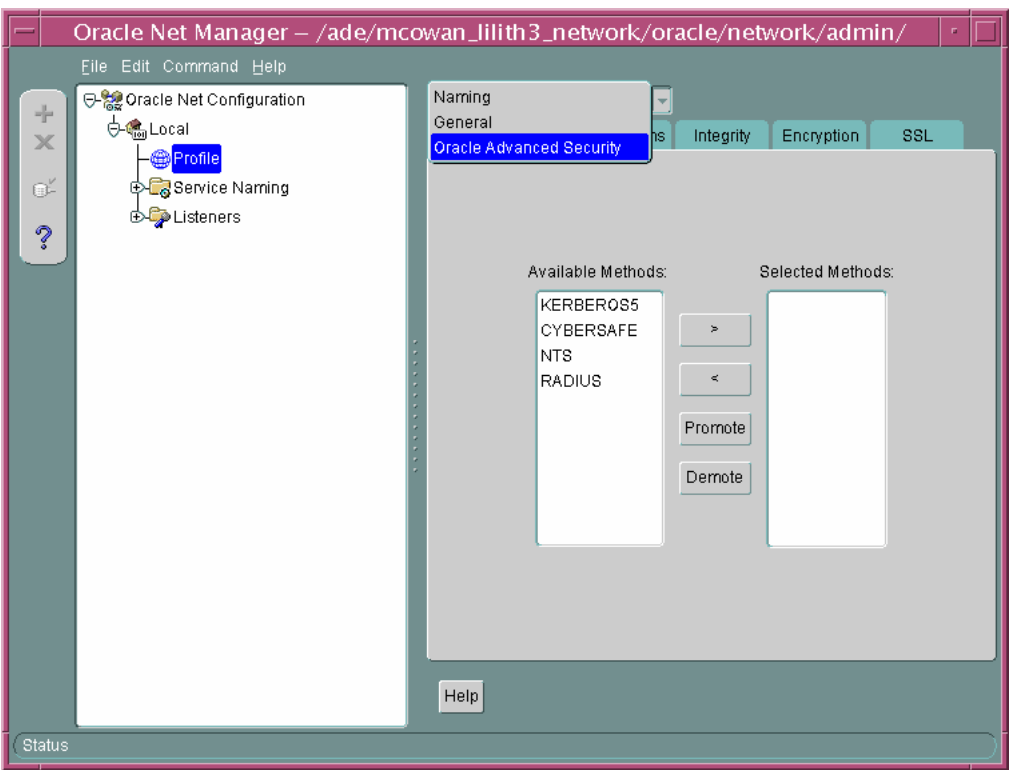

<span id="page-44-0"></span>*Figure 2–1 Oracle Advanced Security Profile in Oracle Net Manager*

#### **Oracle Advanced Security Profile Property Sheets**

The Oracle Advanced Security Profile contains the following property sheets:

- **[Authentication Property Sheet](#page-44-2)**
- **[Other Params Property Sheet](#page-44-3)**
- **[Integrity Property Sheet](#page-44-4)**
- **[Encryption Property Sheet](#page-44-5)**
- **[SSL Property Sheet](#page-44-1)**

<span id="page-44-2"></span>**Authentication Property Sheet** Use this property sheet to select a strong authentication method, such as Kerberos Version 5 (KERBEROS5), Windows native authentication (NTS), or RADIUS.

<span id="page-44-3"></span>**Other Params Property Sheet** Use this property sheet to set other parameters for the authentication method you selected on the Authentication property sheet.

<span id="page-44-4"></span>**Integrity Property Sheet** Use this property sheet to enable checksumming on the client or the server and to select an encryption algorithm for generating secure message digests.

<span id="page-44-5"></span>**Encryption Property Sheet** Use this property sheet to select one or more **[cipher suite](#page-242-0)s** to encrypt client or server connections with native encryption algorithms.

<span id="page-44-1"></span>**SSL Property Sheet** Use this property sheet to configure Secure Sockets Layer (SSL), including the **[wallet](#page-258-0)** location and **[cipher suite](#page-242-0)**, on a client or server.

#### <span id="page-45-1"></span>**Oracle Advanced Security Kerberos Adapter Command-Line Utilities**

The Oracle Advanced Security Kerberos adapter provides three command-line utilities that enable you to obtain, cache, display, and remove Kerberos credentials. The following table briefly describes these utilities:

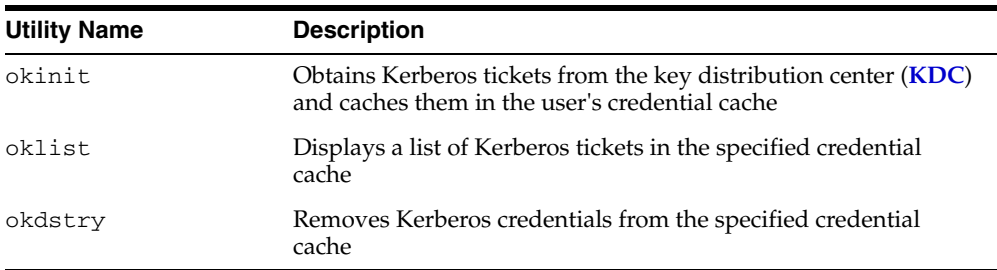

**See Also:** ["Utilities for the Kerberos Authentication Adapter" on](#page-113-0)  [page 7-8](#page-113-0) for complete descriptions of these utilities, their syntax, and available options

**Note:** The Cybersafe adapter is not supported beginning with this release. You should use Oracle's Kerberos adapter in its place. Kerberos authentication with the Cybersafe KDC (Trust Broker) continues to be supported when using the Kerberos adapter.

# <span id="page-45-0"></span>**Public Key Infrastructure Credentials Management Tools**

The security provided by a public key infrastructure (PKI) depends on how effectively you store, manage, and validate your PKI credentials. The following Oracle tools are used to manage certificates, wallets, and certificate revocation lists so your PKI credentials can be stored securely and your certificate validation mechanisms kept current:

- **[Oracle Wallet Manager](#page-45-2)**
- [orapki Utility](#page-50-1)

#### <span id="page-45-2"></span>**Oracle Wallet Manager**

Oracle Wallet Manager is an application that wallet owners and security administrators use to manage and edit the security credentials in their Oracle wallets. A wallet is a password-protected container that is used to store authentication and signing credentials, including private keys, certificates, and trusted certificates needed by SSL. You can use Oracle Wallet Manager to perform the following tasks:

- Create **[public and private key pairs](#page-253-1)**
- Store and manage user credentials
- Generate certificate requests
- Store and manage **[certificate authority](#page-241-0)** certificates (**[root key certificate](#page-254-0)** and **[certificate chain](#page-242-1)**)
- Upload and download wallets to and from an LDAP directory
- Create wallets to store hardware security module credentials

The following topics introduce the Oracle Wallet Manager user interface:

- **[Starting Oracle Wallet Manager](#page-46-0)**
- [Navigating the Oracle Wallet Manager User Interface](#page-46-1)
- **[Toolbar](#page-48-0)**
- **[Menus](#page-48-1)**

**See Also:** [Chapter 9, "Using Oracle Wallet Manager"](#page-156-0) for detailed information about using this application

#### <span id="page-46-0"></span>**Starting Oracle Wallet Manager**

To start Oracle Wallet Manager:

- (UNIX) From *\$ORACLE\_HOME*/bin, enter the following at the command line: owm
- (Windows) Select **Start**, **Programs**, **Oracle HOME\_NAME**, **Integrated Management Tools**, **Wallet Manager**

#### **Navigating the Oracle Wallet Manager User Interface**

The Oracle Wallet Manager interface includes two panes, a toolbar, and various menu items as shown in [Figure 2–2.](#page-46-2)

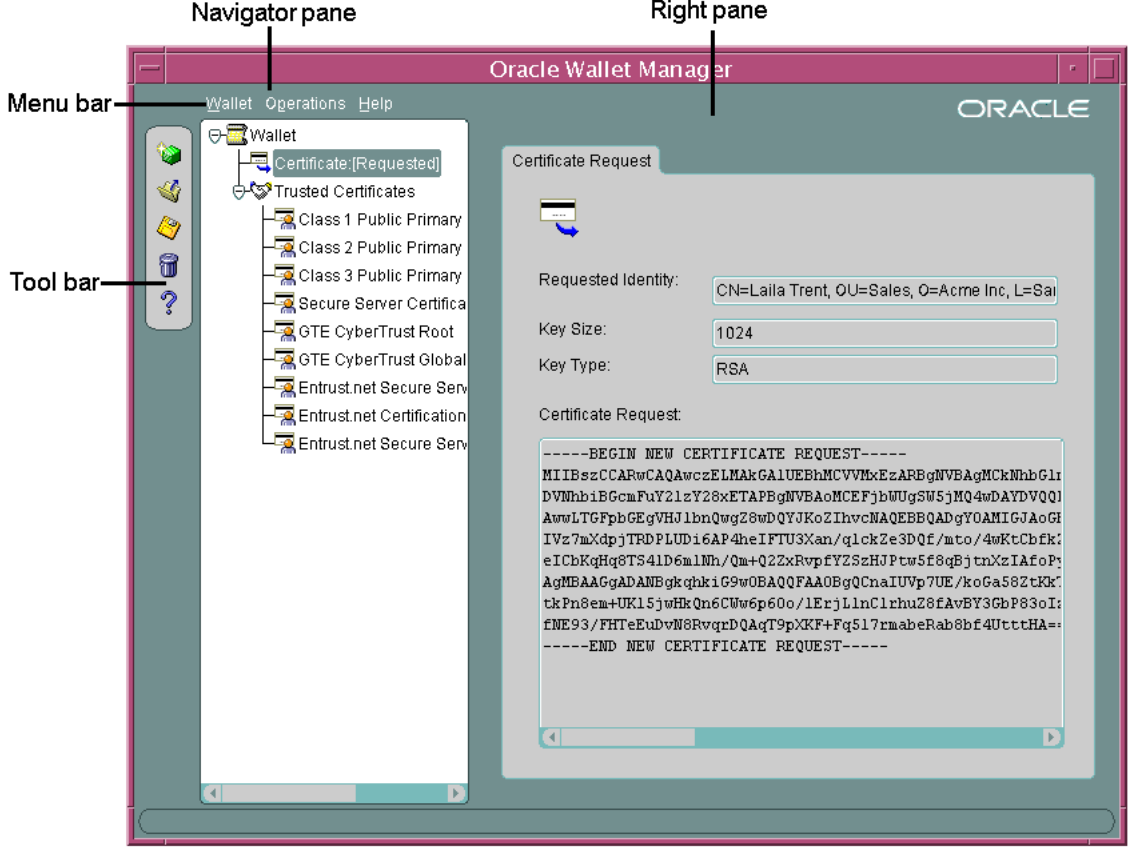

<span id="page-46-2"></span><span id="page-46-1"></span>*Figure 2–2 Oracle Wallet Manager User Interface*

**Navigator Pane** The navigator pane provides a graphical navigation tree view of the certificate requests and certificates stored in the Oracle home where Oracle Wallet

Manager is installed. You can use the navigator pane to view, modify, add, or delete certificates and certificate requests.

The navigator pane functions the same way as it does in other Oracle graphical user interface tools, enabling you to

- Expand and contract wallet objects so that you can manage the user and trusted certificates they contain.
- Right-click a wallet, certificate, or certificate request to perform operations on it such as add, remove, import, or export.

When you expand a wallet, you see a nested list of user and trusted certificates. When you select a wallet or certificate in the navigator pane, details about your selection display in the adjacent right pane of Oracle Wallet Manager. [Table 2–1](#page-47-1) lists the main objects that display in the navigator pane.

<span id="page-47-1"></span><span id="page-47-0"></span>

| Object                            | <b>Description</b>                                                                                                    |
|-----------------------------------|----------------------------------------------------------------------------------------------------|
| Wallet                            | Password-protected container that is used to store<br>authentication and signing credentials                                      |
| Certificate Request <sup>1</sup>  | A PKCS #10-encoded message containing the requester's<br>distinguished name (DN), a public key, the key size, and key<br>type.    |
| Certificate <sup>1</sup>          | An $X.509$ data structure containing the entity's DN, public key,<br>and is signed by a trusted identity (certificate authority). |
| Trusted Certificates <sup>1</sup> | Sometimes called a root key certificate, is a certificate from a<br>third party identity that is qualified with a level of trust. |

*Table 2–1 Oracle Wallet Manager Navigator Pane Objects*

These objects display only after you create a wallet, generate a certificate request, and import a certificate into the wallet.

**Right Pane** The right pane displays information about an object that is selected in the navigator pane. The right pane is read-only.

[Figure 2–3](#page-48-2) shows what is displayed in the right pane when a certificate request object is selected in the navigator pane. Information about the request and the requester's identity display in the **Requested Identity**, **Key Size**, and **Key Type** fields. The PKCS #10-encoded certificate request displays in the **Certificate Request** text box. To request a certificate from a certificate authority, you can copy this request into an e-mail or export it into a file.

**Note:** [Figure 2–3](#page-48-2) shows a certificate request for a user. A certificate can also be requested for a server in which case the CN attribute will contain the name of the server in place of the user name.

#### <span id="page-48-2"></span>*Figure 2–3 Certificate Request Information Displayed in Oracle Wallet Manager Right Pane*

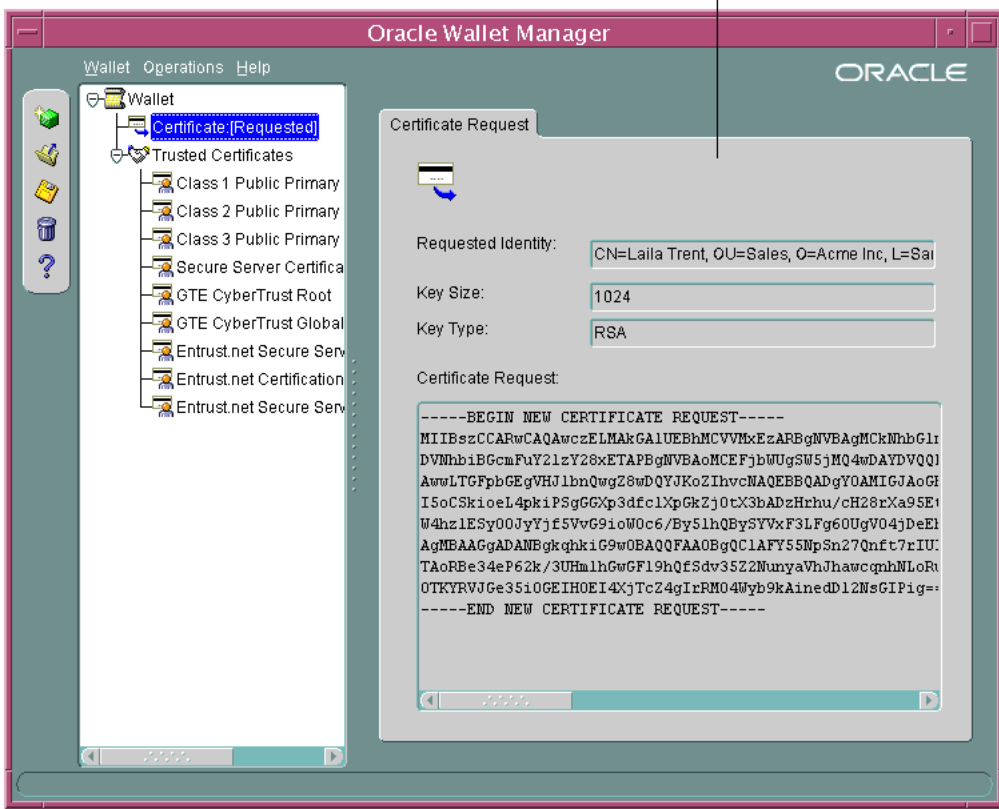

Right Pane Certificate Request Information

#### <span id="page-48-0"></span>**Toolbar**

The toolbar contains buttons that enable you to manage your wallets. Move the mouse cursor over a toolbar button to display a description of the button's function. The toolbar buttons are listed and described in [Table 2–2.](#page-48-3)

<span id="page-48-3"></span>

| <b>Toolbar Button</b> | <b>Description</b>                                                              |
|-----------------------|---------------------------------------------------------------------------------|
| <b>New</b>            | Creates a new wallet                                                            |
| Open Wallet           | Enables you to browse your file system to locate and open an<br>existing wallet |
| <b>Save Wallet</b>    | Saves the currently open wallet                                                 |
| Delete Wallet         | Deletes the wallet that is currently selected in the navigator<br>pane          |
| Help                  | Opens the Oracle Wallet Manager online Help                                     |

*Table 2–2 Oracle Wallet Manager Toolbar Buttons*

#### <span id="page-48-1"></span>**Menus**

You use Oracle Wallet Manager menus to manage your wallets and the credentials they contain. The following sections describe the options that are available under each menu.

**Wallet Menu** [Table 2–3](#page-49-0) describes the contents of the **Wallet** menu.

| Option                                             | <b>Description</b>                                                                                                    |  |
|----------------------------------------------------|----------------------------------------------------------------------------------------------------|--|
| <b>New</b>                                         | Creates a new wallet                                                                                                    |  |
| Open                                               | Opens an existing wallet                                                                                                    |  |
| Close                                              | Closes the currently open wallet                                                                                                    |  |
| <b>Upload Into The</b><br><b>Directory Service</b> | Uploads a wallet to a specified LDAP directory server.                                                                                  |  |
|                                                    | You must supply a directory password, host name, and port<br>information.                                                               |  |
| Download From The<br><b>Directory Service</b>      | Downloads a wallet from a specified LDAP directory server. You<br>must supply a directory password, host name, and port<br>information. |  |
| <b>Save</b>                                        | Saves the currently open wallet in the current working directory                                                                        |  |
| Save As                                            | Enables you to browse your file system to choose a directory<br>location in which to save the currently open wallet                     |  |
| Save In System                                     | Saves the currently open wallet in the system default location:                                                                         |  |
| <b>Default</b>                                     | (UNIX) / etc/ORACLE/WALLETS/username                                                                                                    |  |
|                                                    | (Windows) %USERPROFILE%\ORACLE\WALLETS                                                                                                  |  |
| <b>Delete</b>                                      | Deletes the wallet in the current working directory.                                                                                    |  |
|                                                    | You must supply the wallet password.                                                                                                    |  |
| <b>Change Password</b>                             | Changes the password for the currently open wallet. You must<br>supply the old password before you can create a new one.                |  |
| Auto Login                                         | Sets the auto login feature for the currently open wallet.                                                                              |  |
| Exit                                               | Exits the Oracle Wallet Manager application                                                                                             |  |

<span id="page-49-0"></span>*Table 2–3 Oracle Wallet Manager Wallet Menu Options*

**Operations Menu** [Table 2–4](#page-49-1) describes the contents of the **Operations** menu.

*Table 2–4 Oracle Wallet Manager Operations Menu Options*

<span id="page-49-1"></span>

| <b>Option</b>                        | <b>Description</b>                                                                                                    |
|--------------------------------------|----------------------------------------------------------------------------------------------------|
| <b>Add Certificate Request</b>       | Generates a certificate request for the currently open wallet<br>that you can use to request a certificate from a certificate<br>authority $(CA)$                                                                  |
| <b>Import User Certificate</b>       | Imports the user certificate issued to you from the CA. You<br>must import the issuing CA's certificate as a trusted certificate<br>before you can import the user certificate.                                    |
| <b>Import Trusted Certificate</b>    | Imports the CA's trusted certificate                                                                                                    |
| <b>Remove Certificate</b><br>Request | Deletes the certificate request in the currently open wallet. You<br>must remove the associated user certificate before you can<br>delete a certificate request.                                                   |
| <b>Remove User Certificate</b>       | Deletes the user certificate from the currently open wallet.                                                                                                    |
| <b>Remove Trusted</b><br>Certificate | Removes the trusted certificate that is selected in the navigator<br>pane from the currently open wallet. You must remove all user<br>certificates that the trusted certificate signs before you can<br>remove it. |
| <b>Export User Certificate</b>       | Exports the user certificate in the currently open wallet to save<br>in a file system directory                                                                                                    |
| <b>Export Certificate Request</b>    | Exports the certificate request in the currently open wallet to<br>save in a file                                                                                                    |

| Option                                    | <b>Description</b>                                                                                                    |
|-------------------------------------------|----------------------------------------------------------------------------------------------------|
| <b>Export Trusted Certificate</b>         | Exports the trusted certificate that is selected in the navigator<br>pane to save in another location in your file system |
| <b>Export All Trusted</b><br>Certificates | Exports all trusted certificates in the currently open wallet to<br>save in another location in your file system          |
| <b>Export Wallet</b>                      | Exports the currently open wallet to save as a text file                                                                  |

*Table 2–4 (Cont.) Oracle Wallet Manager Operations Menu Options*

**Help Menu** [Table 2–5](#page-50-2) describes the contents of the **Help** menu.

<span id="page-50-2"></span>*Table 2–5 Oracle Wallet Manager Help Menu Options* **Option Description**

| <b>Description</b>                                                                                 |  |
|----------------------------------------------------------------------------------------------------|--|
| Opens Oracle Wallet Manager online Help                                                            |  |
| Opens Oracle Wallet Manager online Help and displays the<br>Search tab                             |  |
| Opens a window that displays the Oracle Wallet Manager<br>version number and copyright information |  |
|                                                                                                    |  |

#### <span id="page-50-1"></span>**orapki Utility**

The orapki utility is a command line tool that you can use to manage certificate revocation lists (**[CRLs](#page-243-0)**), create and manage Oracle wallets, and to create signed certificates for testing purposes.

The basic syntax for this utility is as follows:

orapki *module command -option\_1 argument ... -option\_n argument*

For example, the following command lists all CRLs in the CRL subtree in an instance of Oracle Internet Directory that is installed on machine1.us.acme.com and that uses port 389:

orapki crl list -ldap machine1.us.acme.com:389

#### **See Also:**

- ["Certificate Revocation List Management" on page 8-27](#page-146-0) for information about how to use orapki to manage CRLs in the directory
- [Appendix F, "orapki Utility"](#page-214-0) for reference information on all available orapki commands

# <span id="page-50-0"></span>**Duties of a Security Administrator/DBA**

Most of the tasks of a security administrator involve ensuring that the connections to and from Oracle databases are secure. [Table 2–6](#page-51-0) lists the primary tasks of security administrators, the tools used to perform the tasks, and links to where the tasks are documented.

| Task                                                                                                  | <b>Tools Used</b>                                         | <b>See Also</b>                                                                                                    |
|----------------------------------------------------------------------------------------------------|-----------------------------------------------------------|----------------------------------------------------------------------------------------------------|
| Configure encrypted Oracle Net connections<br>between database servers and clients                    | Oracle Net Manager                                        | "Configuring Encryption on the Client<br>and the Server" on page 4-7                                                                                                    |
| Configure checksumming on Oracle Net<br>connections between database servers and<br>clients           | Oracle Net Manager                                        | "Configuring Integrity on the Client and<br>the Server" on page 4-8                                                                                                    |
| Configure database clients to accept RADIUS<br>authentication                                         | Oracle Net                                                | "Step 1: Configure RADIUS on the Oracle<br>Client" on page 6-7                                                                                                    |
| Configure a database to accept RADIUS<br>authentication                                               | Oracle Net                                                | "Step 2: Configure RADIUS on the Oracle<br>Database Server" on page 6-8                                                                                                    |
| Create a RADIUS user and grant them access<br>to a database session                                   | SQL*Plus                                                  | "Task 3: Create a User and Grant Access"<br>on page 6-13                                                                                                    |
| Configure Kerberos authentication on a<br>database client and server                                  | Oracle Net Manager                                        | "Task 7: Configure Kerberos<br>Authentication" on page 7-4                                                                                                    |
| Create a Kerberos database user                                                                       | kadmin.local<br>$\blacksquare$<br>Oracle Net Manager<br>٠ | "Task 8: Create a Kerberos User" on<br>$\blacksquare$<br>page 7-7<br>"Task 9: Create an Externally<br>$\blacksquare$<br>Authenticated Oracle User" on<br>page 7-7                                                                                                    |
| Manage Kerberos credentials in the<br>credential cache                                                | okinit<br>$\blacksquare$<br>oklist<br>okdstry             | "Obtaining the Initial Ticket with the<br>$\blacksquare$<br>okinit Utility" on page 7-8<br>"Displaying Credentials with the<br>٠<br>oklist Utility" on page 7-9<br>"Removing Credentials from the<br>$\blacksquare$<br>Cache File with the okdstry Utility"<br>on page 7-9 |
| Create a wallet for a database client or server                                                       | Oracle Wallet Manager<br>$\blacksquare$                   | "Creating a New Wallet" on page 9-8                                                                                                    |
| Request a user certificate from a <b>certificate</b><br><b>authority</b> (CA) for SSL authentication  | Oracle Wallet Manager<br>$\blacksquare$                   | "Adding a Certificate Request" on<br>$\blacksquare$<br>page 9-15<br>"Importing the User Certificate into<br>$\blacksquare$<br>the Wallet" on page 9-17                                                                                                    |
| Import a user certificate and its associated<br>trusted certificate (CA certificate) into a<br>wallet | Oracle Wallet Manager<br>$\blacksquare$                   | "Importing a Trusted Certificate" on<br>$\blacksquare$<br>page 9-21<br>"Importing the User Certificate into<br>the Wallet" on page 9-17                                                                                                    |
| Configuring SSL connections for a database<br>client                                                  | Oracle Net Manager<br>$\blacksquare$                      | "Task 3: Configure SSL on the Client" on<br>page 8-15                                                                                                    |
| Configuring SSL connections for a database<br>server                                                  | Oracle Net Manager<br>$\blacksquare$                      | "Task 2: Configure SSL on the Server" on<br>page 8-9                                                                                                    |
| Enabling certificate validation with<br>certificate revocation lists                                  | Oracle Net Manager<br>×,                                  | "Configuring Certificate Validation<br>with Certificate Revocation Lists" on<br>page 8-25                                                                                                    |

<span id="page-51-0"></span>*Table 2–6 Common Security Administrator/DBA Configuration and Administrative Tasks*

# **Part II**

# **Data Encryption and Integrity**

This part describes how to implement and manage transparent data encryption in your Oracle databases. It also describes how to configure Oracle Advanced Security data encryption and integrity for your Oracle network and for thin JDBC connections to the database.

Part II contains the following chapters:

- [Chapter 3, "Transparent Data Encryption"](#page-54-0)
- Chapter 4, "Configuring Network Data Encryption and Integrity for Oracle [Servers and Clients"](#page-70-0)
- [Chapter 5, "Configuring Network Data Encryption and Integrity for Thin JDBC](#page-80-0)  [Clients"](#page-80-0)

# <span id="page-54-0"></span>**Transparent Data Encryption**

This chapter describes how to secure sensitive data within an Oracle database by using transparent data encryption, the feature that enables you to encrypt database columns and manage encryption keys. This chapter contains the following topics:

- **[About Transparent Data Encryption](#page-54-3)**
- [Using Transparent Data Encryption](#page-57-0)
- **[Managing Transparent Data Encryption](#page-65-0)**

# <span id="page-54-3"></span>**About Transparent Data Encryption**

Oracle Database 10*g* uses authentication, authorization, and auditing mechanisms to secure data in the database, but not in the operating system files where the data is stored. To protect those files, Oracle Database 10*g* provides transparent data encryption. This feature enables you to protect sensitive data in database columns stored in operating system files by encrypting it. Then, to prevent unauthorized decryption, it stores encryption keys in a security module external to the database.

This section contains the following topics:

- [Benefits of Using Transparent Data Encryption](#page-54-2)
- [When to Use Transparent Data Encryption](#page-54-1)
- **[How Transparent Data Encryption Works](#page-55-0)**
- [Overview of Basic Transparent Data Encryption Operations](#page-56-0)

#### <span id="page-54-2"></span>**Benefits of Using Transparent Data Encryption**

Transparent data encryption enables simple and easy encryption for sensitive data in columns without requiring users or applications to manage the encryption key. This freedom can be extremely important when addressing, for example, regulatory compliance issues. No need to use views to decrypt data, because the data is transparently decrypted once a user has passed necessary access control checks. Security administrators have the assurance that the data on disk is encrypted, yet handling encrypted data becomes transparent to applications.

#### <span id="page-54-1"></span>**When to Use Transparent Data Encryption**

Use transparent data encryption to protect confidential data such as credit card and social security numbers without having to manage key storage or create auxiliary tables, views, and triggers. An application that processes sensitive data can use this feature to provide strong data encryption with little or no change to the application. Do not, however, use transparent data encryption with these database features:

- Index types other than B-tree
- Range scan search through an index
- Large object datatypes such as BLOB and CLOB
- Original import/export utilities
- Other database tools and utilities that directly access data files

Applications that need to use these unsupported features can use the DBMS\_CRYPTO package for their encryption needs.

**Note:** Enabling encryption on an existing table results in a full table update like any other ALTER TABLE operation that modifies table characteristics. Administrators should keep in mind the potential performance and redo log impact on the database server before enabling encryption on a large existing table.

### <span id="page-55-0"></span>**How Transparent Data Encryption Works**

Transparent data encryption is a key-based access control system. Even if the encrypted data is retrieved, it cannot be understood until authorized decryption occurs, which is automatic for users authorized to access the table.

When a table contains encrypted columns, a single key is used regardless of the number of encrypted columns. The keys for all tables containing encrypted columns are encrypted with the database server master key and stored in a dictionary table in the database. No keys are stored in the clear.

As shown in [Figure 3–1,](#page-56-1) the master key of the server is stored in an external security module that is outside the database and accessible only to the security administrator. For this external security module, Oracle uses an Oracle wallet as described in this chapter. Storing the master key in this way prevents its unauthorized use. In addition to storing the master key, the Oracle wallet is also used to generate encryption keys and perform encryption and decryption.

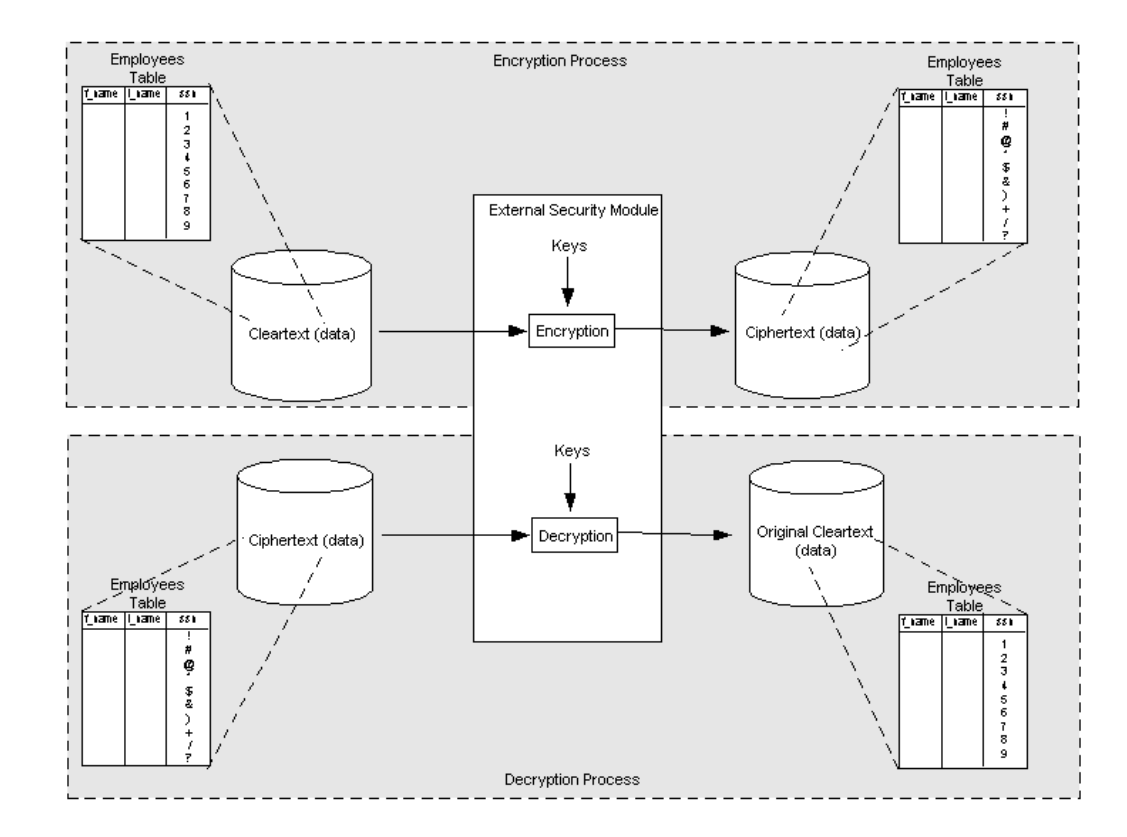

<span id="page-56-1"></span>*Figure 3–1 Transparent Data Encryption Overview*

Using an external security module separates ordinary program functions from encryption operations, making it possible to divide duties between database administrators and security administrators. Security is enhanced because no single administrator is granted complete access to all data.

#### **See Also:**

- ["Using Transparent Data Encryption" on page 3-4](#page-57-0) for detailed information about the SQL syntax used for transparent data encryption.
- ["Supported Encryption and Integrity Algorithms" on page 3-11](#page-64-0) for a list of the algorithms this feature supports.

#### <span id="page-56-0"></span>**Overview of Basic Transparent Data Encryption Operations**

To use transparent data encryption, you must have the ALTER SYSTEM privilege and a valid password to the Oracle wallet. If an Oracle wallet does not exist, then a new one is created using the password specified in the SQL command.

**See Also:** ["Oracle Wallet Management for Transparent Data](#page-65-1)  [Encryption"](#page-65-1) [on page 3-12](#page-65-1)

To create a new master key and begin using transparent data encryption, issue the following command:

ALTER SYSTEM SET ENCRYPTION KEY IDENTIFIED BY *password*

This command generates the database server master encryption key, which the server uses to encrypt the column encryption key for each table. No table columns in the database can be encrypted until the master key of the server has been set.

A master key that has been set remains accessible to the database until the database instance is shutdown. To load the master key after the database is restarted, use the following command:

ALTER SYSTEM SET WALLET OPEN IDENTIFIED BY *password*

To create a new table with encrypted columns, use the CREATE TABLE command in the following form:

CREATE TABLE *table\_name* ( *column\_name column\_type* ENCRYPT,....);

The ENCRYPT keyword against a column specifies that the column should be encrypted.

If an existing table has columns that require encryption, then use the ALTER TABLE command in the following form:

ALTER TABLE *table\_name* MODIFY ( *column\_name column\_type* ENCRYPT,...);

The ENCRYPT keyword against a column specifies that the column should be encrypted.

To disable access to all encrypted columns in the database, use the following command:

ALTER SYSTEM SET WALLET CLOSE

The command disables access to the master key in the wallet and prevents access to data in the encrypted columns.

#### **See Also:**

- Examples of ALTER SYSTEM commands in Example 3–1 on [page 3-5](#page-58-0) and [Example 3–2 on page 3-7.](#page-60-0)
- Examples of ALTER TABLE commands in Example 3-8 on [page 3-9](#page-62-0), [Example 3–9 on page 3-9,](#page-62-1) and [Example 3–10 on](#page-63-0)  [page 3-10](#page-63-0).
- Examples using SQL for encryption include Example 3–5 on [page 3-8](#page-61-0), [Example 3–6 on page 3-8,](#page-61-1) and [Example 3–7 on page 3-9](#page-62-2).

# <span id="page-57-0"></span>**Using Transparent Data Encryption**

Only a small number of steps are needed to configure and use this feature. This section contains these topics:

- **[Enabling Transparent Data Encryption](#page-58-1)**
- [Opening the Encrypted Wallet for Database Access to Encryption Keys](#page-58-2)
- [Setting and Resetting the Master Key](#page-59-0)
- [Creating Tables That Contain Encrypted Columns](#page-60-1)
- [Specifying Columns for Encryption in Existing Tables](#page-62-3)
- [Creating an Index on an Encrypted Column](#page-63-1)
- [Adding or Removing Salt from an Encrypted Column](#page-60-2)

Changing the Encryption Key or Algorithm on Tables Containing Encrypted [Columns](#page-63-2)

#### <span id="page-58-1"></span>**Enabling Transparent Data Encryption**

Before transparent data encryption can be enabled, the compatibility level for the database must be 10.2. To start using transparent data encryption, the security administrator must create a wallet and set a master key.

The wallet can be the default database wallet shared with other Oracle Database components or a separate wallet specifically used by transparent data encryption. Oracle recommends that, for greater security, a separate wallet be used to store transparent data encryption master keys.

**See Also:** ["Oracle Wallet Management for Transparent Data](#page-65-1)  [Encryption" on page 3-12](#page-65-1) for more information on configuring transparent data encryption to use a separate wallet

#### <span id="page-58-2"></span>**Opening the Encrypted Wallet for Database Access to Encryption Keys**

The external security module stores the encryption keys in an Oracle wallet. The database must load the master and column encryption keys into memory from the wallet before it can encrypt or decrypt columns. Use the following ALTER SYSTEM command to explicitly open the wallet:

ALTER SYSTEM SET ENCRYPTION WALLET OPEN IDENTIFIED BY *password*

where *password* is a string value specified in sqlnet.ora as the password to the wallet.

Once the wallet has been opened, it remains open until you shut down the database instance (or close it explicitly by issuing an ALTER SYSTEM SET ENCRYPTION WALLET CLOSE command). When you restart the instance, you must issue the ALTER SYSTEM SET ENCRYPTION WALLET OPEN command again.

If the schema does not have the ALTER SYSTEM privilege, or the wallet is unavailable, or an incorrect password is given, then the command returns an error and exits. If the wallet is already open, the command returns an error and takes no action. [Example 3–1](#page-58-0) shows an example of each usage case.

#### <span id="page-58-0"></span>*Example 3–1 Opening the External Security Module Wallet with ALTER SYSTEM*

ALTER SYSTEM SET ENCRYPTION WALLET OPEN IDENTIFIED BY "U83j10LLt8v"; Wallet opened. ALTER SYSTEM SET ENCRYPTION WALLET OPEN IDENTIFIED BY "U83j10LLt8v"; ORA-XXXXX: Wallet already opened. ALTER SYSTEM SET ENCRYPTION WALLET OPEN IDENTIFIED BY "U93j10LLt8v"; ORA-XXXXX: Incorrect wallet password given.

#### **Using Wallets with Automatic Login Enabled for Transparent Data Encryption**

The external security module can use wallets with the automatic login feature enabled. These wallets remain open all the time. The security administrator does not have to reopen the wallet after a database instance has been restarted. If your environment does not require the extra security provided by a wallet that must be explicitly opened for use, then you may use an autologin wallet.

**See Also:** ["Using Auto Login" on page 9-14](#page-169-0) for information about autologin wallets and how to use them.

#### **Specifying an Additional Wallet Location in SQLNET.ORA**

By default, the external security module stores encryption keys in the Oracle wallet specified in the sqlnet.ora configuration file. If no wallet location is specified in the sqlnet.ora file, then the default database wallet is used.

If you wish to use a wallet specifically for transparent data encryption, then you must specify a second wallet location in sqlnet.ora by using the ENCRYPTION\_WALLET\_ LOCATION parameter.

**See Also:** ["Sample sqlnet.ora File" on page A-1f](#page-186-0)or an example of the syntax used to set this parameter

### <span id="page-59-0"></span>**Setting and Resetting the Master Key**

The master key is stored in the external security module and is used to protect column encryption keys. By default, the master key is a random key generated by transparent data encryption. It can also be an existing key pair from a PKI certificate designated for encryption. To use transparent data encryption with PKI key pairs, the issuing certificate authority must be able to issue X.509v3 certificates with the key usage field marked for encryption.

Neither key type is more secure, but if you have already deployed PKI within your organization, then you can leverage such PKI services as key escrow and recovery. However, encryption using current PKI algorithms requires significantly more system resources than symmetric key encryption. Using a PKI key pair as a master key may result in greater performance degradation when accessing encrypted columns in the database.

To set or reset the master key, you use the same ALTER SYSTEM command. The following sections explain how and why to perform each of these tasks.

#### <span id="page-59-1"></span>**Setting the Master Key for First Time Use of Transparent Data Encryption**

Before encrypting any database columns, you must generate or set a master key. This master key is used to encrypt the column encryption key that is generated automatically when you issue a SQL command with the ENCRYPT clause on a database column.

To set the master key, use the following SQL syntax:

ALTER SYSTEM SET ENCRYPTION KEY *certificate\_ID* IDENTIFIED BY *password*

where

*certificate\_ID* is an optional string containing the unique identifier of a certificate stored in the security module. Use this parameter if you intend to use your PKI private key as your master key. This parameter has no default setting.

You can search for a *certificate\_ID* by querying the V\$WALLET fixed view when the wallet is open. Only certificates that can be used as master keys by transparent data encryption are shown.

password is the mandatory wallet password for the security module, with no default setting. It is case sensitive; enclose it in double-quotation marks.

**See Also:** *Oracle Database SQL Reference* for the SQL rules for supplying passwords.

If no wallet exists, then this command creates a new one at the wallet location specified in the sqlnet.ora parameter file. If no wallet location is specified in the

sqlnet.ora file, then the default database wallet location is used. If an existing autologin wallet is present at the expected wallet location, then a new wallet is not created.

#### **Resetting the Master Key**

Regenerate the master key only if it has been compromised. Frequent master key regeneration does not necessarily enhance system security. Security modules can store a large, but not infinite, number of keys, and frequent master key regeneration can exhaust all the available storage space.

To reset the master key, use the SQL syntax as shown in ["Setting the Master Key for](#page-59-1)  [First Time Use of Transparent Data Encryption" on page 3-6.](#page-59-1)

Note that the ALTER SYSTEM SET ENCRYPTION KEY command is a DDL command requiring the ALTER SYSTEM privilege, and it automatically commits any pending transactions. [Example 3–2](#page-60-0) shows a sample usage of this command.

#### <span id="page-60-0"></span>*Example 3–2 Setting or Resetting the Master Key To Use a PKI-Based Private Key*

ALTER SYSTEM SET ENCRYPTION KEY **"j23lm781098dhb345sm"** IDENTIFIED BY **"p3812dH9E"**;

Note that for PKI-based keys, **[certificate revocation lists](#page-242-2)** are not enforced because enforcing certificate revocation may lead to losing access to all encrypted information in the database.

#### <span id="page-60-2"></span>**Adding or Removing Salt from an Encrypted Column**

Salt is a way to strengthen the security of encrypted data. It is a random string added to the data before it is encrypted, causing repetition of text in the clear to appear different when encrypted. Salt thus removes one method attackers use to steal data, namely, matching patterns of encrypted text.

To add or remove salt from encrypted columns, you again use the ALTER TABLE MODIFY command with either the SALT or NO SALT parameter specified with the ENCRYPT clause. [Example 3–3](#page-60-3) and [Example 3–4](#page-60-4) illustrate such commands.

#### <span id="page-60-3"></span>*Example 3–3 Adding Salt to an Encrypted Column*

ALTER TABLE employee MODIFY (first\_name ENCRYPT SALT);

#### <span id="page-60-4"></span>*Example 3–4 Removing Salt from an Encrypted Column*

ALTER TABLE employee MODIFY (first\_name ENCRYPT NO SALT);

To remove salt from an encrypted column before indexing it, use the syntax shown in [Example 3–4](#page-60-4). This command also re-encrypts the data.

#### <span id="page-60-1"></span>**Creating Tables That Contain Encrypted Columns**

To create relational tables with encrypted columns, specify the SQL ENCRYPT clause when you define database columns with the CREATE TABLE statement.

This section contains the following topics:

- [Creating a Table with an Encrypted Column That Uses the Default Algorithm](#page-61-3)
- Creating a Table with an Encrypted Column Using a Non-Default Algorithm and [No Salt](#page-61-2)
- [Creating an Encrypted Column on an External Table](#page-61-4)

#### <span id="page-61-3"></span>**Creating a Table with an Encrypted Column That Uses the Default Algorithm**

By default, transparent data encryption uses AES with a 192-bit length key (AES192). If you use the ENCRYPT clause with no other modifiers, the column you specify will be encrypted by using AES192 as shown in [Example 3–5.](#page-61-0)

#### <span id="page-61-0"></span>*Example 3–5 Creating a New Table with an Encrypted Column Using the Default Algorithm (AES192)*

```
CREATE TABLE employee (
     first name VARCHAR2(128),
     last_name VARCHAR2(128),
      empID NUMBER,
      salary NUMBER(6) ENCRYPT
);
```
#### <span id="page-61-2"></span>**Creating a Table with an Encrypted Column Using a Non-Default Algorithm and No Salt**

By default, transparent data encryption adds **[salt](#page-254-1)** to cleartext before encrypting it. This makes it harder for attackers to steal the data through a brute force attack.

However, if you plan to index the encrypted column, you must use NO SALT. [Example 3–6](#page-61-1) shows how to specify the NO SALT parameter with the SQL ENCRYPT clause (empID NUMBER ENCRYPT NO SALT). It also shows the syntax for specifying a different encryption algorithm (salary NUMBER(6) ENCRYPT USING '3DES168'). Note that the string which specifies the algorithm must be enclosed in single quotation marks.

#### <span id="page-61-1"></span>*Example 3–6 Creating a New Table with an Encrypted Column Using 3DES168 and NO SALT*

```
CREATE TABLE employee (
      first_name VARCHAR2(128),
      last_name VARCHAR2(128),
      empID NUMBER ENCRYPT NO SALT,
      salary NUMBER(6) ENCRYPT USING '3DES168'
);
```
#### <span id="page-61-4"></span>**Creating an Encrypted Column on an External Table**

The external table database feature enables you to access data in external sources as if it were in a table in the database. External tables can be updated using the ORACLE\_ DATAPUMP access driver. Otherwise, they are read-only.

**See Also:** *Oracle Database Concepts* for discussions of Schema Objects and Tables.

To encrypt specific columns in an external table, you specify the ENCRYPT clause when you define those columns. That specification causes a randomly generated key to be used to encrypt the columns.

However, if you intend to move your external table, that key will not be available in the new location. For such a table, you should specify your own password to encrypt the columns. Then, after you move the data, use the same password to regenerate the key so you can access encrypted column data in the new location.

Table partition exchange also requires a password-based column encryption key.

```
Example 3–7 Creating a New External Table with a Password-Generated Column Key
```

```
CREATE TABLE emp_ext (
     first_name,
    last name,
     empID,
     salary,
      ssn ENCRYPT IDENTIFIED BY "xIcf3T9u"
) ORGANIZATION EXTERNAL
\sqrt{2} TYPE ORACLE_DATAPUMP
    DEFAULT DIRECTORY "D_DIR"
     LOCATION('emp_ext.dat')
\qquad \qquad REJECT LIMIT UNLIMITED
as select * from employee;
```
**See Also:** *Oracle Database SQL Reference* about CREATE TABLE, ENCRYPT, and the rules for passwords.

#### <span id="page-62-3"></span>**Specifying Columns for Encryption in Existing Tables**

To add an encrypted column to an existing table, or to encrypt or decrypt an existing column, you use the ALTER TABLE SQL command with the ADD or MODIFY clause.

This section contains the following topics:

- [Adding Encrypted Columns to Existing Tables](#page-62-4)
- **[Encrypting Unencrypted Columns](#page-62-5)**
- [Disabling Encryption on a Column](#page-63-3)

#### <span id="page-62-4"></span>**Adding Encrypted Columns to Existing Tables**

To add an encrypted column to an existing table, you use the ALTER TABLE ADD command, specifying the new column with the ENCRYPT clause as shown in [Example 3–8](#page-62-0).

#### <span id="page-62-0"></span>*Example 3–8 Adding Encrypted Columns to Existing Tables*

ALTER TABLE employee ADD (ssn VARCHAR2(11) ENCRYPT);

This command encrypts the new column with the default AES encryption algorithm, using a 192-bit key length (AES192) and adding salt to the cleartext data before encryption. However, if you plan to index this column use the ENCRYPT clause with the NO SALT parameter. For an example of this syntax, see ["Adding or Removing Salt](#page-60-2)  [from an Encrypted Column" on page 3-7.](#page-60-2)

#### <span id="page-62-5"></span>**Encrypting Unencrypted Columns**

To encrypt unencrypted columns, use the ALTER TABLE MODIFY command, specifying the unencrypted column with the ENCRYPT clause as shown in [Example 3–9](#page-62-1).

#### <span id="page-62-1"></span>*Example 3–9 Encrypting Unencrypted Columns*

ALTER TABLE employee MODIFY (first name ENCRYPT);

This command encrypts the column using the default AES192 algorithm, because no other encryption algorithm was specified. Salt is added by default because the NO

SALT parameter was not specified with ENCRYPT. In this respect, this example is similar to [Example 3–8.](#page-62-0)

> **See Also:** ["Adding or Removing Salt from an Encrypted Column" on](#page-60-2)  [page 3-7](#page-60-2)which shows how to specify a different encryption algorithm and no salt

If a column must be indexed, you must specify that no salt be added.

#### <span id="page-63-3"></span>**Disabling Encryption on a Column**

It may be necessary to disable encryption for reasons of compatibility or performance. To disable column encryption, use the ALTER TABLE MODIFY command with the DECRYPT clause as shown in [Example 3–10.](#page-63-0)

#### *Example 3–10 Turning Off Column Encryption*

ALTER TABLE employee MODIFY (first\_name DECRYPT);

#### <span id="page-63-1"></span><span id="page-63-0"></span>**Creating an Index on an Encrypted Column**

To create an index on an encrypted column, you use the standard CREATE INDEX command. The column being indexed must have been encrypted without salt. [Example 3–11](#page-63-4) shows how to create an index on a column that has been encrypted without salt.

#### <span id="page-63-4"></span>*Example 3–11 Creating Index on a Column Encrypted Without Salt*

```
CREATE TABLE employee (
   first_name VARCHAR2(128),
  last name VARCHAR2(128),
   empID NUMBER ENCRYPT NO SALT,
    salary NUMBER(6) ENCRYPT USING '3DES168'
);
CREATE INDEX employee_idx on employee (empID);
```
**Note:** You cannot create an index on a column that has been encrypted with salt. If you try to do this, an error (ORA-28338) is raised.

#### <span id="page-63-2"></span>**Changing the Encryption Key or Algorithm on Tables Containing Encrypted Columns**

Each table can have at most one encryption key for its columns. This key can be changed by using either the original encryption algorithm or a different algorithm specified in the REKEY command phrase. The examples in this section illustrate these capabilities. Good security practices include backing up the wallet before and after such changes.

*Example 3–12 Changing the Encryption Key on Tables Containing Encrypted Columns* ALTER TABLE employee REKEY;

#### *Example 3–13 Changing the Encryption Key and Algorithm on Tables Containing Encrypted Columns*

ALTER TABLE employee REKEY USING '3DES168';

```
See Also: Oracle Database SQL Reference about ALTER TABLE
```
#### <span id="page-64-0"></span>**Supported Encryption and Integrity Algorithms**

By default, transparent data encryption uses the Advanced Encryption Standard with a 192-bit length cipher key (AES192). In addition, **[salt](#page-254-1)** is added by default to cleartext before encryption unless specified otherwise. Note that salt cannot be added to indexed columns that you want to encrypt. For indexed columns, choose the NO SALT parameter for the SQL ENCRYPT clause.

You can change encryption algorithms and encryption keys on existing encrypted columns by setting a different algorithm with the SQL ENCRYPT clause.

#### **See Also:**

- [Example 3–6 on page 3-8](#page-61-1) for the correct syntax when choosing the NO SALT parameter for the SQL ENCRYPT clause
- ["Changing the Encryption Key or Algorithm on Tables Containing](#page-63-2)  [Encrypted Columns" on page 3-10](#page-63-2) for syntax examples when setting a different algorithm with the SQL ENCRYPT clause

[Table 3–1](#page-64-1) lists the supported encryption algorithms.

<span id="page-64-1"></span>

| <b>Algorithm</b>                      | <b>Key Size</b>    | <b>Parameter Name</b> |
|---------------------------------------|--------------------|-----------------------|
| Triple DES (Data Encryption Standard) | 168 bits           | 3DES168               |
| AES (Advanced Encryption Standard)    | 128 bits           | <b>AES128</b>         |
| <b>AES</b>                            | 192 bits (default) | <b>AES192</b>         |
| <b>AES</b>                            | 256 bits           | AES256                |

*Table 3–1 Supported Encryption Algorithms for Transparent Data Encryption*

For integrity protection, the SHA-1 hashing algorithm is used.

#### **Datatypes That Can Be Encrypted with the Transparent Data Encryption Feature**

The following datatypes can be encrypted using this feature:

- **CHAR**
- DATE
- INTERVAL DAY TO SECOND
- INTERVAL YEAR TO MONTH
- NCHAR
- NUMBER
- NVARCHAR2
- RAW
- TIMESTAMP (includes TIMESTAMP WITH TIME ZONE and TIMESTAMP WITH LOCAL TIME ZONE)
- VARCHAR2

# **Quick Reference: Transparent Data Encryption SQL Commands**

[Table 3–2](#page-65-2) provides a summary of the SQL commands you can use to implement and manage transparent data encryption.

<span id="page-65-2"></span>*Table 3–2 Transparent Data Encryption SQL Commands Quick Reference*

| <b>Task</b>                                        | <b>SQL Command</b>                                                                                     |
|----------------------------------------------------|----------------------------------------------------------------------------------------------------|
| Add encrypted<br>column to existing<br>table       | ALTER TABLE table name ADD (column name datatype ENCRYPT);                                             |
| Create table and<br>encrypt column                 | CREATE TABLE $<$ table name> (column name datatype ENCRYPT);                                           |
| Encrypt unencrypted<br>existing column             | ALTER TABLE table name MODIFY (column name ENCRYPT);                                                   |
| Master key: set or reset                           | ALTER SYSTEM SET ENCRYPTION KEY IDENTIFIED BY <password>;</password>                                   |
| Master key: set or reset<br>to use PKI certificate | ALTER SYSTEM SET ENCRYPTION KEY <certificate id=""> IDENTIFIED BY <password>;</password></certificate> |
| Wallet: open to access<br>master keys              | ALTER SYSTEM SET ENCRYPTION WALLET OPEN IDENTIFIED BY <password>;</password>                           |

# <span id="page-65-0"></span>**Managing Transparent Data Encryption**

This section contains these topics:

- [Oracle Wallet Management for Transparent Data Encryption](#page-65-1)
- [Backup and Recovery of Master Keys](#page-66-0)
- [Export and Import of Tables with Encrypted Columns](#page-67-0)
- [Performance Effects of Transparent Data Encryption](#page-67-1)
- [Security Considerations for Using Transparent Data Encryption](#page-68-0)
- [Transparent Data Encryption and Replication in Distributed Environments](#page-68-1)
- **[Transparent Data Encryption with OCI](#page-68-2)**
- **[Transparent Data Encryption Data Dictionary Views](#page-69-0)**

# <span id="page-65-1"></span>**Oracle Wallet Management for Transparent Data Encryption**

To store the master keys, transparent data encryption can use either the default database wallet shared by all Oracle components or a separate wallet. The wallet can be an autologin wallet that allows access to encrypted data without requiring a security administrator to explicitly open the wallet.

#### **Creating Wallets**

To create wallets used by transparent data encryption, you use the ALTER SYSTEM SET ENCRYPTION KEY IDENTIFIED BY *password* command. If no wallet exists in the default or specified locations, transparent data encryption creates a wallet when setting the master key for the first time. A wallet is not be created if the WALLET\_ LOCATION parameter in the sqlnet.ora file does not specify a valid path. The password specified in the SQL command for setting the master key becomes the password to open the wallet.

In addition to the SQL command, you can also use the mkwallet command-line utility and Oracle Wallet Manager to create wallets. These are full-featured tools that allow you to create wallets and to view and modify their content.

**See Also:** [Chapter 9, "Using Oracle Wallet Manager"](#page-156-0) for more information about Oracle Wallet Manager

#### **Using an Autologin Wallet**

You can create an autologin wallet with the mkwallet utility or Oracle Wallet Manager. The autologin wallet allows convenient access to encrypted data across database instance restarts.

Transparent data encryption uses an autologin wallet only if it is available at the correct location and the SQL command to open an encrypted wallet has not already been executed. If an autologin wallet is being used, you must not use the ALTER SYSTEM SET ENCRYPTION WALLET OPEN IDENTIFIED BY *password* command.

#### **Specifying a Separate Wallet for Transparent Data Encryption**

By default, transparent database encryption uses the default database wallet or the wallet specified by the WALLET\_LOCATION parameter in the sqlnet.ora configuration file. Because this wallet can be shared by other Oracle components, Oracle recommends that a separate wallet be used exclusively for storing master keys used by transparent data encryption. To designate a separate wallet, set the ENCRYPTION\_WALLET\_LOCATION parameter in the sqlnet.ora file to point to the wallet used exclusively by transparent data encryption.

When determining which wallet to use, transparent data encryption first attempts to use the wallet specified by the parameter ENCRYPTION\_WALLET\_LOCATION. If the parameter is not set, or no wallet is found at the specified location, then it attempts to use the wallet specified by the parameter WALLET\_LOCATION. If this fails as well, then transparent data encryption looks for a wallet at the default database location.

#### <span id="page-66-0"></span>**Backup and Recovery of Master Keys**

This section contains the following topics:

- [Backup and Recovery of Oracle Wallet](#page-66-1)
- [Backup and Recovery of PKI Key Pair](#page-67-2)

#### <span id="page-66-1"></span>**Backup and Recovery of Oracle Wallet**

Because the master keys are required to access any encrypted data, they must be properly backed up. This means that, because master keys reside in an Oracle wallet, the wallet should be periodically backed up in a secure location along with the database data files. You must back up a copy of the wallet whenever a new master key is set.

If you loose the wallet that stores the master key, you can restore access to encrypted data by copying the backed-up version of the wallet to the appropriate location. If the restored wallet was archived after the last time the master key was reset, then no additional action needs to be taken.

If the restored wallet does not contain the most recent master key, then you can recover old data up to the point when the master key was reset by rolling back the state of the database to that point in time. All modifications to encrypted columns after the master key was reset are lost.

#### <span id="page-67-2"></span>**Backup and Recovery of PKI Key Pair**

Transparent data encryption supports the use of PKI asymmetric key pairs as master keys. This enables it to leverage existing key backup, escrow, and recovery facilities from leading certificate authority vendors.

In current key escrow or recovery systems, the certificate authority with key recovery capabilities typically stores a version of the private key or a piece of information that helps recover the private key. If the private key is lost, the user can recover the original key and certificate by contacting the certificate authority and initiating a key recovery process.

Typically, the key recovery process is automated and requires the user to present certain authenticating credentials to the certificate authority. Transparent data encryption puts no restrictions on the key recovery process other than that the recovered key and its associated certificate be a PKCS#12 file that can be imported into an Oracle wallet. This requirement is consistent with the key recovery mechanisms of leading certificate authorities.

After obtaining the PKCS#12 file with the original certificate and private key, you need to create a new empty wallet in the same location as the previous wallet. To do this, you can use the mkwallet command line utility or Oracle Wallet Manager. You can then import the PKCS#12 file into the wallet by using the same utility. You should choose a strong password to protect the wallet.

After the wallet has been created and the correct certificates imported, log onto the database and execute the following command at the SQL prompt to complete the recovery process:

ALTER SYSTEM SET ENCRYPTION KEY *certificate\_id* IDENTIFIED BY *wallet\_password*

To retrieve the *certificate\_id* of the certificate in the wallet, query the V\$WALLET fixed view after the wallet has been opened.

#### <span id="page-67-0"></span>**Export and Import of Tables with Encrypted Columns**

When exporting tables containing encrypted columns, it is important that:

- The sensitive data remain unintelligible during transport
- Authorized users can decrypt that data after it is imported at the destination

Because the key for decryption is local to the server where the tables originally reside, decryption at the destination will not be possible using that key. Consequently, prior to exporting, the administrator re-keys the table(s) with a password key, which he then securely provides to the destination administrator.

Upon import, the destination administrator specifies the same password. The affected columns being imported are decrypted, enabling the receiving server to immediately re-encrypt those columns with a local server key. They are then ready for standard authorized use in their new location.

#### <span id="page-67-1"></span>**Performance Effects of Transparent Data Encryption**

This feature affects performance *only* when data is retrieved from or inserted into an encrypted column. *No* reduction of performance occurs for such operations on other columns, even in a table containing encrypted columns.

The total performance effect depends on the number of encrypted columns and their frequency of access. The columns most appropriate for encryption are those containing the most sensitive data, including regulatory mandates.

Enabling transparent data encryption on columns in an existing table results in a full table update on all rows in the column as it encrypts all data stored within the column. This may cause the table to be inaccessible while encryption is being enabled. Using Online Redefinition to enable transparent data encryption allows the table to be available while it is being encrypted.

The redo log impact of a full table update on a large table should also be kept in mind. If transparent data encryption is being enabled on a very large table, then the redo log size might need to be increased to accommodate the operation.

#### <span id="page-68-0"></span>**Security Considerations for Using Transparent Data Encryption**

Access to encrypted columns can be:

- Public
- Controlled by standard authentication and authorization procedures and policies
- Controlled by individual users who can grant access to others

Security considerations for transparent data encryption operate within the broader arena of total system security. Security administrators must identify the levels of risk to be addressed and the degrees of sensitivity in data maintained by the site. Costs and benefits must be evaluated for the alternative methods of achieving acceptable protections. In many cases, it makes sense to have separate security administrators, separate wallets, and protected backup procedures for encrypted materials. Having separate wallets permits auto-login for other Oracle components but preserves password protection for the wallet enabling transparent data encryption.

Additional security considerations apply to normal database and network operations when transparent data encryption is in use. Encrypted column data stays encrypted in the data files, undo logs, and redo logs, as well as in the buffer cache of the system global area (SGA). However, during expression evaluation it is decrypted, making it possible for decrypted data to appear in the swap file on the disk, potentially visible to privileged operating system users.

#### <span id="page-68-1"></span>**Transparent Data Encryption and Replication in Distributed Environments**

In general, the methods and protections vary with the choice of the tool by which replication is accomplished. SQL\*Loader, Dataguard, and import/export are methods to enable transporting tables with encrypted columns. They rely on using a password created precisely to protect the data during transmission. When the data is reconstituted at the receipt-point, the columns marked as encrypted are immediately re-keyed with a master key local to the new table location.

**See Also:** Manuals for SQL\*Loader, Dataguard, and import/export.

When asynchronous SQL-based replication is used, information describing the update to be performed is encoded (but not encrypted) in a LOB and can remain in the deferred queue for some time. While in the deferred queue, the data is not protected. To minimize this risk, configure replication so that encrypted table information does not remain in the deferred queue for a long time.

#### <span id="page-68-2"></span>**Transparent Data Encryption with OCI**

"Row-shipping" cannot be used, because the key to make the row usable is not available at the receipt-point.

## <span id="page-69-0"></span>**Transparent Data Encryption Data Dictionary Views**

The following three data dictionary views maintain information about the encryption algorithms used to encrypt columns:

- DBA\_ENCRYPTED\_COLUMNS
- ALL\_ENCRYPTED\_COLUMNS

Shows the algorithm used to encrypt columns for all tables that are accessible to a particular user.

■ USER\_ENCRYPTED\_COLUMNS

Shows the algorithm used to encrypt columns for all tables in a particular user's schema.

**See Also:** *Oracle Database Reference* for a full description of these data dictionary views.

# **Configuring Network Data Encryption and Integrity for Oracle Servers and Clients**

<span id="page-70-0"></span>This chapter describes how to configure native Oracle Net Services data **[encryption](#page-246-0)** and **[integrity](#page-248-0)** for Oracle Advanced Security. It contains the following topics:

- [Oracle Advanced Security Encryption](#page-70-1)
- **[Oracle Advanced Security Data Integrity](#page-72-0)**
- [Diffie-Hellman Based Key Management](#page-72-1)
- [How To Configure Data Encryption and Integrity](#page-73-0)

# <span id="page-70-1"></span>**Oracle Advanced Security Encryption**

This section describes data encryption algorithms available in the current release of Oracle Advanced Security:

- [About Encryption](#page-70-2)
- **[Advanced Encryption Standard](#page-71-0)**
- [DES Algorithm Support](#page-71-1)
- [Triple-DES Support](#page-71-2)
- [RSA RC4 Algorithm for High Speed Encryption](#page-71-3)

**Note:** Prior to Release 8.1.7, Oracle Advanced Security provided three editions: Domestic, Upgrade, and Export each with different key lengths. This release now contains a complete complement of the available encryption algorithms and key lengths, previously only available in the Domestic edition. Users deploying prior versions of the product can obtain the Domestic edition for a specific product release.

#### <span id="page-70-2"></span>**About Encryption**

The purpose of a secure cryptosystem is to convert **[plaintext](#page-253-2)** data into unintelligible **[ciphertext](#page-242-3)** based on a key, in such a way that it is very hard (computationally infeasible) to convert ciphertext back into its corresponding plaintext without knowledge of the correct key. In a symmetric cryptosystem, the same key is used both for encryption and decryption of the same data. Oracle Advanced Security provides the Advanced Encryption Standard (AES), DES, 3DES, and RC4 symmetric cryptosystems for protecting the confidentiality of Oracle Net Services traffic.

#### <span id="page-71-0"></span>**Advanced Encryption Standard**

In this release, the new Federal Information Processing Standard (FIPS) encryption algorithm, Advanced Encryption Standard (AES), is supported. AES can be used by all U.S. government organizations and businesses to protect sensitive data over a network. This encryption algorithm defines three standard key lengths, which are 128-bit, 192-bit, and 256-bit. All versions operate in outer **[Cipher Block Chaining](#page-242-4)  [\(CBC\)](#page-242-4)** mode.

#### <span id="page-71-1"></span>**DES Algorithm Support**

Oracle Advanced Security provides the Data Encryption Standard (DES) algorithm. DES has been a U.S. government standard for many years and is sometimes mandated in the financial services industry. Because it has been a standard for so long, DES is deployed throughout the world for use in a wide variety of applications.

### <span id="page-71-2"></span>**Triple-DES Support**

Oracle Advanced Security supports Triple-DES encryption (3DES), which encrypts message data with three passes of the DES algorithm. 3DES provides a high degree of message security, but with a performance penalty. The magnitude of the performance penalty depends on the speed of the processor performing the encryption. 3DES typically takes three times as long to encrypt a data block when compared to the standard DES algorithm.

3DES is available in two-key and three-key versions, with effective key lengths of 112-bits and 168-bits, respectively. Both versions operate in outer **[Cipher Block](#page-242-4)  [Chaining \(CBC\)](#page-242-4)** mode.

#### **DES40 Algorithm**

The DES40 algorithm, available in every release of Oracle Advanced Security, Oracle Advanced Networking Option, and Secure Network Services, is a variant of DES in which the secret key is preprocessed to provide 40 effective key bits. It was designed to provide DES-based encryption to customers outside the U.S. and Canada at a time when the U.S. export laws were more restrictive. Now, in Oracle Advanced Security 10*g* Release 2 (10.2), DES40, DES, and 3DES are all available for export. DES40 is still supported to provide backward-compatibility for international customers.

#### <span id="page-71-3"></span>**RSA RC4 Algorithm for High Speed Encryption**

The RC4 algorithm, developed by RSA Data Security Inc., has become the international standard for high-speed data encryption. RC4 is a variable key-length stream cipher that operates at several times the speed of DES, making it possible to encrypt large, bulk data transfers with minimal performance consequences.

Oracle Advanced Security 10*g* Release 2 (10.2) provides an RC4 implementation with 40-bit, 56-bit, 128-bit, and 256-bit key lengths. This provides backward-compatibility and strong encryption, with no material performance compromise.

#### **See Also:**

- "Configuring Encryption on the Client and the Server" on [page 4-7](#page-76-1)
- Table 4–3, "Valid Encryption Algorithms" on page 4-8
# **Oracle Advanced Security Data Integrity**

Encryption of network data provides data privacy so that unauthorized parties are not able to view plaintext data as it passes over the network. Oracle Advanced Security also provides protection against two forms of active attack. [Table 4–1](#page-72-0) provides information about these attacks.

*Table 4–1 Two Forms of Attack*

<span id="page-72-0"></span>

| <b>Type of Attack</b>    | <b>Explanation</b>                                                                                                    |
|--------------------------|----------------------------------------------------------------------------------------------------|
| Data modification attack | An unauthorized party intercepting data in transit, altering it,<br>and retransmitting it is a data modification attack. For example,<br>intercepting a \$100 bank deposit, changing the amount to<br>\$10,000, and retransmitting the higher amount is a data<br>modification attack. |
| Replay attack            | Repetitively retransmitting an entire set of valid data is a replay<br>attack, such as intercepting a \$100 bank withdrawal and<br>retransmitting it ten times, thereby receiving \$1,000.                                                                                             |

# **Data Integrity Algorithms Supported**

Oracle Advanced Security lets you select a keyed, sequenced implementation of the Message Digest 5 (MD5) algorithm or the Secure Hash Algorithm (SHA-1) to protect against both of these forms of attack. Both of these hash algorithms create a checksum that changes if the data is altered in any way. This protection operates independently from the encryption process so you can enable data integrity with or without enabling encryption.

#### **See Also:**

- "Configuring Integrity on the Client and the Server" on [page 4-8](#page-77-0)
- Table 4–4, "Valid Integrity Algorithms" on page 4-10

# **Diffie-Hellman Based Key Management**

The secrecy of encrypted data depends upon the existence of a secret key shared between the communicating parties. A key is a secret exclusively shared by parties on both sides of a connection. Without the key, it is extremely difficult (computationally infeasible) to decrypt an encrypted message or to alter a cryptographic, checksummed message without detection. Providing and maintaining such secret keys is referred to as key management.

Secure key distribution is difficult in a multiuser environment. Oracle Advanced Security uses the well known **[Diffie-Hellman key negotiation algorithm](#page-245-0)** to perform secure key distribution for both encryption and data integrity.

When encryption is used to protect the security of encrypted data, keys must be changed frequently to minimize the effects of a compromised key. Accordingly, the Oracle Advanced Security key management function changes the session key with every session.

# **Authentication Key Fold-in**

The purpose of Authentication Key Fold-in is to defeat a possible third-party attack (historically called the *man-in-the-middle attack*) on the Diffie-Hellman key negotiation. It strengthens the session key significantly by combining a shared secret, known only to the client and the server, with the original session key negotiated by Diffie-Hellman.

The client and the server begin communicating using the session key generated by Diffie-Hellman. When the client authenticates to the server, they establish a shared secret that is only known to both parties. Oracle Advanced Security combines the shared secret and the Diffie-Hellman session key to generate a stronger session key designed to defeat a man-in-the-middle attack.

**Note:** The authentication key fold-in function is an imbedded feature of Oracle Advanced Security and requires no configuration by the system or network administrator.

# **How To Configure Data Encryption and Integrity**

This section describes how to configure Oracle Advanced Security native Oracle Net Services encryption and integrity and presumes the prior installation of Oracle Net Services.

The network or security administrator sets up the encryption and integrity configuration parameters. The profile on client and server systems using data encryption and integrity (sqlnet.ora file) must contain some or all of the parameters listed in this section, under the following topics:

- [About Activating Encryption and Integrity](#page-73-0)
- [About Negotiating Encryption and Integrity](#page-74-0)
- [Setting the Encryption Seed \(Optional\)](#page-75-0)
- [Configuring Encryption and Integrity Parameters Using Oracle Net Manager](#page-76-0)

**See Also:** [Chapter 8, "Configuring Secure Sockets Layer](#page-120-0)  [Authentication"](#page-120-0), to configure the SSL feature for encryption, integrity, and authentication

# <span id="page-73-0"></span>**About Activating Encryption and Integrity**

In any network connection, it is possible for both the client and server to support more than one encryption algorithm and more than one integrity algorithm. When a connection is made, the server selects which algorithm to use, if any, from those algorithms specified in the sqlnet.ora files.

The server searches for a match between the algorithms available on both the client and the server, and picks the first algorithm in its own list that also appears in the client list. If one side of the connection does not specify an algorithm list, all the algorithms installed on that side are acceptable. The connection fails with error message ORA-12650 if either side specifies an algorithm that is not installed.

Encryption and integrity parameters are defined by modifying a sqlnet.ora file on the clients and the servers on the network.

You can choose to configure any or all of the available Oracle Advanced Security encryption algorithms [\(Table 4–3](#page-77-1)), and either or both of the available integrity algorithms ([Table 4–4\)](#page-79-0). Only one encryption algorithm and one integrity algorithm are used for each connect session.

**Note:** Oracle Advanced Security selects the first encryption algorithm and the first integrity algorithm enabled on the client and the server. Oracle Corporation recommends that you select algorithms and key lengths in the order in which you prefer negotiation, choosing the strongest key length first.

**See Also:** Appendix A, "Data Encryption and Integrity [Parameters"](#page-186-0)

# <span id="page-74-0"></span>**About Negotiating Encryption and Integrity**

To negotiate whether to turn on encryption or integrity, you can specify four possible values for the Oracle Advanced Security encryption and integrity configuration parameters. The four values are listed in the order of increasing security. The value REJECTED provides the *minimum* amount of security between client and server communications, and the value REQUIRED provides the *maximum* amount of network security:

- **[REJECTED](#page-74-1)**
- [ACCEPTED](#page-74-2)
- **[REQUESTED](#page-74-3)**
- **[REQUIRED](#page-75-1)**

The default value for each of the parameters is ACCEPTED.

#### <span id="page-74-1"></span>**REJECTED**

Select this value if you do not elect to enable the security service, even if required by the other side.

In this scenario, this side of the connection specifies that the security service is not permitted. If the other side is set to REQUIRED, the connection *terminates* with error message ORA-12650. If the other side is set to REQUESTED, ACCEPTED, or REJECTED, the connection continues without error and without the security service enabled.

#### <span id="page-74-2"></span>**ACCEPTED**

Select this value to enable the security service if required or requested by the other side.

In this scenario, this side of the connection does not require the security service, but it is enabled if the other side is set to REQUIRED or REQUESTED. If the other side is set to REQUIRED or REQUESTED, and an encryption or integrity algorithm match is found, the connection continues without error and with the security service enabled. If the other side is set to REQUIRED and no algorithm match is found, the connection terminates with error message ORA-12650.

If the other side is set to REQUESTED and no algorithm match is found, or if the other side is set to ACCEPTED or REJECTED, the connection continues without error and without the security service enabled.

#### <span id="page-74-3"></span>**REQUESTED**

Select this value to enable the security service if the other side permits it.

In this scenario, this side of the connection specifies that the security service is desired but not required. The security service is enabled if the other side specifies ACCEPTED, REQUESTED, or REQUIRED. There must be a matching algorithm available on the other side, otherwise the service is not enabled. If the other side specifies REQUIRED and there is no matching algorithm, *the connection fails.* 

#### <span id="page-75-1"></span>**REQUIRED**

Select this value to enable the security service or preclude the connection.

In this scenario, this side of the connection specifies that the security service *must be enabled*. The connection *fails* if the other side specifies REJECTED or if there is no compatible algorithm on the other side.

[Table 4–2](#page-75-2) shows whether the security service is enabled, based on a combination of client and server configuration parameters. If either the server or client has specified REQUIRED, the lack of a common algorithm *causes the connection to fail.* Otherwise, if the service is enabled, lack of a common service algorithm results in the service being *disabled*.

<span id="page-75-2"></span>*Table 4–2 Encryption and Data Integrity Negotiations*

| <b>Client Setting</b> | <b>Server Setting</b> | <b>Encryption and Data Negotiation</b> |
|-----------------------|-----------------------|----------------------------------------|
| <b>REJECTED</b>       | <b>REJECTED</b>       | <b>OFF</b>                             |
| <b>ACCEPTED</b>       | <b>REJECTED</b>       | <b>OFF</b>                             |
| <b>REQUESTED</b>      | <b>REJECTED</b>       | <b>OFF</b>                             |
| <b>REQUIRED</b>       | <b>REJECTED</b>       | Connection fails                       |
| <b>REJECTED</b>       | <b>ACCEPTED</b>       | <b>OFF</b>                             |
| <b>ACCEPTED</b>       | <b>ACCEPTED</b>       | OFF <sup>1</sup>                       |
| <b>REQUESTED</b>      | <b>ACCEPTED</b>       | ON                                     |
| <b>REQUIRED</b>       | <b>ACCEPTED</b>       | <b>ON</b>                              |
| <b>REJECTED</b>       | <b>REQUESTED</b>      | <b>OFF</b>                             |
| <b>ACCEPTED</b>       | <b>REQUESTED</b>      | ON                                     |
| <b>REQUESTED</b>      | <b>REQUESTED</b>      | <b>ON</b>                              |
| <b>REQUIRED</b>       | <b>REQUESTED</b>      | ON                                     |
| <b>REJECTED</b>       | <b>REQUIRED</b>       | Connection fails                       |
| <b>ACCEPTED</b>       | <b>REQUIRED</b>       | ON                                     |
| <b>REQUESTED</b>      | <b>REQUIRED</b>       | <b>ON</b>                              |
| <b>REQUIRED</b>       | <b>REQUIRED</b>       | ON                                     |

<sup>1</sup> This value defaults to OFF. Cryptography and data integrity are not enabled until the user changes this parameter by using Oracle Net Manager or by modifying the sqlnet.ora file.

# <span id="page-75-0"></span>**Setting the Encryption Seed (Optional)**

Several seeds are used to generate a random number on the client and on the server. One of the seeds that can be used is a user-defined encryption seed. This is set with the sqlnet.crypto seed parameter in the sqlnet.ora file. It can be 10 to 70 characters in length and changed at any time. The Diffie-Hellman key exchange uses the random numbers to generate unique session keys for every connect session.

# <span id="page-76-0"></span>**Configuring Encryption and Integrity Parameters Using Oracle Net Manager**

You can set up or change encryption and integrity parameter settings using Oracle Net Manager. This section describes the following topics:

- [Configuring Encryption on the Client and the Server](#page-76-1)
- [Configuring Integrity on the Client and the Server](#page-77-0)

#### **See Also:**

- [Appendix A, "Data Encryption and Integrity Parameters",](#page-186-0) for valid encryption algorithms
- Oracle Net Manager online help, for more detailed configuration information

## <span id="page-76-1"></span>**Configuring Encryption on the Client and the Server**

Use Oracle Net Manager to configure encryption on the client and on the server (See Also ["Starting Oracle Net Manager" on page 2-2](#page-43-0)). The steps to configure Oracle Net Manager are:

**1.** Navigate to the Oracle Advanced Security profile (For details, refer to ["Navigating](#page-43-1)  [to the Oracle Advanced Security Profile" on page 2-2](#page-43-1)) The Oracle Advanced Security tabbed window is displayed. [\(Figure 4–1\)](#page-76-2):

<span id="page-76-2"></span>*Figure 4–1 Oracle Advanced Security Encryption Window*

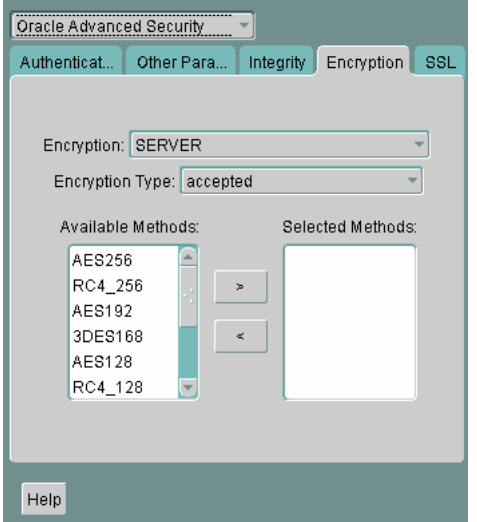

- **2.** Click the **Encryption** tab.
- **3.** Select **CLIENT** or **SERVER** option from the Integrity box.
- **4.** From the Encryption Type list, select one of the following:
	- **REQUESTED**
	- **REQUIRED**
	- ACCEPTED
	- REJECTED
- **5.** (Optional) In the **Encryption Seed** field, enter between 10 and 70 random characters. The encryption seed for the client should not be the same as that for the server.
- **6.** Select an encryption algorithm in the **Available Methods** list. Move it to the **Selected Methods** list by choosing the right arrow (**>**). Repeat for each additional method you want to use.
- **7.** Select **File**, **Save Network Configuration**. The sqlnet.ora file is updated.
- **8.** Repeat this procedure to configure encryption on the other system. The sqlnet.ora file on the two systems should contain the following entries:
	- On the server:

```
SQLNET.ENCRYPTION_SERVER = [accepted | rejected | requested | required]
SQLNET.ENCRYPTION_TYPES_SERVER = (valid_encryption_algorithm [,valid_
encryption_algorithm])
```
On the client:

```
SQLNET.ENCRYPTION_CLIENT = [accepted | rejected | requested | required]
SQLNET.ENCRYPTION_TYPES_CLIENT = (valid_encryption_algorithm [,valid_
encryption_algorithm])
```
Valid encryption algorithms and their associated legal values are summarized by [Table 4–3:](#page-77-1)

| <b>Algorithm Name</b> | <b>Legal Value</b> |
|-----------------------|--------------------|
| RC4 256-bit key       | RC4 256            |
| RC4 128-bit key       | RC4_128            |
| RC4 56-bit key        | RC4_56             |
| RC4 40-bit key        | RC4 40             |
| AES 256-bit key       | AES256             |
| AES 192-bit key       | AES192             |
| AES 128-bit key       | AES128             |
| 3-key 3DES            | 3DES168            |
| 2-key 3DES            | 3DES112            |
| DES 56-bit key        | <b>DES</b>         |
| DES 40-bit key        | DES40              |

<span id="page-77-1"></span>*Table 4–3 Valid Encryption Algorithms*

# <span id="page-77-0"></span>**Configuring Integrity on the Client and the Server**

Use Oracle Net Manager to configure data integrity on the client and on the server (

**See Also:** ["Starting Oracle Net Manager" on page 2-2](#page-43-0)

**1.** Navigate to the Oracle Advanced Security profile. (For details, refer to ["Navigating](#page-43-1)  [to the Oracle Advanced Security Profile" on page 2-2](#page-43-1)) The Oracle Advanced Security tabbed window is displayed. [\(Figure 4–2\)](#page-78-0):

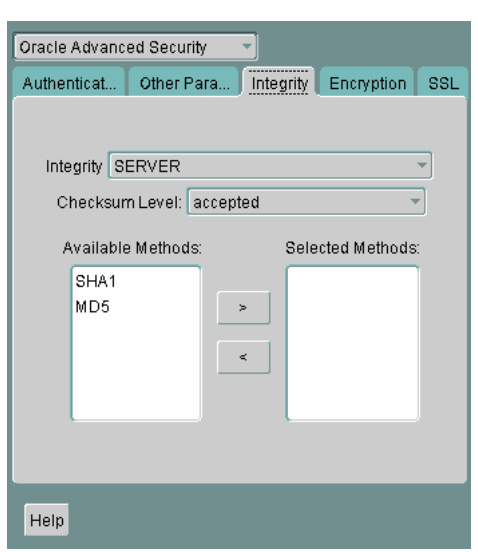

<span id="page-78-0"></span>*Figure 4–2 Oracle Advanced Security Integrity Window*

- **2.** Click the **Integrity** tab.
- **3.** Depending upon which system you are configuring, select the **Server** or **Client** from the **Integrity** box.
- **4.** From the **Checksum Level** list, select one of the following checksum level values:
	- REQUESTED
	- REQUIRED
	- **ACCEPTED**
	- **REJECTED**
- **5.** Select an integrity algorithm in the **Available Methods** list. Move it to the **Selected Methods** list by choosing the right arrow (**>**). Repeat for each additional method you want to use.
- **6.** Select **File**, **Save Network Configuration**. The sqlnet.ora file is updated.
- **7.** Repeat this procedure to configure integrity on the other system. The sqlnet.ora file on the two systems should contain the following entries:
	- On the server:

```
SQLNET.CRYPTO_CHECKSUM_SERVER = [accepted | rejected | requested | 
required]
SQLNET.CRYPTO_CHECKSUM_TYPES_SERVER = (valid_crypto_checksum_algorithm 
[,valid_crypto_checksum_algorithm])
```
On the client:

```
SQLNET.CRYPTO_CHECKSUM_CLIENT = [accepted | rejected | requested | 
required]
SQLNET.CRYPTO_CHECKSUM_TYPES_CLIENT = (valid_crypto_checksum_algorithm 
[,valid_crypto_checksum_algorithm])
```
Valid integrity algorithms and their associated legal values are displayed in [Table 4–4](#page-79-0):

<span id="page-79-0"></span>

| <b>Algorithm Name</b> | <b>Legal Values</b> |
|-----------------------|---------------------|
| MD <sub>5</sub>       | MD <sub>5</sub>     |
| $SHA-1$               | SHA <sub>1</sub>    |

*Table 4–4 Valid Integrity Algorithms*

# **Configuring Network Data Encryption and Integrity for Thin JDBC Clients**

This chapter describes the Java implementation of Oracle Advanced Security, which lets thin Java Database Connectivity (JDBC) clients securely connect to Oracle Databases. This chapter contains the following topics:

- [About the Java Implementation](#page-80-0)
- **[Configuration Parameters](#page-82-0)**

**See Also:** *Oracle Database JDBC Developer's Guide and Reference*, for information about JDBC, including examples

# <span id="page-80-0"></span>**About the Java Implementation**

The Java implementation of Oracle Advanced Security provides network encryption and integrity protection for Thin JDBC clients communicating with Oracle Databases that have Oracle Advanced Security enabled.

This section contains the following topics:

- [Java Database Connectivity Support](#page-80-1)
- **[Securing Thin JDBC](#page-81-0)**
- **[Implementation Overview](#page-82-1)**
- **[Obfuscation](#page-82-2)**

# <span id="page-80-1"></span>**Java Database Connectivity Support**

**[Java Database Connectivity \(JDBC\)](#page-248-0)**, an industry-standard Java interface, is a Java standard for connecting to a relational database from a Java program. Sun Microsystems defined the JDBC standard and Oracle Corporation implements and extends the standard with its own JDBC drivers.

Oracle JDBC drivers are used to create JDBC applications to communicate with Oracle databases. Oracle implements two types of JDBC drivers: Thick JDBC drivers built on top of the C-based Oracle Net client, as well as a Thin (Pure Java) JDBC driver to support downloadable applets. Oracle extensions to JDBC include the following features:

- Data access and manipulation
- LOB access and manipulation
- Oracle object type mapping
- Object reference access and manipulation
- Array access and manipulation
- Application performance enhancement

# <span id="page-81-0"></span>**Securing Thin JDBC**

Because the Thin JDBC driver is designed to be used with downloadable applets used over the Internet, Oracle designed a 100% Java implementation of Oracle Advanced Security encryption and integrity algorithms for use with thin clients. Oracle Advanced Security provides the following features for Thin JDBC:

- Data encryption
- Data integrity checking
- Secure connections from Thin JDBC clients to the Oracle RDBMS
- Ability for developers to build applets that transmit data over a secure communication channel
- Secure connections from middle tier servers with Java Server Pages (JSP) to the Oracle RDBMS
- Secure connections from Oracle Database 10*g* to older versions of Oracle databases with Oracle Advanced Security installed

The Oracle JDBC Thin driver implements the Oracle O3LOGON protocol for authentication. It does not support Oracle Advanced Security SSL implementation, nor does it support third party authentication features such as RADIUS, Kerberos, and SecurID. However, the Oracle JDBC OCI (thick) driver support is the same as thick client support, where all Oracle Advanced Security features are implemented.

**Note:** Use the jsse.jar file provided by your platform vendors for Java SSL requests. Oracle JavaSSL is not supported starting with this release.

Oracle Advanced Security continues to encrypt and provide integrity checking of Oracle Net Services traffic between Oracle Net clients and Oracle servers using algorithms written in C. The Oracle Advanced Security Java implementation provides Java versions of the following encryption algorithms:

- RC4\_256
- RC4\_128
- RC4\_56
- RC4\_40
- 3DES112
- 3DES168

**Note:** In Oracle Advanced Security, DES runs in Cipher Block Chaining (CBC) mode.

In addition, this implementation provides data integrity checking for Thin JDBC using Message Digest 5 (MD5), a cryptographically secure message digest.

# <span id="page-82-1"></span>**Implementation Overview**

On the server side, the negotiation of algorithms and the generation of keys function exactly the same as Oracle Advanced Security native encryption. This enables backward and forward compatibility of clients and servers.

On the client side, the algorithm negotiation and key generation occur in exactly the same manner as C-based Oracle Advanced Security encryption. The client and server negotiate encryption algorithms, generate random numbers, use Diffie-Hellman to exchange session keys, and use the Oracle Password Protocol (O3LOGON key fold-in), in the same manner as the traditional Oracle Net clients. Thin JDBC contains a complete implementation of a Oracle Net client in pure Java.

# <span id="page-82-2"></span>**Obfuscation**

Java cryptography code is *obfuscated* in this release. Obfuscation protects Java classes and methods that contain encryption and decryption capabilities with obfuscation software.

Java byte code **[obfuscation](#page-251-0)** is a process frequently used to protect intellectual property written in the form of Java programs. It mixes up Java symbols found in the code. The process leaves the original program structure intact, letting the program run correctly while changing the names of the classes, methods, and variables in order to hide the intended behavior. Although it is possible to decompile and read non-obfuscated Java code, obfuscated Java code is sufficiently difficult to decompile to satisfy U.S. government export controls.

# <span id="page-82-0"></span>**Configuration Parameters**

A properties class object containing several configuration parameters is passed to the Oracle Advanced Security interface. This chapter lists the configuration parameters for the following:

- [Client Encryption Level: ORACLE.NET.ENCRYPTION\\_CLIENT](#page-82-3)
- [Client Encryption Selected List: ORACLE.NET.ENCRYPTION\\_TYPES\\_CLIENT](#page-83-0)
- [Client Integrity Level: ORACLE.NET.CRYPTO\\_CHECKSUM\\_CLIENT](#page-83-1)
- [Client Integrity Selected List: ORACLE.NET.CRYPTO\\_CHEKSUM\\_TYPES\\_](#page-83-2) [CLIENT](#page-83-2)

# <span id="page-82-4"></span><span id="page-82-3"></span>**Client Encryption Level: ORACLE.NET.ENCRYPTION\_CLIENT**

This parameter defines the level of security that the client wants to negotiate with the server. [Table 5–1](#page-82-4) describes this parameter's attributes.

*Table 5–1 ORACLE.NET.ENCRYPTION\_CLIENT Parameter Attributes*

| <b>Attribute</b>        | <b>Description</b>                            |
|-------------------------|-----------------------------------------------|
| Parameter Type          | String                                        |
| Parameter Class         | Static                                        |
| <b>Permitted Values</b> | REJECTED; ACCEPTED; REOUESTED; REOUIRED       |
| Default Value           | <b>ACCEPTED</b>                               |
| Syntax                  | up.put("oracle.net.encryption client", level) |

| <b>Attribute</b> | <b>Description</b>                                                                                              |
|------------------|----------------------------------------------------------------------------------------------------|
| Example          | up.put("oracle.net.encryption client",<br>"REQUIRED"), where up is defined as Properties<br>up=new properties() |

*Table 5–1 (Cont.) ORACLE.NET.ENCRYPTION\_CLIENT Parameter Attributes*

# <span id="page-83-3"></span><span id="page-83-0"></span>**Client Encryption Selected List: ORACLE.NET.ENCRYPTION\_TYPES\_CLIENT**

This parameter defines the encryption algorithm to be used. [Table 5–2](#page-83-3) describes this parameter's attributes.

*Table 5–2 ORACLE.NET.ENCRYPTION\_TYPES\_CLIENT Parameter Attributes*

| Attribute        | <b>Description</b>                                                                                                   |
|------------------|----------------------------------------------------------------------------------------------------|
| Parameter Type   | String                                                                                                    |
| Parameter Class  | Static                                                                                                    |
| Permitted Values | RC4 256; RC4 128; RC4 56; RC4 40; 3DES112; 3DES168                                                                   |
| Syntax           | up.put("oracle.net.encryption_types_<br>client",a1q)                                                                 |
| Example          | up.put("oracle.net.encryption_types_client",<br>"3DES112"), where up is defined as Properties<br>up=new Properties() |
|                  |                                                                                                    |

**Note:** In this context, "C" refers to CBC (Cipher Block Chaining) mode.

# <span id="page-83-4"></span><span id="page-83-1"></span>**Client Integrity Level: ORACLE.NET.CRYPTO\_CHECKSUM\_CLIENT**

This parameter defines the level of security that it wants to negotiate with the server for data integrity. [Table 5–3](#page-83-4) describes this parameters attributes.

*Table 5–3 ORACLE.NET.CRYPTO\_CHECKSUM\_CLIENT Parameter Attributes*

| <b>Attribute</b>        | <b>Description</b>                                                                                                   |
|-------------------------|----------------------------------------------------------------------------------------------------|
| Parameter Type          | String                                                                                                    |
| Parameter Class         | <b>Static</b>                                                                                                    |
| <b>Permitted Values</b> | REJECTED; ACCEPTED; REQUESTED; REQUIRED                                                                              |
| Default Value           | <b>ACCEPTED</b>                                                                                                    |
| Syntax                  | up.put("oracle.net.crypto checksum<br>client", level)                                                                |
| Example                 | up.put("oracle.net.crypto_checksum_client",<br>"REQUIRED"), where up is defined as Properties<br>up=new Properties() |

# <span id="page-83-2"></span>**Client Integrity Selected List: ORACLE.NET.CRYPTO\_CHEKSUM\_TYPES\_CLIENT**

This parameter defines the data integrity algorithm to be used. [Table 5–4](#page-84-0) describes this parameter's attributes.

<span id="page-84-0"></span>

| <b>Attribute</b> | <b>Description</b>                                                                                                    |
|------------------|----------------------------------------------------------------------------------------------------|
| Parameter Type   | String                                                                                                    |
| Parameter Class  | Static                                                                                                    |
| Permitted Values | MD5                                                                                                    |
| Syntax           | up.put("oracle.net.crypto checksum types<br>client",a1q)                                                               |
| Example          | up.put("oracle.net.crypto_checksum_types_<br>client", "MD5"), where up is defined as<br>Properties up=new Properties() |

*Table 5–4 ORACLE.NET.CRYPTO\_CHEKSUM\_TYPES\_CLIENT Parameter Attributes*

# **Part III**

# **Oracle Advanced Security Strong Authentication**

This part describes how to configure strong authentication methods for the Oracle network.

Part III contains the following chapters:

- [Chapter 6, "Configuring RADIUS Authentication"](#page-88-0)
- [Chapter 7, "Configuring Kerberos Authentication"](#page-106-0)
- [Chapter 8, "Configuring Secure Sockets Layer Authentication"](#page-120-0)
- [Chapter 9, "Using Oracle Wallet Manager"](#page-156-0)
- [Chapter 10, "Configuring Multiple Authentication Methods and Disabling Oracle](#page-178-0)  [Advanced Security"](#page-178-0)

# <span id="page-88-0"></span>**Configuring RADIUS Authentication**

This chapter describes how to configure an Oracle Database server for use with RADIUS (Remote Authentication Dial-In User Service). It contains the following topics:

- **[RADIUS Overview](#page-88-1)**
- **[RADIUS Authentication Modes](#page-89-0)**
- [Enabling RADIUS Authentication, Authorization, and Accounting](#page-94-0)
- [Using RADIUS to Log In to a Database](#page-103-0)
- [RSA ACE/Server Configuration Checklist](#page-104-0)

**Note:** SecurID, an authentication product of RSA Security, Inc., though not directly supported by Oracle Advanced Security, has been certified as RADIUS-compliant. You can therefore, run SecurID under RADIUS.

Refer to the RSA Security SecurID documentation for further information.

# <span id="page-88-1"></span>**RADIUS Overview**

RADIUS is a client/server security protocol widely used to enable remote authentication and access. Oracle Advanced Security uses this industry standard in a client/server network environment.

You can enable the network to use any authentication method that supports the RADIUS standard, including token cards and smart cards, by installing and configuring the RADIUS protocol. Moreover, when you use RADIUS, you can change the authentication method without modifying either the Oracle client or the Oracle database server.

From the user's perspective, the entire authentication process is transparent. When the user seeks access to an Oracle database server, the Oracle database server, acting as the RADIUS client, notifies the RADIUS server. The RADIUS server:

- Looks up the user's security information
- Passes authentication and authorization information between the appropriate authentication server or servers and the Oracle database server
- Grants the user access to the Oracle database server
- Logs session information, including when, how often, and for how long the user was connected to the Oracle database server

**Note:** Oracle Advanced Security does not support RADIUS authentication over database links.

The Oracle/RADIUS environment is displayed in [Figure 6–1:](#page-89-1)

*Figure 6–1 RADIUS in an Oracle Environment*

<span id="page-89-1"></span>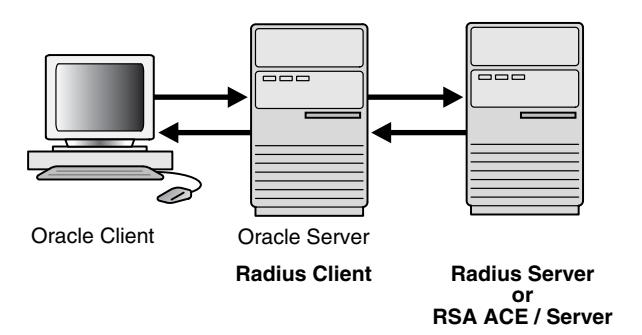

The Oracle database server acts as the RADIUS client, passing information between the Oracle client and the RADIUS server. Similarly, the RADIUS server passes information between the Oracle database server and the appropriate authentication servers. The authentication components are listed in [Table 6–1:](#page-89-2)

| <b>Component</b>                           | <b>Stored Information</b>                                                                                                    |
|--------------------------------------------|----------------------------------------------------------------------------------------------------|
| Oracle client                              | Configuration setting for communicating through RADIUS.                                                                        |
| Oracle database<br>server/RADIUS<br>client | Configuration settings for passing information between the Oracle<br>client and the RADIUS server.                             |
|                                            | The secret key file.                                                                                                    |
| RADIUS server                              | Authentication and authorization information for all users.                                                                    |
|                                            | Each client's name or IP address.                                                                                              |
|                                            | Each client's shared secret.                                                                                                   |
|                                            | Unlimited number of menu files enabling users already authenticated<br>to select different login options without reconnecting. |
| Authentication<br>server or servers        | User authentication information such as pass codes and PINs,<br>depending on the authentication method in use.                 |
|                                            | <b>Note:</b> The RADIUS server can also be the authentication server.                                                          |

<span id="page-89-2"></span>*Table 6–1 RADIUS Authentication Components*

A RADIUS server vendor is often the authentication server vendor as well. In this case authentication can be processed on the RADIUS server. For example, the RSA ACE/Server is both a RADIUS server and an authentication server. It thus authenticates the user's pass code.

**See Also:** *Oracle Database Net Services Administrator's Guide,* for information about the sqlnet.ora file

# <span id="page-89-0"></span>**RADIUS Authentication Modes**

User authentication can take place in the following ways:

**[Synchronous Authentication Mode](#page-90-0)** 

[Challenge-Response \(Asynchronous\) Authentication Mode](#page-91-0)

# <span id="page-90-1"></span><span id="page-90-0"></span>**Synchronous Authentication Mode**

In the synchronous mode, RADIUS lets you use various authentication methods, including passwords and SecurID token cards. [Figure 6–2](#page-90-1) shows the sequence in which synchronous authentication occurs:

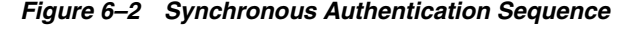

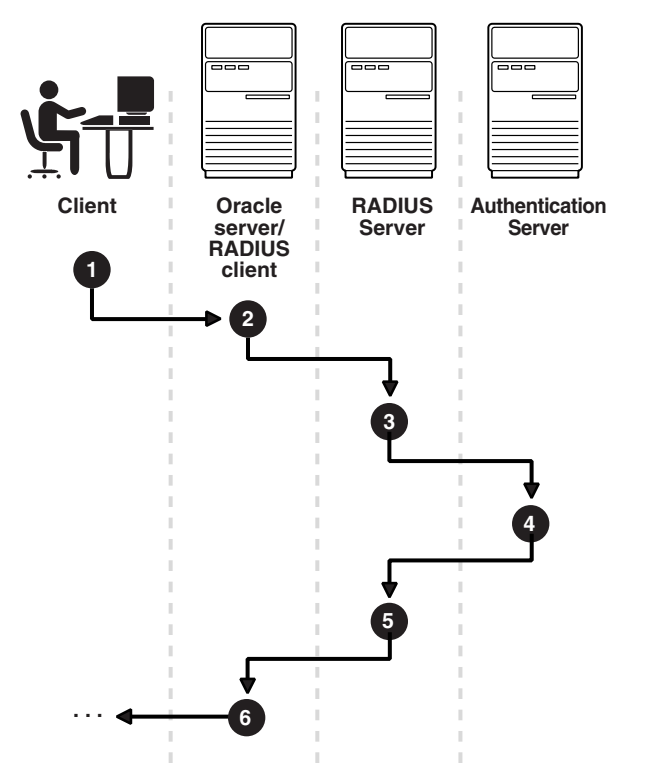

Following steps describe the Synchronous Authentication Sequence:

- **1.** A user logs in by entering a connect string, pass code, or other value. The client system passes this data to the Oracle database server.
- **2.** The Oracle database server, acting as the RADIUS client, passes the data from the Oracle client to the RADIUS server.
- **3.** The RADIUS server passes the data to the appropriate authentication server, such as Smart Card or SecurID ACE for validation.
- **4.** The authentication server sends either an Access Accept or an Access Reject message back to the RADIUS server.
- **5.** The RADIUS server passes this response to the Oracle database server/RADIUS client.
- **6.** The Oracle database server/RADIUS client passes the response back to the Oracle client.

#### **Example: Synchronous Authentication with SecurID Token Cards**

With SecurID authentication, each user has a token card that displays a dynamic number that changes every sixty seconds. To gain access to the Oracle database

server/RADIUS client, the user enters a valid pass code that includes both a personal identification number (PIN) and the dynamic number currently displayed on the user's SecurID card. The Oracle database server passes this authentication information from the Oracle client to the RADIUS server, which in this case is the authentication server for validation. Once the authentication server (RSA ACE/Server) validates the user, it sends an *accept* packet to the Oracle database server, which, in turn, passes it to the Oracle client. The user is now authenticated and able to access the appropriate tables and applications.

# **See Also:**

- [Chapter 1, "Introduction to Oracle Advanced Security"](#page-30-0)
- ["Token Cards" on page 1-8](#page-37-0)
- Documentation provided by RSA Security, Inc.

# <span id="page-91-0"></span>**Challenge-Response (Asynchronous) Authentication Mode**

When the system uses the asynchronous mode, the user does not need to enter a user name and password at the SQL\*Plus CONNECT string. Instead, a graphical user interface asks the user for this information later in the process.

[Figure 6–3](#page-92-0) shows the sequence in which challenge-response (asynchronous) authentication occurs.

> **Note:** If the RADIUS server is the authentication server, Steps 3, 4, and 5, and Steps 9, 10, and 11 in [Figure 6–3](#page-92-0) are combined.

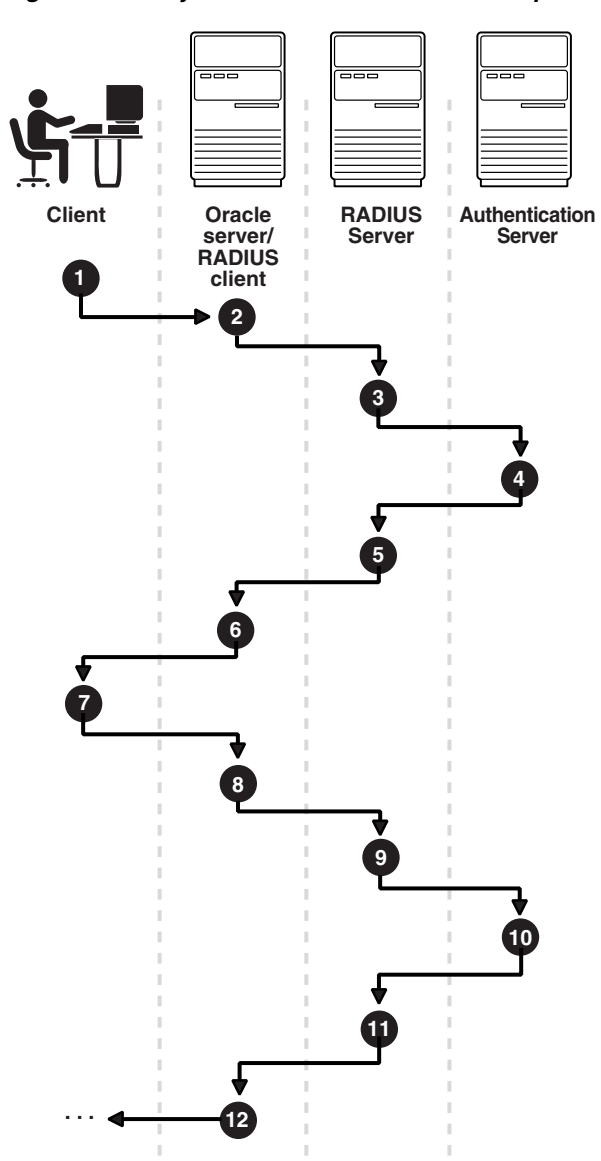

<span id="page-92-0"></span>*Figure 6–3 Asynchronous Authentication Sequence*

Following steps describe the Asynchronous Authentication Sequence:

- **1.** A user seeks a connection to an Oracle database server. The client system passes the data to the Oracle database server.
- **2.** The Oracle database server, acting as the RADIUS client, passes the data from the Oracle client to the RADIUS server.
- **3.** The RADIUS server passes the data to the appropriate authentication server, such as a Smart Card, SecurID ACE, or token card server.
- **4.** The authentication server sends a challenge, such as a random number, to the RADIUS server.
- **5.** The RADIUS server passes the challenge to the Oracle database server/RADIUS client.
- **6.** The Oracle database server/RADIUS client, in turn, passes it to the Oracle client. A graphical user interface presents the challenge to the user.
- **7.** The user provides a response to the challenge. To formulate a response, the user can, for example, enter the received challenge into the token card. The token card provides a dynamic password that is entered into the graphical user interface. The Oracle client passes the user's response to the Oracle database server/RADIUS client.
- **8.** The Oracle database server/RADIUS client sends the user's response to the RADIUS server.
- **9.** The RADIUS server passes the user's response to the appropriate authentication server for validation.
- **10.** The authentication server sends either an Access Accept or an Access Reject message back to the RADIUS server.
- **11.** The RADIUS server passes the response to the Oracle database server/RADIUS client.
- **12.** The Oracle database server/RADIUS client passes the response to the Oracle client.

## **Example: Asynchronous Authentication with Smart Cards**

With smart card authentication, the user logs in by inserting the smart card, a plastic card (like a credit card) with an embedded integrated circuit for storing information into a hardware device which reads the card. The Oracle client sends the login information contained in the smart card to the authentication server by way of the Oracle database server/RADIUS client and the RADIUS server. The authentication server sends back a challenge to the Oracle client, by way of the RADIUS server and the Oracle database server, prompting the user for authentication information. The information could be, for example, a PIN as well as additional authentication information contained on the smart card.

The Oracle client sends the user's response to the authentication server by way of the Oracle database server and the RADIUS server. If the user has entered a valid number, the authentication server sends an *accept* packet back to the Oracle client by way of the RADIUS server and the Oracle database server. The user is now authenticated and authorized to access the appropriate tables and applications. If the user has entered incorrect information, the authentication server sends back a message rejecting user's access.

#### **Example: Asynchronous Authentication with ActivCard Tokens**

One particular ActivCard token is a hand-held device with a keypad and which displays a dynamic password. When the user seeks access to an Oracle database server by entering a password, the information is passed to the appropriate authentication server by way of the Oracle database server/RADIUS client and the RADIUS server. The authentication server sends back a challenge to the client, by way of the RADIUS server and the Oracle database server. The user types that challenge into the token, and the token displays a number for the user to send in response.

The Oracle client then sends the user's response to the authentication server by way of the Oracle database server and the RADIUS server. If the user has typed a valid number, the authentication server sends an *accept* packet back to the Oracle client by way of the RADIUS server and the Oracle database server. The user is now authenticated and authorized to access the appropriate tables and applications. If the user has entered an incorrect response, the authentication server sends back a message rejecting the user's access.

# <span id="page-94-0"></span>**Enabling RADIUS Authentication, Authorization, and Accounting**

To enable RADIUS authentication and accounting, perform the following tasks:

- [Task 1: Install RADIUS on the Oracle Database Server and on the Oracle Client](#page-94-1)
- [Task 2: Configure RADIUS Authentication](#page-94-2)
- [Task 3: Create a User and Grant Access](#page-100-0)
- [Task 4: Configure External RADIUS Authorization \(optional\)](#page-100-1)
- [Task 5: Configure RADIUS Accounting](#page-101-0)
- [Task 6: Add the RADIUS Client Name to the RADIUS Server Database](#page-102-0)
- [Task 7: Configure the Authentication Server for Use with RADIUS.](#page-102-1)
- [Task 8: Configure the RADIUS Server for Use with the Authentication Server](#page-102-2)
- [Task 9: Configure Mapping Roles](#page-102-3)

# <span id="page-94-1"></span>**Task 1: Install RADIUS on the Oracle Database Server and on the Oracle Client**

RADIUS is installed with Oracle Advanced Security during a typical installation of Oracle Database.

**See Also:** Oracle Database operating system-specific installation documentation, for information about installing Oracle Advanced Security and the RADIUS adapter

# <span id="page-94-2"></span>**Task 2: Configure RADIUS Authentication**

This task includes the following steps:

- [Step 1: Configure RADIUS on the Oracle Client](#page-94-3)
- [Step 2: Configure RADIUS on the Oracle Database Server](#page-95-0)
- [Step 3: Configure Additional RADIUS Features](#page-97-0)

Unless otherwise indicated, perform these configuration tasks by using Oracle Net Manager or by using any text editor to modify the sqlnet.ora file.

# <span id="page-94-3"></span>**Step 1: Configure RADIUS on the Oracle Client**

Use Oracle Net Manager to configure RADIUS on the Oracle client (See ["Starting](#page-43-0)  [Oracle Net Manager" on page 2-2\)](#page-43-0):

**1.** Navigate to the Oracle Advanced Security profile (For details, refer to ["Navigating](#page-43-1)  [to the Oracle Advanced Security Profile" on page 2-2](#page-43-1)) The Oracle Advanced Security tabbed window is displayed ([Figure 6–4\)](#page-95-1):

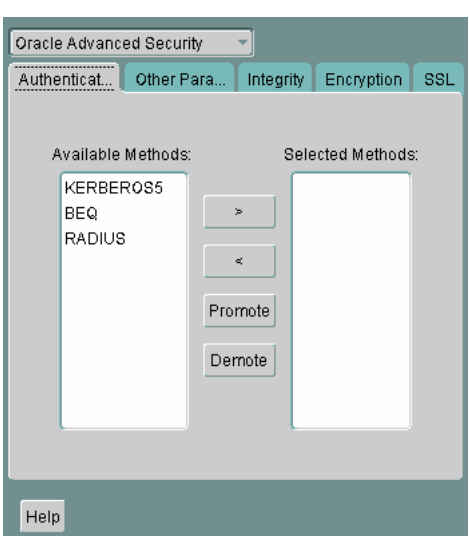

<span id="page-95-1"></span>*Figure 6–4 Oracle Advanced Security Authentication Window*

- **2.** Click the **Authentication** tab.
- **3.** From the Available Methods list, select **RADIUS**.
- **4.** Select the right-arrow (**>**) to move RADIUS to the **Selected Methods** list. Move any other methods you want to use in the same way.
- **5.** Arrange the selected methods in order of required usage by selecting a method in the Selected Methods list, and clicking **Promote** or **Demote** to position it in the list. For example, put RADIUS at the top of the list for it to be the first service used.
- **6.** Select **File**, **Save Network Configuration**.

The sqlnet.ora file is updated with the following entry:

```
SQLNET.AUTHENTICATION_SERVICES=(RADIUS)
```
#### <span id="page-95-0"></span>**Step 2: Configure RADIUS on the Oracle Database Server**

Following are the steps to configure RADIUS:

- [Create the RADIUS Secret Key File on the Oracle Database Server](#page-95-2)
- [Configure RADIUS Parameters on the Server \(sqlnet.ora file\)](#page-96-0)
- **[Set Oracle Database Server Initialization Parameters](#page-97-1)**

#### <span id="page-95-2"></span>**Create the RADIUS Secret Key File on the Oracle Database Server**

Following are the steps to create Oracle Database Server:

- **1.** Obtain the RADIUS secret key from the RADIUS server. For each RADIUS client, the administrator of the RADIUS server creates a shared secret key, which must be longer than 16-characters.
- **2.** On the Oracle database server, create a directory:
	- (UNIX) *\$ORACLE\_HOME*/network/security
	- (Windows) *ORACLE\_BASE*\*ORACLE\_HOME*\network\security
- **3.** Create the file radius. key to hold the shared secret copied from the RADIUS server. Place the file in the directory you created in Step 2.
- **4.** Copy the shared secret key and paste it (and nothing else) into the radius.key file created on the Oracle database server.
- **5.** For security purposes, change the file permission of radius. key to read only, accessible only by the Oracle owner. Oracle relies on the file system to keep this file secret.

**See Also:** The RADIUS server administration documentation, for information about obtaining the secret key

#### <span id="page-96-0"></span>**Configure RADIUS Parameters on the Server (sqlnet.ora file)**

Use Oracle Net Manager to configure RADIUS parameters on the server (Refer to ["Starting Oracle Net Manager" on page 2-2](#page-43-0)):

- **1.** Navigate to the Oracle Advanced Security profile. (Refer to ["Navigating to the](#page-43-1)  [Oracle Advanced Security Profile" on page 2-2\)](#page-43-1) The Oracle Advanced Security tabbed window is displayed. ([Figure 6–4\)](#page-95-1).
- **2.** Click the **Authentication** tab.
- **3.** From the Available Methods list, select **RADIUS**.
- **4.** Move RADIUS to the **Selected Methods** list by choosing the right-arrow (**>**).
- **5.** To arrange the selected methods in order of desired use, select a method in the Selected Methods list, and select **Promote** or **Demote** to position it in the list. For example, if you want RADIUS to be the first service used, put it at the top of the list.
- **6.** Click **Other Params** as shown in ([Figure 6–5\)](#page-96-1):

<span id="page-96-1"></span>*Figure 6–5 Oracle Advanced Security Other Params Window*

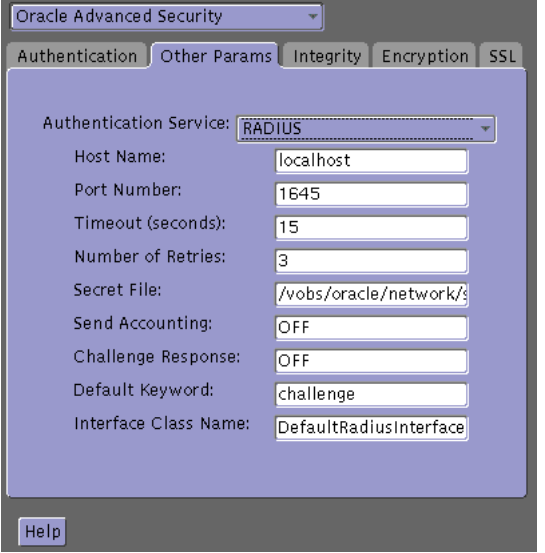

- **7.** From the Authentication Service list, select **RADIUS**.
- **8.** In the **Host Name** field, accept the **localhost** as the default primary RADIUS server, or enter another host name.
- **9.** Ensure that the default value of the **Secret File** field is valid.
- **10.** Select **File**, **Save Network Configuration**.

The sqlnet.ora file is updated with the following entries:

```
SQLNET.AUTHENTICATION_SERVICES=RADIUS
SQLNET.RADIUS_AUTHENTICATION=RADIUS_server_{hostname|IP_address}
```
#### <span id="page-97-1"></span>**Set Oracle Database Server Initialization Parameters**

Configure the initialization parameter file, located in

- (UNIX) *\$ORACLE\_HOME*/admin/*db\_name*/pfile
- (Windows) *ORACLE\_BASE*\*ORACLE\_HOME*\admin\*db\_name*\pfile

with the following values:

```
REMOTE_OS_AUTHENT=FALSE
OS_AUTHENT_PREFIX=""
```
**Caution: Setting** REMOTE\_OS\_AUTHENT **to TRUE can enable a security breach because it lets someone using a non-secure protocol, such as TCP, perform an operating system-authorized login (formerly called an** OPS\$ **login).**

**Note:** In addition to setting the REMOTE\_OS\_AUTHENT initialization parameter file to FALSE, you should issue the startup command with a PFILE option. This ensures that the parameters from your initSID.ora are used.

**See Also:** *Oracle Database Reference* and the *Oracle Database Administrator's Guide* for information about setting initialization parameters on an Oracle Database server

#### <span id="page-97-0"></span>**Step 3: Configure Additional RADIUS Features**

- **[Change Default Settings](#page-97-2)**
- [Configure Challenge-Response](#page-98-0)
- **[Set Parameters for an Alternate RADIUS Server](#page-99-0)**

#### <span id="page-97-2"></span>**Change Default Settings**

Use Oracle Net Manager to change default settings (See ["Starting Oracle Net Manager"](#page-43-0) [on page 2-2\)](#page-43-0):

- **1.** Navigate to the Oracle Advanced Security profile (See ["Navigating to the Oracle](#page-43-1)  [Advanced Security Profile" on page 2-2](#page-43-1)) The Oracle Advanced Security tabbed window is displayed. [\(Figure 6–5](#page-96-1)).
- **2.** Click the **Other Params** tab.
- **3.** From the Authentication Service list, select **RADIUS**.
- **4.** Change the default setting for any of the following fields:

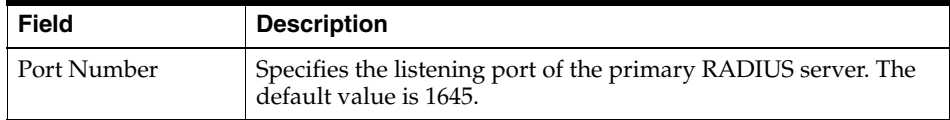

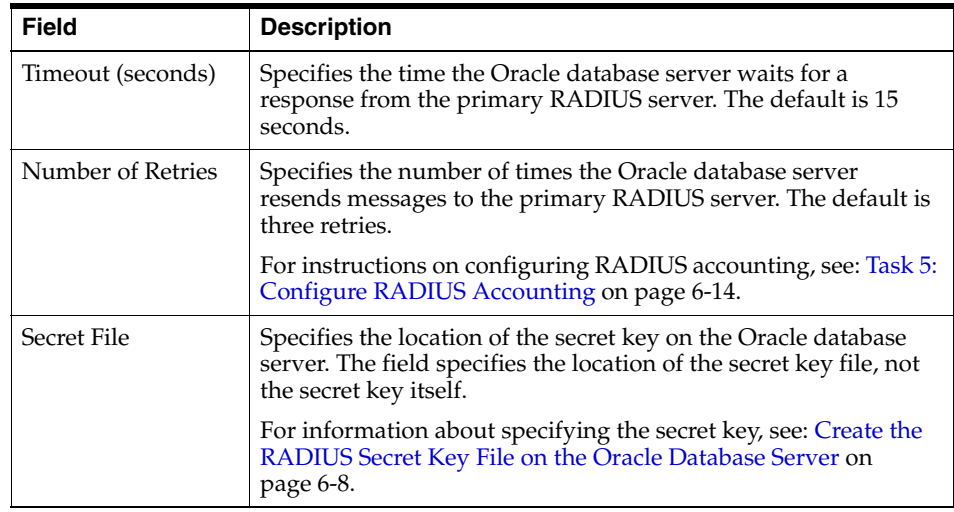

#### **5.** Select **File**, **Save Network Configuration**.

The sqlnet.ora file is updated with the following entries:

```
SQLNET.RADIUS_AUTHENTICATION_PORT=(PORT)
SOLNET.RADIUS AUTHENTICATION TIMEOUT=
(NUMBER OF SECONDS TO WAIT FOR response)
SQLNET.RADIUS_AUTHENTICATION_RETRIES=
(NUMBER OF TIMES TO RE-SEND TO RADIUS server)
SQLNET.RADIUS_SECRET=(path/radius.key)
```
#### <span id="page-98-0"></span>**Configure Challenge-Response**

The challenge-response (asynchronous) mode presents the user with a graphical interface requesting first a password, then additional information, for example, a dynamic password that the user obtains from a token card. With the RADIUS adapter, this interface is Java-based to provide optimal platform independence.

**Note:** Third party vendors of authentication devices must customize this graphical user interface to fit their particular device. For example, a smart card vendor would customize the Java interface so that the Oracle client reads data, such as a dynamic password, from the smart card. When the smart card receives a challenge, it responds by prompting the user for more information, such as a PIN.

**See Also:** [Appendix C, "Integrating Authentication Devices Using](#page-204-0)  [RADIUS"](#page-204-0), for information about how to customize the challenge-response user interface

To configure challenge-response:

- **1.** If you are using JDK 1.1.7 or JRE 1.1.7, set the JAVA\_HOME environment variable to the JRE or JDK location on the system where the Oracle client is run:
	- On UNIX, enter this command at the prompt:

% setenv JAVA\_HOME /usr/local/packages/jre1.1.7B

■ On Windows, select **Start**, **Settings**, **Control Panel**, **System**, **Environment**, and set the JAVA\_HOME variable as follows:

```
c:\java\jre1.1.7B
```
**Note:** This step is not required for any other JDK/JRE version.

- **2.** Navigate to the Oracle Advanced Security profile in Oracle Net Manager (See ["Navigating to the Oracle Advanced Security Profile" on page 2-2](#page-43-1)) The Oracle Advanced Security Other Params window is displayed. ([Figure 6–5\)](#page-96-1).
- **3.** From the Authentication Service list, select **RADIUS**.
- **4.** In the **Challenge Response** field, enter **ON** to enable challenge-response.
- **5.** In the **Default Keyword** field, accept the default value of the challenge or enter a keyword for requesting a challenge from the RADIUS server.

**Note:** The keyword feature is provided by Oracle and supported by some, but not all, RADIUS servers. You can use this feature only if your RADIUS server supports it.

By setting a keyword, you let the user avoid using a password to verify identity. If the user does *not* enter a password, the keyword you set here is passed to the RADIUS server which responds with a challenge requesting, for example, a driver's license number or birth date. If the user *does* enter a password, the RADIUS server may or may not respond with a challenge, depending upon the configuration of the RADIUS server.

- **6.** In the **Interface Class Name** field, accept the default value of **DefaultRadiusInterface** or enter the name of the class you have created to handle the challenge-response conversation. If other than the default RADIUS interface is used, you also must edit the sqlnet.ora file to enter SQLNET.RADIUS\_ CLASSPATH=(location), where location is the complete path name of the jar file. It defaults to *\$*ORACLE\_HOME/network/jlib/netradius.jar: *\$*ORACLE\_ HOME/JRE/lib/vt.jar
- **7.** Select **File**, **Save Network Configuration**.

The sqlnet.ora file is updated with the following entries:

```
SQLNET.RADIUS_CHALLENGE_RESPONSE=([ON | OFF])
SQLNET.RADIUS_CHALLENGE_KEYWORD=(KEYWORD)
SQLNET.RADIUS_AUTHENTICATION_INTERFACE=(name of interface including the package 
name delimited by "/" for ".")
```
## <span id="page-99-0"></span>**Set Parameters for an Alternate RADIUS Server**

If you are using an alternate RADIUS server, set these parameters in the sqlnet.ora file using any text editor.

```
SQLNET.RADIUS_ALTERNATE=(hostname or ip address of alternate radius server)
SQLNET.RADIUS_ALTERNATE_PORT=(1812)
SQLNET.RADIUS_ALTERNATE_TIMEOUT=(number of seconds to wait for response)
SQLNET.RADIUS_ALTERNATE_RETRIES=(number of times to re-send to radius server)
```
# <span id="page-100-0"></span>**Task 3: Create a User and Grant Access**

To grant user access:

**1.** Launch SQL\*Plus and execute these commands to create and grant access to a user identified externally on the Oracle database server.

```
SQL> CONNECT system/manager@database_name;
SQL> CREATE USER username IDENTIFIED EXTERNALLY;
SQL> GRANT CREATE SESSION TO USER username;
SQL> EXIT
```
If you are using Windows, you can use the Security Manager tool in the Oracle Enterprise Manager.

#### **See Also:**

- *Oracle Database Administrator's Guide*
- *Oracle Database Heterogeneous Connectivity Administrator's Guide*
- **2.** Enter the same user in the RADIUS server's users file.

**See Also:** Administration documentation for the RADIUS server

# <span id="page-100-1"></span>**Task 4: Configure External RADIUS Authorization (optional)**

If you require external RADIUS authorization for RADIUS users who connect to an Oracle database, then you must perform the following steps to configure the Oracle server, the Oracle client, and the RADIUS server:

#### **To configure the Oracle server (RADIUS client):**

Following steps describes how to configure Oracle Server (RADIUS Client):

**1.** Add the OS\_ROLE parameter to the init.ora file and set this parameter to TRUE as follows:

OS\_ROLE=TRUE

Then restart the database so the system can read the change to the  $init.$  ora file.

- **2.** Set the RADIUS challenge-response mode to ON for the server if you have not already done so by following the steps listed in ["Configure Challenge-Response"](#page-98-0) [on page 6-11](#page-98-0).
- **3.** Add externally identified users and roles.

#### **To configure the Oracle client (where users log in):**

Set the RADIUS challenge-response mode to ON for the client if you have not already done so by following the steps listed in ["Configure Challenge-Response" on page 6-11](#page-98-0).

#### **To configure the RADIUS server:**

Following steps describe how to configure the RADIUS Server:

**1.** Add the following attributes to the RADIUS server attribute configuration file:

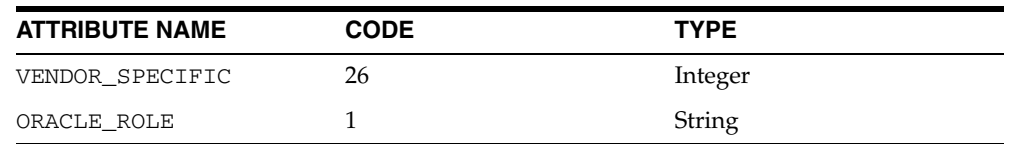

**2.** Assign a Vendor ID for Oracle in the RADIUS server attribute configuration file that includes the SMI Network Management Private Enterprise Code of 111.

For example, enter the following in the RADIUS server attribute configuration file:

VALUE VENDOR SPECIFIC ORACLE 111

**3.** Using the following syntax, add the ORACLE\_ROLE attribute to the user profile of the users who will use external RADIUS authorization:

```
ORA_databaseSID_rolename[_[A]|[D]]
```
where:

- ORA designates that this role is used for Oracle purposes
- databaseSID is the Oracle system identifier that is configured in the database server's init.ora file
- rolename is the name of role as it is defined in the data dictionary. For example, SYSDBA
- A is an optional character that indicates the user has administrator's privileges for this role
- D is an optional character that indicates this role is to be enabled by default

Ensure that RADIUS groups which map to Oracle roles adhere to the ORACLE\_ ROLE syntax.

#### For example:

```
USERNAME USERPASSWD="user_password",
             SERVICE_TYPE=login_user,
             VENDOR_SPECIFIC=ORACLE,
             ORACLE_ROLE=ORA_ora920_sysdba
```
**See Also:** The RADIUS server administration documentation for information about configuring the server.

# <span id="page-101-0"></span>**Task 5: Configure RADIUS Accounting**

RADIUS accounting logs information about access to the Oracle database server and stores it in a file on the RADIUS accounting server. Use this feature only if both the RADIUS server and authentication server support it.

# **Set RADIUS Accounting on the Oracle Database Server**

Use Oracle Net Manager to enable or disable RADIUS accounting (See ["Starting Oracle](#page-43-0)  [Net Manager" on page 2-2\)](#page-43-0):

- **1.** Navigate to the Oracle Advanced Security profile. (See ["Navigating to the Oracle](#page-43-1)  [Advanced Security Profile" on page 2-2](#page-43-1)) The Other Params window is displayed [\(Figure 6–5](#page-96-1)).
- **2.** From the Authentication Service list, select **RADIUS**.
- **3.** In the Send Accounting field, enter **ON** to enable accounting or **OFF** to disable accounting.
- **4.** Select **File**, **Save Network Configuration**.

The sqlnet.ora file is updated with the following entry:

SQLNET.RADIUS\_SEND\_ACCOUNTING= ON

## **Configure the RADIUS Accounting Server**

RADIUS Accounting Server consists of an accounting server residing on either the same host as the RADIUS authentication server or on a separate host.

**See Also:** Administration documentation for the RADIUS server, for information about configuring RADIUS accounting

# <span id="page-102-0"></span>**Task 6: Add the RADIUS Client Name to the RADIUS Server Database**

You can use virtually any RADIUS server that complies with the standards in the Internet Engineering Task Force (IETF) RFC #2138, *Remote Authentication Dial In User Service (RADIUS)* and RFC #2139 *RADIUS Accounting*. Because RADIUS servers vary, consult the documentation for your particular RADIUS server for any unique interoperability requirements.

Perform the following steps to add the RADIUS client name to a Livingston RADIUS server:

**1.** Open the clients file, which can be found at /etc/raddb/clients. The following text and table appear:

@ (#) clients 1.1 2/21/96 Copyright 1991 Livingston Enterprises Inc This file contains a list of clients which are allowed to make authentication requests and their encryption key. The first field is a valid hostname. The second field (separated by blanks or tabs) is the encryption key. Client Name Key

**2.** In the CLIENT NAME column, enter the host name or IP address of the host on which the Oracle database server is running. In the KEY column, type the shared secret.

The value you enter in the CLIENT NAME column, whether it is the client's name or IP address, depends on the RADIUS server.

**3.** Save and close the clients file.

**See Also:** Administration documentation for the RADIUS server

# <span id="page-102-1"></span>**Task 7: Configure the Authentication Server for Use with RADIUS**

Refer to the authentication server documentation for instructions about configuring the authentication servers.

**See Also:** ["Related Documentation" on page -xxii,](#page-21-0) which contains a list of possible resources.

# <span id="page-102-2"></span>**Task 8: Configure the RADIUS Server for Use with the Authentication Server**

Refer to the RADIUS server documentation.

# <span id="page-102-3"></span>**Task 9: Configure Mapping Roles**

If the RADIUS server supports vendor type attributes, you can manage roles by storing them in the RADIUS server. The Oracle database server downloads the roles when there is a CONNECT request using RADIUS.

To use this feature, configure roles on both the Oracle database server and the RADIUS server.

Perform these steps to configure roles on the Oracle database server:

- **1.** Use a text editor to set the OS\_ROLES parameter in the initialization parameters file on the Oracle database server.
- **2.** Stop and restart the Oracle database server.
- **3.** Create each role that the RADIUS server will manage on the Oracle database server with the value IDENTIFIED EXTERNALLY.

To configure roles on the RADIUS server, refer to [Table 6–2](#page-103-1) and use the following syntax:

ORA\_DatabaseName.DatabaseDomainName\_RoleName

#### **Example**:

ORA\_USERDB.US.ORACLE.COM\_MANAGER

<span id="page-103-1"></span>*Table 6–2 RADIUS Configuration Parameters*

| <b>Parameter</b>   | <b>Description</b>                                                                                                    |
|--------------------|----------------------------------------------------------------------------------------------------|
| DatabaseName       | The name of the Oracle database server for which the role is<br>being created. This is the same as the value of the DB_NAME<br>initialization parameter. |
| DatabaseDomainName | The name of the domain to which the Oracle database server<br>belongs. The value is the same as the value of the DB_<br>DOMAIN initialization parameter. |
| RoleName           | The name of the role created in the Oracle database server.                                                                                              |

**4.** Configure RADIUS challenge-response mode.

#### **See Also:**

- [Challenge-Response \(Asynchronous\) Authentication Mode on](#page-91-0)  [page 6-4](#page-91-0)
- [Configure Challenge-Response on page 6-11](#page-98-0)

# <span id="page-103-0"></span>**Using RADIUS to Log In to a Database**

If you are using the synchronous authentication mode, launch SQL\*Plus and enter the following command at the prompt:

```
CONNECT username/password@database_alias
```
**Note:** You can log in with this command only when challenge-response is not turned to ON.

If you are using the challenge-response mode, launch SQL\*Plus and, at the prompt, enter the command that follows:

CONNECT /@database\_alias

**Note:** you can log in with this command only when challenge-response is turned to ON.

**Note:** The challenge-response mode can be configured for all login cases.

# <span id="page-104-0"></span>**RSA ACE/Server Configuration Checklist**

If you are using an RSA ACE/Server as a RADIUS server, check the following items before making your initial connection:

- Ensure that the host agent in the RSA ACE/Server is set up to send a node secret. In version 5.0, this is done by leaving the SENT Node secret box unchecked. If the RSA ACE/Server fails to send a node secret to the agent, then a node verification failure message will be written to the RSA ACE/Server log.
- If you are using RSA SecurID tokens, then ensure that the token is synchronized with the RSA ACE/Server.

**See Also:** RSA ACE/Server documentation for specific information about troubleshooting.

<span id="page-106-0"></span>**7**

# **Configuring Kerberos Authentication**

This chapter describes how to configure Oracle Advanced Security for Oracle Database for use with Kerberos authentication, and how to configure Kerberos to authenticate Oracle database users. This chapter contains the following sections:

- **[Enabling Kerberos Authentication](#page-106-1)**
- [Utilities for the Kerberos Authentication Adapter](#page-113-0)
- [Configuring Interoperability with a Windows 2000 Domain Controller KDC](#page-114-0)
- **[Troubleshooting](#page-118-0)**

**See Also:** *Oracle Database Enterprise User Administrator's Guide* for information on migrating Kerberos users to Kerberos-authenticated enterprise users

# <span id="page-106-1"></span>**Enabling Kerberos Authentication**

To enable Kerberos authentication:

- [Task 1: Install Kerberos](#page-106-2)
- [Task 2: Configure a Service Principal for an Oracle Database Server](#page-107-0)
- [Task 3: Extract a Service Table from Kerberos](#page-107-1)
- [Task 4: Install an Oracle Database Server and an Oracle Client](#page-108-0)
- [Task 5: Install Oracle Net Services and Oracle Advanced Security](#page-108-1)
- [Task 6: Configure Oracle Net Services and Oracle Database](#page-108-2)
- [Task 7: Configure Kerberos Authentication](#page-109-0)
- [Task 8: Create a Kerberos User](#page-112-0)
- [Task 9: Create an Externally Authenticated Oracle User](#page-112-1)
- [Task 10: Get an Initial Ticket for the Kerberos/Oracle User](#page-113-1)

# <span id="page-106-2"></span>**Task 1: Install Kerberos**

Install Kerberos on the system that functions as the authentication server.

**See Also:** About building and installing Kerberos from Kerberos version 5 source.

Distribution for information about how to install Kerberos.

**Note:** After upgrading from a 32-bit version of Oracle Database, the first use of the Kerberos authentication adapter causes an error message: ORA-01637: Packet receive failed.

Workaround: After upgrading to the 64-bit version of the database and before using Kerberos external authentication method, check for a file named /usr/tmp/oracle\_service\_name.RC on your computer, and remove it.

# <span id="page-107-0"></span>**Task 2: Configure a Service Principal for an Oracle Database Server**

To enable the Oracle database server to validate the identity of clients that authenticate themselves using Kerberos, you must create a **[service principal](#page-255-0)** for Oracle Database.

The name of the principal should have the following format:

kservice/kinstance@REALM

Each of the fields in the service principal specify the following values:

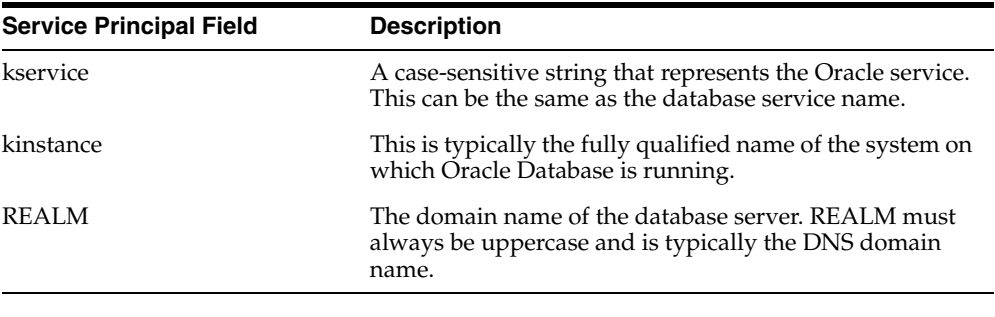

**Note:** The utility names in this section are executable programs. However, the Kerberos user name krbuser and the realm SOMECO.COM are examples only.

For example, suppose kservice is oracle, the fully qualified name of the system on which Oracle Database is running is dbserver.someco.com and the realm is SOMECO.COM. The principal name then is:

oracle/dbserver.someco.com@SOMECO.COM

It is a convention to use the DNS domain name as the name of the realm. To create the **[service principal](#page-255-0)**, run kadmin.local. On UNIX, run this command as the root user, by using the following syntax:

```
# cd /kerberos-install-directory/sbin
# ./kadmin.local
```
To add a **[principal](#page-253-0)** named oracle/dbserver.someco.com@SOMECO.COM to the list of server principals known by Kerberos, enter the following:

kadmin.local:addprinc -randkey oracle/dbserver.someco.com@SOMECO.COM

# <span id="page-107-1"></span>**Task 3: Extract a Service Table from Kerberos**

Extract the **[service table](#page-255-1)** from Kerberos and copy it to the Oracle database server/Kerberos client system.
For example, use the following steps to extract a service table for dbserver.someco.com:

**1.** Enter the following to extract the service table:

kadmin.local: ktadd -k /tmp/keytab oracle/dbserver.someco.com

Entry for principal oracle/dbserver.someco.com with kvno 2, encryption DES-CBC-CRC added to the keytab WRFILE: 'WRFILE:/tmp/keytab

kadmin.local: exit

oklist -k -t /tmp/keytab

**2.** After the service table has been extracted, verify that the new entries are in the table in addition to the old ones. If they are not, or you need to add more, use kadmin.local to append to them.

If you do not enter a realm when using ktadd, it uses the realm of the current host and displays it in the command output, as shown in Step 1.

**3.** If the Kerberos service table is on the same system as the Kerberos client, you can move it. If the service table is on a different system from the Kerberos client, you must transfer the file with a program such as FTP. If using FTP, transfer the file in binary mode.

The following example shows how to move the service table on a UNIX platform:

# mv /tmp/keytab /etc/v5srvtab

The default name of the service file is /etc/v5srvtab.

**4.** Verify that the owner of the Oracle database server executable can read the service table (/etc/v5srvtab in the previous example). To do so, set the file owner to the Oracle user, or make the file readable by the group to which Oracle belongs.

**Caution: Do not make the file readable to all users. This can cause a security breach.**

## **Task 4: Install an Oracle Database Server and an Oracle Client**

Install the Oracle database server and client software.

**See Also:** Oracle Database operating system-specific installation documentation

## **Task 5: Install Oracle Net Services and Oracle Advanced Security**

Install Oracle Net Services and Oracle Advanced Security on the Oracle database server and Oracle client systems.

> **See Also:** Oracle Database operating system-specific installation documentation

## **Task 6: Configure Oracle Net Services and Oracle Database**

Configure Oracle Net Services on the Oracle database server and client.

### **See Also:**

- Oracle Database operating system-specific installation documentation
- *Oracle Database Net Services Administrator's Guide*.

## <span id="page-109-2"></span>**Task 7: Configure Kerberos Authentication**

Perform these tasks to set required parameters in the Oracle database server and client sqlnet.ora files:

- [Step 1: Configure Kerberos on the Client and on the Database Server](#page-109-0)
- [Step 2: Set the Initialization Parameters](#page-110-0)
- [Step 3: Set sqlnet.ora Parameters \(optional\)](#page-111-0)

### <span id="page-109-0"></span>**Step 1: Configure Kerberos on the Client and on the Database Server**

Use Oracle Net Manager to perform the following steps to configure Kerberos authentication service parameters on the client and on the database server (Refer to, ["Starting Oracle Net Manager" on page 2-2](#page-43-0)):

**1.** Navigate to the Oracle Advanced Security profile. ( Refer to ["Navigating to the](#page-43-1)  [Oracle Advanced Security Profile" on page 2-2\)](#page-43-1) The Oracle Advanced Security window is displayed ([Figure 7–1\)](#page-109-1):

<span id="page-109-1"></span>*Figure 7–1 Oracle Advanced Security Authentication Window (Kerberos)*

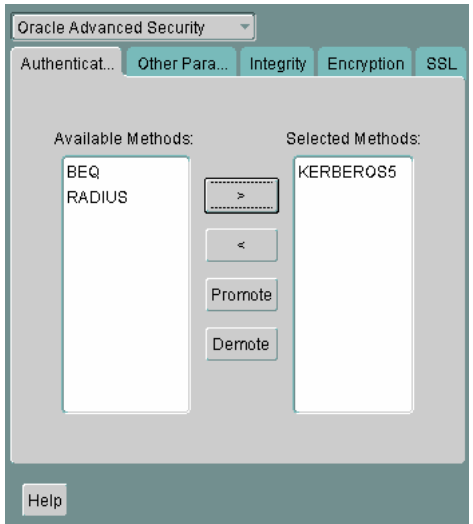

- **2.** Click the **Authentication** tab.
- **3.** From the Available Methods list, select **KERBEROS5**.
- **4.** Move KERBEROS5 to the Selected Methods list by clicking the right arrow (**>**).
- **5.** Arrange the selected methods in order of use. To do this, select a method in the Selected Methods list, then click **Promote** or **Demote** to position it in the list. For example, if you want KERBEROS5 to be the first service used, move it to the top of the list.
- **6.** Click the **Other Params** tab [\(Figure 7–2](#page-110-1)).

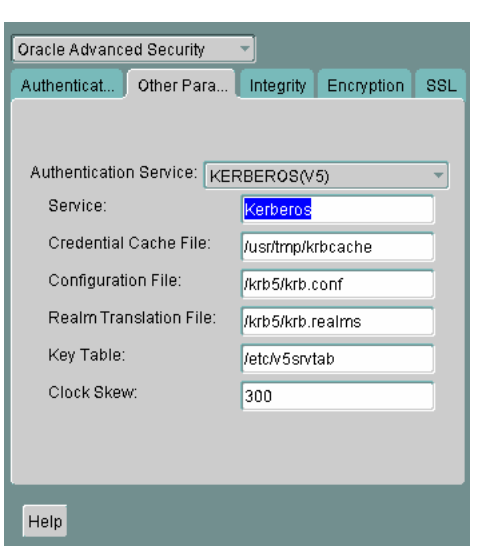

<span id="page-110-1"></span>*Figure 7–2 Oracle Advanced Security Other Params Window (Kerberos)*

- **1.** From the Authentication Service list, select **KERBEROS(V5)**.
- **2.** Type **Kerberos** into the **Service** field. This field defines the name of the service Oracle Database uses to obtain a Kerberos **[service ticket](#page-255-0)**. When you provide the value for this field, the other fields are enabled.
- **3.** Optionally enter values for the following fields:
	- Credential Cache File
	- Configuration File
	- **Realm Translation File**
	- Key Table
	- Clock Skew

**See Also:** Oracle Net Manager online Help, and ["Step 3: Set](#page-111-0)  [sqlnet.ora Parameters \(optional\)" on page 7-6,](#page-111-0) for more information about the fields and the parameters they configure

**4.** Select **File**, **Save Network Configuration**.

The sqlnet.ora file is updated with the following entries:

```
SQLNET.AUTHENTICATION_SERVICES=(KERBEROS5)
SQLNET.AUTHENTICATION_KERBEROS5_SERVICE=kservice
```
### <span id="page-110-0"></span>**Step 2: Set the Initialization Parameters**

To set parameters in the initialization parameter file:

**1.** Add the following parameter to the initialization parameter file:

REMOTE\_OS\_AUTHENT=FALSE

**Caution:** Setting REMOTE\_OS\_AUTHENT to TRUE can enable a security breach, because it lets someone using a non-secure protocol, such as TCP, perform an operating system-authorized login (formerly called an OPS\$ login).

**Note:** In addition to setting the REMOTE\_OS\_AUTHENT initialization parameter file to FALSE, you should issue the startup command with a PFILE option. This ensures that the parameters from initSID.ora file are used.

**2.** Because Kerberos user names can be long, and Oracle user names are limited to 30 characters, Oracle strongly recommends that you set the value of OS\_AUTHENT\_ PREFIX to null as follows:

OS\_AUTHENT\_PREFIX=""

Setting this parameter to null overrides the default value of OPS\$.

### <span id="page-111-0"></span>**Step 3: Set sqlnet.ora Parameters (optional)**

In addition to the required parameters, you can optionally set the following parameters in the sqlnet.ora file on the client and the Oracle database server:

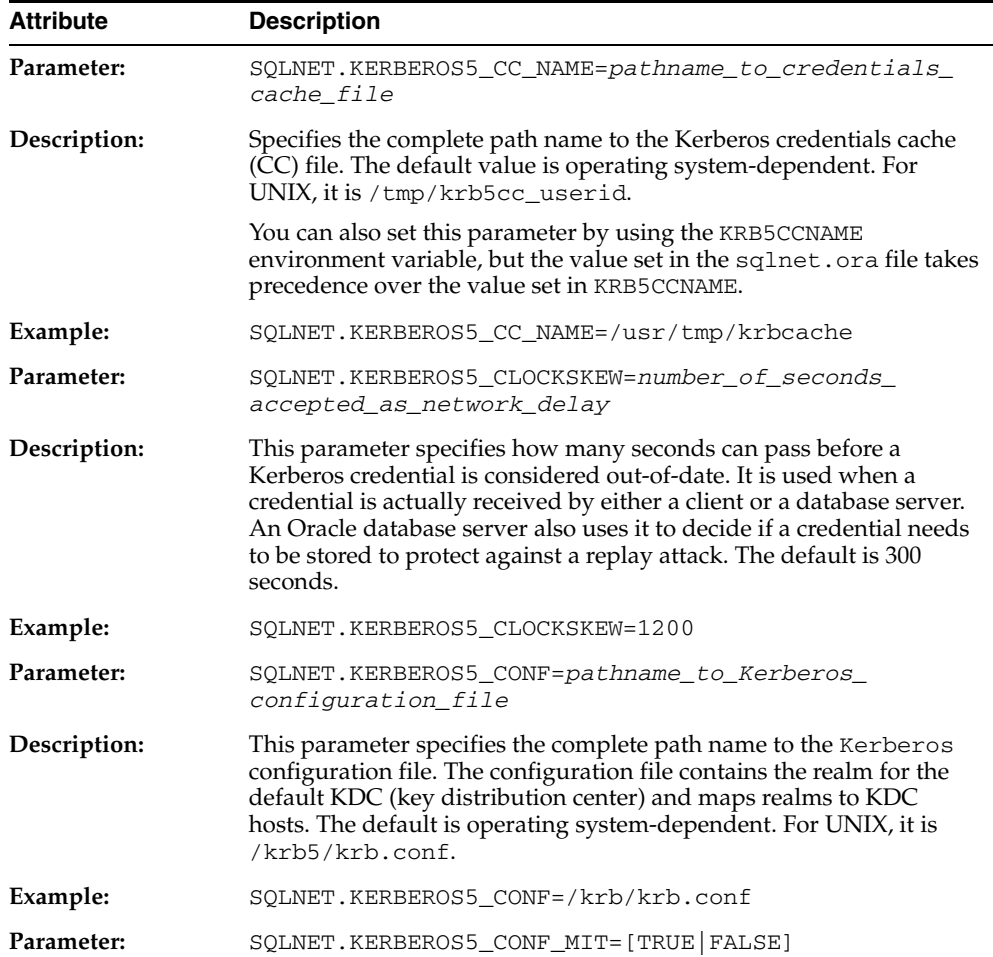

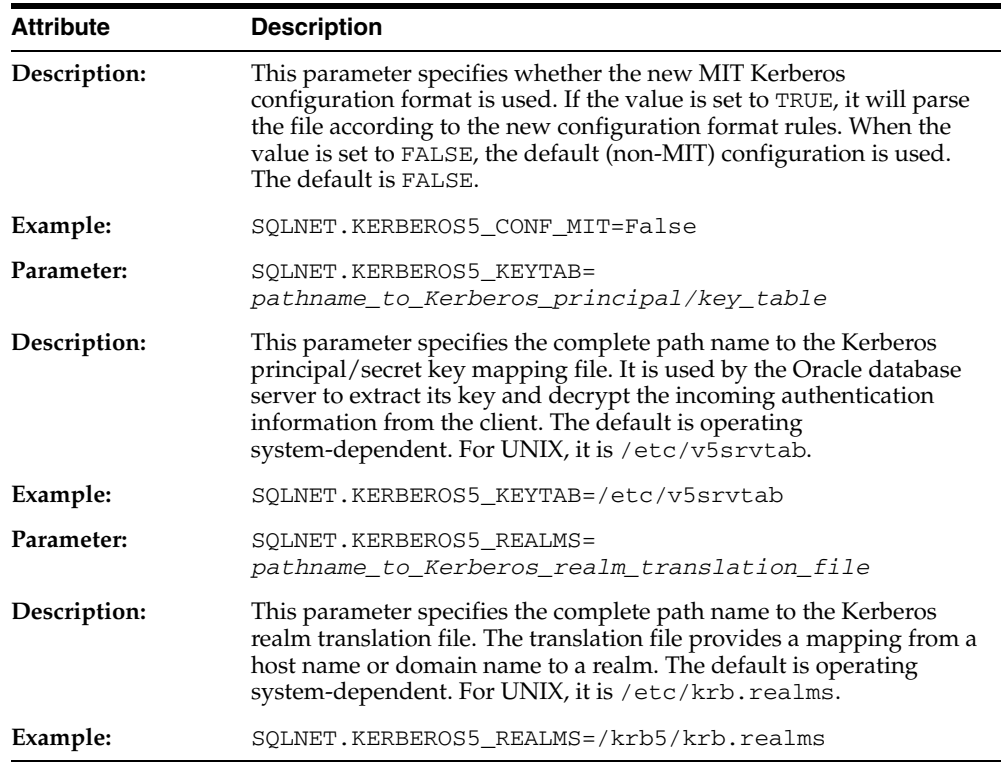

## **Task 8: Create a Kerberos User**

To create Oracle users that Kerberos can authenticate, perform this task on the Kerberos authentication server where the administration tools are installed. The realm must already exist.

**Note:** The utility names in this section are executable programs. However, the Kerberos user name krbuser and realm SOMECO.COM are examples only. They can vary among systems.

Run /krb5/admin/kadmin.local as root to create a new Kerberos user, such as krbuser.

The following example is UNIX-specific:

```
# ./kadmin.local
kadmin.local: addprinc krbuser
Enter password for principal: "krbuser@SOMECO.COM": (password does not display)
Re-enter password for principal: "krbuser@SOMECO.COM": (password does not display)
kadmin.local: exit
```
## <span id="page-112-0"></span>**Task 9: Create an Externally Authenticated Oracle User**

Run SQL\*Plus on the Oracle database server to create the Oracle user that corresponds to the Kerberos user. In the following example, OS\_AUTHENT\_PREFIX is set to null (""). The Oracle user name is in uppercase enclosed in double quotation marks as shown in the following example:

```
SQL> CONNECT / AS SYSDBA;
SQL> CREATE USER "KRBUSER@SOMECO.COM" IDENTIFIED EXTERNALLY; 
SQL> GRANT CREATE SESSION TO "KRBUSER@SOMECO.COM";
```
## <span id="page-113-2"></span>**Task 10: Get an Initial Ticket for the Kerberos/Oracle User**

Before you can connect to the database, you must ask the Key Distribution Center (KDC) for an **[initial ticket](#page-248-0)**. To do so, run the following on the client:

% okinit username

If, when making a database connection, a reference such as the following follows a database link, you must use the forwardable flag  $(-f)$  option:

sqlplus /@oracle

Executing okinit -f enables credentials that can be used across database links. Run the following commands on the Oracle client:

```
% okinit -f
Password for krbuser@SOMECO.COM:password
```
## **Utilities for the Kerberos Authentication Adapter**

Three utilities are shipped with the Oracle Kerberos authentication adapter. These utilities are intended for use on an Oracle client with Oracle Kerberos authentication support installed. Use the following utilities for these specified tasks:

- [Obtaining the Initial Ticket with the okinit Utility](#page-113-0)
- [Displaying Credentials with the oklist Utility](#page-114-0)
- [Removing Credentials from the Cache File with the okdstry Utility](#page-114-1)

## <span id="page-113-0"></span>**Obtaining the Initial Ticket with the okinit Utility**

The okinit utility obtains and caches Kerberos tickets. This utility is typically used to obtain the ticket-granting ticket, using a password entered by the user to decrypt the credential from the key distribution center (KDC). The ticket-granting ticket is then stored in the user's credential cache.

The options available with okinit are listed in [Table 7–1](#page-113-1):

| Option | <b>Description</b>                                                                                                    |
|--------|----------------------------------------------------------------------------------------------------|
| $-f$   | Ask for a forwardable ticket-granting ticket. This option is<br>necessary to follow database links.                                                                                                    |
| $-1$   | Specify the lifetime of the ticket-granting ticket and all<br>subsequent tickets. By default, the ticket-granting ticket is<br>good for eight (8) hours, but shorter or longer-lived credentials<br>may be desired. Note that the KDC can ignore this option or<br>put site-configured limits on what can be specified. The<br>lifetime value is a string that consists of a number qualified by<br>w (weeks), d (days), h (hours), m (minutes), or s (seconds), as<br>in the following example: |
|        | okinit -1 2wld6h20m30s                                                                                                    |
|        | The example requests a ticket-granting ticket that has a life<br>time of 2 weeks, 1 day, 6 hours, 20 minutes, and 30 seconds.                                                                                                    |
| $-c$   | Specify an alternative credential cache. For UNIX, the default<br>is /tmp/krb5cc_uid. You can also specify the alternate<br>credential cache by using the SQLNET. KERBEROS5_CC_NAME<br>parameter in the sqlnet.ora file.                                                                                                    |
| $-2$   | List command line options.                                                                                                    |

<span id="page-113-1"></span>*Table 7–1 Options for the okinit Utility*

## <span id="page-114-2"></span><span id="page-114-0"></span>**Displaying Credentials with the oklist Utility**

Run the oklist utility to display the list of tickets held. Available oklist options are listed in [Table 7–2:](#page-114-2)

**Option Description** -f Show flags with credentials. Relevant flags are: ■ I, credential is a ticket-granting ticket ■ F, credential is forwardable ■ f, credential is forwarded. -c Specify an alternative credential cache. In UNIX, the default is /tmp/krb5cc\_*uid*. The alternate credential cache can also be specified by using the SQLNET.KERBEROS5\_CC\_NAME parameter in the sqlnet.ora file.  $-k$  List the entries in the service table (default /etc/v5srvtab) on UNIX. The alternate service table can also be specified by using the SQLNET.KERBEROS5\_KEYTAB parameter in the sqlnet.ora file.

*Table 7–2 Options for the oklist Utility*

The show flag option  $(-f)$  displays additional information, as shown in the following example:

```
% oklist -f
27-Jul-1999 21:57:51 28-Jul-1999 05:58:14
krbtgt/SOMECO.COM@SOMECO.COM
Flags: FI
```
## <span id="page-114-1"></span>**Removing Credentials from the Cache File with the okdstry Utility**

Use the okdstry utility to remove credentials from the credentials cache file:

\$ okdstry -f

where the -f command option lets you specify an alternative credential cache. For UNIX, the default is /tmp/krb5cc\_*uid*. You can also specify the alternate credential cache by using the SQLNET.KRB5\_CC\_NAME parameter in the sqlnet.ora file.

### **Connecting to an Oracle Database Server Authenticated by Kerberos**

You can now connect to an Oracle database server without using a user name or password. Enter a command similar to the following:

\$ sqlplus /@net service name

where *net\_service\_name* is an Oracle Net Services service name. For example:

\$ sqlplus /@oracle\_dbname

**See Also:** [Chapter 1, "Introduction to Oracle Advanced Security"](#page-30-0) and *Oracle Database Heterogeneous Connectivity Administrator's Guide* for information about external authentication

## **Configuring Interoperability with a Windows 2000 Domain Controller KDC**

Oracle Advanced Security, which complies with MIT Kerberos, can interoperate with tickets that are issued by a Kerberos Key Distribution Center (KDC) on a Windows

2000 domain controller to enable Kerberos authentication with an Oracle database. To configure Kerberos authentication that uses a Windows 2000 domain controller KDC, perform the following tasks:

- Task 1: Configure an Oracle Kerberos Client to Interoperate with a Windows 2000 [Domain Controller KDC](#page-115-0)
- Task 2: Configure a Windows 2000 Domain Controller KDC to Interoperate with [an Oracle Client](#page-116-0)
- Task 3: Configure an Oracle Database to Interoperate with a Windows 2000 [Domain Controller KDC](#page-117-0)
- [Task 4: Obtain an Initial Ticket for the Kerberos/Oracle User](#page-117-1)

## <span id="page-115-0"></span>**Task 1: Configure an Oracle Kerberos Client to Interoperate with a Windows 2000 Domain Controller KDC**

The following steps must be performed on the Oracle Kerberos client.

## **Step 1: Create the Client Kerberos Configuration Files to Use a Windows Domain Controller KDC**

Create the following Kerberos client configuration files that refer to the Windows 2000 domain controller as the Kerberos KDC. In the examples that follow, the Windows 2000 domain controller is running on a node named sales3854.us.acme.com.

■ **krb.conf** file

For example:

SALES3854.US.ACME.COM SALES3854.US.ACME.COM sales3854.us.acme.com admin server

### ■ **krb5.conf** file

For example:

```
[libdefaults]
    default_realm=SALES.US.ACME.COM
    [realms]
    SALES.US.ACME.COM= {
kdc=sales3854.us.acme.com:88
}
[domain_realm]
.us.acme.com=SALES.US.ACME.COM
```
### ■ **krb5.realms** file

For example:

us.acme.com SALES.US.ACME.COM

### **Step 2: Specify the Oracle Configuration Parameters in the sqlnet.ora File**

Configuring an Oracle client to interoperate with a Windows 2000 domain controller KDC uses the same sqlnet.ora file parameters that are listed in "Step 1: Configure" [Kerberos on the Client and on the Database Server" on page 7-4.](#page-109-0)

Set the following parameters in the sqlnet.ora file on the client:

```
SQLNET.KERBEROS5_CONF=pathname_to_Kerberos_configuration_file
SQLNET.KERBEROS5_CONF_MIT=TRUE
```
SQLNET.AUTHENTICATION\_KERBEROS5\_SERVICE=Kerberos\_service\_name SQLNET.AUTHENTICATION\_SERVICES=(BEQ,KERBEROS5)

> **Note:** Ensure that the SQLNET.KERBEROS5\_CONF\_MIT parameter is set to TRUE because the Windows 2000 operating system is designed to interoperate only with security services that are based on MIT Kerberos version 5.

### **Step 3: Specify the Listening Port Number**

The Windows 2000 domain controller KDC listens on UDP/TCP port 88. Ensure that the system file entry for kerberos5 is set to UDP/TCP port 88 as follows:

For the UNIX environ,emt, ensure that the kerberos5 entry in the /etc/services file is set to 88

## <span id="page-116-0"></span>**Task 2: Configure a Windows 2000 Domain Controller KDC to Interoperate with an Oracle Client**

The following steps must be performed on the Windows 2000 domain controller.

**See Also:** Microsoft documentation for information about how to create users in Active Directory.

#### **Step 1: Create the User**

Create a new user for the Oracle client in Microsoft Active Directory.

### **Step 2: Create the Oracle Database Principal**

**1.** Create a new user for the Oracle database in Microsoft Active Directory.

For example, if the Oracle database runs on the host sales3854.us.acme.com, then use Active Directory to create a user with the user name sales3854.us.acme.com and the password oracle.

**Note:** Do not create a user as host/hostname.dns.com, such as oracle/sales3854.us.acme.com, in Active Directory. Microsoft's KDC does not support multipart names like an MIT KDC does. An MIT KDC allows multipart names to be used for service principals because it treats all principals as user names. However, Microsoft's KDC does not.

**2.** Use the Ktpass command line utility to extract the keytab file with the following syntax:

Ktpass -princ service/hostname@NT-DNS-REALM-NAME -mapuser account -pass password -out keytab.file

Using the database user created in the previous step, the following is an example of Ktpass usage:

C:> Ktpass -princ oracle/sales3854.us.acme.com@SALES.US.COM -mapuser sales3854 -pass oracle -out C:\temp\v5srvtab

This utility is part of the Windows 2000 Support Tools and can be found on the Windows 2000 distribution media in the

\support\reskit\netmgmt\security folder.

**3.** Copy the extracted keytab file to the host computer where the Oracle database is installed.

For example, the keytab that was created in the previous step can be copied to /krb5/v5svrtab.

**See Also:** Detailed information about Windows 2000 interoperability with Kerberos 5 that is available at the following URL:

http://www.microsoft.com/WINDOWS2000/techinfo/planning/ security/kerbsteps.asp

## <span id="page-117-0"></span>**Task 3: Configure an Oracle Database to Interoperate with a Windows 2000 Domain Controller KDC**

The following steps must be performed on the host computer where the Oracle database is installed.

### **Step 1: Set Configuration Parameters in the sqlnet.ora File**

Specify values for the following parameters in the sqlnet.ora file for the database server:

```
SOLNET.KERBEROS5_CONF=pathname_to_Kerberos_configuration_file
SQLNET.KERBEROS5_KEYTAB=pathname_to_Kerberos_principal/key_table
SQLNET.KERBEROS5_CONF_MIT=TRUE
SQLNET.AUTHENTICATION_KERBEROS5_SERVICE=Kerberos_service_name
SQLNET.AUTHENTICATION_SERVICES=(BEQ,KERBEROS5)
```
**Note:** Ensure that the SQLNET.KERBEROS5\_CONF\_MIT parameter is set to TRUE because the Windows 2000 operating system is designed to interoperate only with security services that are based on MIT Kerberos version 5.

### **Step 2: Create an Externally Authenticated Oracle User**

Follow the task information for ["Task 9: Create an Externally Authenticated Oracle](#page-112-0)  [User" on page 7-7](#page-112-0) to create an externally authenticated Oracle user. Ensure that the username is created in all uppercase characters. For example, ORAKRB@SALES.US.ACME.COM.

**See Also:** ["Task 7: Configure Kerberos Authentication" on](#page-109-2)  [page 7-4](#page-109-2) for information about using Oracle Net Manager to set the sqlnet.ora file parameters.

## <span id="page-117-1"></span>**Task 4: Obtain an Initial Ticket for the Kerberos/Oracle User**

Before a client can connect to the database, the client must request an **[initial ticket](#page-248-0)**. To request an initial ticket, follow the task information for ["Task 10: Get an Initial Ticket](#page-113-2)  [for the Kerberos/Oracle User" on page 7-8.](#page-113-2)

## **Troubleshooting**

This section lists some common configuration problems and explains how to resolve them.

- If you cannot get your ticket-granting ticket using okinit:
	- **–** Ensure that the default realm is correct by examining the krb.conf file.
	- **–** Ensure that the KDC is running on the host specified for the realm.
	- **–** Ensure that the KDC has an entry for the user principal and that the passwords match.
	- **–** Ensure that the krb.conf and krb.realms files are readable by Oracle.
- If you have an initial ticket but still cannot connect:
	- **–** After trying to connect, check for a service ticket.
	- **–** Check that the sqlnet.ora file on the database server side has a service name that corresponds to a service known by Kerberos.
	- **–** Check that the clocks on all systems involved are set to times that are within a few minutes of each other or change the SQLNET. KERBEROS5\_CLOCKSKEW parameter in the sqlnet.ora file.
- If you have a service ticket and you still cannot connect:
	- **–** Check the clocks on the client and database server.
	- **–** Check that the v5srvtab file exists in the correct location and is readable by Oracle. Remember to set the sqlnet.ora parameters.
	- **–** Check that the v5srvtab file has been generated for the service named in the sqlnet.ora file on the database server side.
- If everything seems to work fine, but then you issue another query and it fails:
	- **–** Check that the initial ticket is forwardable. You must have obtained the initial ticket by running the okinit utility.
	- **–** Check the expiration date on the credentials. If the credentials have expired, then close the connection and run okinit to get a new initial ticket.

**8**

# **Configuring Secure Sockets Layer Authentication**

This chapter describes how to configure and use the Secure Sockets Layer (SSL) and Transport Layer Security (TLS) protocols which are supported by Oracle Advanced Security. It contains the following topics:

- [SSL and TLS in an Oracle Environment](#page-120-0)
- [Public Key Infrastructure in an Oracle Environment](#page-122-0)
- **[SSL Combined with Other Authentication Methods](#page-125-0)**
- **SSL** and Firewalls
- **[SSL Usage Issues](#page-127-0)**
- [Enabling SSL](#page-128-0)
- [Troubleshooting SSL](#page-140-0)
- [Certificate Validation with Certificate Revocation Lists](#page-143-0)
- [Configuring Your System to Use Hardware Security Modules](#page-152-0)

## <span id="page-120-0"></span>**SSL and TLS in an Oracle Environment**

**[Secure Sockets Layer \(SSL\)](#page-255-1)** is an industry standard protocol originally designed by Netscape Communications Corporation for securing network connections. SSL uses RSA public key cryptography in conjunction with symmetric key cryptography to provide authentication, encryption, and data integrity.

This section discusses the following topics:

- [Difference between SSL and TLS](#page-120-1)
- [Using SSL](#page-121-0)
- [How SSL Works in an Oracle Environment: The SSL Handshake](#page-121-1)

## <span id="page-120-1"></span>**Difference between SSL and TLS**

Although SSL was primarily developed by Netscape Communications Corporation, the Internet Engineering Task Force (IETF) took over development of it, and renamed it Transport Layer Security (TLS). Essentially, TLS is an incremental improvement to SSL version 3.0.

**See Also:** *The TLS Protocol Version 1.0* [RFC 2246] at the IETF Web site, which can be found at:

http://www.ietf.org

**Note:** To simplify discussion, this chapter uses the term SSL where either SSL or TLS may be appropriate because SSL is the most widely recognized term. However, where distinctions occur between how you use or configure these protocols, this chapter specifies what is appropriate for either SSL or TLS.

## <span id="page-121-0"></span>**Using SSL**

Oracle Advanced Security supports authentication by using digital certificates over SSL in addition to the native encryption and data integrity capabilities of these protocols.

By using Oracle Advanced Security SSL functionality to secure communications between clients and servers, you can

- Use SSL to encrypt the connection between clients and servers
- Authenticate any client or server, such as Oracle Application Server 10g, to any Oracle database server that is configured to communicate over SSL

You can use SSL features by themselves or in combination with other authentication methods supported by Oracle Advanced Security. For example, you can use the encryption provided by SSL in combination with the authentication provided by Kerberos. SSL supports any of the following authentication modes:

- Only the server authenticates itself to the client
- Both client and server authenticate themselves to each other
- Neither the client nor the server authenticates itself to the other, thus using the SSL encryption feature by itself

### **See Also:**

- The SSL Protocol, version 3.0, published by the Internet Engineering Task Force, for a more detailed discussion of SSL
- [Chapter 1, "Introduction to Oracle Advanced Security",](#page-30-0) for more information about authentication methods

## <span id="page-121-1"></span>**How SSL Works in an Oracle Environment: The SSL Handshake**

When a network connection over SSL is initiated, the client and server perform an SSL handshake that includes the following steps:

- The client and server establish which **[cipher suites](#page-242-0)** to use. This includes which encryption algorithms are used for data transfers.
- The server sends its certificate to the client, and the client verifies that the server's certificate was signed by a trusted CA. This step verifies the identity of the server.
- Similarly, if client authentication is required, the client sends its own certificate to the server, and the server verifies that the client's certificate was signed by a trusted CA.

The client and server exchange key information using public key cryptography. Based on this information, each generates a **[session key](#page-255-2)**. All subsequent communications between the client and the server is encrypted and decrypted by using this set of session keys and the negotiated cipher suite.

The authentication process consists of the following steps:

- **1.** On a client, the user initiates an Oracle Net connection to the server by using SSL.
- **2.** SSL performs the handshake between the client and the server.
- **3.** If the handshake is successful, the server verifies that the user has the appropriate **[authorization](#page-241-0)** to access the database.

## <span id="page-122-0"></span>**Public Key Infrastructure in an Oracle Environment**

A public key infrastructure (PKI) is a substrate of network components that provide a security underpinning, based on trust assertions, for an entire organization. A PKI exists so that disparate network entities can access its security services, which use public-key cryptography on an as-needed basis. Oracle provides a complete PKI that is based on RSA Security, Inc., Public-Key Cryptography Standards, and which interoperates with Oracle servers and clients.

## **About Public Key Cryptography**

Traditional private-key or symmetric-key cryptography requires a single, secret key that is shared by two or more parties to a secure communication. This key is used to both encrypt and decrypt secure messages sent between the parties, requiring prior, secure distribution of the key to each party. The problem with this method is that it is difficult to securely transmit and store the key.

Public-key cryptography provides a solution to this problem, by employing **[public](#page-253-0)  [and private key pairs](#page-253-0)** and a secure method for key distribution. The freely available **[public key](#page-253-1)** is used to encrypt messages that can *only* be decrypted by the holder of the associated **[private key](#page-253-2)**. The private key is securely stored, together with other security credentials, in an encrypted container called a **[wallet](#page-258-0)**.

Public-key algorithms can guarantee the secrecy of a message, but they do not necessarily guarantee secure communications because they do not verify the identities of the communicating parties. To establish secure communications, it is important to verify that the public key used to encrypt a message does in fact belong to the target recipient. Otherwise, a third party can potentially eavesdrop on the communication and intercept public key requests, substituting its own public key for a legitimate key (the **[man-in-the-middle](#page-250-0)** attack).

In order to avoid such an attack, it is necessary to verify the owner of the public key, a process called **[authentication](#page-240-0)**. Authentication can be accomplished through a **[certificate authority](#page-241-1)** (CA), which is a third party that is trusted by both of the communicating parties.

The CA issues public key certificates that contain an entity's name, public key, and certain other security credentials. Such credentials typically include the CA name, the CA signature, and the certificate effective dates (From Date, To Date).

The CA uses its private key to encrypt a message, while the public key is used to decrypt it, thus verifying that the message was encrypted by the CA. The CA public key is well known and does not have to be authenticated each time it is accessed. Such CA public keys are stored in wallets.

## **Public Key Infrastructure Components in an Oracle Environment**

Public key infrastructure (PKI) components in an Oracle environment include the following:

- [Certificate Authority](#page-123-0)
- **[Certificates](#page-123-1)**
- **[Certificate Revocation Lists](#page-123-2)**
- **[Wallets](#page-124-0)**
- **[Hardware Security Modules](#page-124-1)**

## <span id="page-123-0"></span>**Certificate Authority**

A certificate authority (CA) is a trusted third party that certifies the identity of entities, such as users, databases, administrators, clients, and servers. When an entity requests certification, the CA verifies its identity and grants a certificate, which is signed with the CA's private key.

Different CAs may have different identification requirements when issuing certificates. Some CAs may verify a requester's identity with a driver's license, some may verify identity with the requester's fingerprints, while others may require that requesters have their certificate request form notarized.

The CA publishes its own certificate, which includes its public key. Each network entity has a list of trusted CA certificates. Before communicating, network entities exchange certificates and check that each other's certificate is signed by one of the CAs on their respective trusted CA certificate lists.

Network entities can obtain their certificates from the same or different CAs. By default, Oracle Advanced Security automatically installs trusted certificates from VeriSign, RSA, Entrust, and GTE CyberTrust when you create a new wallet.

Oracle Application Server Certificate Authority, part of Oracle Identity Management Infrastructure, is a new Oracle PKI component available in Oracle Application Server 10g (9.0.4).

**See Also:** ["Wallets" on page 8-5](#page-124-0)

## <span id="page-123-1"></span>**Certificates**

A certificate is created when an entity's public key is signed by a trusted certificate authority (CA). A certificate ensures that an entity's identification information is correct and that the public key actually belongs to that entity.

A certificate contains the entity's name, public key, and an expiration date, as well as a serial number and **[certificate chain](#page-242-1)** information. It can also contain information about the privileges associated with the certificate.

When a network entity receives a certificate, it verifies that it is a **[trusted certificate](#page-257-0)**, that is, one that has been issued and signed by a **[trusted certificate authority](#page-257-1)**. A certificate remains valid until it expires or until it is revoked.

### <span id="page-123-2"></span>**Certificate Revocation Lists**

Typically, when a CA signs a certificate binding a public key pair to a user identity, the certificate is valid for a specified period of time. However, certain events, such as user name changes or compromised private keys, can render a certificate invalid before the validity period expires. When this happens, the CA revokes the certificate and adds its serial number to a Certificate Revocation List (CRL). CAs periodically

publish CRLs to alert the user population when it is no longer acceptable to use a particular public key to verify its associated user identity.

When servers or clients receive user certificates in an Oracle environment, they can validate the certificate by checking its expiration date, signature, and revocation status. Certificate revocation status is checked by validating it against published CRLs. If certificate revocation status checking is turned on, then the server searches for the appropriate CRL depending on how this feature has been configured. The server searches for CRLs in the following locations:

- **1.** Local file system
- **2.** Oracle Internet Directory
- **3. [CRL Distribution Point](#page-243-0)**, a location specified in the CRL Distribution Point (CRL DP) X.509, version 3, certificate extension when the certificate is issued.

**See Also:** ["Certificate Validation with Certificate Revocation](#page-143-0)  [Lists" on page 8-24](#page-143-0) for information about configuring and managing this PKI component

**Note:** To use CRLs with other Oracle products, refer to the specific product documentation. This implementation of certificate validation with CRLs is only available in the Oracle Database 10*g* Release 2 (10.2) SSL adapter.

### <span id="page-124-0"></span>**Wallets**

A wallet is a container that is used to store authentication and signing credentials, including private keys, certificates, and trusted certificates needed by SSL. In an Oracle environment, every entity that communicates over SSL must have a wallet containing an X.509 version 3 certificate, private key, and list of trusted certificates, with the exception of Diffie-Hellman.

Security administrators use Oracle Wallet Manager to manage security credentials on the server. Wallet owners use it to manage security credentials on clients. Specifically, you use Oracle Wallet Manager to do the following:

- Generate a public-private key pair and create a certificate request
- Store a user certificate that matches with the private key
- Configure trusted certificates

**Note:** Installation of Oracle Advanced Security 10*g* Release 2 (10.2) also installs Oracle Wallet Manager release 10.1.

### **See Also:**

- [Chapter 9, "Using Oracle Wallet Manager"](#page-156-0)
- ["Creating a New Wallet"](#page-163-0) [on page 9-8](#page-163-0)
- ["Managing Trusted Certificates" on page 9-20](#page-175-0)

### <span id="page-124-1"></span>**Hardware Security Modules**

Oracle Advanced Security uses these devices for the following functions:

- Store cryptographic information, such as private keys
- Perform cryptographic operations to off load RSA operations from the server, freeing the CPU to respond to other transactions

Cryptographic information can be stored on two types of hardware devices:

- (Server-side) Hardware boxes where keys are stored in the box, but managed by using tokens.
- (Client-side) Smart card readers, which support storing private keys on tokens.

An Oracle environment supports hardware devices using APIs that conform to the RSA Security, Inc., Public-Key Cryptography Standards (PKCS) #11 specification.

**Note:** Currently only nCipher devices are certified with Oracle Advanced Security. Certificate with other vendors is in progress.

## <span id="page-125-0"></span>**SSL Combined with Other Authentication Methods**

You can configure Oracle Advanced Security to use SSL concurrently with database user names and passwords, RADIUS, and Kerberos, which are discussed in the following sections:

- [Architecture: Oracle Advanced Security and SSL](#page-125-1)
- [How SSL Works with Other Authentication Methods](#page-125-2)

**See Also:** Appendix A, "Data Encryption and Integrity [Parameters"](#page-186-0) for information about how to configure SSL with other supported authentication methods, including an example of a sqlnet.ora file with multiple authentication methods specified.

### <span id="page-125-1"></span>**Architecture: Oracle Advanced Security and SSL**

[Figure 1–4 on page 1-10,](#page-39-0) which displays the Oracle Advanced Security implementation architecture, shows that Oracle Advanced Security operates at the **[session layer](#page-255-3)** on top of SSL and uses TCP/IP at the **[transport layer](#page-257-2)**. This separation of functionality lets you employ SSL concurrently with other supported protocols.

**See Also:** *Oracle Database Net Services Administrator's Guide* for information about stack communications in an Oracle networking environment

## <span id="page-125-2"></span>**How SSL Works with Other Authentication Methods**

[Figure 8–1](#page-126-1) illustrates a configuration in which SSL is used in combination with another authentication method supported by Oracle Advanced Security.

**See Also:** "Configuring Your System to Use Hardware Security [Modules" on page 8-33](#page-152-0) for details configuration details.

<span id="page-126-1"></span>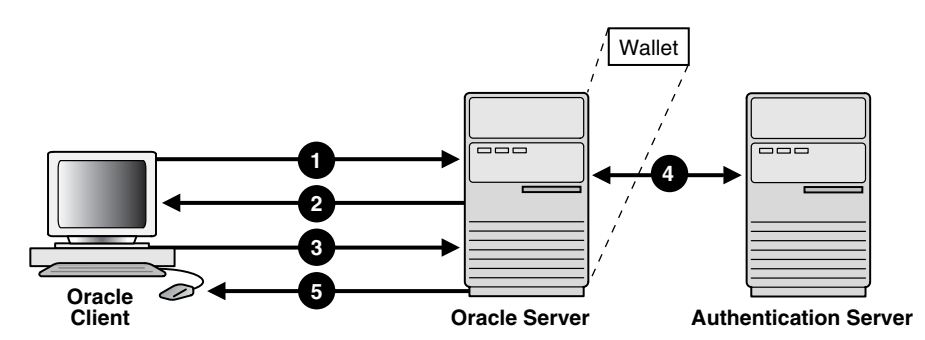

*Figure 8–1 SSL in Relation to Other Authentication Methods*

In this example, SSL is used to establish the initial handshake (server authentication), and an alternative authentication method is used to authenticate the client

- **1.** The client seeks to connect to the Oracle database server.
- **2.** SSL performs a handshake during which the server authenticates itself to the client and both the client and server establish which cipher suite to use.
- **3.** Once the SSL handshake is successfully completed, the user seeks access to the database.
- **4.** The Oracle database server authenticates the user with the authentication server using a non-SSL authentication method such as Kerberos or RADIUS.
- **5.** Upon validation by the authentication server, the Oracle database server grants access and authorization to the user, and then the user can access the database securely by using SSL.

**See Also:** ["How SSL Works in an Oracle Environment: The SSL](#page-121-1)  [Handshake" on page 8-2](#page-121-1)

## <span id="page-126-0"></span>**SSL and Firewalls**

Oracle Advanced Security supports two types of firewalls:

- Application proxy-based firewalls, such as Network Associates Gauntlet, or Axent Raptor.
- Stateful packet inspection firewalls, such as Check Point Firewall-1, or Cisco PIX Firewall.

When you enable SSL, stateful inspection firewalls behave like application proxy firewalls because they do not decrypt encrypted packets.

Firewalls do not inspect encrypted traffic. When a firewall encounters data addressed to an SSL port on an intranet server, it checks the target IP address against its access rules and lets the SSL packet pass through to permitted SSL ports, rejecting all others.

With the Oracle Net Firewall Proxy kit, a product offered by some firewall vendors, firewall applications can provide specific support for database network traffic. If the proxy kit is implemented in the firewall, then the following processing takes place:

- The Net Proxy (a component of the Oracle Net Firewall Proxy kit) determines where to route its traffic.
- The database listener requires access to a **[certificate](#page-241-2)** in order to participate in the SSL handshake. The listener inspects the SSL packet and identifies the target database, returning the port on which the target database listens to the client. This port must be designated as an SSL port.
- The client communicates on this server-designated port in all subsequent connections.
- The number of ports that are open in the firewall increase as a function of the number of database connections requested for different databases. This approach prohibits the database server from using randomly chosen SSL ports, because the SSL ports on the firewall must match those chosen by the database. You can avoid this condition by deploying Oracle Connection Manager, an application included with Oracle Database Enterprise Edition.

Oracle Connection Manager lets you route client connections over multiple Oracle Net protocols. Each client connection request establishes an SSL connection between the client and Oracle Connection Manager, which in turn establishes a TCP/IP connection with the target database. Multiple clients can connect to multiple databases behind the firewall, using a single SSL port through the firewall.

**Note:** Although Oracle Connection Manager can be used to avoid opening up multiple SSL ports through the firewall, consider the following:

- The internal connection between Oracle Connection Manager and the database is not an SSL connection*.* You should encrypt such connections using Oracle Advanced Security native encryption.
- Because such connections do not use SSL, clients cannot use certificate-based authentication.

**See Also:** *Oracle Database Net Services Administrator's Guide* for information about Oracle Connection Manager

## <span id="page-127-0"></span>**SSL Usage Issues**

Consider the following issues when using SSL:

- SSL use enables secure communication with other Oracle products, such as Oracle Internet Directory.
- Because SSL supports both authentication and encryption, the client/server connection is somewhat slower than the standard Oracle Net TCP/IP transport (using native encryption).
- Each SSL authentication mode requires configuration settings.

### **Note:**

- U.S. government regulations prohibit double encryption. Accordingly, if you configure Oracle Advanced Security to use SSL encryption and another encryption method concurrently, then the connection fails. You also cannot configure SSL authentication concurrently with non-SSL authentication.
- If you configure SSL encryption, you must disable non-SSL encryption. To disable such encryption, refer to ["Disabling](#page-178-0)  [Oracle Advanced Security Authentication" on page 10-1.](#page-178-0)

### **See Also:**

- ["Configuring Your System to Use Hardware Security Modules"](#page-152-0) [on page 8-33](#page-152-0) for information about improving SSL performance with hardware accelerators
- ["Enabling SSL" on page 8-9](#page-128-0)

## <span id="page-128-0"></span>**Enabling SSL**

To enable SSL, perform the following tasks:

- [Task 1: Install Oracle Advanced Security and Related Products](#page-128-1)
- [Task 2: Configure SSL on the Server](#page-128-2)
- [Task 3: Configure SSL on the Client](#page-134-0)
- [Task 4: Log on to the Database](#page-140-1)

## <span id="page-128-1"></span>**Task 1: Install Oracle Advanced Security and Related Products**

Install Oracle Advanced Security on both the client and server. When you do this, the Oracle Universal Installer automatically installs SSL libraries and Oracle Wallet Manager on your computer.

**See Also:** Oracle Database platform-specific installation documentation

### <span id="page-128-2"></span>**Task 2: Configure SSL on the Server**

During installation, Oracle sets defaults on both the Oracle database server and on the Oracle client for all SSL parameters except the location of the Oracle wallet. To configure SSL on the server, perform these steps:

- [Step 1: Confirm Wallet Creation on the Server](#page-128-3)
- [Step 2: Specify the Database Wallet Location on the Server](#page-129-0)
- [Step 3: Set the SSL Cipher Suites on the Server \(Optional\)](#page-130-0)
- [Step 4: Set the Required SSL Version on the Server \(Optional\)](#page-132-0)
- [Step 5: Set SSL Client Authentication on the Server \(Optional\)](#page-132-1)
- [Step 6: Set SSL as an Authentication Service on the Server \(Optional\)](#page-133-0)
- [Step 7: Create a Listening Endpoint that Uses TCP/IP with SSL on the Server](#page-134-1)

**See Also:** [Appendix B, "Authentication Parameters"](#page-194-0) for the dynamic parameter names

### <span id="page-128-3"></span>**Step 1: Confirm Wallet Creation on the Server**

Before proceeding to the next step, you must confirm that a wallet has been created. To confirm that your wallet is ready, open it by using Oracle Wallet Manager. The wallet should contain a certificate with a status of Ready and auto login turned on. If auto login is not on, then select it from the Wallet menu and save the wallet again. This turns auto login on.

### **See Also:**

- ["Opening an Existing Wallet" on page 9-9](#page-164-0)
- ["Creating a New Wallet" on page 9-8](#page-163-0)
- ["Using Auto Login" on page 9-14](#page-169-0)

### <span id="page-129-0"></span>**Step 2: Specify the Database Wallet Location on the Server**

Use Oracle Net Manager to specify required configuration parameters for the server (Refer to ["Starting Oracle Net Manager" on page 2-2\)](#page-43-0):

- **1.** Navigate to the Oracle Advanced Security profile. (Refer to ["Navigating to the](#page-43-1)  [Oracle Advanced Security Profile" on page 2-2](#page-43-1)) The Oracle Advanced Security SSL window is displayed. [\(Figure 8–5](#page-136-0)).
- **2.** Click the SSL tab and select **Configure SSL for: Server**.
- **3.** In the **Wallet Directory** box, enter the directory in which the Oracle wallet is located or click **Browse** to find it by searching the file system.

Note that if you are configuring the database-to-directory SSL connection for Enterprise User Security, then Database Configuration Assistant automatically creates a database wallet while registering the database with the directory. You must use that wallet to store the database PKI credentials for SSL-authenticated Enterprise User Security.

### **Important:**

- Use Oracle Wallet Manager to create the wallet. Refer to ["Creating a New Wallet" on page 9-8.](#page-163-0)
- Use Oracle Net Manager to set the wallet location in the sqlnet.ora file.

Ensure that you enter the same wallet location when you create it and when you set the location in the sqlnet.ora file.

### **1.** Select **File**, **Save Network Configuration**.

The sqlnet.ora and listener.ora files are updated with the following entries:

```
wallet location =
 (SNIRCE= (METHOD=File)
   (METHOD_DATA=
    (DIRECTORY=wallet_location)))
```
**Note:** The listener uses the wallet defined in the listener.ora file. It can use any database wallet. When SSL is configured for a server using Net Manager, the wallet location is entered into the listener.ora and the sqlnet.ora files. The listener.ora file is not relevant to the Oracle client.

To change the listener wallet location so that the listener has its own wallet, you can edit listener. ora to enter the new location.

## <span id="page-130-0"></span>**Step 3: Set the SSL Cipher Suites on the Server (Optional)**

A cipher suite is a set of authentication, encryption, and data integrity algorithms used for exchanging messages between network entities. During an SSL handshake, two entities negotiate to see which cipher suite they will use when transmitting messages back and forth.

When you install Oracle Advanced Security, the SSL cipher suites listed in [Table 8–1](#page-130-1) are set for you by default and negotiated in the order they are listed. You can override the default order by setting the SSL\_CIPHER\_SUITES parameter. For example, if you use Oracle Net Manager to add the cipher suite SSL\_RSA\_WITH\_RC4\_128\_SHA, all other cipher suites in the default setting are ignored.

You can prioritize the cipher suites. When the client negotiates with servers regarding which cipher suite to use, it follows the prioritization you set. When you prioritize the cipher suites, consider the following:

- Compatibility. Server and client must be configured to use compatible cipher suites for a successful connection.
- Cipher priority and strength. Prioritize cipher suites starting with the strongest and moving to the weakest to ensure the highest level of security possible.
- The level of security you want to use. For example, triple-DES encryption is stronger than DES
- The impact on performance. For example, triple-DES encryption is slower than DES.

**Notes:** Regarding Diffie-Hellman anonymous authentication:

- **1.** If you set the server to employ this cipher suite, then you must also set the same cipher suite on the client. Otherwise, the connection fails.
- **2.** If you use a cipher suite employing Diffie-Hellman anonymous, then you must set the SSL\_CLIENT\_AUTHENTICATION parameter to FALSE. For more information, refer to ["Step 5: Set SSL Client Authentication on the](#page-132-1)  [Server \(Optional\)" on page 8-13.](#page-132-1)
- **3.** There is a known bug in which an OCI client requires a wallet even when using a cipher suite with DH\_ANON, which does not authenticate the client.

[Table 8–1](#page-130-1) lists the SSL cipher suites supported in the current release of Oracle Advanced Security. These cipher suites are set by default when you install Oracle Advanced Security. The following table also lists the authentication, encryption, and data integrity types each cipher suite uses.

| <b>Cipher Suites</b>              | <b>Authentication</b> | <b>Encryption</b> | Data Integrity |
|-----------------------------------|-----------------------|-------------------|----------------|
| SSL RSA WITH 3DES EDE CBC SHA     | <b>RSA</b>            | 3DES EDE CBC      | $SHA-1$        |
| SSL RSA WITH RC4 128 SHA          | <b>RSA</b>            | RC4 128           | $SHA-1$        |
| SSL RSA WITH RC4 128 MD5          | <b>RSA</b>            | RC4 128           | MD5            |
| SSL RSA WITH DES CBC SHA          | <b>RSA</b>            | DES CBC           | $SHA-1$        |
| SSL DH anon WITH 3DES EDE CBC SHA | DH anon               | 3DES EDE CBC      | $SHA-1$        |
| SSL DH anon WITH RC4 128 MD5      | DH anon               | RC4 128           | MD5            |
| SSL DH anon WITH DES CBC SHA      | DH anon               | DES CBC           | $SHA-1$        |

<span id="page-130-1"></span>*Table 8–1 Oracle Advanced Security Cipher Suites*

| <b>Cipher Suites</b>                      | Authentication | <b>Encryption</b> | Data Integrity  |
|-------------------------------------------|----------------|-------------------|-----------------|
| SSL RSA EXPORT WITH RC4 40 MD5            | <b>RSA</b>     | RC4 40            | MD <sub>5</sub> |
| SSL RSA EXPORT WITH DES40 CBC SHA         | <b>RSA</b>     | DES40 CBC         | $SHA-1$         |
| SSL RSA WITH AES 128 CBC SHA <sup>1</sup> | <b>RSA</b>     | AES 128 CBC       | $SHA-1$         |
| SSL_RSA_WITH_AES_256_CBC_SHA <sup>1</sup> | <b>RSA</b>     | AES 256 CBC       | $SHA-1$         |

*Table 8–1 (Cont.) Oracle Advanced Security Cipher Suites*

<span id="page-131-1"></span><span id="page-131-0"></span> $\overline{1}$  AES ciphers work with Transport Layer Security (TLS 1.0) only

To specify cipher suites for the server:

**1.** Click **Add**. A dialog box displays available cipher suites [\(Figure 8–2](#page-131-1)).

*Figure 8–2 SSL Cipher Suites Window*

| Select a Cipher Suite to enable |                |                |                |  |  |  |
|---------------------------------|----------------|----------------|----------------|--|--|--|
|                                 | Authentication | Encryption     | Data Integrity |  |  |  |
|                                 | RSA            | 3DES EDE_C SHA |                |  |  |  |
|                                 | RSA            | RC4_128        | MD5            |  |  |  |
|                                 | RSA            | DES CBC        | SHA            |  |  |  |
|                                 | RSA            | RC4_128        | SHA            |  |  |  |
|                                 | DH anon        | DES40_CBC      | <b>SHA</b>     |  |  |  |
|                                 | DH_anon        | RC4 128        | MD5            |  |  |  |
|                                 | DH anon        | 3DES_EDE_C     | SHA            |  |  |  |
|                                 | DH anon        | RC4 40         | MD5            |  |  |  |
|                                 | DH anon        | DES_CBC        | <b>SHA</b>     |  |  |  |
| Show US Domestic Cipher Suites  |                |                |                |  |  |  |
|                                 |                | Cancel<br>Οk   |                |  |  |  |

**2.** Select a suite and click **OK**. The **Cipher Suite Configuration** list is updated [\(Figure 8–3](#page-132-2)):

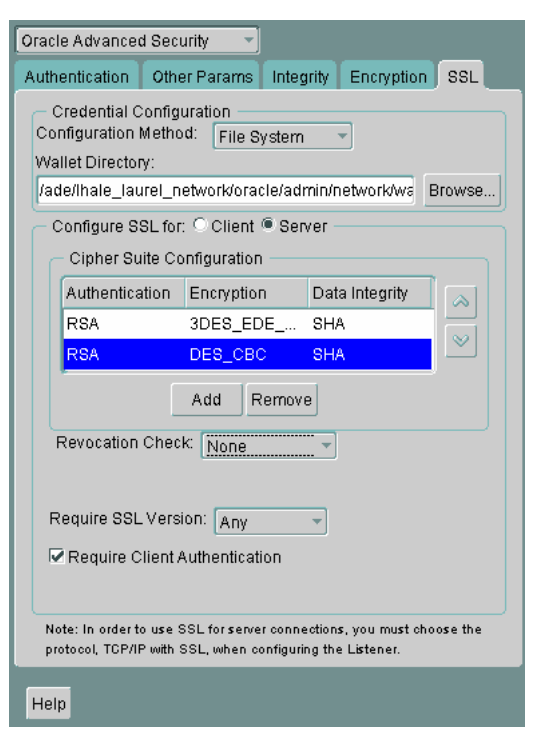

<span id="page-132-2"></span>*Figure 8–3 Oracle Advanced Security SSL Window (Server)*

- **3.** Use the up and down arrows to prioritize the cipher suites.
- **4.** Select **File**, **Save Network Configuration**.

The sqlnet.ora file is updated with the following entry:

```
SSL_CIPHER_SUITES= (SSL_cipher_suite1 [,SSL_cipher_suite2])
```
### <span id="page-132-0"></span>**Step 4: Set the Required SSL Version on the Server (Optional)**

You can set the SSL\_VERSION parameter in the sqlnet.ora file. This parameter defines the version of SSL that must run on the systems with which the server communicates. You can require these systems to use any valid version. The default setting for this parameter in sqlnet.ora is undetermined, which is set by selecting **Any** from the list in the SSL tab of the Oracle Advanced Security window.

To set the SSL version for the server:

- **1.** In the Require SSL Version list, the default is **Any**. Accept this default or select the SSL version you want to use.
- **2.** Select **File**, **Save Network Configuration**.

If you chose **Any**, then the sqlnet.ora file is updated with the following entry:

SSL\_VERSION=UNDETERMINED

**Note:** SSL 2.0 is not supported on the server side.

### <span id="page-132-1"></span>**Step 5: Set SSL Client Authentication on the Server (Optional)**

The SSL\_CLIENT\_AUTHENTICATION parameter in the sqlnet.ora file controls whether the client is authenticated using SSL. The default value is TRUE.

You must set this parameter to FALSE if you are using a cipher suite that contains Diffie-Hellman anonymous authentication (DH\_anon). Also, you can set this parameter to FALSE for the client to authenticate itself to the server by using any of the non-SSL authentication methods supported by Oracle Advanced Security, such as Kerberos or RADIUS.

**Note:** There is a known bug in which an OCI client requires a wallet even when using a cipher suite with DH\_ANON, which does not authenticate the client.

To set SSL\_CLIENT\_AUTHENTICATION to FALSE on the server:

*Figure 8–4 Oracle Advanced Security SSL Window (Server)*

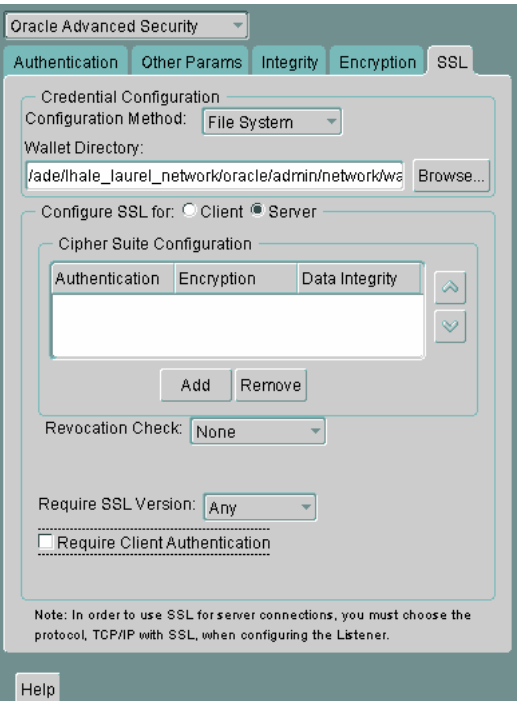

**1.** Deselect **Require Client Authentication**.

### **2.** Select **File**, **Save Network Configuration**.

The sqlnet.ora file is updated with the following entry:

SSL\_CLIENT\_AUTHENTICATION=FALSE

### <span id="page-133-0"></span>**Step 6: Set SSL as an Authentication Service on the Server (Optional)**

The SQLNET.AUTHENTICATION\_SERVICES parameter in the sqlnet.ora file sets the SSL authentication service.

Set this parameter if you want to use SSL authentication in conjunction with another authentication method supported by Oracle Advanced Security. For example, use this parameter if you want the server to authenticate itself to the client by using SSL and the client to authenticate itself to the server by using Kerberos.

### **To set the SQLNET.AUTHENTICATION\_SERVICES parameter on the server:**

Add TCP/IP with SSL (TCPS) to this parameter in the sqlnet.ora file by using a text editor. For example, if you want to use SSL authentication in conjunction with RADIUS authentication, set this parameter as follows:

SQLNET.AUTHENTICATION\_SERVICES = (TCPS*, radius*)

If you do not want to use SSL authentication in conjunction with another authentication method, then do not set this parameter.

### <span id="page-134-1"></span>**Step 7: Create a Listening Endpoint that Uses TCP/IP with SSL on the Server**

Configure the listener with a TCP/IP with SSL listening endpoint in the listener.ora file. Oracle Corporation recommends using port number 2484 for typical Oracle Net clients.

### **See Also:**

- *Oracle Database Net Services Administrator's Guide* for detailed information about configuring the listener.ora file
- "Certificate Validation with Certificate Revocation Lists" on [page 8-24](#page-143-0) for information about configuring your system to validate certificates with certificate revocation lists

## <span id="page-134-0"></span>**Task 3: Configure SSL on the Client**

To configure SSL on the client:

- **[Step 1: Confirm Client Wallet Creation](#page-134-2)**
- Step 2: Configure Oracle Net Service Name to Include Server DNs and Use [TCP/IP with SSL on the Client](#page-135-0)
- [Step 3: Specify Required Client SSL Configuration \(Wallet Location\)](#page-136-1)
- [Step 4: Set the Client SSL Cipher Suites \(Optional\)](#page-137-0)
- [Step 5: Set the Required SSL Version on the Client \(Optional\)](#page-139-0)
- [Step 6: Set SSL as an Authentication Service on the Client \(Optional\)](#page-139-1)

**See Also:** [Appendix B, "Authentication Parameters"](#page-194-0) for the dynamic parameter names

### <span id="page-134-2"></span>**Step 1: Confirm Client Wallet Creation**

Before proceeding to the next step, you must confirm that a wallet has been created on the client and that the client has a valid certificate.

**Note:** Oracle Corporation recommends that you use Oracle Wallet Manager to remove the **[trusted certificate](#page-257-0)** in your Oracle wallet associated with each **[certificate authority](#page-241-1)** that you do not use.

### **See Also:**

- [Chapter 9, "Using Oracle Wallet Manager"](#page-156-0), for general information about wallets
- ["Opening an Existing Wallet" on page 9-9,](#page-164-0) for information about opening an existing wallet
- ["Creating a New Wallet" on page 9-8,](#page-163-0) for information about creating a new wallet

### <span id="page-135-0"></span>**Step 2: Configure Oracle Net Service Name to Include Server DNs and Use TCP/IP with SSL on the Client**

You must specify the server's **[distinguished name \(DN\)](#page-245-0)** and TCPS as the protocol in the client network configuration files to enable server DN matching and TCP/IP with SSL connections. Server DN matching prevents the database server from faking its identity to the client during connections by matching the server's global database name against the DN from the server certificate.

You must manually edit the client network configuration files, tnsnames.ora and listener.ora, to specify the server's DN and the TCP/IP with SSL protocol. The tnsnames.ora file can be located on the client or in the LDAP directory. If it is located on the client, then it typically resides in the same directory as the listener.ora file. Depending on the operating system, these files reside in the following directory locations:

- (UNIX) *\$ORACLE\_HOME*/network/admin/
- (Windows) *ORACLE\_BASE*\*ORACLE\_HOME*\network\admin\

To edit the tnsnames.ora and listener.ora files, use the following steps:

**1.** In the client tnsnames.ora file, add the SSL\_SERVER\_CERT\_DN parameter and specify the database server's DN as follows:

```
(SECURITY=
(SSL_SERVER_CERT_DN="cn=finance,cn=OracleContext,c=us,o=acme"))
```
The client uses this information to obtain the list of DNs it expects for each of the servers, enforcing the server's DN to match its service name. [Example 8–1](#page-135-1) shows an entry for the Finance database in the tnsnames.ora file.

Alternatively, the administrator can ensure that the common name (CN) portion of the server's DN matches the service name.

- **2.** In the client tnsnames.ora file, enter tcps as the PROTOCOL in the ADDRESS parameter. This specifies that the client will use TCP/IP with SSL to connect to the database that is identified in the SERVICE\_NAME parameter. [Example 8–1](#page-135-1) also shows an entry that specifies TCP/IP with SSL as the connecting protocol in the tnsnames.ora file.
- **3.** In the listener.ora file, enter tcps as the PROTOCOL in the ADDRESS parameter. [Example 8–2](#page-136-2) shows an entry that specifies TCP/IP with SSL as the protocol.

### <span id="page-135-1"></span>*Example 8–1 Sample tnsnames.ora File with Server Certificate DN and TCP/IP with SSL Specified*

```
finance=
(DESCRIPTION=
(ADDRESS_LIST=
(ADDRESS= (PROTOCOL = tcps) (HOST = finance_server) (PORT = 1575)))
```

```
(CONNECT_DATA=
(SERVICE_NAME= Finance.us.acme.com))
(SECURITY=
(SSL_SERVER_CERT_DN="cn=finance,cn=OracleContext,c=us,o=acme"))
```
#### <span id="page-136-2"></span>*Example 8–2 Sample listener.ora File with TCP/IP with SSL Specified as the Protocol*

```
LISTENER=
(DESCRIPTION_LIST=
(DESCRIPTION=
(ADDRESS= (PROTOCOL = tcps) (HOST = finance_server) (PORT = 1575))))
```
### <span id="page-136-1"></span>**Step 3: Specify Required Client SSL Configuration (Wallet Location)**

Use Oracle Net Manager to specify required configuration parameters for the client (Refer to ["Starting Oracle Net Manager" on page 2-2\)](#page-43-0):

**1.** Navigate to the Oracle Advanced Security profile. (Refer to ["Navigating to the](#page-43-1)  [Oracle Advanced Security Profile" on page 2-2](#page-43-1)) The Oracle Advanced Security SSL window is displayed ([Figure 8–5\)](#page-136-0):

<span id="page-136-0"></span>*Figure 8–5 Oracle Advanced Security SSL Window (Client)*

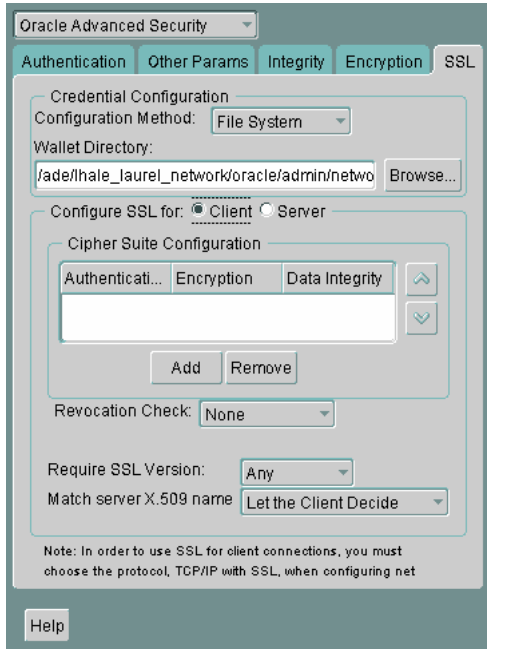

- **2.** Click the **SSL** tab.
- **3.** Select **Configure SSL for: Client**.
- **4.** In the Wallet Directory box, enter the directory in which the Oracle wallet is located, or click **Browse** to find it by searching the file system.
- **5.** From the Match server X.509 name list, select one of the following options:
	- Yes: Requires that the server's **[distinguished name \(DN\)](#page-245-0)** match its service name. SSL ensures that the certificate is from the server and connections succeed only if there is a match.

**Note:** This check can be made only when RSA ciphers are selected, which is the default setting.

- No (default): SSL checks for a match between the DN and the service name, but does not enforce it. Connections succeed regardless of the outcome but an error is logged if the match fails.
- Let Client Decide: Enables the default.

**Note:** The following alert is displayed when you select No:

Security Alert

Not enforcing the server X.509 name match allows a server to potentially fake its identity. Oracle Corporation recommends selecting YES for this option so that connections are refused when there is a mismatch.

### **6.** Select **File**, **Save Network Configuration**.

The sqlnet.ora file on the client is updated with the following entries:

```
SSL_CLIENT_AUTHENTICATION =TRUE
wallet_location = 
  (SOURCE=
   (METHOD=File)
   (METHOD_DATA=
    (DIRECTORY=wallet_location)))
```
SSL\_SERVER\_DN\_MATCH=(ON/OFF)

### **See Also:**

For information about the server match parameters:

["SSL X.509 Server Match Parameters" on page B-8](#page-201-0)

For information about using Oracle Net Manager to configure TCP/IP with SSL:

- *Oracle Database Net Services Administrator's Guide*
- *Oracle Database Net Services Reference*

### <span id="page-137-0"></span>**Step 4: Set the Client SSL Cipher Suites (Optional)**

A cipher suite is a set of authentication, encryption, and data integrity algorithms used for exchanging messages between network entities. During an SSL handshake, two entities negotiate to see which cipher suite they will use when transmitting messages back and forth.

When you install Oracle Advanced Security, the SSL cipher suites listed in [Table 8–1](#page-130-1) are set for you by default. This table lists them in the order they are tried when two entities are negotiating a connection. You can override the default by setting the SSL\_ CIPHER\_SUITES parameter. For example, if you use Oracle Net Manager to add the cipher suite SSL\_RSA\_WITH\_RC4\_128\_SHA, all other cipher suites in the default setting are ignored.

You can prioritize the cipher suites. When the client negotiates with servers regarding which cipher suite to use, it follows the prioritization you set. When you prioritize the cipher suites, consider the following:

- The level of security you want to use. For example, triple-DES encryption is stronger than DES.
- The impact on performance. For example, triple-DES encryption is slower than DES. Refer to ["Configuring Your System to Use Hardware Security Modules" on](#page-152-0)  [page 8-33](#page-152-0) for information about using SSL hardware accelerators with Oracle Advanced Security.
- Administrative requirements. The cipher suites selected for a client must be compatible with those required by the server. For example, in the case of an Oracle Call Interface (OCI) user, the server requires the client to authenticate itself. You cannot, in this case, use a cipher suite employing Diffie-Hellman anonymous authentication, which disallows the exchange of certificates.

You typically prioritize cipher suites starting with the strongest and moving to the weakest.

[Table 8–1](#page-130-1) lists the SSL cipher suites supported in the current release of Oracle Advanced Security. These cipher suites are set by default when you install Oracle Advanced Security. The table also lists the authentication, encryption, and data integrity types each cipher suite uses.

> **Note:** If the SSL\_CLIENT\_AUTHENTICATION parameter is set to true in the sqlnet.ora file, then disable all cipher suites that use Diffie-Hellman anonymous authentication. Otherwise, the connection fails.

To specify client cipher suites:

- **1.** In the Cipher Suite Configuration region, click **Add**. A dialog box displays available cipher suites as shown in ([Figure 8–2](#page-131-1)).
- **2.** Select a suite and click **OK**. The **Cipher Suite Configuration** list is updated as shown in ([Figure 8–6\)](#page-139-2):

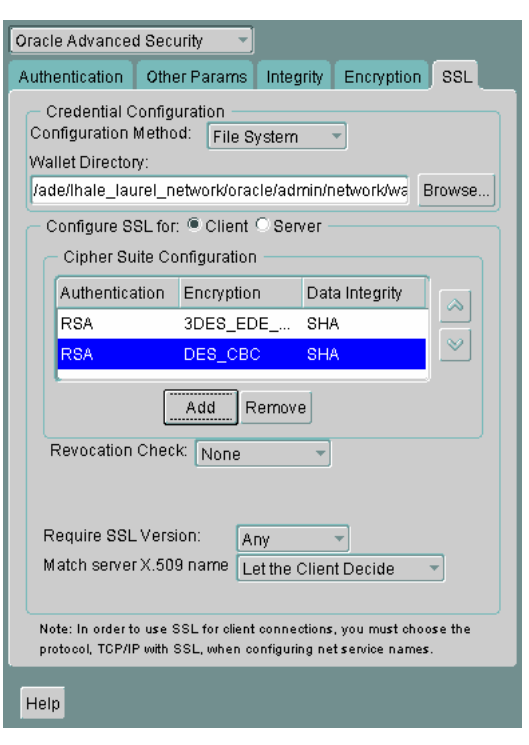

<span id="page-139-2"></span>*Figure 8–6 Oracle Advanced Security SSL Window (Client)*

- **3.** Use the up and down arrows to prioritize the cipher suites.
- **4.** Select **File**, **Save Network Configuration**.

The sqlnet.ora file is updated with the following entry:

```
SSL_CIPHER_SUITES= (SSL_cipher_suite1 [,SSL_cipher_suite2])
```
### <span id="page-139-0"></span>**Step 5: Set the Required SSL Version on the Client (Optional)**

You can set the SSL\_VERSION parameter in the sqlnet.ora file. This parameter defines the version of SSL that must run on the systems with which the client communicates. You can require these systems to use any valid version. The default setting for this parameter in sqlnet.ora is undetermined, which is set by selecting **Any** from the list in the **SSL** tab of the Oracle Advanced Security window. When **Any** is selected, TLS 1.0 is tried first, then SSL 3.0, and SSL 2.0 are tried in that order. Ensure that the client SSL version is compatible with the version the server uses.

To set the required SSL version for the client:

- **1.** In the **Require SSL Version** list, the default setting is Any. Accept this default or select the SSL version you want to configure.
- **2.** Select **File**, **Save Network Configuration**.

The sqlnet.ora file is updated. If you selected **Any**, then it is updated with the following entry:

SSL\_VERSION=UNDETERMINED

### <span id="page-139-1"></span>**Step 6: Set SSL as an Authentication Service on the Client (Optional)**

The SQLNET.AUTHENTICATION\_SERVICES parameter in the sqlnet.ora file sets the SSL authentication service. Typically, the sqlnet.ora file is located in the same

directory as the other network configuration files. Depending on the platform, the sqlnet.ora file is in the following directory location:

- (UNIX) *\$ORACLE\_HOME*/network/admin
- (Windows) *ORACLE\_BASE*\*ORACLE\_HOME*\network\admin\

Set the SQLNET.AUTHENTICATION\_SERVICES parameter if you want to use SSL authentication in conjunction with another authentication method supported by Oracle Advanced Security. For example, use this parameter if you want the server to authenticate itself to the client by using SSL and the client to authenticate itself to the server by using RADIUS.

#### **To set the client SQLNET.AUTHENTICATION\_SERVICES parameter:**

Add TCP/IP with SSL (TCPS) to this parameter in the sqlnet.ora file by using a text editor. For example, if you want to use SSL authentication in conjunction with RADIUS authentication, set this parameter as follows:

```
 SQLNET.AUTHENTICATION_SERVICES = (TCPS, radius)
```
If you do not want to use SSL authentication in conjunction with another authentication method, then do not set this parameter.

### <span id="page-140-1"></span>**Task 4: Log on to the Database**

If you are using SSL authentication for the client (SSL\_CLIENT\_ AUTHENTICATION=true in the listener.ora file), then launch SQL\*Plus and enter the following:

CONNECT/@*net\_service\_name*

If you are not using SSL authentication (SSL\_CLIENT\_AUTHENTICATION=false in the listener.ora file), then launch SQL\*Plus and enter the following:

CONNECT *username/password*@*net\_service\_name*

**See Also:** ["Certificate Validation with Certificate Revocation](#page-143-0)  [Lists" on page 8-24](#page-143-0) for information about configuring the client for certificate validation with certificate revocation lists

## <span id="page-140-0"></span>**Troubleshooting SSL**

The following section lists the most common errors you may receive while using the Oracle Advanced Security SSL adapter.

It may be necessary to enable Oracle Net tracing to determine the cause of an error. For information about setting tracing parameters to enable Oracle Net tracing, refer to *Oracle Database Net Services Administrator's Guide*.

#### **ORA-28759: Failure to Open File**

**Cause:** The system could not open the specified file. Typically, this error occurs because the wallet cannot be found.

**Action:** Check the following:

- Ensure that the correct wallet location is specified in the sqlnet.ora file. This should be the same directory location where you saved the wallet.
- Enable Oracle Net tracing to determine the name of the file that cannot be opened and the reason.

Ensure that auto login was enabled when you saved the wallet. Refer to ["Using Auto Login" on page 9-14](#page-169-0)

### **ORA-28786: Decryption of Encrypted Private Key Failure**

**Cause:** An incorrect password was used to decrypt an encrypted private key. Frequently, this happens because an **[auto login wallet](#page-241-3)** is not being used.

**Action:** Use Oracle Wallet Manager to turn the auto login feature on for the wallet. Then save the wallet again. Refer to, ["Using Auto Login" on page 9-14](#page-169-0).

#### **ORA-28858: SSL Protocol Error**

**Cause:** This is a generic error that can occur during SSL handshake negotiation between two processes.

**Action:** Enable Oracle Net tracing and attempt the connection again to produce trace output. Then contact Oracle customer support with the trace output.

#### **ORA-28859 SSL Negotiation Failure**

**Cause:** An error occurred during the negotiation between two processes as part of the SSL protocol. This error can occur when two sides of the connection do not support a common cipher suite.

**Action:** Check the following:

- Use Oracle Net Manager to ensure that the SSL versions on both the client and the server match, or are compatible. For example, if the server accepts only SSL 3.0 and the client accepts only TLS 1.0, then the SSL connection will fail.
- Use Oracle Net Manager to check what cipher suites are configured on the client and the server, and ensure that compatible cipher suites are set on both.

**See Also:** "Step 4: Set the Client SSL Cipher Suites (Optional)" on [page 8-18](#page-137-0) for details about setting compatible cipher suites on the client and the server

**Note:** If you do not configure any cipher suites, then all available cipher suites are enabled.

### <span id="page-141-0"></span>**ORA-28862: SSL Connection Failed**

**Cause:** This error occurred because the peer closed the connection.

**Action:** Check the following:

- Ensure that the correct wallet location is specified in the sqlnet.ora file so the system can find the wallet.
- Use Oracle Net Manager to ensure that cipher suites are set correctly in the sqlnet.ora file. Sometimes this error occurs because the sqlnet.ora has been manually edited and the cipher suite names are misspelled. Ensure that case sensitive string matching is used with cipher suite names.
- Use Oracle Net Manager to ensure that the SSL versions on both the client and the server match or are compatible. Sometimes this error occurs because the SSL version specified on the server and client do not match. For example, if the server accepts only SSL 3.0 and the client accepts only TLS 1.0, then the SSL connection will fail.
- For more diagnostic information, enable Oracle Net tracing on the peer.

### **ORA-28865: SSL Connection Closed**

**Cause:** The SSL connection closed because of an error in the underlying transport layer, or because the peer process quit unexpectedly.

**Action:** Check the following:

- Use Oracle Net Manager to ensure that the SSL versions on both the client and the server match, or are compatible. Sometimes this error occurs because the SSL version specified on the server and client do not match. For example, if the server accepts only SSL 3.0 and the client accepts only TLS 1.0, then the SSL connection will fail.
- If you are using a Diffie-Hellman anonymous cipher suite and the  $SSL$ CLIENT\_AUTHENTICATION parameter is set to true in the server's listener.ora file, then the client does not pass its certificate to the server. When the server does not receive the client's certificate, it (the server) cannot authenticate the client so the connection is closed. To resolve this use another cipher suite, or set this listener.ora parameter to false.
- Enable Oracle Net tracing and check the trace output for network errors.
- For details, refer to Actions listed for "ORA-28862: SSL Connection Failed" on [page 8-22](#page-141-0)

### **ORA-28868: Peer Certificate Chain Check Failed**

**Cause:** When the peer presented the **[certificate chain](#page-242-1)**, it was checked and that check failed. This failure can be caused by a number of problems, including:

- One of the certificates in the chain has expired.
- A certificate authority for one of the certificates in the chain is not recognized as a **[trust point](#page-257-3)**.
- The signature in one of the certificates cannot be verified.

**Action:** Refer to, ["Opening an Existing Wallet" on page 9-9](#page-164-0) to use Oracle Wallet Manager to open your wallet and check the following:

- Ensure that all of the certificates installed in your wallet are current (not expired).
- Ensure that a certificate authority's certificate from your peer's certificate chain is added as a **[trusted certificate](#page-257-0)** in your wallet. Refer to, ["Importing a Trusted](#page-176-0)  [Certificate" on page 9-21](#page-176-0) to use Oracle Wallet Manager to import a trusted certificate.

### **ORA-28885: No certificate with the required key usage found.**

**Cause:** Your certificate was not created with the appropriate X.509 version 3 key usage extension.

**Action:** Use Oracle Wallet Manager to check the certificate's key usage. Refer to, [Table 9–1, " KeyUsage Values" on page 9-4](#page-159-0).

### **ORA-29024: Certificate Validation Failure**

**Cause:** The certificate sent by the other side could not be validated. This may occur if the certificate has expired, has been revoked, or is invalid for any other reason.

**Action:** Check the following:

Check the certificate to determine whether it is valid. If necessary, get a new certificate, inform the sender that her certificate has failed, or resend.

- Check to ensure that the server's wallet has the appropriate **[trust points](#page-257-3)** to validate the client's certificate. If it does not, then use Oracle Wallet Manager to import the appropriate trust point into the wallet. Refer to, ["Importing a](#page-176-0)  [Trusted Certificate" on page 9-21](#page-176-0) for details.
- Ensure that the certificate has not been revoked and that certificate revocation list (CRL) checking is turned on. For details, refer to ["Configuring Certificate](#page-144-0)  [Validation with Certificate Revocation Lists" on page 8-25](#page-144-0)

### **ORA-29223: Cannot Create Certificate Chain**

**Cause:** A **[certificate chain](#page-242-1)** cannot be created with the existing **[trust points](#page-257-3)** for the certificate being installed. Typically, this error is returned when the peer does not give the complete chain and you do not have the appropriate trust points to complete it.

**Action:** Use Oracle Wallet Manager to install the trust points that are required to complete the chain. Refer to,["Importing a Trusted Certificate" on page 9-21](#page-176-0)

## <span id="page-143-0"></span>**Certificate Validation with Certificate Revocation Lists**

The process of determining whether a given certificate can be used in a given context is referred to as certificate validation. Certificate validation includes determining that

- A trusted **[certificate authority](#page-241-1)** (CA) has digitally signed the certificate
- The certificate's digital signature corresponds to the independently-calculated hash value of the certificate itself and the certificate signer's (CA's) public key
- The certificate has not expired
- The certificate has not been revoked

The SSL network layer automatically performs the first three validation checks, but you must configure certificate revocation list (CRL) checking to ensure that certificates have not been revoked. CRLs are signed data structures that contain a list of revoked certificates. They are usually issued and signed by the same entity who issued the original certificate. (Refer to, **[certificate revocation lists](#page-242-2)**)

This section contains the following topics:

- [What CRLs Should You Use?](#page-143-1)
- **[How CRL Checking Works](#page-143-2)**
- [Configuring Certificate Validation with Certificate Revocation Lists](#page-144-0)
- **[Certificate Revocation List Management](#page-146-0)**
- **[Troubleshooting Certificate Validation](#page-150-0)**

## <span id="page-143-1"></span>**What CRLs Should You Use?**

You should have CRLs for all of the trust points that you honor. The trust points are the trusted certificates from a third party identity that is qualified with a level of trust. Typically, the certificate authorities you trust are called trust points.

## <span id="page-143-2"></span>**How CRL Checking Works**

Certificate revocation status is checked against CRLs, which are located in file system directories, Oracle Internet Directory, or downloaded from the location specified in the **[CRL Distribution Point](#page-243-0)** (CRL DP) extension on the certificate. Typically, CRL definitions are valid for a few days. If you store your CRLs on the local file system or
in the directory, then you must update them regularly. If you use CRL DPs then CRLs are downloaded each time a certificate is used, so there is no need to regularly refresh the CRLs.

The server searches for CRLs in the following locations in the order listed. When the system finds a CRL that matches the certificate CA's DN, it stops searching.

**1.** Local file system

The system checks the sqlnet.ora file for the SSL\_CRL\_FILE parameter first, followed by the SSL\_CRL\_PATH parameter. If these two parameters are not specified, then the system checks the wallet location for any CRLs.

**Note:** Note: if you store CRLs on your local file system, then you must use the orapki utility to periodically update them. Fro more information, refer to ["Renaming CRLs with a Hash Value for](#page-147-0)  [Certificate Validation" on page 8-28](#page-147-0)

**2.** Oracle Internet Directory

If the server cannot locate the CRL on the local file system and directory connection information has been configured in an  $l$ dap.ora file, then the server searches in the directory. It searches the CRL subtree by using the CA's **[distinguished name \(DN\)](#page-245-0)** and the DN of the CRL subtree.

The server must have a properly configured ldap.ora file to search for CRLs in the directory. It cannot use the Domain Name System (DNS) discovery feature of Oracle Internet Directory. Also note that if you store CRLs in the directory, then you must use the orapki utility to periodically update them. For details, refer to ["Uploading CRLs to Oracle Internet Directory" on page 8-29](#page-148-0)

**3.** CRL DP

If the CA specifies a location in the CRL DP X.509, version 3, certificate extension when the certificate is issued, then the appropriate CRL that contains revocation information for that certificate is downloaded. Currently, Oracle Advanced Security supports downloading CRLs over HTTP and LDAP.

#### **Note:**

- For performance reasons, only user certificates are checked.
- Oracle recommends that you store CRLs in the directory rather than the local file system.

### <span id="page-144-0"></span>**Configuring Certificate Validation with Certificate Revocation Lists**

The SSL\_CERT\_REVOCATION parameter must be set to REQUIRED or REQUESTED in the sqlnet.ora file to enable certificate revocation status checking. By default this parameter is set to NONE indicating that certificate revocation status checking is turned off.

**Note:** If you want to store CRLs on your local file system or in Oracle Internet Directory, then you must use the command line utility, orapki, to rename CRLs in your file system or upload them to the directory. Refer to, ["Certificate Revocation List Management"](#page-146-0) [on page 8-27](#page-146-0) for information about using orapki.

To enable certificate revocation status checking for the client or the server:

#### <span id="page-145-0"></span>*Figure 8–7 Oracle Advanced Security SSL Window with Certificate Revocation Checking Selected*

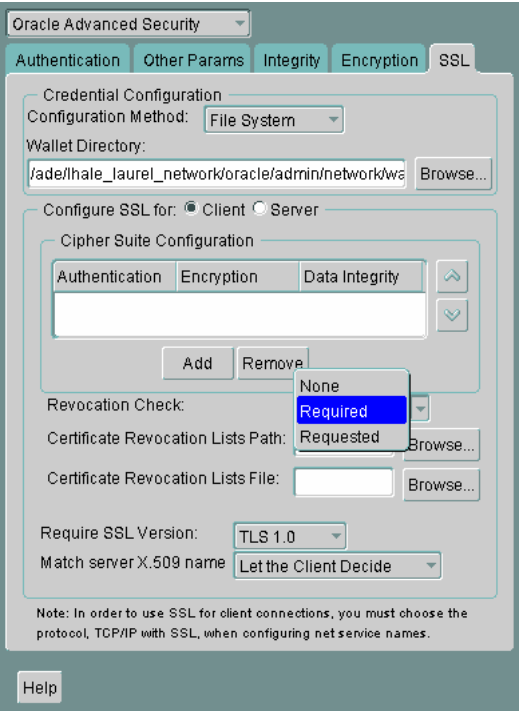

Following steps describe how to configure Certificate Validation with Certificate revocation Lists:

- **1.** Select one of the following options from the **Revocation Check** list (refer to, [Figure 8–7](#page-145-0)):
	- **REQUIRED**

Requires certificate revocation status checking. The SSL connection is rejected if a certificate is revoked or no CRL is found. SSL connections are accepted only if it can be verified that the certificate has not been revoked.

■ **REQUESTED**

Performs certificate revocation status checking if a CRL is available. The SSL connection is rejected if a certificate is revoked. SSL connections are accepted if no CRL is found or if the certificate has not been revoked.

**Note:** For performance reasons, only user certificates are checked for revocation.

- **2.** (Optional) If CRLs are stored on your local file system, then set one or both of the following fields that specify where they are stored. These fields are available only when **Revocation Check** is set to **REQUIRED** or **REQUESTED**.
	- **Certificate Revocation Lists Path:**

Enter the path to the directory where CRLs are stored or click **Browse** to find it by searching the file system. Specifying this path sets the SSL\_CRL\_PATH

parameter in the sqlnet.ora file. If a path is not specified for this parameter, then the default is the wallet directory. Both DER-encoded (binary format) and **[PEM](#page-252-0)**-encoded (BASE64) CRLs are supported.

■ **Certificate Revocation Lists File:**

Enter the path to a comprehensive CRL file (where PEM-encoded (BASE64) CRLs are concatenated in order of preference in one file) or click **Browse** to find it by searching the file system. Specifying this file sets the SSL\_CRL\_ FILE parameter in the sqlnet.ora file. If this parameter is set, then the file must be present in the specified location, or else the application will error out during startup.

**Note:** If you want to store CRLs in a local file system directory by setting the **Certificate Revocation Lists Path**, then you must use the orapki utility to rename them so the system can locate them. Refer to, ["Renaming CRLs with a Hash Value for Certificate](#page-147-0)  [Validation" on page 8-28](#page-147-0)

**3.** (Optional) If CRLs are fetched from Oracle Internet Directory, then directory server and port information must be specified in an 1dap.ora file.

> **Note:** When configuring your 1 dap, or a file, you should specify only a non-SSL port for the directory. CRL download is done as part of the SSL protocol, and making an SSL connection within an SSL connection is not supported.

Oracle Advanced Security CRL functionality will not work if the Oracle Internet Directory non-SSL port is disabled.

**4.** Select **File**, **Save Network Configuration**. The sqlnet.ora file is updated.

To disable certificate revocation status checking:

- **1.** Select **NONE** from the **Revocation Check** list.
- **2.** Select **File**, **Save Network Configuration**. The sqlnet.ora file is updated with the following entry:

SSL\_CERT\_REVOCATION=NONE

**See Also:** ["Troubleshooting Certificate Validation" on page 8-31](#page-150-0) for information about resolving certificate validation errors.

### <span id="page-146-0"></span>**Certificate Revocation List Management**

Before you can enable certificate revocation status checking, you must ensure that the CRLs you receive from the CAs you use are in a form (renamed with a hash value) or in a location (uploaded to the directory) where your computer can use them. Oracle Advanced Security provides a command-line utility, orapki, that you can use to perform the following tasks:

- [Displaying](#page-147-1) orapki Help
- [Renaming CRLs with a Hash Value for Certificate Validation](#page-147-0)
- [Uploading CRLs to Oracle Internet Directory](#page-148-0)
- [Listing CRLs Stored in Oracle Internet Directory](#page-148-1)
- [Viewing CRLs in Oracle Internet Directory](#page-149-0)
- [Deleting CRLs from Oracle Internet Directory](#page-149-1)

**Note:** CRLs must be updated at regular intervals (before they expire) for successful validation. You can automate this task by using orapki commands in a script

You can also use LDAP command-line tools to manage CRLs in Oracle Internet Directory.

> **See Also:** Appendix A, "Syntax for Command-Line Tools" in *Oracle Internet Directory Application Developer's Guide* for information about LDAP command-line tools and their syntax

#### <span id="page-147-1"></span>**Displaying** orapki **Help**

You can display all the orapki commands that are available for managing CRLs by entering the following at the command line:

orapki crl help

This command displays all available CRL management commands and their options.

**Note:** Using the -summary, -complete, or -wallet command options is always optional. A command will still run if these command options are not specified.

#### <span id="page-147-0"></span>**Renaming CRLs with a Hash Value for Certificate Validation**

When the system validates a certificate, it must locate the CRL issued by the CA who created the certificate. The system locates the appropriate CRL by matching the issuer name in the certificate with the issuer name in the CRL.

When you specify a CRL storage location for the **Certificate Revocation Lists Path** field in Oracle Net Manager,which sets the SSL\_CRL\_PATH parameter in the sqlnet.ora file, use the orapki utility to rename CRLs with a hash value that represents the issuer's name. Creating the hash value enables the server to load the CRLs.

On UNIX operating systems, orapki creates a symbolic link to the CRL. On Windows operating systems, it creates a copy of the CRL file. In either case, the symbolic link or the copy created by orapki are named with a hash value of the issuer's name. Then when the system validates a certificate, the same hash function is used to calculate the link (or copy) name so the appropriate CRL can be loaded.

Depending on the operating system, enter one of the following commands to rename CRLs stored in the file system.

To rename CRLs stored in UNIX file systems:

orapki crl hash -crl *crl\_filename* [-wallet *wallet\_location]* -symlink *crl\_directory* [-summary]

To rename CRLs stored in Windows file systems:

orapki crl hash -crl *crl\_filename* [-wallet *wallet\_location]* -copy *crl\_directory* [-summary]

where crl\_filename is the name of the CRL file, wallet\_location is the location of a wallet that contains the certificate of the CA that issued the CRL, and  $c_{1}r_{-}$ directory is the directory where the CRL is located.

Using -wallet and -summary are optional. Specifying -wallet causes the tool to verify the validity of the CRL against the CA's certificate prior to renaming the CRL. Specifying the -summary option causes the tool to display the CRL issuer's name.

#### <span id="page-148-0"></span>**Uploading CRLs to Oracle Internet Directory**

Publishing CRLs in the directory enables CRL validation throughout your enterprise, eliminating the need for individual applications to configure their own CRLs. All applications can use the CRLs stored in the directory where they can be centrally managed, greatly reducing the administrative overhead of CRL management and use.

The user who uploads CRLs to the directory by using orapki must be a member of the directory group CRLAdmins (cn=CRLAdmins,cn=groups,%s\_ OracleContextDN%). This is a privileged operation because these CRLs are accessible to the entire enterprise. Contact your directory administrator get added to this administrative directory group.

To upload CRLs to the directory, enter the following at the command line:

orapki crl upload -crl *crl\_location* -ldap *hostname:ssl\_port* -user *username* [-wallet *wallet\_location*] [-summary]

where *crl\_location* is the file name or URL where the CRL is located, *hostname* and *ssl\_port* (SSL port with no authentication) are for the system on which your directory is installed, *username* is the directory user who has permission to add CRLs to the CRL subtree, and wallet\_location is the location of a wallet that contains the certificate of the CA that issued the CRL.

Using -wallet and -summary are optional. Specifying -wallet causes the tool to verify the validity of the CRL against the CA's certificate prior to uploading it to the directory. Specifying the -summary option causes the tool to print the CRL issuer's name and the LDAP entry where the CRL is stored in the directory.

The following example illustrates uploading a CRL with the orapki utility:

orapki crl upload -crl /home/user1/wallet/crldir/crl.txt -ldap host1.oracle.com:3533 -user cn=orcladmin

#### **Note:**

- The orapki utility will prompt you for the directory password when you perform this operation.
- Ensure that you specify the directory SSL port on which the Diffie-Hellman-based SSL server is running. This is the SSL port that does not perform authentication. Neither the server authentication nor the mutual authentication SSL ports are supported by the orapki utility.

#### <span id="page-148-1"></span>**Listing CRLs Stored in Oracle Internet Directory**

You can display a list of all CRLs stored in the directory with orapki, which is useful for browsing to locate a particular CRL to view or download to your local computer. This command displays the CA who issued the CRL (Issuer) and its location (DN) in the CRL subtree of your directory.

To list CRLs in Oracle Internet Directory, enter the following at the command line:

orapki crl list -ldap *hostname*:*ssl\_port*

where the *hostname* and *ssl\_port* are for the system on which your directory is installed. Note that this is the directory SSL port with no authentication as described in the preceding section.

#### <span id="page-149-0"></span>**Viewing CRLs in Oracle Internet Directory**

You can view specific CRLs that are stored in Oracle Internet Directory in a summarized format or you can request a complete listing of revoked certificates for the specified CRL. A summary listing provides the CRL issuer's name and its validity period. A complete listing provides a list of all revoked certificates contained in the CRL.

To view a summary listing of a CRL in Oracle Internet Directory, enter the following at the command line:

orapki crl display -crl *crl\_location* [-wallet *wallet\_location*] -summary

where *crl\_location* is the location of the CRL in the directory. It is convenient to paste the CRL location from the list that displays when you use the orapki crl list command. Refer to, ["Listing CRLs Stored in Oracle Internet Directory" on](#page-148-1)  [page 8-29](#page-148-1).

To view a list of all revoked certificates contained in a specified CRL, which is stored in Oracle Internet Directory, enter the following at the command line:

orapki crl display -crl *crl\_location* [-wallet *wallet\_location*] -complete

For example, the following orapki command:

```
orapki crl display -crl $T_WORK/pki/wlt_crl/nzcrl.txt -wallet $T_WORK/pki/wlt_crl 
-complete
```
produces the following output, which lists the CRL issuer's DN, its publication date, date of its next update, and the revoked certificates it contains:

```
issuer = CN=root,C=us, thisUpdate = Sun Nov 16 10:56:58 PST 2003, nextUpdate = Mon 
Sep 30 11:56:58 PDT 2013, revokedCertificates = {(serialNo = 
153328337133459399575438325845117876415, revocationDate - Sun Nov 16 10:56:58 PST 
2003)}
CRL is valid
```
Using the -wallet option causes the orapki crl display command to validate the CRL against the CA's certificate.

Depending on the size of your CRL, choosing the -complete option may take a long time to display.

You can also use Oracle Directory Manager, a graphical user interface tool that is provided with Oracle Internet Directory, to view CRLs in the directory. CRLs are stored in the following directory location:

cn=CRLValidation,cn=Validation,cn=PKI,cn=Products,cn=OracleContext

#### <span id="page-149-1"></span>**Deleting CRLs from Oracle Internet Directory**

The user who deletes CRLs from the directory by using orapki must be a member of the directory group CRLAdmins. Refer to ["Uploading CRLs to Oracle Internet](#page-148-0)  [Directory" on page 8-29](#page-148-0) for information about this directory administrative group.

To delete CRLs from the directory, enter the following at the command line:

orapki crl delete -issuer *issuer\_name* -ldap *host:ssl\_port* -user *username* [-summary]

where *issuer\_name* is the name of the CA who issued the CRL, the hostname and *ssl\_port* are for the system on which your directory is installed, and username is the directory user who has permission to delete CRLs from the CRL subtree. Ensure that this must be a directory SSL port with no authentication. Refer to, ["Uploading](#page-148-0)  [CRLs to Oracle Internet Directory" on page 8-29](#page-148-0) for more information about this port.

Using the -summary option causes the tool to print the CRL LDAP entry that was deleted.

For example, the following orapki command:

orapki crl delete -issuer "CN=root,C=us" -ldap machine1:3500 -user cn=orcladmin -summary

produces the following output, which lists the location of the deleted CRL in the directory:

```
Deleted CRL at cn=root 
cd45860c.rN,cn=CRLValidation,cn=Validation,cn=PKI,cn=Products,cn=OracleContext
```
### <span id="page-150-0"></span>**Troubleshooting Certificate Validation**

To determine whether certificates are being validated against CRLs, you can enable Oracle Net tracing. When a revoked certificate is validated by using CRLs, then you will see the following entries in the Oracle Net tracing file without error messages logged between entry and exit:

```
nzcrlVCS_VerifyCRLSignature: entry
nzcrlVCS_VerifyCRLSignature: exit
nzcrlVCD_VerifyCRLDate: entry
nzcrlVCD_VerifyCRLDate: exit
nzcrlCCS_CheckCertStatus: entry
nzcrlCCS_CheckCertStatus: Certificate is listed in CRL
nzcrlCCS_CheckCertStatus: exit
```
**Note:** Note that when certificate validation fails, the peer in the SSL handshake sees an ORA-29024: Certificate Validation Failure. If this message displays, refer to ["ORA-29024: Certificate](#page-142-0)  [Validation Failure" on page 8-23](#page-142-0) for information about how to resolve the error.

**See Also:** *Oracle Database Net Services Administrator's Guide* for information about setting tracing parameters to enable Oracle Net tracing

#### **Oracle Net Tracing File Error Messages Associated with Certificate Validation**

The following trace messages, relevant to certificate validation, may be logged between the entry and exit entries in the Oracle Net tracing file. Oracle SSL looks for CRLs in multiple locations, so there may be multiple errors in the trace.

Check the following list of possible error messages for information about how to resolve them.

#### **CRL signature verification failed with RSA status**

**Cause:** The CRL signature cannot be verified.

**Action:** Ensure that the downloaded CRL is issued by the peer's CA and that the CRL was not corrupted when it was downloaded. Note that the orapki utility verifies the CRL before renaming it with a hash value or before uploading it to the directory.

**See Also:** ["Certificate Revocation List Management" on page 8-27](#page-146-0) for information about using orapki for CRL management

#### **CRL date verification failed with RSA status**

**Cause:** The current time is later than the time listed in the next update field. You should not see this error if CRL DP is used. The systems searches for the CRL in the following order:

- **1.** File system
- **2.** Oracle Internet Directory
- **3.** CRL DP

The first CRL found in this search may not be the latest.

**Action:** Update the CRL with the most recent copy.

#### **CRL could not be found**

**Cause:** The CRL could not be found at the configured locations. This will return error ORA-29024 if the configuration specifies that certificate validation is require.

**Action:** Ensure that the CRL locations specified in the configuration are correct by performing the following steps:

- **1.** Use Oracle Net Manager to check if the correct CRL location is configured. Refer to ["Configuring Certificate Validation with Certificate Revocation Lists"](#page-144-0) [on page 8-25](#page-144-0)
- **2.** If necessary, use the orapki utility to configure CRLs for system use as follows:
	- **–** For CRLs stored on your local file system, refer to ["Renaming CRLs with a](#page-147-0)  [Hash Value for Certificate Validation" on page 8-28](#page-147-0)
	- **–** CRLs stored in the directory, refer to ["Uploading CRLs to Oracle Internet](#page-148-0)  [Directory" on page 8-29](#page-148-0)

#### **Oracle Internet Directory host name or port number not set**

**Cause:** Oracle Internet Directory connection information is not set. Note that this is not a fatal error. The search continues with CRL DP.

**Action:** If you want to store the CRLs in Oracle Internet Directory, then use Oracle Net Configuration Assistant to create and configure an 1dap.ora file for your Oracle home.

#### **Fetch CRL from CRL DP: No CRLs found**

**Cause:** The CRL could not be fetched by using the CRL DP. This happens if the certificate does not have a location specified in its CRL DP extension, or if the URL specified in the CRL DP extension is incorrect.

**Action:** Ensure that your certificate authority publishes the CRL to the URL that is specified in the certificate's CRL DP extension.

Manually download the CRL. Then depending on whether you want to store it on your local file system or in Oracle Internet Directory, perform the following steps:

If you want to store the CRL on your local file system:

- **1.** Use Oracle Net Manager to specify the path to the CRL directory or file. Refer to ["Configuring Certificate Validation with Certificate Revocation Lists" on](#page-144-0)  [page 8-25](#page-144-0)
- **2.** Use the orapki utility to configure the CRL for system use. Refer to ["Renaming CRLs with a Hash Value for Certificate Validation" on page 8-28](#page-147-0)

If you want to store the CRL in Oracle Internet Directory:

- **1.** Use Oracle Net Configuration Assistant to create and configure an  $1$ dap.ora file with directory connection information.
- **2.** Use the orapki utility to upload the CRL to the directory. Refer to ["Uploading](#page-148-0)  [CRLs to Oracle Internet Directory" on page 8-29](#page-148-0)

# **Configuring Your System to Use Hardware Security Modules**

Oracle Advanced Security supports hardware security modules that use APIs which conform to the RSA Security, Inc., PKCS #11 specification. Typically, these hardware devices are used to securely store and manage private keys in tokens or smart cards, or to accelerate cryptographic processing.

This section contains the following topics:

- General Guidelines for Using Hardware Security Modules with Oracle Advanced **[Security](#page-152-0)**
- [Configuring Your System to Use nCipher Hardware Security Modules](#page-153-0)
- **[Troubleshooting Using Hardware Security Modules](#page-154-0)**

### <span id="page-152-0"></span>**General Guidelines for Using Hardware Security Modules with Oracle Advanced Security**

The following general guidelines apply if you are using a hardware security module with Oracle Advanced Security:

- **1.** Contact your hardware device vendor to obtain the necessary hardware, software, and PKCS #11 libraries.
- **2.** Install the hardware, software, and libraries where appropriate for the hardware security module you are using.
- **3.** Test your hardware security module installation to ensure that it is operating correctly. Refer to your device documentation for instructions.
- **4.** Create a wallet of the type PKCS11 by using Oracle Wallet Manager and specify the absolute path to the PKCS #11 library (including the library name) if you wish to store the private key in the token. Oracle PKCS11 wallets contain information that points to the token for private key access.

You can use the wallet containing PKCS #11 information just as you would use any Oracle wallet, except the private keys are stored on the hardware device and the cryptographic operations are performed on the device as well.

**See Also:** ["Creating a Wallet to Store Hardware Security Module](#page-163-0)  [Credentials" on page 9-8](#page-163-0)

### <span id="page-153-0"></span>**Configuring Your System to Use nCipher Hardware Security Modules**

Hardware security modules made by nCipher Corporation are certified to operate with Oracle Advanced Security. These modules provide a secure way to store keys and off load cryptographic processing. Primarily, these devices provide the following benefits:

- Off load of cryptographic processing to free your server to respond to more requests
- Secure private key storage on the device
- Administration of keys controlled through the use of smart cards

**Note:** You must contact your nCipher representative to obtain certified hardware and software to use with Oracle Advanced Security.

### **Oracle Components Required To Use an nCipher Hardware Security Module**

To use an nCipher hardware security module, you need the following components:

- nCipher Hardware Security Module
- Supporting nCipher PKCS #11 library for the platform as follows:
	- **–** (UNIX 32-bit): libcknfast.so library
	- **–** (UNIX 64-bit): libcknfast-64.so library
	- **–** (Windows): cknfast.dll library

**Note:** You must contact your nCipher representative to have the hardware security module or the secure accelerator installed and to acquire the necessary library.

These tasks must be performed before you can use an nCipher hardware security module with Oracle Advanced Security.

#### **About Installing an nCipher Hardware Security Module**

To use the secure accelerator, you must provide the absolute path to the directory that contains the nCipher PKCS #11 library (including the library name) when you create the wallet by using Oracle Wallet Manager. This enables the library to be loaded at runtime. Typically, the nCipher card is installed at the following locations:

- $(UNIX)$ /opt/nfast
- $(Windows) C: \n<sub>nfast</sub>$

The nCipher PKCS #11 library is located at the following file system directory locations for typical installations:

- (UNIX 32-bit): /opt/nfast/toolkits/pkcs11/libcknfast.so
- (UNIX 64-bit): /opt/nfast/toolkits/pkcs11/libcknfast-64.so
- $(Windows): C:\n *infast\toolkits\pkcs11\cknfast.dl1*$

**Note:** Use the 32-bit library version when using the 32-bit release of Oracle Database and use the 64-bit library version when using the 64-bit release of Oracle Database. For example, use the 64-bit nCipher PKCS #11 library for the Oracle Database for Solaris Operating System (SPARC 64-bit).

### <span id="page-154-0"></span>**Troubleshooting Using Hardware Security Modules**

To detect whether the module is being used, you can turn on Oracle Net tracing. If the wallet contains PKCS #11 information and the private key on the module is being used, then you will see the following entries in the Oracle Net tracing file without error messages logged between entry and exit:

```
nzpkcs11_Init: entry
nzpkcs11CP_ChangeProviders: entry
nzpkcs11CP_ChangeProviders: exit
nzpkcs11GPK_GetPrivateKey: entry
nzpkcs11GPK_GetPrivateKey: exit
nzpkcs11_Init: exit
...
nzpkcs11_Decrypt: entry
nzpkcs11_Decrypt: exit
nzpkcs11_Sign: entry
```

```
nzpkcs11_Sign: exit
```
**See Also:** *Oracle Database Net Services Administrator's Guide* for information about setting tracing parameters to enable Oracle Net tracing

#### **Error Messages Associated with Using Hardware Security Modules**

The following errors are associated with using PKCS #11 hardware security modules:

#### **ORA-43000: PKCS11: library not found**

**Cause:** The system cannot locate the PKCS #11 library at the location specified when the wallet was created. This happens only when the library is moved after the wallet is created.

**Action:** Copy the PKCS #11 library back to its original location where it was when the wallet was created.

#### **ORA-43001: PKCS11: token not found**

**Cause:** The smart card that was used to create the wallet is not present in the hardware security module slot.

**Action:** Ensure that the smart card that was used when the wallet was created is present in the hardware security module slot.

#### **ORA-43002: PKCS11: passphrase is wrong**

**Cause:** This can occur when an incorrect password is specified at wallet creation, or the PKCS #11 device password is changed after the wallet is created and not updated in the wallet by using Oracle Wallet Manager.

**Action:** Depending on the cause, take one of the following actions:

If you see this error during wallet creation, then check to ensure that you have the correct password and reenter it.

If the password changed after wallet creation, then use Oracle Wallet Manager to open the wallet and enter a new password.

**See Also:** ["Creating a Wallet to Store Hardware Security Module](#page-163-0)  [Credentials" on page 9-8](#page-163-0)

**Note:** The nCipher log file is in the directory where the module is installed at the following location:

/log/logfile

**See Also:** nCipher documentation for further information about troubleshooting

# **Using Oracle Wallet Manager**

Security administrators use Oracle Wallet Manager to manage public key security credentials on Oracle clients and servers. The wallets it creates can be read by Oracle Database, Oracle Application Server 10g, and the Oracle Identity Management infrastructure.

This chapter describes Oracle Wallet Manager using the following topics:

- **[Oracle Wallet Manager Overview](#page-156-0)**
- **[Starting Oracle Wallet Manager](#page-161-0)**
- [How to Create a Complete Wallet: Process Overview](#page-161-1)
- **[Managing Wallets](#page-162-0)**
- **[Managing Certificates](#page-169-0)**

#### **See Also:**

- "Public Key Infrastructure in an Oracle Environment" on [page 8-3](#page-122-0), which discusses all of the Oracle PKI components
- [Appendix F, "orapki Utility"](#page-214-0) for information about the orapki command line utility you can use to create wallets and issue certificates for testing purposes

# <span id="page-156-0"></span>**Oracle Wallet Manager Overview**

Oracle Wallet Manager is an application that wallet owners use to manage and edit the security credentials in their Oracle wallets. A wallet is a password-protected container used to store authentication and signing credentials, including private keys, certificates, and trusted certificates needed by SSL. You can use Oracle Wallet Manager to perform the following tasks:

- Creating wallets
- Generating certificate requests
- Opening wallets to access PKI-based services
- Saving credentials to hardware security modules, by using APIs that comply with the Public-Key Cryptography Standards #11 (**[PKCS #11](#page-252-1)**) specification
- Uploading wallets to (and downloading them from) an LDAP directory
- Importing third-party [PKCS #12](#page-252-2)-format wallets
- Exporting Oracle wallets to a third-party environment

Oracle Wallet Manager provides the following features:

- [Wallet Password Management](#page-157-0)
- **[Strong Wallet Encryption](#page-157-1)**
- [Microsoft Windows Registry Wallet Storage](#page-157-2)
- **[Backward Compatibility](#page-158-0)**
- [Public-Key Cryptography Standards \(PKCS\) Support](#page-158-1)
- **[Multiple Certificate Support](#page-158-2)**
- **[LDAP Directory Support](#page-160-0)**

**See Also:** ["Public Key Infrastructure in an Oracle Environment"](#page-122-0) [on page 8-3](#page-122-0)

### <span id="page-157-0"></span>**Wallet Password Management**

Oracle wallets are password protected. Oracle Wallet Manager includes an enhanced wallet password management module that enforces Password Management Policy guidelines, including the following:

- Minimum password length (8 characters)
- Maximum password length unlimited
- Alphanumeric character mix required

### <span id="page-157-1"></span>**Strong Wallet Encryption**

Oracle Wallet Manager stores private keys associated with X.509 certificates and uses Triple-DES encryption.

### <span id="page-157-2"></span>**Microsoft Windows Registry Wallet Storage**

Oracle Wallet Manager lets you store multiple Oracle wallets in a Windows file management system or in the user profile area of the Microsoft Windows system registry. Storing your wallets in the registry provides the following benefits:

- **Better Access Control:** Wallets stored in the user profile area of the registry are only accessible by the associated user. User access controls for the system thus become, by extension, access controls for the wallets. In addition, when a user logs out of a system, access to that user's wallets is effectively precluded.
- **Easier Administration:** Wallets are associated with specific user profiles, so no file permissions need to be managed, and the wallets stored in the profile are automatically deleted when the user profile is deleted. You can use Oracle Wallet Manager to create and manage the wallets in the registry.

### **Options Supported:**

- Open a wallet from the registry
- Save a wallet to the registry
- Save As to a different registry location
- Delete a wallet from the registry
- Open a wallet from the file system and save it to the registry
- Open a wallet from the registry and save it to the file system

**See Also:** *Oracle Database Platform Guide for Windows*

### <span id="page-158-0"></span>**Backward Compatibility**

Oracle Wallet Manager is backward-compatible to Release 8.1.7.

### <span id="page-158-1"></span>**Public-Key Cryptography Standards (PKCS) Support**

RSA Laboratories, a division of RSA Security, Inc., has developed, in cooperation with representatives from industry, academia, and government, a family of basic cryptography standards called Public-Key Cryptography Standards, or PKCS for short. These standards establish interoperability between computer systems that use public-key technology to secure data across intranets and the Internet.

Oracle Wallet Manager stores X.509 certificates and **[private key](#page-253-0)s** in PKCS #12 format, and generates certificate requests according to the PKCS #10 specification. These capabilities make the Oracle wallet structure interoperable with supported third-party PKI applications and provide wallet portability across operating systems.

Oracle Wallet Manager wallets can store credentials on hardware security modules that use APIs conforming to the PKCS #11 specification. When a wallet is created with PKCS11 chosen as the wallet type, then all keys stored in that wallet are saved to a hardware security module or token. Examples of such hardware devices include smart cards, **[PCMCIA cards](#page-252-3)**, smart diskettes, or other portable hardware devices that store private keys or perform cryptographic operations (or both).

**Note:** To use Oracle Wallet Manager with PKCS #11 integration on the 64-bit Solaris Operating System, enter the following at the command line: owm -pkcs11

#### **See Also:**

- ["Importing User Certificates Created with a Third-Party Tool"](#page-174-0) [on page 9-19](#page-174-0)
- "Exporting Oracle Wallets to Third-Party Environments" on [page 9-10](#page-165-0)
- "Creating a Wallet to Store Hardware Security Module [Credentials" on page 9-8](#page-163-1)
- To view PKCS standards documents, navigate to the following URL:

http://www.rsasecurity.com/rsalabs/

#### <span id="page-158-2"></span>**Multiple Certificate Support**

Oracle Wallet Manager enables you to store multiple **[certificate](#page-241-0)s** in each wallet, supporting any of the following **[Oracle PKI certificate usages](#page-252-4)**:

- SSL authentication
- S/MIME signature
- S/MIME encryption
- Code-Signing
- CA Certificate Signing

Each certificate request you create generates a unique private/public key pair. The private key stays in the wallet and the public key is sent with the request to a certificate authority. When that certificate authority generates your certificate and signs it, you can import it only into the wallet that has the corresponding private key.

If the wallet also contains a separate certificate request, the private/public key pair corresponding to that request is of course different from the pair for the first certificate request. Sending this separate certificate request to a certificate authority can get you a separate signed certificate, which you can import into this same wallet

A single certificate request can be sent to a certificate authority multiple times to obtain multiple certificates. However, only one certificate corresponding to that certificate request can be installed in the wallet.

Oracle Wallet Manager uses the X.509 Version 3 KeyUsage extension to define Oracle PKI certificate usages [\(Table 9–1](#page-159-1)). A single certificate cannot be applied to all possible certificate usages. [Table 9–2](#page-159-0) and [Table 9–3](#page-160-1) show legal usage combinations.

| <b>Value</b>   | <b>Usage</b>     |
|----------------|------------------|
| 0              | digitalSignature |
| 1              | nonRepudiation   |
| $\overline{2}$ | keyEncipherment  |
| 3              | dataEncipherment |
| 4              | keyAgreement     |
| 5              | keyCertSign      |
| 6              | cRLSign          |
| 7              | encipherOnly     |
| 8              | decipherOnly     |

<span id="page-159-1"></span>*Table 9–1 KeyUsage Values*

When installing a certificate, Oracle Wallet Manager maps the KeyUsage extension values to Oracle PKI certificate usages as specified in [Table 9–2](#page-159-0) and [Table 9–3.](#page-160-1)

| <b>KeyUsage Value</b>                                 | Critical? $1$ | <b>Usage</b>                                                    |
|-------------------------------------------------------|---------------|-----------------------------------------------------------------|
| none                                                  | NA.           | Certificate is importable for SSL or S/MIME<br>encryption use.  |
| 0 alone or along with any<br>values excluding 5 and 2 | <b>NA</b>     | Accept certificate for S/MIME signature or<br>code-signing use. |
| 1 alone                                               | Yes           | Not importable                                                  |
| 1 alone                                               | No            | Accept certificate for S/MIME signature or<br>code-signing use. |
| 2 alone or along with any<br>combination excluding 5  | <b>NA</b>     | Accept certificate for SSL or S/MIME encryption<br>use.         |
| 5 alone or along with any<br>other values             | <b>NA</b>     | Accept certificate for CA certificate signing use.              |
| Any settings not listed<br>previously                 | Yes           | Not importable.                                                 |

<span id="page-159-0"></span>*Table 9–2 Oracle Wallet Manager Import of User Certificates to an Oracle Wallet*

| <b>KeyUsage Value</b>                 | Critical? <sup>1</sup> Usage |                                                                |
|---------------------------------------|------------------------------|----------------------------------------------------------------|
| Any settings not listed<br>previously | No                           | Certificate is importable for SSL or S/MIME<br>encryption use. |

*Table 9–2 (Cont.) Oracle Wallet Manager Import of User Certificates to an Oracle Wallet*

<sup>1</sup> If the KeyUsage extension is *critical*, the certificate cannot be used for other purposes.

<span id="page-160-1"></span>*Table 9–3 Oracle Wallet Manager Import of Trusted Certificates to an Oracle Wallet*

| <b>KeyUsage Value</b>                     | Critical? <sup>1</sup> | <b>Usage</b>    |
|-------------------------------------------|------------------------|-----------------|
| none                                      | NA                     | Importable.     |
| Any combination<br>excluding 5            | Yes                    | Not importable. |
| Any combination<br>excluding 5            | N <sub>o</sub>         | Importable      |
| 5 alone or along with any<br>other values | NA                     | Importable.     |

<sup>1</sup> If the KeyUsage extension is marked *critical*, the certificate cannot be used for other purposes.

You should obtain, from the certificate authority, certificates with the correct KeyUsage value matching your required Oracle PKI certificate usage. A single wallet can contain multiple **[key pairs](#page-249-0)** for the same usage. Each certificate can support multiple Oracle PKI certificate usages, as indicated by [Table 9–2](#page-159-0) and [Table 9–3](#page-160-1). Oracle PKI applications use the first certificate containing the required PKI certificate usage.

For example, For SSL usage, the first certificate containing the SSL Oracle PKI certificate usage is used.

If you do not have a certificate with SSL usage, then an ORA-28885 error (No certificate with required key usage found) is returned.

### <span id="page-160-0"></span>**LDAP Directory Support**

Oracle Wallet Manager can upload wallets to and retrieve them from an LDAP-compliant directory. Storing wallets in a centralized LDAP-compliant directory lets users access them from multiple locations or devices, ensuring consistent and reliable user authentication while providing centralized wallet management throughout the wallet life cycle. To prevent accidental overwrite of functional wallets, only wallets containing an installed certificate can be uploaded.

Directory user entries must be defined and configured in the LDAP directory before Oracle Wallet Manager can be used to upload or download wallets for a user. If a directory contains Oracle8*i* (or prior) users, then they are automatically upgraded to use the wallet upload and download feature on first use.

Oracle Wallet Manager downloads a user wallet by using a simple password-based connection to the LDAP directory. However, for uploads it uses an SSL connection if the open wallet contains a certificate with SSL Oracle PKI certificate usage. If an SSL certificate is not present in the wallet, password-based authentication is used.

**Note:** The directory password and the wallet password are independent and can be different. Oracle recommends that these passwords be maintained to be consistently different, where neither one can logically be derived from the other.

#### **See Also:**

- [Uploading a Wallet to an LDAP Directory on page 9-11](#page-166-0).
- [Downloading a Wallet from an LDAP Directory on page 9-11](#page-166-1)
- [Multiple Certificate Support on page 9-3](#page-158-2), for more information about Oracle PKI certificate usage.

# <span id="page-161-0"></span>**Starting Oracle Wallet Manager**

To start Oracle Wallet Manager:

- (Windows) Select **Start**, **Programs**, **Oracle-HOME\_NAME**, **Integrated Management Tools**, **Wallet Manager**
- (UNIX) At the command line, enter owm.

# <span id="page-161-1"></span>**How to Create a Complete Wallet: Process Overview**

Wallets provide a necessary repository in which you can securely store your user certificates and the **[trust point](#page-257-0)** you need to validate the certificates of your peers.

The following steps provide an overview of the complete wallet creation process:

- **1.** Use Oracle Wallet Manager to create a new wallet:
- **2.** Generate a certificate request. Note that when you create a new wallet with Oracle Wallet Manager, the tool automatically prompts you to create a certificate request.
- **3.** Send the certificate request to the CA you want to use. You can copy and paste the certificate request text into an e-mail message, or you can export the certificate request to a file. The certificate request becomes part of your wallet. It must remain there until you remove its associated certificate.
- **4.** When the CA sends your signed user certificate and its associated **[trusted](#page-257-1)  [certificate](#page-257-1)**, then you can import these certificates in the following order. The user certificates and trusted certificates in the PKCS #7 format can be imported at the same time.
	- First import the CA's trusted certificate into your wallet. This step may be optional if the new user certificate has been issued by one of the CAs whose trusted certificate is already present in Oracle Wallet Manager by default.
	- After you have successfully imported the trusted certificate, then import the user certificate that the CA sent to you into your wallet.
- **5.** (Optional) Set the auto login feature for your wallet.

Typically, this feature, which enables PKI-based access to services without a password, is required for most wallets. It is required for database server and client wallets. It is only optional for products that take the wallet password at the time of startup.

After completing the preceding process, you have a wallet that contains a user certificate and its associated trust points.

**See Also:** For more information about these steps, refer to **[Managing Certificates](#page-169-0)** on page 8-20

# <span id="page-162-0"></span>**Managing Wallets**

This section describes how to create a new wallet and perform associated wallet management tasks, such as generating certificate requests, exporting certificate requests, and importing certificates into wallets, in the following subsections:

- [Required Guidelines for Creating Wallet Passwords](#page-162-1)
- **[Creating a New Wallet](#page-163-2)**
- [Opening an Existing Wallet](#page-164-0)
- [Closing a Wallet](#page-165-1)
- [Exporting Oracle Wallets to Third-Party Environments](#page-165-0)
- [Exporting Oracle Wallets to Tools that Do Not Support PKCS #12](#page-165-2)
- [Uploading a Wallet to an LDAP Directory](#page-166-0)
- [Downloading a Wallet from an LDAP Directory](#page-166-1)
- **[Saving Changes](#page-167-0)**
- [Saving the Open Wallet to a New Location](#page-167-1)
- [Saving in System Default](#page-168-0)
- [Deleting the Wallet](#page-168-1)
- [Changing the Password](#page-168-2)
- [Using Auto Login](#page-169-1)

### <span id="page-162-1"></span>**Required Guidelines for Creating Wallet Passwords**

Because an Oracle wallet contains user credentials that can be used to authenticate the user to multiple databases, it is especially important to choose a strong wallet password. A malicious user who guesses the wallet password can access all the databases to which the wallet owner has access.

Passwords must contain at least eight characters that consist of alphabetic characters combined with numbers or special characters.

**Caution:** It is strongly recommended that users avoid choosing easily guessed passwords based on user names, phone numbers, or government identification numbers, such as "admin0," "oracle1," or "2135551212A." This prevents a potential attacker from using personal information to deduce the users' passwords. It is also a prudent security practice for users to change their passwords periodically, such as once in each month or once in each quarter.

When you change passwords, you must regenerate auto-login wallets.

#### **See Also:**

- [Wallet Password Management on page 9-2.](#page-157-0)
- ["Using Auto Login" on page 9-14](#page-169-1)

### <span id="page-163-2"></span>**Creating a New Wallet**

You can use Oracle Wallet Manager to create PKCS #12 wallets (the standard default wallet type) that store credentials in a directory on your file system. It can also be used to create PKCS #11 wallets that store credentials on a hardware security module for servers, or private keys on tokens for clients. The following sections explain how to create both types of wallets by using Oracle Wallet Manager.

### **Creating a Standard Wallet**

Unless you have a hardware security module (a PKCS #11 device), then you should use a standard wallet that stores credentials in a directory on your file system.

To create a standard wallet, perform the following tasks:

- **1.** Select **Wallet**, then **New** from the menu bar. The New Wallet dialog box is displayed.
- **2.** Follow the ["Required Guidelines for Creating Wallet Passwords" on page 9-7](#page-162-1) and enter a password in the **Wallet Password** field. This password protects unauthorized use of your credentials.
- **3.** Reenter that password in the **Confirm Password** field.
- **4.** Select **Standard** from the **Wallet Type** list.
- **5.** Click **OK** to continue. If the entered password does not conform to the required guidelines, then the following message is displayed:

Password must have a minimum length of eight characters, and contain alphabetic characters combined with numbers or special characters. Do you want to try again?

**6.** An alert is displayed, and informs you that a new empty wallet has been created. It prompts you to decide whether you want to add a certificate request. Refer to ["Adding a Certificate Request" on page 9-15.](#page-170-0)

If you select **No**, then you are returned to the Oracle Wallet Manager main window. The new wallet you just created is displayed in the left window pane. The certificate has a status of **[Empty]**, and the wallet displays its default trusted certificates.

**7.** Select **Wallet**, then **Save In System Default** to save the new wallet.

If you do not have permission to save the wallet in the system default, you can save it to another location. This location must be used in the SSL configuration for clients and servers.

A message at the bottom of the window confirms that the wallet was successfully saved.

#### <span id="page-163-1"></span><span id="page-163-0"></span>**Creating a Wallet to Store Hardware Security Module Credentials**

To create a wallet to store credentials on a hardware security module that complies with PKCS #11, perform the following tasks:

- **1.** Select **Wallet**, then **New** from the menu bar. The New Wallet dialog box is displayed.
- **2.** Follow the ["Required Guidelines for Creating Wallet Passwords" on page 9-7](#page-162-1) and enter a password in the **Wallet Password** field.
- **3.** Reenter that password in the **Confirm Password** field.
- **4.** Select **PKCS11** from the **Wallet Type** list, and click **OK** to continue. The New PKCS11 Wallet window is displayed.
- **5.** Select a vendor name from the **Select Hardware Vendor** list.

**Note:** In the current release of Oracle Wallet Manager, only nCipher hardware has been certified to interoperate with Oracle wallets.

- **6.** In the **PKCS11 library filename** field, enter the path to the directory where the PKCS11 library is stored, or click **Browse** to find it by searching the file system.
- **7.** Enter the **SmartCard password**, and click **OK**.

The smart card password, which is different from the wallet password, is stored in the wallet.

**8.** An alert is displayed, and informs you that a new empty wallet has been created. It prompts you to decide whether you want to add a certificate request. For more information, refer to ["Adding a Certificate Request" on page 9-15.](#page-170-0)

If you select **No**, you are returned to the Oracle Wallet Manager main window. The new wallet you just created is displayed in the left window pane. The certificate has a status of **[Empty]**, and the wallet displays its default trusted certificates.

**9.** Select **Wallet**, then **Save In System Default** to save the new wallet.

If you do not have permission to save the wallet in the system default, you can save it to another location.

A message at the bottom of the window confirms that the wallet was successfully saved.

**Note:** If you change the smart card password or move the PKCS #11 library, an error message displays when you try to open the wallet. Then you are prompted to enter the new smart card password or the new path to the library.

### <span id="page-164-0"></span>**Opening an Existing Wallet**

Open a wallet that already exists in the file system directory as follows:

- **1.** Select **Wallet**, **Open** from the menu bar. The Select Directory dialog box is displayed.
- **2.** Navigate to the directory location in which the wallet is located, and select the directory.
- **3.** Click **OK**. The Open Wallet dialog box is displayed.
- **4.** Enter the wallet password in the **Wallet Password** field.
- **5.** Click **OK**.

You are returned to the main window and a message is displayed at the bottom of the window indicating the wallet was opened successfully. The wallet's certificate and its trusted certificates are displayed in the left window pane.

### <span id="page-165-1"></span>**Closing a Wallet**

To close an open wallet in the currently selected directory:

Select **Wallet**, then **Close**.

A message is displayed at the bottom of the window to confirm that the wallet is closed.

### <span id="page-165-0"></span>**Exporting Oracle Wallets to Third-Party Environments**

Oracle Wallet Manager can export its own wallets to third-party environments.

To export a wallet to third-party environments:

- **1.** Use Oracle Wallet Manager to save the wallet file.
- **2.** Follow the procedure specific to your third-party product to import an operating system PKCS #12 wallet file created by Oracle Wallet Manager (called ewallet.p12 on UNIX and Windows platforms).

#### **Note:**

- Oracle Wallet Manager supports multiple certificates for each wallet, yet current browsers typically support import of single-certificate wallets only*.* For these browsers, you must export an Oracle wallet containing a single key-pair.
- Oracle Wallet Manager supports wallet export to only Netscape Communicator 4.7.2 and later, OpenSSL, and Microsoft Internet Explorer 5.0 and later.

### <span id="page-165-2"></span>**Exporting Oracle Wallets to Tools that Do Not Support PKCS #12**

You can export a wallet to a text-based PKI format if you want to put a wallet into a tool that does not support PKCS #12. Individual components are formatted according to the standards listed in [Table 9–4](#page-165-3). Within the wallet, only those certificates with SSL key usage are exported with the wallet.

To export a wallet to text-based PKI format:

- **1.** Select **Operations**, **Export Wallet**. The Export Wallet dialog box is displayed.
- **2.** Enter the destination file system directory for the wallet, or navigate to the directory structure under Folders.
- **3.** Enter the destination file name for the wallet.
- **4.** Click **OK** to return to the main window.

*Table 9–4 PKI Wallet Encoding Standards*

<span id="page-165-3"></span>

| <b>Component</b>     | <b>Encoding Standard</b> |
|----------------------|--------------------------|
| Certificate chains   | X509v3                   |
| Trusted certificates | X509v3                   |
| Private keys         | PKCS#8                   |

### <span id="page-166-0"></span>**Uploading a Wallet to an LDAP Directory**

To upload a wallet to an LDAP directory, Oracle Wallet Manager uses SSL if the specified wallet contains an SSL certificate. Otherwise, it lets you enter the directory password.

To prevent accidental destruction of your wallet, Oracle Wallet Manager will not permit you to execute the upload option unless the target wallet is currently open and contains at least one user certificate.

To upload a wallet:

**1.** Select **Wallet**, **Upload Into The Directory Service**. If the currently open wallet has not been saved, a dialog box is displayed with the following message:

The wallet needs to be saved before uploading

Click **Yes** to proceed.

- **2.** Wallet certificates are checked for SSL key usage. Depending on whether a certificate with SSL key usage is found in the wallet, one of the following results occur:
	- **If at least one certificate has SSL key usage:** When prompted, enter the LDAP directory server host name and port information, then click **OK**. Oracle Wallet Manager attempts connection to the LDAP directory server using SSL. A message is displayed indicating whether the wallet was uploaded successfully or it failed.
	- If no certificates have SSL key usage: When prompted, enter the user's **[distinguished name \(DN\)](#page-245-0)**, the LDAP server host name and port information, and click **OK**. Oracle Wallet Manager attempts connection to the LDAP directory server using simple password authentication mode, assuming that the wallet password is the same as the directory password.

If the connection fails, a dialog box prompts for the directory password of the specified DN. Oracle Wallet Manager attempts connection to the LDAP directory server using this password and displays a warning message if the attempt fails. Otherwise, Oracle Wallet Manager displays a status message at the bottom of the window indicating that the upload was successful.

#### **Note:**

- You should ensure that the distinguished name used matches a corresponding user entry of object class inetOrgPerson in the LDAP directory.
- When uploading a wallet with an SSL certificate, use the SSL port. When uploading a wallet that does not contain an SSL certificate, use the non-SSL port.

### <span id="page-166-1"></span>**Downloading a Wallet from an LDAP Directory**

When a wallet is downloaded from an LDAP directory, it is resident in working memory. It is not saved to the file system unless you explicitly save it using any of the save options described in the following sections.

#### **See Also:**

- ["Saving Changes" on page 9-12](#page-167-0)
- ["Saving the Open Wallet to a New Location" on page 9-12](#page-167-1)
- ["Saving in System Default" on page 9-13](#page-168-0)

To download a wallet from an LDAP directory:

- **1.** Select **Wallet**, **Download From The Directory Service...**.
- **2.** A dialog box prompts for the user's distinguished name (DN), and the LDAP directory password, host name, and port information. Oracle Wallet Manager uses simple password authentication to connect to the LDAP directory.

Depending on whether the downloading operation succeeds or not, one of the following results occurs:

- **If the download operation fails:** Check to make sure that you have correctly entered the user's DN, and the LDAP server host name and port information. The port used must be the non-SSL port.
- **If the download is successful:** Click **OK** to open the downloaded wallet. Oracle Wallet Manager attempts to open that wallet using the directory password. If the operation fails after using the directory password, then a dialog box prompts for the wallet password.

If Oracle Wallet Manager cannot open the target wallet using the wallet password, then check to make sure you entered the correct password. Otherwise a message displays at the bottom of the window, indicating that the wallet was downloaded successfully.

### <span id="page-167-0"></span>**Saving Changes**

To save your changes to the current open wallet:

Select **Wallet**, then **Save**.

A message at the bottom of the window confirms that the wallet changes were successfully saved to the wallet in the selected directory location.

### <span id="page-167-1"></span>**Saving the Open Wallet to a New Location**

To save open wallets to a new location, use the **Save As** menu option:

- **1.** Select **Wallet**, then **Save As**. The Select Directory dialog box is displayed.
- **2.** Select a directory location in which to save the wallet.
- **3.** Click **OK**.

The following message is displayed if a wallet already exists in the selected location:

A wallet already exists in the selected path. Do you want to overwrite it?

Select **Yes** to overwrite the existing wallet or **No** to save the wallet to another location.

A message at the bottom of the window confirms that the wallet was successfully saved to the selected directory location.

### <span id="page-168-0"></span>**Saving in System Default**

To save wallets in the default directory location, use the **Save In System Default** menu option:

Select **Wallet**, **Save In System Default**.

A message at the bottom of the window confirms that the wallet was successfully saved in the system default wallet location as follows for UNIX and Windows platforms:

- (UNIX) etc/ORACLE/WALLETS/*username*
- (Windows) *%USERPROFILE%*\ORACLE\WALLETS

#### **Note:**

- SSL uses the wallet that is saved in the system default directory location.
- Some Oracle applications are not able to use the wallet if it is not in the system default location. Check the Oracle documentation for your specific application to determine whether wallets must be placed in the default wallet directory location.

### <span id="page-168-1"></span>**Deleting the Wallet**

To delete the current open wallet:

- **1.** Select **Wallet**, **Delete**. The Delete Wallet dialog box is displayed.
- **2.** Review the displayed wallet location to verify you are deleting the correct wallet.
- **3.** Enter the wallet password.
- **4.** Click **OK**. A dialog panel is displayed to inform you that the wallet was successfully deleted.

**Note:** Any open wallet in application memory will remain in memory until the application exits. Therefore, deleting a wallet that is currently in use does not immediately affect system operation.

### <span id="page-168-2"></span>**Changing the Password**

A password change is effective immediately. The wallet is saved to the currently selected directory, with the new encrypted password.

> **Note:** If you are using a wallet with auto login enabled, you must regenerate the auto login wallet after changing the password. Refer to ["Using Auto Login" on page 9-14](#page-169-1)

To change the password for the current open wallet:

- **1.** Select **Wallet**, then **Change Password**. The Change Wallet Password dialog box is displayed.
- **2.** Enter the existing wallet password.
- **3.** Enter the new password.
- **4.** Reenter the new password.
- **5.** Click **OK**.

A message at the bottom of the window confirms that the password was successfully changed.

#### **See Also:**

- "Required Guidelines for Creating Wallet Passwords" on [page 9-7](#page-162-1)
- Wallet Password Management" on page 9-2, for password policy restrictions

### <span id="page-169-1"></span>**Using Auto Login**

PKI-based access to services can be enabled without requiring human interventions to supply the necessary passwords: this feature is called auto login. Enabling auto login creates an obfuscated copy of the wallet, which is then used automatically until the auto login feature is disabled for that wallet.

Auto login wallets are protected by file system permissions. When auto login is enabled for a wallet, only the operating system user who created it can manage it, through the Oracle Wallet Manager.

You must enable auto login if you want single sign-on access to multiple Oracle databases: such access is normally disabled, by default. Sometimes the obfuscated auto login wallets are called "SSO wallets" because they support single sign-on capability.

### **Enabling Auto Login**

To enable auto login:

- **1.** Select **Wallet** from the menu bar.
- **2.** Select **Auto Login**. A message at the bottom of the window indicates that auto login is enabled.

#### **Disabling Auto Login**

To disable auto login:

- **1.** Select **Wallet** from the menu bar.
- **2.** Deselct **Auto Login**. A message at the bottom of the window indicates that auto login is disabled.

## <span id="page-169-2"></span><span id="page-169-0"></span>**Managing Certificates**

All certificates are signed data structures that bind a network identity with a corresponding public key. [Table 9–5](#page-169-2) describes the two types of certificates distinguished in this chapter.

*Table 9–5 Types of Certificates*

| <b>Certificate Type</b> | <b>Examples</b>                                                                                                   |
|-------------------------|----------------------------------------------------------------------------------------------------|
| User certificates       | Certificates issued to servers or users to prove an end entity's<br>identity in a public key/private key exchange |

| rable $9 - 7$ (Cont.) Types of Certificates |                                                                                                    |
|---------------------------------------------|----------------------------------------------------------------------------------------------------|
| <b>Certificate Type</b>                     | <b>Examples</b>                                                                                                    |
| Trusted certificates                        | Certificates representing entities whom you trust, such as<br>certificate authorities who sign the user certificates they issue |

*Table 9–5 (Cont.) Types of Certificates*

The following subsections describe how to manage both types of certificates:

- **[Managing User Certificates](#page-170-1)**
- **[Managing Trusted Certificates](#page-175-1)**

**Note:** Before a user certificate can be installed, the wallet must contain the trusted certificate representing the certificate authority who issued that user certificate. However, whenever you create a new wallet, several publicly trusted certificates are automatically installed, since they are so widely used. If the necessary certificate authority is not represented, then you must install its certificate first.

Also, you can import using the PKCS#7 certificate chain format, which gives you the user certificate and the CA certificate at the same time.

### <span id="page-170-1"></span>**Managing User Certificates**

User certificates, including server certificates, are used by end users, smart cards, or applications, such as Web servers. For example, if a CA issues a certificate for a Web server, placing its **[distinguished name \(DN\)](#page-245-0)** in the Subject field, then the Web server is the certificate owner, thus the "user" for this user certificate.

Managing user certificates involves the following tasks:

- [Adding a Certificate Request](#page-170-0)
- [Importing the User Certificate into the Wallet](#page-172-0)
- [Importing Certificates and Wallets Created by Third Parties](#page-173-0)
- [Removing a User Certificate from a Wallet](#page-174-1)
- **[Removing a Certificate Request](#page-175-2)**
- **[Exporting a User Certificate](#page-175-3)**
- **[Exporting a User Certificate Request](#page-175-0)**

#### <span id="page-170-0"></span>**Adding a Certificate Request**

You can add multiple certificate requests with Oracle Wallet Manager. When adding multiple requests, Oracle Wallet Manager automatically populates each subsequent request dialog box with the content of the initial request that you can then edit.

The actual certificate request becomes part of the wallet. You can reuse any certificate request to obtain a new certificate. However, you cannot edit an existing certificate request. Store only a correctly filled out certificate request in a wallet.

To create a PKCS #10 certificate request:

**1.** Select **Operations**, then **Add Certificate Request**. The Add Certificate Request dialog box is displayed.

**Note:** The online Help for Oracle Wallet Manager becomes unresponsive when modal dialog boxes appear, such as the one for entering certificate request information. The online Help becomes responsive once the modal dialog box is closed.

- **2.** Enter the information specified in [Table 9–6](#page-171-0).
- **3.** Click **OK**. A message informs you that a certificate request was successfully created. You can either copy the certificate request text from the body of this dialog panel and paste it into an e-mail message to send to a certificate authority, or you can export the certificate request to a file. At this point, Oracle Wallet Manager has created your private/public key pair and stored it in the wallet. When the certificate authority issues your certificate, it will also be stored in the wallet and associate it with its corresponding private key.
- **4.** Click **OK** to return to the Oracle Wallet Manager main window. The status of the certificate changes to **[Requested]**.

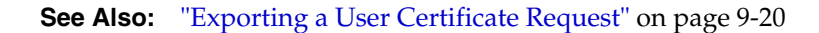

| <b>Field Name</b>   | <b>Description</b>                                                                                                    |  |
|---------------------|----------------------------------------------------------------------------------------------------|--|
| Common Name         | Mandatory. Enter the name of the user's or service's identity.<br>Enter a user's name in first name /last name format.                                                                                                    |  |
|                     | Example: Eileen.Sanger                                                                                                    |  |
| Organizational Unit | Optional. Enter the name of the identity's organizational unit.<br>Example: Finance.                                                                                                    |  |
| Organization        | Optional. Enter the name of the identity's organization.<br>Example: XYZ Corp.                                                                                                    |  |
| Locality/City       | Optional. Enter the name of the locality or city in which the<br>identity resides.                                                                                                    |  |
| State/Province      | Optional. Enter the full name of the state or province in which<br>the identity resides.                                                                                                    |  |
|                     | Enter the full state name, because some certificate authorities do<br>not accept two-letter abbreviations.                                                                                                    |  |
| Country             | Mandatory. Select <b>Country</b> to view a list of country<br>abbreviations. Select the country in which the organization is<br>located.                                                                                                 |  |
| Key Size            | Mandatory. Select <b>Key Size</b> to view a list of key sizes to use<br>when creating the public/private key pair. Refer to Table 9-7 to<br>evaluate key size.                                                                           |  |
| Advanced            | Optional. Select <b>Advanced</b> to view the Advanced Certificate<br>Request dialog panel. Use this field to edit or customize the<br>identity's distinguished name (DN). For example, you can edit<br>the full state name and locality. |  |

<span id="page-171-0"></span>*Table 9–6 Certificate Request: Fields and Descriptions*

[Table 9–7](#page-172-1) lists the available key sizes and the relative security each size provides. Typically, CAs use key sizes of 1024 or 2048. When certificate owners wish to keep their keys for a longer duration, they choose 3072 or 4096 bit keys.

*Table 9–7 Available Key Sizes*

<span id="page-172-1"></span>

| <b>Key Size</b> | <b>Relative Security Level</b> |
|-----------------|--------------------------------|
| 512 or 768      | Not regarded as secure.        |
| 1024 or 2048    | Secure.                        |
| 3072 or 4096    | Very secure.                   |

#### <span id="page-172-0"></span>**Importing the User Certificate into the Wallet**

When the Certificate Authority grants you a certificate, it may send you an e-mail that has your certificate in text (BASE64) form or attached as a binary file.

**Note:** Certificate authorities may send your certificate in a PKCS #7 certificate chain or as an individual X.509 certificate. Oracle Wallet Manager can import both types.

PKCS #7 certificate chains are a collection of certificates, including the user's certificate and all of the supporting trusted CA and subCA certificates.

In contrast, an X.509 certificate file contains an individual certificate without the supporting certificate chain.

However, before you can import any such individual certificate, the signer's certificate must be a Trusted Certificate in the wallet.

**To import the user certificate from the text of the Certificate Authority's e-mail** Copy the certificate, represented as text (BASE64), from the e-mail message. Include the lines Begin Certificate and End Certificate.

- **1.** Select **Operations**, **Import User Certificate**. The Import Certificate dialog box is displayed.
- **2.** Select **Paste the certificate**, and then click **OK**. Another Import Certificate dialog box is displayed with the following message:

Please provide a base64 format certificate and paste it below.

- **3.** Paste the certificate into the dialog box, and click **OK**.
	- **a.** If the certificate received is in PKCS#7 format, it is installed, and all the other certificates included with the PKCS#7 data are placed in the Trusted Certificate list.
	- **b.** If the certificate received is *not* in PKCS#7 format, and the certificate of its CA is not already in the Trusted Certificates list, then more must be done. Oracle Wallet Manager will ask you to import the certificate of the CA that issued your certificate. This CA certificate will be placed in the Trusted Certificates list. (If the CA certificate was already in the Trusted Certificates list, your certificate is imported without additional steps.)

After either (a) or (b) succeeds, a message at the bottom of the window confirms that the certificate was successfully installed. You are returned to the Oracle Wallet Manager main panel, and the status of the corresponding entry in the left panel subtree changes to **[Ready]**.

**Note:** The standard X.509 certificate includes the following start and end text:

```
-----BEGIN CERTIFICATE-----
-----END CERTIFICATE-----
```
A typical PKCS#7 certificate includes more, as described earlier, and includes the following start and end text:

```
-----BEGIN PKCS7-----
-----END PKCS7-----
```
You can use the standard Ctrl+c to copy, including all dashes, and Ctrl+v to paste.

**To import the certificate from a file** The user certificate in the file can be in either text (BASE64) or binary (der) format.

- **1.** Select **Operations**, **Import User Certificate**. The Import Certificate dialog box is displayed.
- **2.** Select **Select a file that contains the certificate**, and click **OK**. Another Import Certificate dialog box is displayed.
- **3.** Enter the path or folder name of the certificate file location.
- **4.** Select the name of the certificate file (for example, cert.txt, cert.der).
- **5.** Click **OK**.
	- **a.** If the certificate received is in PKCS#7 format, it is installed, and all the other certificates included with the PKCS#7 data are placed in the Trusted Certificate list.
	- **b.** If the certificate received is *not* in PKCS#7 format, and the certificate of its CA is not already in the Trusted Certificates list, then more must be done. Oracle Wallet Manager will ask you to import the certificate of the CA that issued your certificate. This CA certificate will be placed in the Trusted Certificates list. (If the CA certificate was already in the Trusted Certificates list, your certificate is imported without additional steps.)

After either (a) or (b) succeeds, a message at the bottom of the window confirms that the certificate was successfully installed. You are returned to the Oracle Wallet Manager main panel, and the status of the corresponding entry in the left panel subtree changes to **[Ready]**.

#### <span id="page-173-0"></span>**Importing Certificates and Wallets Created by Third Parties**

Third-party certificates are those created from certificate requests that were not generated using Oracle Wallet Manager. These third-party certificates are actually wallets, in the Oracle sense, because they contain more than just the user certificate; they also contain the private key for that certificate. Furthermore, they include the chain of trusted certificates validating that the certificate was created by a trustworthy entity.

Oracle Wallet Manager makes these wallets available in a single step by importing them in PKCS#12 format, which includes all three elements described earlier: the user certificate, the private key, and the trusted certificates. It supports the following PKCS #12-format certificates:

Netscape Communicator 4.x and later

Microsoft Internet Explorer 5.x and later

Oracle Wallet Manager adheres to the PKCS#12 standard, so certificates exported by any PKCS#12-compliant tool should be usable with Oracle Wallet Manager.

Such third-party certificates cannot be stored into existing Oracle wallets because they would lack the private key and chain of trusted authorities. Therefore, each such certificate is exported and retrieved instead as an independent PKCS#12 file, that is, as its own wallet.

<span id="page-174-0"></span>**Importing User Certificates Created with a Third-Party Tool** Once a third party generates the wallet, you need to import it to make use of it, as described in this section.

**To import a certificate created with a third-party tool, perform the following tasks:**

**1.** Follow the procedures for your particular product to export the certificate. Take the actions indicated in the exporting product to include the private key in the export, and specify the new password to protect the exported certificate. Also include all associated trust points. (Under PKCS #12, browsers do not necessarily export **[trusted certificate](#page-257-1)s**, other than the signer's own certificate. You may need to add additional certificates to authenticate to your peers. You can use Oracle Wallet Manager to import trusted certificates.)

The resulting file, containing the certificate, the private key, and the trust points, is the new wallet that enables the third-party certificate to be used.

- **2.** To be used by particular applications or servers, such as a web server or an LDAP server, wallets need to be located precisely. Each application has its own expectations as to which directory it will search to find the needed wallet. You must put the wallet where it will be sought, by copying it to the correct machine and directory.
- **3.** For use with UNIX or Windows applications or servers, the wallet must be named ewallet.p12.

For other operating systems, refer to the Oracle documentation for that specific operating system.

Once a third-party certificate is stored as  $ewallet.py12$ , you can open and manage it using Oracle Wallet Manager. You will have to supply the password you created when exporting this wallet.

**Note:** The password will be required whenever the associated application starts up or otherwise needs the certificate. To make such access automatic, refer to ["Using Auto Login" on page 9-14.](#page-169-1)

However, if the private key for the desired certificate is held in a separate hardware security module,you will not be able to import that certificate.

#### <span id="page-174-1"></span>**Removing a User Certificate from a Wallet**

To remove a user certificate from a wallet:

- **1.** In the left panel subtree, select the certificate that you want to remove.
- **2.** Select **Operations**, then **Remove User Certificate**. A dialog panel is displayed which prompts you to verify that you want to remove the user certificate from the wallet.

**3.** Select **Yes** to return to the Oracle Wallet Manager main panel. The certificate displays a status of **[Requested]**.

### <span id="page-175-2"></span>**Removing a Certificate Request**

You must remove a certificate before removing its associated request.

To remove a certificate request:

- **1.** In the left panel subtree, select the certificate request that you want to remove.
- **2.** Select **Operations**, then **Remove Certificate Request**.
- **3.** Click **Yes**. The certificate displays a status of **[Empty]**.

### <span id="page-175-3"></span>**Exporting a User Certificate**

To save the certificate in a file system directory, export the certificate by using the following steps:

- **1.** In the left panel subtree, select the certificate that you want to export.
- **2.** Select **Operations**, then **Export User Certificate** from the menu bar. The Export Certificate dialog box is displayed.
- **3.** Enter the file system directory location where you want to save your certificate, or navigate to the directory structure under **Folders**.
- **4.** Enter a file name for your certificate in the **Enter File Name** field.
- **5.** Click **OK**. A message at the bottom of the window confirms that the certificate was successfully exported to the file. You are returned to the Oracle Wallet Manager main window.

**See Also:** ["Exporting Oracle Wallets to Third-Party Environments"](#page-165-0) [on page 9-10](#page-165-0) for information about exporting wallets. Note that Oracle Wallet Manager supports storing multiple certificates in a single wallet, yet current browsers typically support only single-certificate wallets. For these browsers, you must export an Oracle wallet that contains a single key-pair.

### <span id="page-175-0"></span>**Exporting a User Certificate Request**

To save the certificate request in a file system directory, export the certificate request by using the following steps:

- **1.** In the left panel subtree, select the certificate request that you want to export.
- **2.** Select **Operations**, then **Export Certificate Request**. The Export Certificate Request dialog box is displayed.
- **3.** Enter the file system directory location where you want to save your certificate request, or navigate to the directory structure under Folders.
- **4.** Enter a file name for your certificate request, in the **Enter File Name** field.
- **5.** Select **OK**. A message at the bottom of the window confirms that the certificate request was successfully exported to the file. You are returned to the Oracle Wallet Manager main window.

### <span id="page-175-1"></span>**Managing Trusted Certificates**

Managing trusted certificates includes the following tasks:

- **[Importing a Trusted Certificate](#page-176-0)**
- [Removing a Trusted Certificate](#page-176-1)
- **[Exporting a Trusted Certificate](#page-177-0)**
- **[Exporting All Trusted Certificates](#page-177-1)**

#### <span id="page-176-0"></span>**Importing a Trusted Certificate**

You can import a trusted certificate into a wallet in either of two ways: paste the trusted certificate from an e-mail that you receive from the certificate authority, or import the trusted certificate from a file.

Oracle Wallet Manager automatically installs trusted certificates from VeriSign, RSA, Entrust, and GTE CyberTrust when you create a new wallet.

#### **To copy and paste the text only (BASE64) trusted certificate**

Copy the trusted certificate from the body of the e-mail message you received that contained the user certificate. Include the lines Begin Certificate and End Certificate.

- **1.** Select **Operations**, then **Import Trusted Certificate** from the menu bar. The Import Trusted Certificate dialog panel is displayed.
- **2.** Select **Paste the Certificate** and click **OK**. Another Import Trusted Certificate dialog panel is displayed with the following message:

Please provide a base64 format certificate and paste it below.

- **3.** Paste the certificate into the window, and click **OK**. A message at the bottom of the window informs you that the trusted certificate was successfully installed.
- **4.** Click **OK**. You are returned to the Oracle Wallet Manager main panel, and the trusted certificate is displayed at the bottom of the Trusted Certificates tree.

#### **Keyboard shortcuts for copying and pasting certificates:**

Use Ctrl+c to copy, and use Ctrl+v to paste.

**To import a file that contains the trusted certificate** The file containing the trusted certificate should have been saved in either text (BASE64) or binary (der) format.

- **1.** Select **Operations**, then **Import Trusted Certificate**. The Import Trusted Certificate dialog panel is displayed.
- **2.** Enter the path or folder name of the trusted certificate location.
- **3.** Select the name of the trusted certificate file (for example, cert.txt).
- **4.** Click **OK**. A message at the bottom of the window informs you that the trusted certificate was successfully imported into the wallet.
- **5.** Click **OK** to exit the dialog panel. You are returned to the Oracle Wallet Manager main panel, and the trusted certificate is displayed at the bottom of the Trusted Certificates tree.

#### <span id="page-176-1"></span>**Removing a Trusted Certificate**

You cannot remove a trusted certificate if it has been used to sign a user certificate still present in the wallet. To remove such trusted certificates, you must first remove the

certificates it has signed. Also, you cannot verify a certificate after its trusted certificate has been removed from your wallet.

To remove a trusted certificate from a wallet:

- **1.** Select the trusted certificate listed in the Trusted Certificates tree.
- **2.** Select **Operations**, then **Remove Trusted Certificate...** from the menu bar.

A dialog panel warns you that your user certificate will no longer be verifiable by its recipients if you remove the trusted certificate that was used to sign it.

**3.** Select **Yes**. The selected trusted certificate is removed from the Trusted Certificates tree.

#### <span id="page-177-0"></span>**Exporting a Trusted Certificate**

To export a trusted certificate to another file system location:

- **1.** In the left panel subtree, select the trusted certificate that you want to export.
- **2.** Select **Operations**, then**Export Trusted Certificate**. The Export Trusted Certificate dialog box is displayed.
- **3.** Enter a file system directory in which you want to save your trusted certificate, or navigate to the directory structure under Folders.
- **4.** Enter a file name to save your trusted certificate.
- **5.** Click **OK**. You are returned to the Oracle Wallet Manager main window.

### <span id="page-177-1"></span>**Exporting All Trusted Certificates**

To export all of your trusted certificates to another file system location:

- **1.** Select **Operations**, then **Export** A**ll Trusted Certificates...**. The Export Trusted Certificate dialog box is displayed.
- **2.** Enter a file system directory location where you want to save your trusted certificates, or navigate to the directory structure under **Folders**.
- **3.** Enter a file name to save your trusted certificates.
- **4.** Click **OK**. You are returned to the Oracle Wallet Manager main window.

# **Configuring Multiple Authentication Methods and Disabling Oracle Advanced Security**

This chapter describes how to configure multiple authentication methods under Oracle Advanced Security, and how to use conventional user name and password authentication, even if you have configured another authentication method. This also chapter describes how to configure your network so that Oracle clients can use a specific authentication method and Oracle servers can accept any method specified.

This chapter contains the following topics:

- [Connecting with User Name and Password](#page-178-0)
- [Disabling Oracle Advanced Security Authentication](#page-178-1)
- [Configuring Multiple Authentication Methods](#page-179-0)
- [Configuring Oracle Database for External Authentication](#page-180-0)

# <span id="page-178-0"></span>**Connecting with User Name and Password**

To connect to an Oracle database server using a user name and password when an Oracle Advanced Security authentication method has been configured, disable the external authentication (Refer to ["Disabling Oracle Advanced Security Authentication"](#page-178-1)  [on page 10-1\)](#page-178-1).

With the external authentication disabled, a user can connect to a database using the following format:

% sqlplus username/password@net\_service\_name

For example:

% sqlplus scott/tiger@emp

**Note:** You can configure multiple authentication methods, including both externally authenticated users and password authenticated users, on a single database.

# <span id="page-178-1"></span>**Disabling Oracle Advanced Security Authentication**

Use Oracle Net Manager to disable authentication methods (Refer to ["Starting Oracle](#page-43-0)  [Net Manager" on page 2-2\)](#page-43-0):

**1.** Navigate to the Oracle Advanced Security profile. Refer to ["Navigating to the](#page-43-1)  [Oracle Advanced Security Profile" on page 2-2.](#page-43-1) The Oracle Advanced Security tabbed window is displayed as shown in [Figure 10–1](#page-179-1).

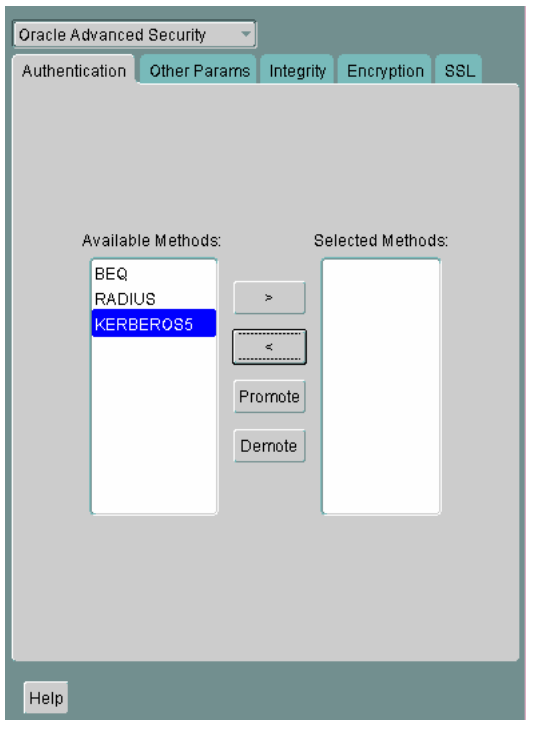

<span id="page-179-1"></span>*Figure 10–1 Oracle Advanced Security Authentication Window*

- **1.** Click the **Authentication** tab.
- **2.** Sequentially move all authentication methods from the Selected Method list to the Available Methods list by selecting a method and choosing the left arrow [<].
- **3.** Select **File**, then **Save Network Configuration**.

The sqlnet.ora file is updated with the following entry:

SQLNET.AUTHENTICATION\_SERVICES = (NONE)

# <span id="page-179-0"></span>**Configuring Multiple Authentication Methods**

Many networks use more than one authentication method on a single security server. Accordingly, Oracle Advanced Security lets you configure your network so that Oracle clients can use a specific authentication method, and Oracle database servers can accept any method specified.

You can set up multiple authentication methods on both client and server systems either by using Oracle Net Manager, or by using any text editor to modify the sqlnet.ora file.

Use Oracle Net Manager to add authentication methods to both clients and servers (Refer to ["Starting Oracle Net Manager" on page 2-2\)](#page-43-0)

Following steps describe how to configure Multiple authentication Methods.
- **1.** Navigate to the Oracle Advanced Security profile. Refer to ["Navigating to the](#page-43-0)  [Oracle Advanced Security Profile" on page 2-2.](#page-43-0) The Oracle Advanced Security tabbed window is displayed as shown in [Figure 10–1](#page-179-0).
- **2.** Click the **Authentication** tab.
- **3.** Select a method listed in the Available Methods list.
- **4.** Sequentially move selected methods to the Selected Methods list by clicking the right arrow (>).
- **5.** Arrange the selected methods in order of desired use. To do this, select a method in the Selected Methods list, and select **Promote** or **Demote** to position it in the list.
- **6.** Select **File**, then **Save Network Configuration**.

The sqlnet.ora file is updated with the following entry, listing the selected authentication methods:

SQLNET.AUTHENTICATION\_SERVICES = (RADIUS|KERBEROS5)

**Note:** SecurID functionality is available through RADIUS; RADIUS support is built into the RSA ACE/Server.

**See Also:** [Chapter 6, "Configuring RADIUS Authentication"](#page-88-0) for more information

### **Configuring Oracle Database for External Authentication**

This section describes the parameters you must set to configure Oracle Database for network authentication, using the following tasks:

- [Setting the SQLNET.AUTHENTICATION\\_SERVICES Parameter in sqlnet.ora](#page-180-0)
- [Verifying that REMOTE\\_OS\\_AUTHENT Is Not Set to TRUE](#page-181-0)
- [Setting OS\\_AUTHENT\\_PREFIX to a Null Value](#page-181-1)

#### **See Also:**

- The corresponding chapter in this guide for information about configuring a particular authentication method
- [Appendix B, "Authentication Parameters"](#page-194-0)

#### <span id="page-180-0"></span>**Setting the SQLNET.AUTHENTICATION\_SERVICES Parameter in sqlnet.ora**

The following parameter must be set in the  $\sqrt{2}$  sqlnet.ora file for all clients and servers to enable each to use a supported authentication method:

SQLNET.AUTHENTICATION\_SERVICES=(oracle\_authentication\_method*)*

For example, for all clients and servers using Kerberos authentication, the sqlnet.ora parameter must be set as follows:

SQLNET.AUTHENTICATION\_SERVICES=(KERBEROS5)

#### <span id="page-181-0"></span>**Verifying that REMOTE\_OS\_AUTHENT Is Not Set to TRUE**

To verify that REMOVE\_OS\_AUTHENT is not set to TRUE, add the following parameter to the initialization file, in each database instance when you configure the authentication method:

REMOTE\_OS\_AUTHENT=FALSE

**Caution:** Setting REMOTE\_OS\_AUTHENT to TRUE can cause a security exposure, because it lets someone using a non-secure protocol, such as TCP, perform an operating system-authorized login (formerly referred to as an OPS\$ login).

**Note:** In addition to setting the REMOTE\_OS\_AUTHENT initialization parameter file to FALSE, you should issue the startup command with a PFILE option. This ensures that the parameters from your initSID.ora are used.

If REMOTE\_OS\_AUTHENT is set to FALSE, and the server cannot support any of the authentication methods requested by the client, then the authentication service negotiation fails and the connection terminates.

If the parameter is set as follows in the sqlnet.ora file on either the client or server, the database attempts to use the supplied user name and password to login the user:

SQLNET.AUTHENTICATION\_SERVICES=(NONE)

If REMOTE\_OS\_AUTHENT is set to FALSE, however, the connection fails.

#### <span id="page-181-1"></span>**Setting OS\_AUTHENT\_PREFIX to a Null Value**

Authentication service-based user names can be long, and Oracle user names are limited to 30 characters. Oracle strongly recommends that you enter a null value for the OS\_AUTHENT\_PREFIX parameter in the initialization file used for the database instance as follows:

OS\_AUTHENT\_PREFIX=""

**Note:** The default value for OS\_AUTHENT\_PREFIX is OPS\$; however, you can set it to any string.

**Attention:** If a database already has the OS\_AUTHENT\_PREFIX set to a value other than NULL (" "), *do not change it,* because it can inhibit previously created, externally identified users from connecting to the Oracle server.

To create a user, launch SQL\*Plus and enter the following:

SQL> CREATE USER *os\_authent\_prefix username* IDENTIFIED EXTERNALLY;

When OS\_AUTHENT\_PREFIX is set to a null value (" "), enter the following to create the user king:

SQL> CREATE USER king IDENTIFIED EXTERNALLY;

The advantage of creating a user in this way is that the administrator no longer needs to maintain different user names for externally identified users. This is true for all supported authentication methods.

#### **See Also:**

- *Oracle Database Administrator's Guide*
- **Oracle Database Heterogeneous Connectivity Administrator's Guide**

# **Part IV**

# **Appendixes**

Part IV contains the following reference appendixes:

- [Appendix A, "Data Encryption and Integrity Parameters"](#page-186-0)
- [Appendix B, "Authentication Parameters"](#page-194-0)
- [Appendix C, "Integrating Authentication Devices Using RADIUS"](#page-204-0)
- [Appendix D, "Oracle Advanced Security FIPS 140-1 Settings"](#page-206-0)
- [Appendix E, "Oracle Advanced Security FIPS 140-2 Settings"](#page-210-0)
- [Appendix F, "orapki Utility"](#page-214-0)
- [Appendix G, "Entrust-Enabled SSL Authentication"](#page-226-0)

# **Data Encryption and Integrity Parameters**

<span id="page-186-0"></span>This appendix describes **[encryption](#page-246-0)** and data **[integrity](#page-248-0)** parameters supported by Oracle Advanced Security. It also includes an example of a sqlnet.ora file generated by performing the network configuration described in [Chapter 4,](#page-70-0)  ["Configuring Network Data Encryption and Integrity for Oracle Servers and Clients"](#page-70-0) and [Chapter 8, "Configuring Secure Sockets Layer Authentication".](#page-120-0)

This appendix contains the following topics:

- [Sample sqlnet.ora File](#page-186-1)
- [Data Encryption and Integrity Parameters](#page-187-0)

## <span id="page-186-1"></span>**Sample sqlnet.ora File**

This section contains a sample  $\sqrt{1}$  sqlnet.ora configuration file for a set of clients with similar characteristics and a set of servers with similar characteristics. The file includes examples of Oracle Advanced Security encryption and data integrity parameters.

#### **Trace File Setup**

```
#Trace file setup 
trace_level_server=16 
trace_level_client=16 
trace_directory_server=/orant/network/trace 
trace_directory_client=/orant/network/trace 
trace_file_client=cli 
trace_file_server=srv 
trace_unique_client=true
```
#### **Oracle Advanced Security Transparent Data Encryption**

```
ENCRYPTION_WALLET_LOCATION = (SOURCE =
```
 (METHOD = FILE) (METHOD\_DATA = (DIRECTORY = /oracle/dbsid/admin/pdcs11/wallet)))

#### **Oracle Advanced Security Network Encryption**

```
#ASO Encryption 
sqlnet.encryption_server=accepted 
sqlnet.encryption_client=requested 
sqlnet.encryption_types_server=(RC4_40) 
sqlnet.encryption_types_client=(RC4_40)
```
#### **Oracle Advanced Security Network Data Integrity**

```
#ASO Checksum 
sqlnet.crypto_checksum_server=requested 
sqlnet.crypto_checksum_client=requested 
sqlnet.crypto_checksum_types_server = (MD5) 
sqlnet.crypto_checksum_types_client = (MD5)
```
#### **SSL**

```
#SSL 
WALLET_LOCATION = (SOURCE=
                             (METHOD = FILE) 
                             (METHOD_DATA = 
                              DIRECTORY=/wallet)
```

```
SSL_CIPHER_SUITES=(SSL_DH_anon_WITH_RC4_128_MD5) 
SSL_VERSION= 3 
SSL_CLIENT_AUTHENTICATION=FALSE
```
#### **Common**

```
#Common
automatic_ipc = off
sqlnet.authentication_services = (beq)
names.directory_path = (TNSNAMES)
```
#### **Kerberos**

```
#Kerberos
```

```
sqlnet.authentication_services = (beq, kerberos5)
sqlnet.authentication_kerberos5_service = oracle
sqlnet.kerberos5_conf= /krb5/krb.conf
sqlnet.kerberos5_keytab= /krb5/v5srvtab
sqlnet.kerberos5_realms= /krb5/krb.realm
sqlnet.kerberos5_cc_name = /krb5/krb5.cc
sqlnet.kerberos5_clockskew=900
sqlnet.kerberos5_conf_mit=false
```
#### **RADIUS**

```
#Radius
sqlnet.authentication_services = (beq, RADIUS )
sqlnet.radius_authentication_timeout = (10)
sqlnet.radius_authentication_retries = (2)
sqlnet.radius authentication port = (1645)sqlnet.radius_send_accounting = OFF
sqlnet.radius_secret = /orant/network/admin/radius.key
sqlnet.radius_authentication = radius.us.oracle.com
sqlnet.radius_challenge_response = OFF
sqlnet.radius_challenge_keyword = challenge
sqlnet.radius challenge interface =
oracle/net/radius/DefaultRadiusInterface
sqlnet.radius_classpath = /jre1.1/
```
# <span id="page-187-0"></span>**Data Encryption and Integrity Parameters**

If you do not specify any values for Server Encryption, Client Encryption, Server Checksum, or Client Checksum, the corresponding configuration parameters do not appear in the sqlnet.ora file. However, Oracle Advanced Security defaults to ACCEPTED.

For both data encryption and integrity algorithms, the server selects the first algorithm listed in its sqlnet.ora file that matches an algorithm listed in the client sqlnet.ora file, or in the client installed list if the client lists no algorithms in its sqlnet.ora file. If there are no entries in the server sqlnet.ora file, the server sequentially searches its installed list to match an item on the client side—either in the client sqlnet.ora file or in the client installed list. *If no match can be made and one side of the connection REQUIRED the algorithm type (data encryption or integrity), the connection*  fails. Otherwise, the connection succeeds with the algorithm type inactive.

Data encryption and integrity algorithms are selected independently of each other. Encryption can be activated without integrity, and integrity can be activated without encryption, as shown by [Table A–1](#page-188-0):

<span id="page-188-0"></span>

| <b>Encryption Selected?   Integrity Selected?</b> |     |
|---------------------------------------------------|-----|
| Yes                                               | No  |
| Yes                                               | Yes |
| No                                                | Yes |
| No                                                | No  |

*Table A–1 Algorithm Type Selection*

There are three classes of parameters used to enable data encryption and integrity. The first two classes listed here are required and the third (seeding the random key generator) is optional:

- **[Encryption and Integrity Parameters](#page-188-1)**
- [Seeding the Random Key Generator \(Optional\)](#page-191-0)

#### **See Also:**

- Chapter 4, "Configuring Network Data Encryption and [Integrity for Oracle Servers and Clients"](#page-70-0)
- ["About Activating Encryption and Integrity" on page 4-4](#page-73-0)

#### <span id="page-188-1"></span>**Encryption and Integrity Parameters**

The following sections describe data encryption and integrity parameters:

- ["SQLNET.ENCRYPTION\\_SERVER Parameter"](#page-188-2)
- ["SQLNET.ENCRYPTION\\_CLIENT Parameter"](#page-189-0)
- ["SQLNET.CRYPTO\\_CHECKSUM\\_SERVER Parameter"](#page-189-1)
- ["SQLNET.CRYPTO\\_CHECKSUM\\_CLIENT Parameter"](#page-189-2)
- ["SQLNET.ENCRYPTION\\_TYPES\\_SERVER Parameter"](#page-189-3)
- ["SQLNET.ENCRYPTION\\_TYPES\\_CLIENT Parameter"](#page-190-0)
- ["SQLNET.CRYPTO\\_CHECKSUM\\_TYPES\\_SERVER Parameter"](#page-191-1)
- ["SQLNET.CRYPTO\\_CHECKSUM\\_TYPES\\_CLIENT Parameter"](#page-191-2)

#### <span id="page-188-2"></span>**SQLNET.ENCRYPTION\_SERVER Parameter**

This parameter specifies the desired encryption behavior when a client or a server acting as a client connects to this server. The behavior of the server partially depends on the SQLNET.ENCRYPTION\_CLIENT setting at the other end of the connection.

| <b>Attribute</b> | <b>Description</b>                         |
|------------------|--------------------------------------------|
| Syntax           | $SOLNET$ . ENCRYPTION SERVER = valid value |
| Valid Values     | ACCEPTED, REJECTED, REQUESTED, REQUIRED    |
| Default Setting  | <b>ACCEPTED</b>                            |

*Table A–2 SQLNET.ENCRYPTION\_SERVER Parameter Attributes*

#### <span id="page-189-0"></span>**SQLNET.ENCRYPTION\_CLIENT Parameter**

This parameter specifies the desired encryption behavior when this client or server acting as a client connects to a server. The behavior of the client partially depends on the value set for SQLNET.ENCRYPTION\_SERVER at the other end of the connection.

*Table A–3 SQLNET.ENCRYPTION\_CLIENT Parameter Attributes*

| <b>Attribute</b> | <b>Description</b>                      |
|------------------|-----------------------------------------|
| Syntax           | SQLNET. ENCRYPTION_CLIENT = valid_value |
| Valid Values     | ACCEPTED, REJECTED, REOUESTED, REOUIRED |
| Default Setting  | <b>ACCEPTED</b>                         |

#### <span id="page-189-1"></span>**SQLNET.CRYPTO\_CHECKSUM\_SERVER Parameter**

This parameter specifies the desired data integrity behavior when a client or another server acting as a client connects to this server. The behavior partially depends on the SQLNET.CRYPTO\_CHECKSUM\_CLIENT setting at the other end of the connection.

*Table A–4 SQLNET.CRYPTO\_CHECKSUM\_SERVER Parameter Attributes*

| <b>Attribute</b> | <b>Description</b>                           |
|------------------|----------------------------------------------|
| Syntax           | SOLNET. CRYPTO CHECKSUM SERVER = valid value |
| Valid Values     | ACCEPTED, REJECTED, REOUESTED, REOUIRED      |
| Default Setting  | <b>ACCEPTED</b>                              |

#### <span id="page-189-2"></span>**SQLNET.CRYPTO\_CHECKSUM\_CLIENT Parameter**

This parameter specifies the desired data integrity behavior when this client or server acting as a client connects to a server. The behavior partially depends on the SQLNET.CRYPTO\_CHECKSUM\_SERVER setting at the other end of the connection.

*Table A–5 SQLNET.CRYPTO\_CHECKSUM\_CLIENT Parameter Attributes*

| <b>Attribute</b> | <b>Description</b>                           |
|------------------|----------------------------------------------|
| Syntax           | SOLNET. CRYPTO CHECKSUM CLIENT = valid value |
| Valid Values     | ACCEPTED, REJECTED, REQUESTED, REQUIRED      |
| Default Setting  | <b>ACCEPTED</b>                              |

#### <span id="page-189-3"></span>**SQLNET.ENCRYPTION\_TYPES\_SERVER Parameter**

This parameter specifies a list of encryption algorithms used by this server in the order of intended use. This list is used to negotiate a mutually acceptable algorithm with the client end of the connection. Each algorithm is checked against the list of available client algorithm types until a match is found. If an algorithm that is not installed is specified on this side, the connection terminates with the error message ORA-12650.

| <b>Attribute</b>   | <b>Description</b>                                                                                                    |
|--------------------|----------------------------------------------------------------------------------------------------|
| Syntax             | SQLNET. ENCRYPTION_TYPES_SERVER = (valid_encryption_<br>algorithm [, valid_encryption_algorithm])                                                                                             |
| Valid Values       | RC4_256: RSA RC4 (256-bit key size)                                                                                                    |
|                    | AES256: AES (256-bit key size)<br>$\blacksquare$                                                                                                    |
|                    | AES192: AES (192-bit key size)                                                                                                    |
|                    | 3DES168: 3-key Triple-DES (168-bit effective key size)<br>$\blacksquare$                                                                                                    |
|                    | RC4_128: RSA RC4 (128-bit key size)<br>$\blacksquare$                                                                                                    |
|                    | AES128: AES (128-bit key size)                                                                                                    |
|                    | 3DES112: 2-key Triple-DES (112-bit effective key size)<br>$\blacksquare$                                                                                                    |
|                    | RC4_56: RSA RC4 (56-bit key size)<br>$\blacksquare$                                                                                                    |
|                    | DES: Standard DES (56-bit key size)<br>$\blacksquare$                                                                                                    |
|                    | RC4_40: RSA RC4 (40-bit key size)<br>$\blacksquare$                                                                                                    |
|                    | DES40: DES40 (40-bit key size)                                                                                                    |
| Default Setting    | If no algorithms are defined in the local sqlnet.ora file, all<br>installed algorithms are used in a negotiation in the preceding<br>sequence.                                                |
| <b>Usage Notes</b> | You can specify multiple encryption algorithms. It can be<br>either a single value or a list of algorithm names. For example,<br>either of the following encryption parameters is acceptable: |
|                    | SQLNET. ENCRYPTION_TYPES_SERVER=(RC4_40)                                                                                                    |
|                    | SQLNET.ENCRYPTION_TYPES_SERVER=(3DES112,RC4_<br>56, RC4_128, 3DES168)                                                                                                    |

*Table A–6 SQLNET.ENCRYPTION\_TYPES\_SERVER Parameter Attributes*

#### <span id="page-190-0"></span>**SQLNET.ENCRYPTION\_TYPES\_CLIENT Parameter**

This parameter specifies a list of encryption algorithms used by this client or server acting as a client. This list is used to negotiate a mutually acceptable algorithm with the other end of the connection. If an algorithm that is not installed is specified on this side, the connection terminates with the ORA-12650 error message.

| <b>Attribute</b> | <b>Description</b>                                                                                                    |
|------------------|----------------------------------------------------------------------------------------------------|
| Syntax           | $\langle$ valid_encryption_<br>SQLNET. ENCRYPTION_TYPES_CLIENT =<br>algorithm $\lbrack$ , valid encryption algorithm $\rbrack$ ) |
| Valid Values     | RC4_256: RSA RC4 (256-bit key size).<br>$\blacksquare$                                                                           |
|                  | AES256: AES (256-bit key size).<br>$\blacksquare$                                                                                |
|                  | AES192: AES (192-bit key size).<br>$\blacksquare$                                                                                |
|                  | 3DES168: 3-key Triple-DES (168-bit effective key size).<br>$\blacksquare$                                                        |
|                  | RC4_128: RSA RC4 (128-bit key size).<br>$\blacksquare$                                                                           |
|                  | AES128: AES (128-bit key size).<br>$\blacksquare$                                                                                |
|                  | 3DES112: 2-key Triple-DES (112-bit effective key size).<br>$\blacksquare$                                                        |
|                  | RC4_56: RSA RC4 (56-bit key size).<br>$\blacksquare$                                                                             |
|                  | DES: Standard DES (56-bit key size).<br>$\blacksquare$                                                                           |
|                  | RC4_40: RSA RC4 (40-bit key size).<br>$\blacksquare$                                                                             |
|                  | DES40: DES40 (40-bit key size).                                                                                                  |

*Table A–7 SQLNET.ENCRYPTION\_TYPES\_CLIENT Parameter Attributes*

| <b>Attribute</b> | <b>Description</b>                                                                                                |
|------------------|----------------------------------------------------------------------------------------------------|
| Default Setting  | If no algorithms are defined in the local sqlnet.ora file, all<br>installed algorithms are used in a negotiation. |
| Usage Notes      | You can specify multiple encryption algorithms.                                                                   |

*Table A–7 (Cont.) SQLNET.ENCRYPTION\_TYPES\_CLIENT Parameter Attributes*

#### <span id="page-191-1"></span>**SQLNET.CRYPTO\_CHECKSUM\_TYPES\_SERVER Parameter**

This parameter specifies a list of data integrity algorithms that this server or client to another server uses, in order of intended use. This list is used to negotiate a mutually acceptable algorithm with the other end of the connection. Each algorithm is checked against the list of available client algorithm types until a match is found. If an algorithm is specified that is not installed on this side, the connection terminates with the ORA-12650 error message

*Table A–8 SQLNET.CRYPTO\_CHECKSUM\_TYPES\_SERVER Parameter Attributes*

| <b>Attribute</b> | <b>Description</b>                                                                                                    |
|------------------|----------------------------------------------------------------------------------------------------|
| Syntax           | $SQLNET.CRYPTO_CHECKSUM_TYPES_SERVER = (valid$<br>crypto_checksum_algorithm [, valid_crypto_checksum_<br>algorithm])                           |
| Valid Values     | SHA-1: Secure Hash Algorithm<br>$\blacksquare$                                                                                                 |
|                  | MD5: Message Digest 5<br>$\blacksquare$                                                                                                    |
| Default Setting  | If no algorithms are defined in the local sqlnet.ora file, all<br>installed algorithms are used in a negotiation in the preceding<br>sequence. |

#### <span id="page-191-2"></span>**SQLNET.CRYPTO\_CHECKSUM\_TYPES\_CLIENT Parameter**

This parameter specifies a list of data integrity algorithms that this client or server acting as a client uses. This list is used to negotiate a mutually acceptable algorithm with the other end of the connection. If an algorithm that is not installed on this side is specified, the connection terminates with the ORA-12650 error message.

*Table A–9 SQLNET.CRYPTO\_CHECKSUM\_TYPES\_CLIENT Parameter Attributes*

| <b>Attribute</b> | <b>Description</b>                                                                                                   |
|------------------|----------------------------------------------------------------------------------------------------|
| Syntax           | SQLNET.CRYPTO_CHECKSUM_TYPES_CLIENT = (valid<br>crypto_checksum_algorithm [, valid_crypto_checksum_<br>algorithm ] ) |
| Valid Values     | SHA-1: Secure Hash Algorithm<br>$\blacksquare$                                                                       |
|                  | MD5: Message Digest 5<br>$\blacksquare$                                                                              |
| Default Setting  | If no algorithms are defined in the local sqlnet.ora file, all<br>installed algorithms are used in a negotiation.    |

#### <span id="page-191-0"></span>**Seeding the Random Key Generator (Optional)**

Setting this parameter in the sqlnet.ora file as follows is optional:

SQLNET.CRYPTO\_SEED = "10-70 random characters"

The characters that form the value for this parameter can be used to seed the random number generator that is used to generate cryptographic key material. The more random the characters entered in this field, the stronger the keys are. You set this parameter by entering from 10 to 70 random characters into the preceding statement. **Note:** If you use this parameter to seed the random number generator, then Oracle recommends that you enter as many characters as possible, up to 70, to make the resulting key more random and therefore stronger.

If you do not use this parameter, the system uses various sources of random numbers, depending on your operating system, to seed the random number generator.

# <span id="page-194-0"></span>**Authentication Parameters**

This appendix illustrates some sample configuration files with the profile file (sqlnet.ora) and the database initialization file authentication parameters, when using Kerberos, RADIUS, or SSL authentication.

This appendix contains the following topics:

- [Parameters for Clients and Servers using Kerberos Authentication](#page-194-1)
- [Parameters for Clients and Servers using RADIUS Authentication](#page-194-2)
- [Parameters for Clients and Servers using SSL](#page-198-0)

# <span id="page-194-1"></span>**Parameters for Clients and Servers using Kerberos Authentication**

Following is a list of parameters to insert into the configuration files for clients and servers using Kerberos.

| <b>File Name</b>                 | <b>Configuration Parameters</b>                                                                                                    |
|----------------------------------|----------------------------------------------------------------------------------------------------|
| sglnet.ora                       | SOLNET. AUTHENTICATION SERVICES= (KERBEROS5)<br>SOLNET. AUTHENTICATION KERBEROS5 SERVICE=oracle<br>SQLNET.KERBEROS5_CC_NAME=/usr/tmp/DCE-CC<br>SOLNET.KERBEROS5 CLOCKSKEW=1200<br>SOLNET.KERBEROS5_CONF=/krb5/krb.conf<br>SOLNET. KERBEROS5 CONF MIT= (FALSE)<br>SOLNET.KERBEROS5 REALMS=/krb5/krb.realms<br>SOLNET.KERBEROS5 KEYTAB=/krb5/v5srvtab |
| initialization<br>parameter file | REMOTE OS AUTHENT=FALSE<br>OS AUTHENT PREFIX=""                                                                                                    |

*Table B–1 Kerberos Authentication Parameters*

# <span id="page-194-2"></span>**Parameters for Clients and Servers using RADIUS Authentication**

The following sections describe the parameters for RADIUS authentication

- [sqlnet.ora File Parameters](#page-194-3)
- **[Minimum RADIUS Parameters](#page-198-1)**
- **[Initialization File Parameters](#page-198-2)**

#### <span id="page-194-3"></span>**sqlnet.ora File Parameters**

The following sections describe the sqlnet.ora parameters that are used to specify RADIUS authentication.

#### **SQLNET.AUTHENTICATION\_SERVICES**

This parameter configures the client or the server to use the RADIUS adapter. [Table B–2](#page-195-0) describes this parameter's attributes.

*Table B–2 SQLNET.AUTHENTICATION\_SERVICES Parameter Attributes*

<span id="page-195-0"></span>

| <b>Attribute</b> | <b>Description</b>                     |
|------------------|----------------------------------------|
| Syntax           | SOLNET. AUTHENTICATION SERVICES=radius |
| Default setting  | None                                   |

#### **SQLNET.RADIUS\_AUTHENTICATION**

This parameter sets the location of the primary RADIUS server, either host name or dotted decimal format. If the RADIUS server is on a different computer from the Oracle server, you must specify either the host name or the IP address of that computer. [Table B–3](#page-195-1) describes this parameter's attributes.

*Table B–3 SQLNET.RADIUS\_AUTHENTICATION Parameter Attributes*

<span id="page-195-1"></span>

| <b>Attribute</b> | <b>Description</b>                                     |
|------------------|--------------------------------------------------------|
| Syntax           | SOLNET. RADIUS AUTHENTICATION=RADIUS server IP address |
| Default setting  | localhost                                              |

#### **SQLNET.RADIUS\_AUTHENTICATION\_PORT**

This parameter sets the listening port of the primary RADIUS server. [Table B–4](#page-195-2) describes this parameter's attributes.

*Table B–4 SQLNET.RADIUS\_AUTHENTICATION\_PORT Parameter Attributes*

<span id="page-195-2"></span>

| <b>Attribute</b> | <b>Description</b>                             |
|------------------|------------------------------------------------|
| Syntax           | SOLNET. RADIUS AUTHENTICATION PORT=port number |
| Default setting  | 1645                                           |

#### **SQLNET.RADIUS\_AUTHENTICATION\_TIMEOUT**

This parameter sets the time to wait for response. [Table B–5](#page-195-3) describes this parameter's attributes.

*Table B–5 SQLNET.RADIUS\_AUTHENTICATION\_TIMEOUT Parameter Attributes*

<span id="page-195-3"></span>

| <b>Attribute</b> | <b>Description</b>                                    |
|------------------|-------------------------------------------------------|
| Syntax           | SOLNET. RADIUS AUTHENTICATION TIMEOUT=time in seconds |
| Default setting  | -5                                                    |

#### **SQLNET.RADIUS\_AUTHENTICATION\_RETRIES**

This parameter sets the number of times to resend authentication information. [Table B–6](#page-195-4) describes this parameter's attributes.

*Table B–6 SQLNET.RADIUS\_AUTHENTICATION\_RETRIES Parameter Attributes*

<span id="page-195-4"></span>

| <b>Attribute</b> | <b>Description</b>                               |
|------------------|--------------------------------------------------|
| Syntax           | SOLNET. RADIUS AUTHENTICATION RETRIES=n times to |
|                  | resend                                           |

*Table B–6 (Cont.) SQLNET.RADIUS\_AUTHENTICATION\_RETRIES Parameter Attributes*

| <b>Attribute</b> | <b>Description</b> |
|------------------|--------------------|
| Default setting  |                    |

#### **SQLNET.RADIUS\_SEND\_ACCOUNTING**

This parameter turns accounting on and off. If you enable accounting, packets will be sent to the active RADIUS server at the listening port plus one. By default, packets are sent to port 1646. You need to turn this feature on only when your RADIUS server supports accounting and you want to keep track of the number of times the user is logging on to the system. [Table B–7](#page-196-0) describes this parameter's attributes.

<span id="page-196-0"></span>*Table B–7 SQLNET.RADIUS\_SEND\_ACCOUNTING Parameter Attributes* 

| <b>Attribute</b> | <b>Description</b>                |
|------------------|-----------------------------------|
| Syntax           | SQLNET. RADIUS_SEND_ACCOUNTING=on |
| Default setting  | off                               |

#### **SQLNET.RADIUS\_SECRET**

This parameter specifies the file name and location of the RADIUS secret key. [Table B–8](#page-196-1) describes this parameter's attributes.

*Table B–8 SQLNET.RADIUS\_SECRET Parameter Attributes*

<span id="page-196-1"></span>

| <b>Attribute</b> | <b>Description</b>                             |
|------------------|------------------------------------------------|
| Syntax           | SQLNET.RADIUS SECRET=path to RADIUS secret key |
| Default setting  | \$ORACLE_HOME/network/security/radius.key      |

#### **SQLNET.RADIUS\_ALTERNATE**

This parameter sets the location of an alternate RADIUS server to be used in case the primary server becomes unavailable for fault tolerance. [Table B–9](#page-196-2) describes this parameter's attributes.

<span id="page-196-2"></span>*Table B–9 SQLNET.RADIUS\_ALTERNATE Parameter Attributes*

| <b>Attribute</b> | <b>Description</b>                                                         |
|------------------|----------------------------------------------------------------------------|
| Syntax           | SOLNET. RADIUS ALTERNATE=alternate RADIUS server<br>hostname or IP address |
| Default setting  | ∩ff                                                                        |

#### **SQLNET.RADIUS\_ALTERNATE\_PORT**

This parameter sets the listening port for the alternate RADIUS server. [Table B–10](#page-196-3) describes this parameter's attributes.

*Table B–10 SQLNET.RADIUS\_ALTERNATE\_PORT Parameter Attributes*

<span id="page-196-3"></span>

| <b>Attribute</b> | <b>Description</b>                                                             |
|------------------|--------------------------------------------------------------------------------|
| Syntax           | SOLNET. RADIUS ALTERNATE PORT=alternate RADIUS<br>server listening port number |
| Default setting  | 1645                                                                           |

#### **SQLNET.RADIUS\_ALTERNATE\_TIMEOUT**

This parameter sets the time to wait for response for the alternate RADIUS server. [Table B–11](#page-197-0) describes this parameter's attributes.

*Table B–11 SQLNET.RADIUS\_ALTERNATE\_TIMEOUT Parameter Attributes*

<span id="page-197-0"></span>

| <b>Attribute</b> | <b>Description</b>                               |
|------------------|--------------------------------------------------|
| Syntax           | SOLNET. RADIUS ALTERNATE TIMEOUT=time in seconds |
| Default setting  | ∽                                                |

#### **SQLNET.RADIUS\_ALTERNATE\_RETRIES**

This parameter sets the number of times that the alternate RADIUS server resends messages. [Table B–12](#page-197-1) describes this parameter's attributes.

*Table B–12 SQLNET.RADIUS\_ALTERNATE\_RETRIES Parameter Attributes*

<span id="page-197-1"></span>

| <b>Attribute</b> | <b>Description</b>                                 |
|------------------|----------------------------------------------------|
| Syntax           | SOLNET. RADIUS ALTERNATE RETRIES=n times to resend |
| Default setting  |                                                    |

#### **SQLNET.RADIUS\_CHALLENGE\_RESPONSE**

This parameter turns on or turns off the challenge-response or asynchronous mode support. [Table B–13](#page-197-2) describes this parameter's attributes.

<span id="page-197-2"></span>*Table B–13 SQLNET.RADIUS\_CHALLENGE\_RESPONSE Parameter Attributes*

| <b>Attribute</b> | <b>Description</b>                    |
|------------------|---------------------------------------|
| Syntax           | SOLNET. RADIUS CHALLENGE RESPONSE= on |
| Default setting  | off                                   |

#### **SQLNET.RADIUS\_CHALLENGE\_KEYWORD**

This parameter sets the keyword to request a challenge from the RADIUS server. User types no password on the client. Table B-14 describes this parameter's attributes.

*Table B–14 SQLNET.RADIUS\_CHALLENGE\_KEYWORD Parameter Attributes* 

<span id="page-197-3"></span>

| <b>Attribute</b> | <b>Description</b>                       |  |
|------------------|------------------------------------------|--|
| Syntax           | SOLNET. RADIUS CHALLENGE KEYWORD=keyword |  |
| Default setting  | challenge                                |  |

#### **SQLNET.RADIUS\_AUTHENTICATION\_INTERFACE**

This parameter sets the name of the Java class that contains the graphical user interface when RADIUS is in the challenge-response (asynchronous) mode. [Table B–15](#page-197-4) describes this parameter's attributes.

*Table B–15 SQLNET.RADIUS\_AUTHENTICATION\_INTERFACE Parameter Attributes*

<span id="page-197-4"></span>

| <b>Attribute</b> | <b>Description</b>                                 |  |
|------------------|----------------------------------------------------|--|
| Syntax           | SOLNET. RADIUS AUTHENTICATION INTERFACE=Java class |  |
|                  | name                                               |  |

*Table B–15 (Cont.) SQLNET.RADIUS\_AUTHENTICATION\_INTERFACE Parameter* 

| <b>Attribute</b> | <b>Description</b>                                                   |
|------------------|----------------------------------------------------------------------|
| Default setting  | DefaultRadiusInterface<br>(oracle/net/radius/DefaultRadiusInterface) |

#### **SQLNET.RADIUS\_CLASSPATH**

If you decide to use the challenge-response authentication mode, RADIUS presents the user with a Java-based graphical interface requesting first a password, then additional information, for example, a dynamic password that the user obtains from a token card. Add the SQLNET.RADIUS\_CLASSPATH parameter in the sqlnet.ora file to set the path for the Java classes for that graphical interface, and to set the path to the JDK Java libraries. [Table B–16](#page-198-3) describes this parameter's attributes.

<span id="page-198-3"></span>*Table B–16 SQLNET.RADIUS\_CLASSPATH Parameter Attributes*

| <b>Attribute</b> | <b>Description</b>                                                              |
|------------------|---------------------------------------------------------------------------------|
| Syntax           | SQLNET.RADIUS_CLASSPATH=path_to_GUI_Java_classes                                |
| Default setting  | \$ORACLE_HOME/jlib/netradius.jar:\$ORACLE_<br>HOME/JRE/lib/sparc/native_threads |

#### <span id="page-198-1"></span>**Minimum RADIUS Parameters**

```
sqlnet.authentication_services = (radius)
sqlnet.radius.authentication = IP-address-of-RADIUS-server
sqlnet.radius_challenge_response = ON
```
### <span id="page-198-2"></span>**Initialization File Parameters**

```
REMOTE_OS_AUTHENT=FALSE
OS_AUTHENT_PREFIX=""
```
### <span id="page-198-0"></span>**Parameters for Clients and Servers using SSL**

There are two ways to configure a parameter:

- Static: The name of the parameter that exists in the sqlnet.ora file.
- Dynamic: The name of the parameter used in the security subsection of the Oracle Net address.

#### **SSL Authentication Parameters**

This section describes the static and dynamic parameters for configuring SSL on the server.

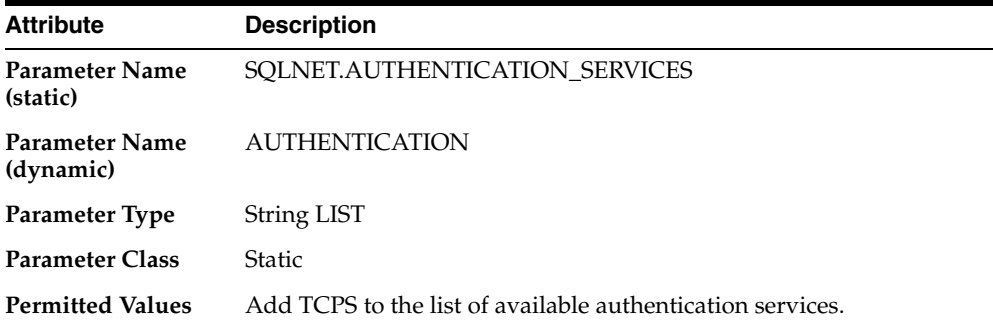

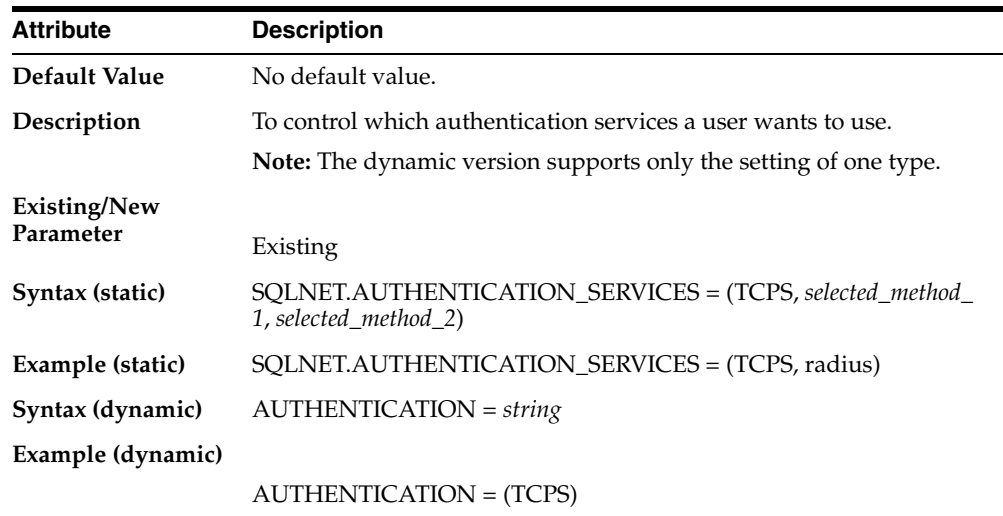

### **Cipher Suite Parameters**

This section describes the static and dynamic parameters for configuring cipher suites.

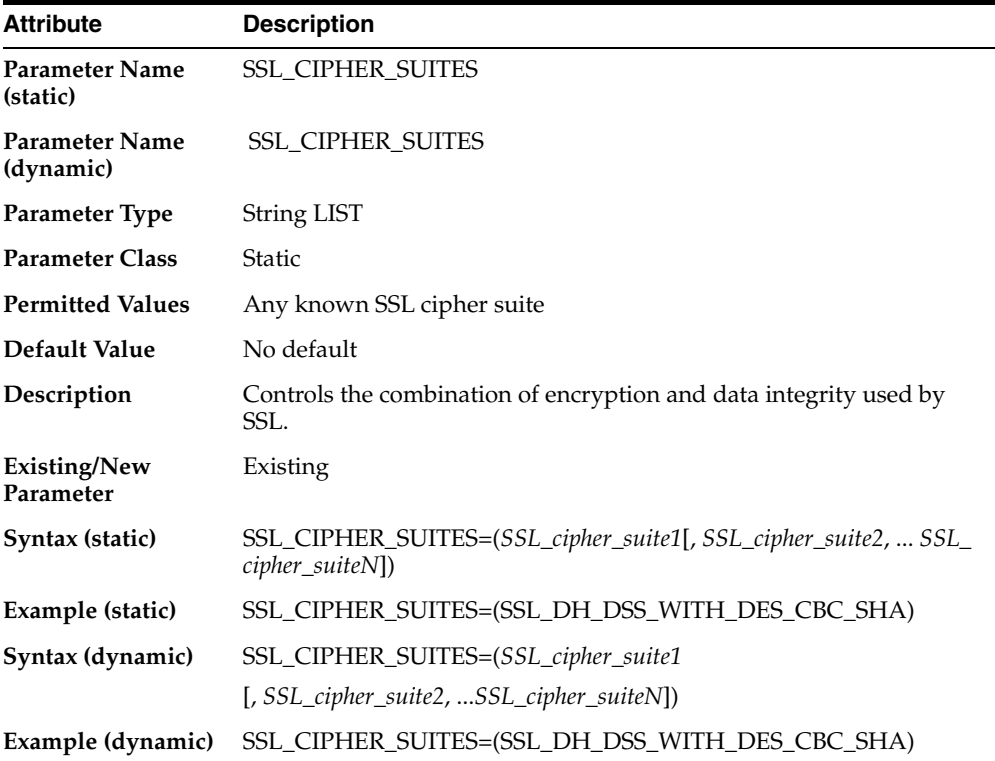

#### **Supported SSL Cipher Suites**

Oracle Advanced Security supports the following cipher suites:

- SSL\_RSA\_WITH\_3DES\_EDE\_CBC\_SHA
- SSL\_RSA\_WITH\_RC4\_128\_SHA
- SSL\_RSA\_WITH\_RC4\_128\_MD5
- SSL\_RSA\_WITH\_DES\_CBC\_SHA
- SSL\_DH\_anon\_WITH\_3DES\_EDE\_CBC\_SHA
- SSL\_DH\_anon\_WITH\_RC4\_128\_MD5
- SSL\_DH\_anon\_WITH\_DES\_CBC\_SHA
- SSL\_RSA\_EXPORT\_WITH\_RC4\_40\_MD5
- SSL\_RSA\_EXPORT\_WITH\_DES40\_CBC\_SHA
- SSL\_RSA\_WITH\_AES\_128\_CBC\_SHA
- SSL\_RSA\_WITH\_AES\_256\_CBC\_SHA

Note that the cipher suites that use Advanced Encryption Standard (AES) work with Transport Layer Security (TLS 1.0) only.

#### **SSL Version Parameters**

This section describes the static and dynamic parameters for configuring the version of SSL to be used.

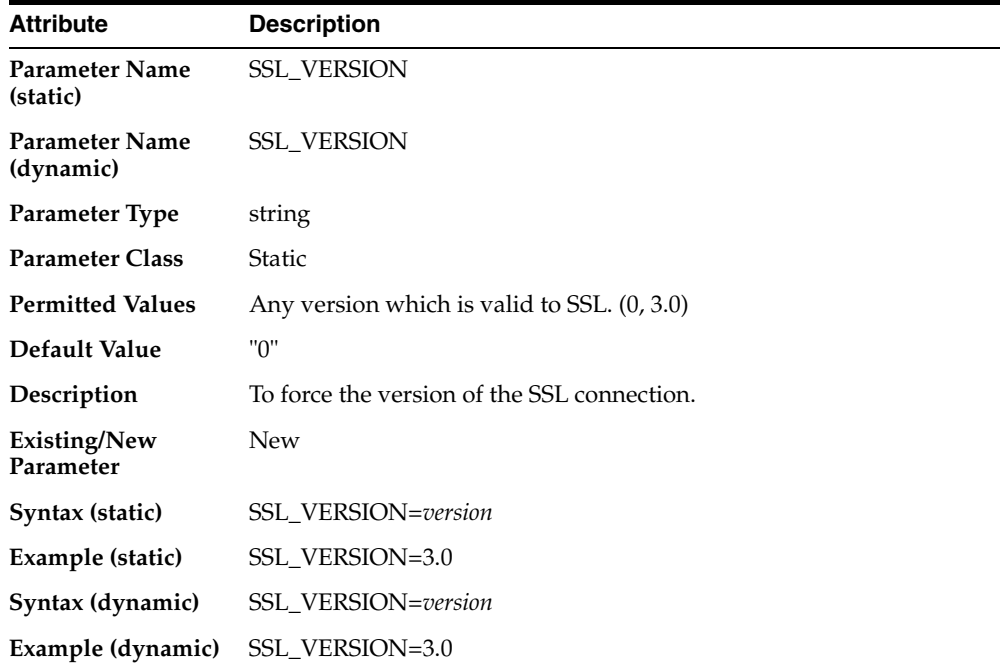

#### **SSL Client Authentication Parameters**

This section describes the static and dynamic parameters for configuring SSL on the client.

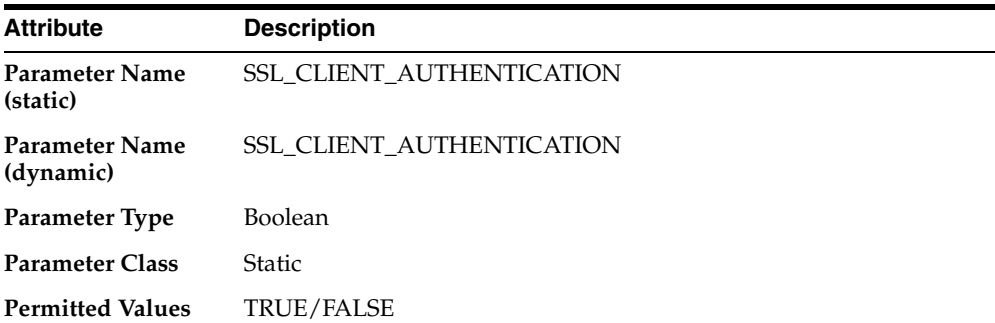

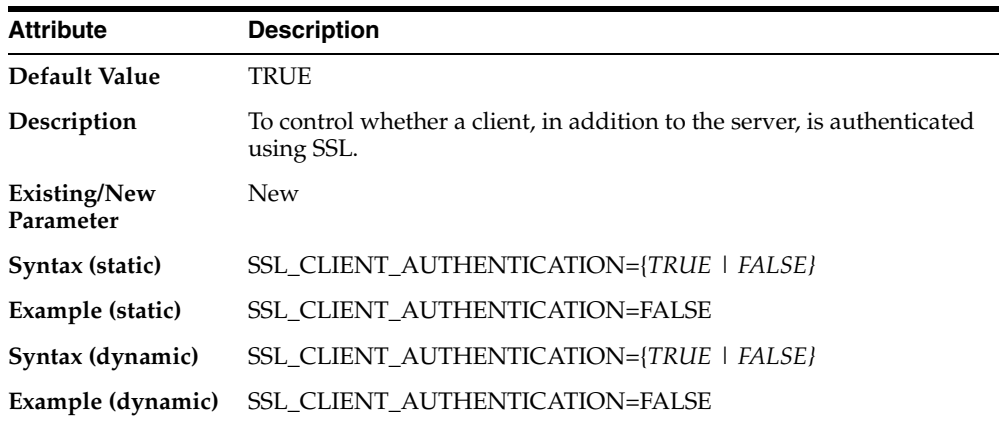

#### **SSL X.509 Server Match Parameters**

This section describes the parameters that are used to validate the identity of a server that the client connects to.

#### **SSL\_SERVER\_DN\_MATCH**

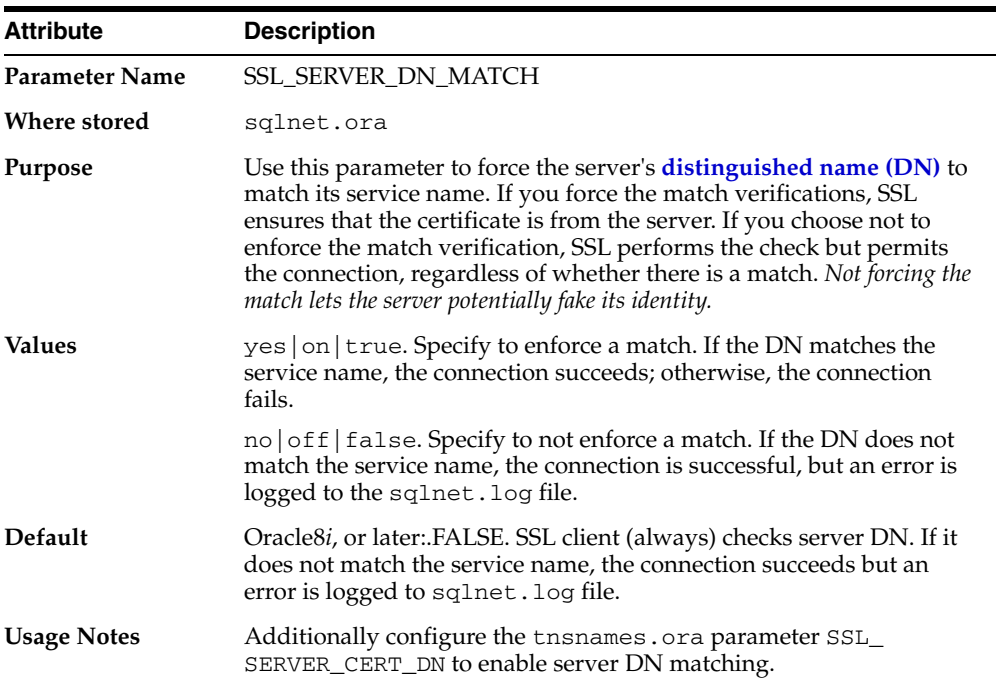

#### **SSL\_SERVER\_CERT\_DN**

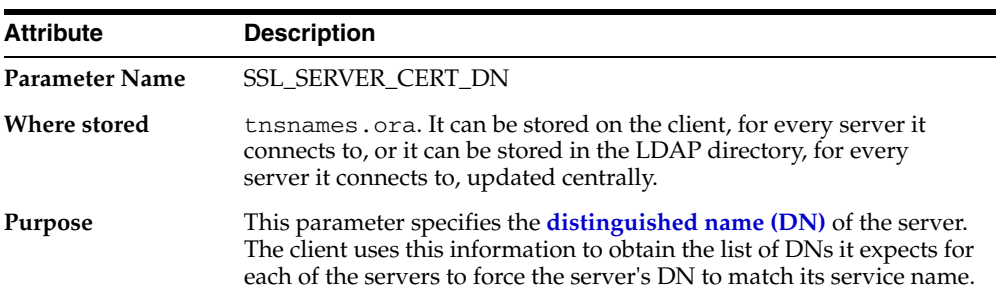

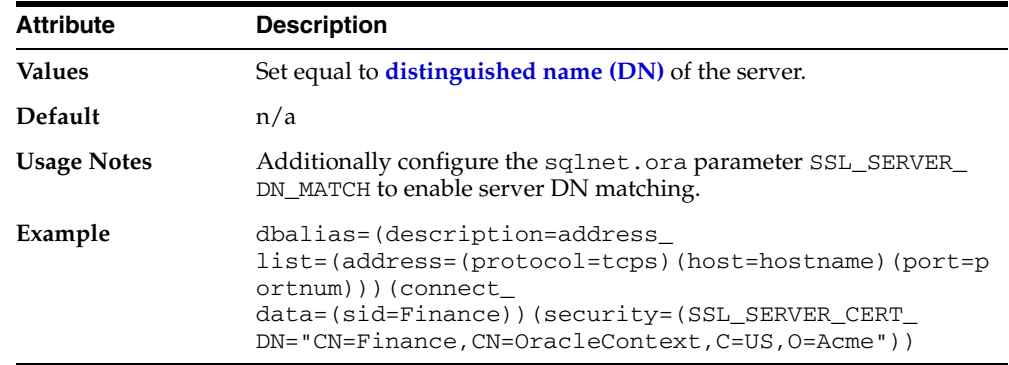

#### **Wallet Location**

For any application that must access a wallet for loading the security credentials into the process space, you must specify the wallet location parameters defined by [Table B–17](#page-202-0) in each of the following configuration files:

- sqlnet.ora
- listener.ora

*Table B–17 Wallet Location Parameters*

<span id="page-202-0"></span>

| <b>Static Configuration</b>         | <b>Dynamic Configuration</b> |
|-------------------------------------|------------------------------|
| WALLET LOCATION =                   | MY WALLET DIRECTORY          |
| (SOURCE=                            | = your_wallet_dir            |
| (METHOD=File)                       |                              |
| (METHOD DATA=                       |                              |
| (DIRECTORY=your wallet<br>location) |                              |
|                                     |                              |
|                                     |                              |

The default wallet location is the ORACLE\_HOME directory.

# **Integrating Authentication Devices Using RADIUS**

<span id="page-204-0"></span>This appendix describes how third-party authentication vendors customize the RADIUS challenge-response user interface to fit their particular device.

This appendix contains the following topics:

- [About the RADIUS Challenge-Response User Interface](#page-204-1)
- [Customizing the RADIUS Challenge-Response User Interface](#page-204-2)

**See Also:** [Chapter 6, "Configuring RADIUS Authentication"](#page-88-0)

# <span id="page-204-1"></span>**About the RADIUS Challenge-Response User Interface**

You can set up any authentication device that supports the RADIUS standard to authenticate Oracle users. When your authentication device uses the challenge-response mode, a graphical interface prompts the user first for a password and then for additional information. For example, a dynamic password that the user obtains from a token card. This interface is Java-based to provide optimal platform independence.

Third party vendors of authentication devices must customize this graphical user interface to fit their particular device. For example, a smart card vendor customizes the Oracle client to issue the challenge to the smart card reader. Then, when the smart card receives a challenge, it responds by prompting the user for more information, such as a PIN.

# <span id="page-204-2"></span>**Customizing the RADIUS Challenge-Response User Interface**

You can customize this interface by creating your own class to support the functionality described in Table  $C-1$ . You can then open the sqlnet.ora file, look up the SQLNET.RADIUS\_AUTHENTICATION\_INTERFACE parameter, and replace the name of the class listed there (DefaultRadiusInterface), with the name of the new class you have just created. When you make this change in the sqlnet.ora file, the class is loaded on the Oracle client in order to handle the authentication process.

The third party must implement the Oracle RADIUS Interface, which is located in the ORACLE.NET.RADIUS package.

```
public interface OracleRadiusInterface {
  public void radiusRequest();
  public void radiusChallenge(String challenge);
  public String getUserName();
  public String getPassword();
```
#### <span id="page-205-0"></span>}

**Parameter Description** radiusRequest Generally, this prompts the user for a user name and password, which will later be retrieved through getUserName and getPassword. getUserName Extracts the user name the user enters. If this method returns an empty string, it is assumed that the user wants to cancel the operation. The user then receives a message indicating that the authentication attempt failed. getPassword Extracts the password the user enters. If getUserName returns a valid string, but getPassword returns an empty string, the challenge keyword is replaced as the password by the database. If the user enters a valid password, a challenge may or may not be returned by the RADIUS server. radiusChallenge Presents a request sent from the RADIUS server for the user to respond to the server's challenge. getResponse Extracts the response the user enters. If this method returns a valid response, that information then populates the User-Password attribute in the new Access-Request packet. If an empty string is returned, the operation is aborted from both sides by returning the corresponding value.

#### *Table C–1 Server Encryption Level Setting*

# <span id="page-206-0"></span>**Oracle Advanced Security FIPS 140-1 Settings**

Oracle Advanced Security Release 8.1.6 has been validated under **[Federal Information](#page-246-1)  [Processing Standard \(FIPS\)](#page-246-1)** 140-1 at the Level 2 security level. This appendix describes the formal configuration required for Oracle Advanced Security to comply with the FIPS 140-1 standard. Refer to the NIST Cryptographic Modules Validation list at the following Web site address:

http://csrc.nist.gov/cryptval/140-1/1401val.htm

This appendix contains the following topics:

- **[Configuration Parameters](#page-206-1)**
- **[Post Installation Checks](#page-208-0)**
- **[Status Information](#page-208-1)**
- **[Physical Security](#page-209-0)**

**Note:** The information contained in this appendix should be used with the information provided in [Appendix A, "Data Encryption](#page-186-0)  [and Integrity Parameters".](#page-186-0)

### <span id="page-206-1"></span>**Configuration Parameters**

 This appendix contains information on the Oracle Advanced Security parameters required in the sqlnet. ora files to ensure that any connections created between a client and server are encrypted under the control of the server.

Configuration parameters are contained in the sqlnet.ora file that is held locally for each of the client and server processes. The protection placed on these files should be equivalent to the level of a DBA.

The following configuration parameters are described in this appendix:

- ENCRYPTION SERVER
- ENCRYPTION\_CLIENT
- ENCRYPTION TYPES SERVER
- CRYPTO\_SEED
- CRYPTO\_SEED\_CLIENT
- FIPS\_140

#### **Server Encryption Level Setting**

The server side of the negotiation notionally controls the connection settings. The following parameter in the server file is mandatory:

SQLNET.ENCRYPTION\_SERVER=REQUIRED

Setting the encryption as REQUIRED on the server side of the connection ensures that a connection is only permitted if encryption is used, irrespective of the parameter value on the client.

#### **Client Encryption Level Setting**

The ENCRYPTION CLIENT parameter specifies the connection behavior for the client. One of the following parameter settings in the client file is mandatory:

```
SQLNET.ENCRYPTION_CLIENT=(ACCEPTED|REQUESTED|REQUIRED)
```
A connection to the server is only possible if there is agreement between client and server for the connection encryption. The server has this set to REQUIRED, therefore the client must not reject encryption for a valid connection to be the result. Failure to specify one of these values results in error when attempting to connect to a FIPS 140-1 compliant server.

#### **Server Encryption Selection List**

The ENCRYPTION\_TYPES\_SERVER parameter specifies a list of encryption algorithms that the server is permitted to use when acting as a server in the order of required usage. The specified algorithm must be installed or the connection terminates. For FIPS 140-1 compliance, only DES encryption is permitted and therefore the following parameter setting is mandatory:

```
SQLNET.ENCRYPTION_TYPES_SERVER=(DES|DES40)
```
#### **Client Encryption Selection List**

The ENCRYPTION TYPES CLIENT parameter specifies the list of encryption algorithms which the client is prepared to use for the connection with the server. In order for a connection to be successful, the algorithm must first be installed and the encryption type must be mutually acceptable to the server.

To create a connection with a server that is configured for FIPS 140-1, the following parameter setting is mandatory:

```
SQLNET.ENCRYPTION_TYPES_CLIENT=(DES|DES40)
```
#### **Cryptographic Seed Value**

The CRYPTO\_SEED parameter contains characters which are part of the seed for the random number generator. There are no explicit requirements to set this parameter to satisfy the FIPS 140-1 standard. If you would like to use this parameter, then you can set it using10 to 70 random characters to improve the quality of one of the seeds. Note that the random number generator produces higher quality output when you use a large number of random characters with this parameter.

To set this parameter, use the following syntax:

```
SQLNET.CRYPTO_SEED=10_to_70_random_characters
```
#### **FIPS Parameter**

The default setting of the FIPS\_140 parameter is FALSE. Setting the parameter to TRUE is mandatory for both client and server to ensure Oracle Advanced Security complies with the standards defined in FIPS 140-1 as follows:

```
SQLNET.FIPS_140=TRUE
```
**Note:** Use a text editor to set the FIPS\_140 parameter in the sqlnet.ora file. You cannot use Oracle Net Manager to set this parameter.

# <span id="page-208-0"></span>**Post Installation Checks**

After the installation, the following permissions must be verified in the operating system:

- Execute permissions must be set on all Oracle Advanced Security executable files so as to prevent execution of Oracle Advanced Security by users who are unauthorized to do so in accordance with the system security policy.
- Read and write permissions must be set on all executable files so as to prevent accidental or deliberate reading or modification of Oracle Advanced Security files by any user.

To comply with FIPS 140-1 Level 2 requirements, the security policy must include procedures to prevent unauthorized users from reading or modifying Oracle Advanced Security processes and the memory they are using in the operating system.

# <span id="page-208-1"></span>**Status Information**

Status information for Oracle Advanced Security is available after the connection has been established. The information is contained in the RDBMS virtual table v\$session\_connect\_info.

Running the query SELECT \* from V\$SESSION\_CONNECT\_INFO displays all of the product banner information for the active connection. [Table D–1](#page-208-2) shows an example of a connection configuration where both DES encryption and MD5 data integrity is defined:

<span id="page-208-2"></span>

| <b>SID</b> | <b>AUTHENTICATION</b> | <b>OSUSER</b> | <b>NETWORK SERVICE BANNER</b>                                         |
|------------|-----------------------|---------------|-----------------------------------------------------------------------|
| 7          | <b>DATABASE</b>       | oracle        | Oracle Bequeath operating system adapter for<br>Solaris, v8.1.6.0.0   |
|            | <b>DATABASE</b>       | oracle        | Oracle Advanced Security: encryption service for<br>Solaris           |
|            | <b>DATABASE</b>       | oracle        | Oracle Advanced Security: DES encryption service<br>adapter           |
| 7          | <b>DATABASE</b>       | oracle        | Oracle Advanced Security: crypto-checksumming<br>service              |
|            | <b>DATABASE</b>       | oracle        | Oracle Advanced Security: MD5<br>crypto-checksumming service adapter. |

*Table D–1 Sample Output from v\$session\_connect\_info*

# <span id="page-209-0"></span>**Physical Security**

To comply with FIPS 140-1 Level 2 requirements, tamper-evident seals must be applied to the cover of each computer to ensure that removal of the cover is detectable.

<span id="page-210-0"></span>**E**

# **Oracle Advanced Security FIPS 140-2 Settings**

The cryptographic libraries for SSL included in Oracle Database 10g are designed to meet FIPS 140-2 Level 2 certification. Oracle Advanced Security makes use of these cryptographic libraries for SSL authentication. Please verify the current status of the certification at the Cryptographic Modules Validation Program Web site address:

#### http://csrc.nist.gov/cryptval/

The security policy, which would be available at the NIST site upon successful certification, includes requirements for secure configuration of the host operating system.

The following topics are covered in this appendix:

- [Configuring FIPS Parameter](#page-210-1)
- **[Selecting Cipher Suites](#page-211-2)**
- [Post-Installation Checks](#page-211-0)
- **[Verifying FIPS Connections](#page-211-1)**

# <span id="page-210-1"></span>**Configuring FIPS Parameter**

Oracle Advanced Security SSL adapter can be configured to run in FIPS mode by setting the SQLNET. SSLFIPS\_140 parameter to TRUE in the sqlnet.ora file.

SQLNET.SSLFIPS\_140=TRUE

This parameter is set to FALSE by default. It must be set to TRUE on both the client and the server for FIPS mode operation.

Make sure that the sqlnet.ora file is either located in the ORACLE\_ HOME/network/admin directory, or is pointed to by the TNS\_ADMIN environment variable. This procedure can be repeated in any Oracle home for any database server or client.

**Note:** You must add or edit the SQLNET.SSLFIPS\_140 parameter in the sqlnet.ora file with a text editor. You cannot use Oracle Net Manager to set this parameter

# <span id="page-211-2"></span>**Selecting Cipher Suites**

A cipher suite is a set of authentication, encryption and data integrity algorithms used for exchanging messages between network nodes. During an SSL handshake, for example, the two nodes negotiate to see as to which cipher suite they will use when transmitting messages back and forth.

Only the cipher suites listed below are approved for FIPS validation:

- SSL\_DH\_anon\_WITH\_3DES\_EDE\_CBC\_SHA
- SSL\_DH\_anon\_WITH\_DES\_CBC\_SHA
- SSL\_DH\_anon\_EXPORT\_WITH\_DES40\_CBC\_SHA
- SSL\_RSA\_WITH\_3DES\_EDE\_CBC\_SHA
- SSL\_RSA\_WITH\_DES\_CBC\_SHA
- SSL\_RSA\_EXPORT\_WITH\_DES40\_CBC\_SHA

Oracle Advanced Security SSL cipher suites are automatically set to FIPS approved cipher suites. If you wish to configure specific cipher suites, you can do so by editing the SSL\_CIPHER\_SUITES parameter in the sqlnet.ora file.

SSL\_CIPHER\_SUITES=(SSL\_cipher\_suite1[,SSL\_cipher\_suite2[,..]])

You can also use Oracle Net Manager to set this parameter on the server and the client.

**See Also:** ["Step 3: Set the SSL Cipher Suites on the Server](#page-130-0)  [\(Optional\)" on page 8-11](#page-130-0) and ["Step 4: Set the Client SSL Cipher Suites](#page-137-0)  [\(Optional\)" on page 8-18](#page-137-0) for more information on setting cipher suites.

### <span id="page-211-0"></span>**Post-Installation Checks**

After installation, the following permissions must be verified in the operating system:

- Execute permissions must be set on all Oracle executable files so as to prevent execution of Oracle Cryptographic Libraries by users who are unauthorized to do so in accordance with the system security policy.
- Read and write permissions must be set on all Oracle executable files so as to prevent accidental or deliberate reading or modification of Oracle Cryptographic Libraries by any user.

To comply with FIPS 140-2 Level 2 requirements, the security policy must include procedures to prevent unauthorized users from reading, modifying or executing Oracle Cryptographic Libraries processes and the memory they are using in the operating system.

# <span id="page-211-1"></span>**Verifying FIPS Connections**

To check if FIPS mode is enabled, tracing can be added to the sqlnet.ora file. FIPS self-test messages can be found in the trace file. Add the following lines to sqlnet.ora to enable tracing:

```
trace_directory_server=trace_dir
trace_file_server=trace_file
trace_level_server=trace_level
```
#### For example:

trace\_directory=/private/oracle/owm

```
trace_file_server=fips_trace.trc
trace_level_server=6
```
Trace level 6 is the minimum trace level required to check the results of the FIPS self-tests.

# <span id="page-214-0"></span>**F**

# **orapki Utility**

The orapki utility is provided to manage public key infrastructure (PKI) elements, such as wallets and certificate revocation lists, on the command line so the tasks it performs can be incorporated into scripts. Providing a way to incorporate the management of PKI elements into scripts makes it possible to automate many of the routine tasks of maintaining a PKI.

The following topics are included in this appendix:

- [orapki Utility Overview](#page-214-1)
- [Creating Signed Certificates for Testing Purposes](#page-215-0)
- [Managing Oracle Wallets with orapki Utility](#page-215-1)
- [Managing Certificate Revocation Lists \(CRLs\) with orapki Utility](#page-218-0)
- [orapki Usage Examples](#page-218-1)
- [orapki Utility Commands Summary](#page-220-0)

### <span id="page-214-1"></span>**orapki Utility Overview**

This command line utility can be used to perform the following tasks:

- Creating and viewing signed certificates for testing purposes
- Manage Oracle wallets:
	- **–** Create and display Oracle wallets
	- **–** Add and remove certificate requests
	- **–** Add and remove certificates
	- **–** Add and remove trusted certificates
- Manage certificate revocation lists (CRLs):
	- **–** Renaming CRLs with a hash value for certificate validation
	- **–** Uploading, listing, viewing, and deleting CRLs in Oracle Internet Directory

#### **orapki Utility Syntax**

The basic syntax of the orapki command line utility is as follows:

orapki module command -parameter *value*

where *module* can be wallet (Oracle wallet), crl (certificate revocation list), or cert (PKI digital certificate). The available commands depend on the module you are using. For example, if you are working with a wallet, then you can add a certificate or a key to the wallet with the add command. The following example adds the user certificate located at /private/lhale/cert.txt to the wallet located at *\$ORACLE\_ HOME*/wallet/ewallet.p12:

```
orapki wallet add -wallet $ORACLE_HOME/wallet/ewallet.p12 -user_cert -cert 
/private/lhale/cert.txt
```
# <span id="page-215-0"></span>**Creating Signed Certificates for Testing Purposes**

This command line utility provides a convenient, lightweight way to create signed certificates for testing purposes. The following syntax can be used to create signed certificates and to view certificates:

To create a signed certificate for testing purposes:

```
orapki cert create [-wallet wallet_location] -request certificate_request_location
-cert certificate_location -validity number_of_days [-summary]
```
This command creates a signed certificate from the certificate request. The -wallet parameter specifies the wallet containing the user certificate and private key that will be used to sign the certificate request. The -validity parameter specifies the number of days, starting from the current date, that this certificate will be valid. Specifying a certificate and certificate request is mandatory for this command.

To view a certificate:

```
orapki cert display -cert certificate_location [-summary | -complete]
```
This command enables you to view a test certificate that you have created with orapki. You can choose either -summary or -complete, which determines how much detail the command will display. If you choose -summary, the command will display the certificate and its expiration date. If you choose -complete, it will display additional certificate information, including the serial number and public key.

# <span id="page-215-1"></span>**Managing Oracle Wallets with orapki Utility**

The following sections describe the syntax used to create and manage Oracle wallets with the orapki command line utility. You can use these orapki utility wallet module commands in scripts to automate the wallet creation process.

- [Creating and Viewing Oracle Wallets with orapki](#page-215-2)
- [Adding Certificates and Certificate Requests to Oracle Wallets with orapki](#page-216-0)
- [Exporting Certificates and Certificate Requests from Oracle Wallets with orapki](#page-217-0)

**Note:** The -wallet parameter is mandatory for all wallet module commands.

#### <span id="page-215-2"></span>**Creating and Viewing Oracle Wallets with orapki**

To create an Oracle wallet:

orapki wallet create -wallet *wallet\_location* [-pwd *password*]
This command will prompt you to enter and reenter a wallet password, if no password has been specified on the command line. It creates a wallet in the location specified for -wallet.

To create an Oracle wallet with auto login enabled:

orapki wallet create -wallet *wallet\_location* -auto\_login [-pwd *password*]

This command creates a wallet with auto login enabled, or it can also be used to enable auto login on an existing wallet. If the wallet\_location already contains a wallet, then auto login will be enabled for it. To turn the auto login feature off, use Oracle Wallet Manager.

**See Also:** ["Using Auto Login" on page 9-14](#page-169-0) for more information

**Note:** For wallets with the auto login feature enabled, you are prompted for a password only for operations that modify the wallet, such as add.

To view an Oracle wallet:

orapki wallet display -wallet *wallet\_location*

Displays the certificate requests, user certificates, and trusted certificates contained in the wallet, which must be a binary PKCS12 file, with extension .p12. Other files will fail.

#### **Adding Certificates and Certificate Requests to Oracle Wallets with orapki**

Following sections describe how to add certificates and certificate requests to Oracle Wallets with orapki utility.

#### **To add a certificate request to an Oracle wallet:**

orapki wallet add -wallet *wallet\_location* -dn *user\_dn* -keySize *512|1024|2048*

This command adds a certificate request to a wallet for the user with the specified distinguished name (user\_dn). The request also specifies the requested certificate's key size (512, 1024, or 2048 bits). To sign the request, export it with the export option.

**See Also:** ["Exporting Certificates and Certificate Requests from](#page-217-0)  [Oracle Wallets with orapki" on page F-4](#page-217-0) for more information

#### **To add a trusted certificate to an Oracle wallet:**

orapki wallet add -wallet *wallet\_location* -trusted\_cert -cert *certificate\_location*

This command adds a trusted certificate, at the specified location (-cert certificate\_location), to a wallet. You must add all trusted certificates in the certificate chain of a user certificate before adding a user certificate, or the command to add the user certificate will fail.

#### **To add a root certificate to an Oracle wallet**

orapki wallet add -wallet *wallet\_location* -dn *certificate\_dn* -keySize *512|1024|2048* -self\_signed -validity *number\_of\_days*

This command creates a new self-signed (root) certificate and adds it to the wallet. The -validity parameter (mandatory) specifies the number of days, starting from the current date, that this certificate will be valid. You can specify a key size for this root certificate (-keySize) of 512, 1024, or 2048 bits.

#### **To add a user certificate to an Oracle wallet:**

orapki wallet add -wallet *wallet\_location* -user\_cert -cert *certificate\_location*

This command adds the user certificate at the location specified with the -cert parameter to the Oracle wallet at the wallet\_location. Before you add a user certificate to a wallet, you must add all the trusted certificates that make up the certificate chain. If all trusted certificates are not installed in the wallet before you add the user certificate, then adding the user certificate will fail.

#### **To add PKCS#11 information to a wallet**

You can use a wallet containing PKCS#11 information like any Oracle wallet. The private keys are stored on a hardware device. The cryptographic operations are also performed on the device.

Use the following command to add PKCS#11 information to a wallet:

```
orapki wallet p11_add -wallet wallet_location -p11_lib pkcs11Lib
[-p11_tokenlabel tokenLabel] [-p11_tokenpw tokenPassphrase] 
[-p11_certlabel certLabel] [-pwd password]
```
The parameters have the following meaning:

- -wallet specifies the wallet location.
- -p11\_lib specifies the path to the PKCS#11 library. This includes the library filename.
- -p11\_tokenlabel specifies the token or smart card used on the device. Use this when there are multiple tokens on the device. Token labels are set using vendor tools.
- -p11\_tokenpw specifies the password that is used to access the token. Token passwords are set using vendor tools.
- $-p11$ <sub>certlabel</sub> is used to specify a certificate label on the token. Use this when a token contains multiple certificates. Certificate labels are set using vendor tools.
- -pwd is used to specify the wallet password.

You can verify credentials on the hardware device using the PKCS#11 wallet. Use the following command for this purpose:

orapki wallet p11\_verify -wallet *wallet\_location* [-pwd *password*]

## <span id="page-217-0"></span>**Exporting Certificates and Certificate Requests from Oracle Wallets with orapki**

Following steps describe how to export certificates and certificate requests from Oracle Wallets with orapki utility.

#### **To export a certificate from an Oracle wallet:**

```
orapki wallet export -wallet wallet_location -dn certificate_dn -cert certificate_
filename
```
This command exports a certificate with the subject's distinguished name  $(-dn)$  from a wallet to a file that is specified by -cert.

#### **To export a certificate request from an Oracle wallet:**

orapki wallet export -wallet *wallet\_location* -dn *certificate\_request\_dn* -request *certificate\_request\_filename*

This command exports a certificate request with the subject's distinguished name (-dn) from a wallet to a file that is specified by -request.

## **Managing Certificate Revocation Lists (CRLs) with orapki Utility**

CRLs must be managed with orapki. This utility creates a hashed value of the CRL issuer's name to identify the CRLs location in your system. If you do not use orapki, your Oracle server cannot locate CRLs to validate PKI digital certificates. For detailed information about using orapki to manage CRLs refer to ["Certificate Revocation List](#page-146-0)  [Management" on page 8-27](#page-146-0).

## **orapki Usage Examples**

This section includes examples of some of the orapki commands discussed in the preceding sections.

[Example F–1](#page-218-0) illustrates the steps to create a wallet with a self-signed certificate and export the certificate to a file.

#### <span id="page-218-0"></span>*Example F–1 Create a Wallet with a Self-Signed Certificate and Export the Certificate*

The following steps illustrate creating a wallet, adding a self-signed certificate to it, viewing the wallet and exporting the certificate:

**1.** Create a wallet

orapki wallet create -wallet /private/user/orapki\_use/root

The wallet is created at the location, /private/user/orapki\_use/root.

<span id="page-218-1"></span>**2.** Add a self-signed certificate to the wallet

orapki wallet add -wallet /private/user/orapki\_use/root -dn 'CN=root\_test,C=US' -keysize 2048 -self\_signed -validity 3650

This creates a self-signed certificate with a validity of 3650 days. The distinguished name of the subject is CN=root\_test, C=US. The key size for the certificate is 2048 bits.

**3.** View the wallet

orapki wallet display -wallet /private/user/orapki\_use/root

This is used to view the certificate contained in the wallet.

**4.** Export the certificate

orapki wallet export -wallet /private/user/orapki\_use/root -dn 'CN=root\_test,C=US' -cert /private/user/orapki\_use/root/b64certificate.txt

This exports the self-signed certificate to the file, b64certificate.txt. Note that the distinguished name used is the same as in step [2](#page-218-1).

[Example F–2](#page-219-0) illustrates miscellaneous tasks related to creating user certificates.

#### <span id="page-219-0"></span>*Example F–2 Create a Wallet and a User Certificate*

The following steps illustrate creating a wallet, creating a certificate request, exporting the certificate request, creating a signed certificate from the request for testing, viewing the certificate, adding a trusted certificate to the wallet and adding a user certificate to the wallet.

**1.** Create a wallet with auto login enabled

orapki wallet create -wallet /private/user/orapki\_use/server -auto\_login

This creates a wallet at /private/user/orapki\_use/server with auto login enabled.

**2.** Add a certificate request to the wallet

orapki wallet add -wallet /private/user/orapki\_use/server -dn 'CN=server\_ test,C=US' -keysize 2048

This adds a certificate request to the wallet that was created. The distinguished name of the subject is  $CN=server\_test$ , C=US. The key size specified is 2048 bits.

**3.** Export the certificate request to a file

orapki wallet export -wallet /private/user/orapki\_use/server -dn 'CN=server\_ test,C=US' -request /private/user/orapki\_use/server/creq.txt

This exports the certificate request to the specified file, which is  $\text{creg.txt in this}$ case.

**4.** Create a signed certificate from the request for test purposes

```
orapki cert create -wallet /private/user/orapki_use/server -request 
/private/user/orapki_use/server/creq.txt -cert /private/user/orapki_
use/server/cert.txt -validity 3650
```
This creates a certificate, cert.txt with a validity of 3650 days. The certificate is created from the certificate request generated in the preceding step.

**5.** View the certificate

orapki cert display -cert /private/user/orapki\_use/server/cert.txt -complete

This displays the the certificate generated in the preceding step. The -complete option allows you to display additional certificate information, including the serial number and public key.

**6.** Add a trusted certificate to the wallet

orapki wallet add -wallet /private/user/orapki\_use/server -trusted\_cert -cert /private/user/orapki\_use/root/b64certificate.txt

This adds a trusted certificate, b64certificate.txt to the wallet. You must add all trusted certificates in the certificate chain of a user certificate before adding a user certificate.

**7.** Add a user certificate to the wallet

orapki wallet add -wallet /private/user/orapki\_use/server -user\_cert -cert /private/user/orapki\_use/server/cert.txt

This adds the user certificate, cert.txt to the wallet.

## **orapki Utility Commands Summary**

This section lists and describes the following orapki commands:

- [orapki cert create](#page-220-0)
- [orapki cert display](#page-220-1)
- [orapki crl delete](#page-221-0)
- [orapki crl display](#page-221-1)
- [orapki crl hash](#page-222-0)
- [orapki crl list](#page-222-1)
- [orapki crl upload](#page-223-0)
- [orapki wallet add](#page-223-1)
- [orapki wallet create](#page-224-0)
- [orapki wallet display](#page-225-0)
- [orapki wallet export](#page-225-1)

## <span id="page-220-0"></span>**orapki cert create**

The following sections describe this command.

#### **Purpose**

Use the orapki cert create command to create a signed certificate for testing purposes.

#### **Syntax**

```
orapki cert create [-wallet wallet_location] -request certificate_request_location
-cert certificate_location -validity number_of_days [-summary]
```
- The -wallet parameter specifies the wallet containing the user certificate and private key that will be used to sign the certificate request.
- The -request parameter (mandatory) specifies the location of the certificate request for the certificate you are creating.
- The -cert parameter (mandatory) specifies the directory location where the tool places the new signed certificate.
- The -validity parameter (mandatory) specifies the number of days, starting from the current date, that this certificate will be valid.

## <span id="page-220-1"></span>**orapki cert display**

The following sections describe this command.

#### **Purpose**

Use the orapki cert display command to display details of a specific certificate.

#### **Syntax**

orapki cert display -cert *certificate\_location* [-summary|-complete]

The -cert parameter specifies the location of the certificate you want to display.

- You can use either the -summary or the -complete parameter to display the following information:
	- **–** -summary displays the certificate and its expiration date
	- **–** -complete displays additional certificate information, including the serial number and public key

## <span id="page-221-0"></span>**orapki crl delete**

The following sections describe this command.

### **Purpose**

Use the orapki crl delete command to delete CRLs from Oracle Internet Directory. Note that the user who deletes CRLs from the directory by using orapki must be a member of the CRLAdmins (cn=CRLAdmins,cn=groups,%s\_ OracleContextDN%) directory group.

#### **Prerequisites**

None

#### **Syntax**

```
orapki crl delete -issuer issuer_name -ldap hostname:ssl_port -user username
[-wallet wallet_location] [-summary]
```
- The  $-$ issuer parameter specifies the name of the certificate authority (CA) who issued the CRL.
- The  $-1$  dap parameter specifies the host name and SSL port for the directory where the CRLs are to be deleted. Note that this must be a directory SSL port with no authentication.

**See Also:** Refer to "Uploading CRLs to Oracle Internet Directory" on [page 8-29](#page-148-0) for more information about this port.

- The -user parameter specifies the user name of the directory user who has permission to delete CRLs from the CRL subtree in the directory.
- The -wallet parameter (optional) specifies the location of the wallet that contains the certificate of the certificate authority (CA) who issued the CRL. Using it causes the tool to verify the validity of the CRL against the CA's certificate prior to deleting it from the directory.
- The -summary parameter is optional. Using it causes the tool to print the CRL LDAP entry that was deleted.

## <span id="page-221-1"></span>**orapki crl display**

The following sections describe this command.

#### **Purpose**

Use the orapki crl display command to display specific CRLs that are stored in Oracle Internet Directory.

#### **Syntax**

```
orapki crl display -crl crl_location [-wallet wallet_location] 
[-summary|-complete]
```
- The  $-cr1$  parameter specifies the location of the CRL in the directory. It is convenient to paste the CRL location from the list that displays when you use the orapki crl list command. Refer to ["orapki crl list" on page F-9](#page-222-1)
- The -wallet parameter (optional) specifies the location of the wallet that contains the certificate of the certificate authority (CA) who issued the CRL. Using it causes the tool to verify the validity of the CRL against the CA's certificate prior to displaying it.
- Choosing either the -summary or the -complete parameters displays the following information:
	- **–** -summary provides a listing that contains the CRL issuer's name and the CRL's validity period
	- **–** -complete provides a list of all revoked certificates that the CRL contains. Note that this option may take a long time to display, depending on the size of the CRL.

## <span id="page-222-0"></span>**orapki crl hash**

The following sections describe this command.

#### **Purpose**

Use the orapki crl hash command to generate a hash value of the certificate revocation list (CRL) issuer to identify the location of the CRL in the file system for certificate validation.

#### **Syntax**

```
orapki crl hash -crl crl_filename|URL [-wallet wallet_location] [-symlink|-copy] 
crl_directory [-summary]
```
- The  $-cr1$  parameter specifies the filename that contains the CRL or the URL where it can be found.
- The -wallet parameter (optional) specifies the location of the wallet that contains the certificate of the certificate authority (CA) who issued the CRL. Using it causes the tool to verify the validity of the CRL against the CA's certificate prior to uploading it to the directory.
- Depending on the operating system, use either the  $-symlink$  or the  $-copy$ parameter:
	- **–** (UNIX) use -symlink to create a symbolic link to the CRL at the crl\_ directory location
	- **–** (Windows) use -copy to create a copy of the CRL at the crl\_directory location
- The -summary parameter (optional) causes the tool to display the CRL issuer's name.

#### <span id="page-222-1"></span>**orapki crl list**

The following sections describe this command.

#### **Purpose**

Use the orapki crl list command to display a list of CRLs stored in Oracle Internet Directory. This is useful for browsing to locate a particular CRL to view or download to your local file system.

#### **Syntax**

orapki crl list -ldap *hostname*:*ssl\_port*

The -ldap parameter specifies the host name and SSL port for the directory server from where you want to list CRLs. Note that this must be a directory SSL port with no authentication.

**Tip:** ["Uploading CRLs to Oracle Internet Directory" on page 8-29](#page-148-0) for more information about this port

## <span id="page-223-0"></span>**orapki crl upload**

The following sections describe this command.

#### **Purpose**

Use the orapki crl upload command to upload certificate revocation lists (CRLs) to the CRL subtree in Oracle Internet Directory. Note that you must be a member of the directory administrative group CRLAdmins (cn=CRLAdmins, cn=groups,  $\frac{1}{6}$ s OracleContextDN%) to upload CRLs to the directory.

#### **Syntax**

orapki crl upload -crl *crl\_location* -ldap *hostname*:*ssl\_port* -user *username* [-wallet *wallet\_location*] [-summary]

- The  $-cr1$  parameter specifies the directory location or the URL where the CRL is located that you are uploading to the directory.
- The -1dap parameter specifies the host name and SSL port for the directory where you are uploading the CRLs. Note that this must be a directory SSL port with no authentication.

**See Also:** ["Uploading CRLs to Oracle Internet Directory" on](#page-148-0)  [page 8-29](#page-148-0) for more information about this port

- The -user parameter specifies the user name of the directory user who has permission to add CRLs to the CRL subtree in the directory.
- The -wallet parameter specifies the location of the wallet that contains the certificate of the certificate authority (CA) who issued the CRL. This is an optional parameter. Using it causes the tool to verify the validity of the CRL against the CA's certificate prior to uploading it to the directory.
- The -summary parameter is also optional. Using it causes the tool to display the CRL issuer's name and the LDAP entry where the CRL is stored in the directory.

## <span id="page-223-1"></span>**orapki wallet add**

The following sections describe this command.

## **Purpose**

Use the orapki wallet add command to add certificate requests and certificates to an Oracle wallet.

## **Syntax**

#### **To add certificate requests:**

orapki wallet add -wallet *wallet\_location* -dn *user\_dn* -keySize *512|1024|2048*

- The -wallet parameter specifies the location of the wallet to which you want to add a certificate request.
- The -dn parameter specifies the distinguished name of the certificate owner.
- The  $-$ keyS $i$ ze parameter specifies the key size for the certificate.
- To sign the request, export it with the export option. Refer to "orapki wallet [export" on page F-12](#page-225-1)

#### **To add trusted certificates:**

orapki wallet add -wallet *wallet\_location* -trusted\_cert -cert *certificate\_location*

The -trusted\_cert parameter causes the tool to add the trusted certificate, at the location specified with -cert, to the wallet.

#### **To add root certificates:**

```
orapki wallet add -wallet wallet_location -dn certificate_dn -keySize 
512|1024|2048 -self_signed -validity number_of_days
```
- The -self\_signed parameter causes the tool to create a root certificate.
- The -validity parameter is mandatory. Use it to specify the number of days, starting from the current date, that this root certificate will be valid.

#### **To add user certificates:**

orapki wallet add -wallet *wallet\_location* -user\_cert -cert *certificate\_location*

The -user\_cert parameter causes the tool to add the user certificate at the location specified with the -cert parameter to the wallet. Before you add a user certificate to a wallet, you must add all the trusted certificates that make up the certificate chain. If all trusted certificates are not installed in the wallet before you add the user certificate, then adding the user certificate will fail.

## <span id="page-224-0"></span>**orapki wallet create**

The following sections describe this command.

#### **Purpose**

Use the orapki wallet create command to create an Oracle wallet or to set auto login on for an Oracle wallet.

#### **Syntax**

orapki wallet create -wallet *wallet\_location* [-auto\_login]

The -wallet parameter specifies a location for the new wallet or the location of the wallet for which you want to turn on auto login.

■ The -auto\_login parameter creates an **[auto login wallet](#page-241-0)**, or it turns on automatic login for the wallet specified with the -wallet option.

**See Also:** ["Using Auto Login" on page 9-14](#page-169-0) for details about auto login wallets

## <span id="page-225-0"></span>**orapki wallet display**

The following sections describe this command.

#### **Purpose**

Use the orapki wallet display command to view the certificate requests, user certificates, and trusted certificates in an Oracle wallet.

#### **Syntax**

orapki wallet display -wallet *wallet\_location*

The -wallet parameter specifies a location for the wallet you want to open if it is not located in the current working directory.

## <span id="page-225-1"></span>**orapki wallet export**

The following sections describe this command.

#### **Purpose**

Use the orapki wallet export command to export certificate requests and certificates from an Oracle wallet.

#### **Syntax**

#### **To export a certificate from an Oracle wallet:**

orapki wallet export -wallet *wallet\_location* -dn *certificate\_dn* -cert *certificate\_ filename*

- The -wallet parameter specifies the location of the wallet from which you want to export the certificate.
- The -dn parameter specifies the distinguished name of the certificate.
- The -cert parameter specifies the name of the file that contains the exported certificate.

#### **To export a certificate request from an Oracle wallet:**

orapki wallet export -wallet *wallet\_location* -dn *certificate\_request\_dn* -request *certificate\_request\_filename*

The -request parameter specifies the name of the file that contains the exported certificate request.

# **Entrust-Enabled SSL Authentication**

Entrust Authority (formerly known as Entrust/PKI) is a suite of PKI products provided by Entrust, Inc., that provides certificate generation, certificate revocation, and key and certificate management. Oracle Advanced Security is integrated with Entrust Authority so both Entrust and Oracle users can enhance their Oracle environment security.

This appendix contains the following topics:

- [Benefits of Entrust-Enabled Oracle Advanced Security](#page-226-0)
- [Required System Components for Entrust-Enabled Oracle Advanced Security](#page-227-0)
- **[Entrust Authentication Process](#page-229-0)**
- **[Enabling Entrust Authentication](#page-229-1)**
- [Issues and Restrictions that Apply to Entrust-Enabled SSL](#page-234-0)
- [Troubleshooting Entrust In Oracle Advanced Security](#page-234-1)

## <span id="page-226-0"></span>**Benefits of Entrust-Enabled Oracle Advanced Security**

Entrust-enabled Oracle Advanced Security provides:

- [Enhanced X.509-Based Authentication and Single Sign-On](#page-226-1)
- [Integration with Entrust Authority Key Management](#page-227-1)
- [Integration with Entrust Authority Certificate Revocation](#page-227-2)

**Note:** Oracle Advanced Security has been certified as *Entrust-Ready* by Entrust, Inc., as of Release 8.1.7.

**See Also:** http://www.entrust.com for more information**:**

## <span id="page-226-1"></span>**Enhanced X.509-Based Authentication and Single Sign-On**

Entrust-enabled Oracle Advanced Security supports the use of Entrust credentials for **[X.509](#page-258-0)**-based authentication and single sign-on. Instead of using an Oracle wallet to hold user PKI credentials, Oracle Advanced Security can access PKI credentials that are created by Entrust Authority and held in an Entrust profile (a.epf file). Users who have deployed Entrust software within their enterprise are able to use it for authentication and single sign-on to Oracle Database.

## <span id="page-227-1"></span>**Integration with Entrust Authority Key Management**

Entrust-enabled Oracle Advanced Security uses the extensive key management and rollover functionality provided by Entrust Authority, which shields users from the complexity of a PKI deployment. For example, users are automatically notified when their certificates are expiring, and certificates are reissued according to preferences that administrators can configure.

## <span id="page-227-2"></span>**Integration with Entrust Authority Certificate Revocation**

Entrust provides a certificate authority component, which natively checks certificate revocation status and enables the revocation of certificates.

Users using Entrust credentials for authentication to Oracle are assured that the revocation status of the certificate is checked, and connections are prevented if the certificate is revoked.

## <span id="page-227-0"></span>**Required System Components for Entrust-Enabled Oracle Advanced Security**

To implement Entrust-enabled Oracle Advanced Security, the following system components are required:

- **[Entrust Authority for Oracle](#page-227-3)**
- **[Entrust Authority Server Login Feature](#page-228-0)**
- **[Entrust Authority IPSec Negotiator Toolkit](#page-228-1)**

**Note:** In the following sections, the term **[client](#page-242-0)** refers to a client connecting to an Oracle database, and the term **[server](#page-255-0)** refers to the host on which the Oracle database resides.

Contact your Entrust representative to get these components.

**Note:** Oracle Advanced Security supports Entrust Authority Security Manager, Entrust Authority Server Login Feature, and Entrust Authority IPSec Negotiator Toolkit versions 6.0 and later.

Contact your Entrust representative for the latest product classification and naming details.

## <span id="page-227-3"></span>**Entrust Authority for Oracle**

Entrust Authority for Oracle requires a database for storing information about Entrust users and the infrastructure, and a Lightweight Directory Access Protocol (LDAP)-compliant directory for information such as user names, public certificates, and certificate revocation lists.

Entrust Authority for Oracle comprises the following software components:

- **[Entrust Authority Security Manager](#page-228-2)**
- **[Entrust Authority Self-Administration Server](#page-228-3)**
- **[Entrust Entelligence Desktop Manager](#page-228-4)**

#### <span id="page-228-2"></span>**Entrust Authority Security Manager**

Entrust Authority Security Manager is the centerpiece of Entrust's PKI technology. It performs core certificate authority, certificate, and user management functions, such as creating users and user profiles containing the user's credentials.

**Note:** Oracle only supports the use of Entrust-enabled Oracle Advanced Security with versions of Entrust Authority Security Manager that run on Oracle Database.

**See Also:** [Chapter 8, "Configuring Secure Sockets Layer](#page-120-0)  [Authentication"](#page-120-0), for information about certificate authorities.

Entrust Authority Security Manager supports unattended login, also called Server Login, which eliminates the need for a **[Database Administrator](#page-244-0)** (DBA) to repeatedly enter a password for the Entrust profile on the server. With unattended login, the DBA need only enter a password once to open the Entrust profile for the server to authenticate itself to multiple incoming connections.

#### <span id="page-228-3"></span>**Entrust Authority Self-Administration Server**

Entrust Authority Self-Administration Server is the administrator's secure interface to Entrust Authority Security Manager.

#### <span id="page-228-4"></span>**Entrust Entelligence Desktop Manager**

Entrust Entelligence Desktop Manager provides support for user key management and single sign-on functionality on both clients and server by enabling Oracle Database server process access to incoming SSL connections.

**Note:** Do not install Entrust Entelligence Desktop Manager on the server computer because it uses unattended login credentials files with.ual extensions.

Refer to ["Configuring Entrust on the Server" on page G-6](#page-231-0) for information about creating.ual files.

## <span id="page-228-0"></span>**Entrust Authority Server Login Feature**

Entrust Authority Server Login Feature is required for single sign-on functionality on servers operating on UNIX platforms.

Entrust Authority Server Login Feature provides single sign-on by enabling Oracle Database server process access to incoming SSL connections. Without this capability, a database administrator or other privileged user would have to enter the password for the Entrust profile on the server for every incoming connection.

Contact your Entrust representative to get Entrust Authority Server Login Feature.

### <span id="page-228-1"></span>**Entrust Authority IPSec Negotiator Toolkit**

The Entrust Authority IPSec Negotiator Toolkit is required on both clients and servers for integrating the Oracle Advanced Security SSL stack with Entrust Authority, enabling SSL authentication to use Entrust profiles.

Contact your Entrust representative to get Entrust Authority IPSec Negotiator Toolkit.

## <span id="page-229-0"></span>**Entrust Authentication Process**

[Figure G–1](#page-229-2) illustrates the following Entrust authentication process:

- **1.** The Entrust user on the Oracle client establishes a secure connection with the server using SSL and Entrust credentials.
- **2.** The Oracle SSL adapter on the server communicates with the Entrust Authority to check the certificate revocation status of the Entrust user.

**Note:** [Figure G–1](#page-229-2) does not include client and server profiles creation, which is presumed.

*Figure G–1 Entrust Authentication Process*

<span id="page-229-2"></span>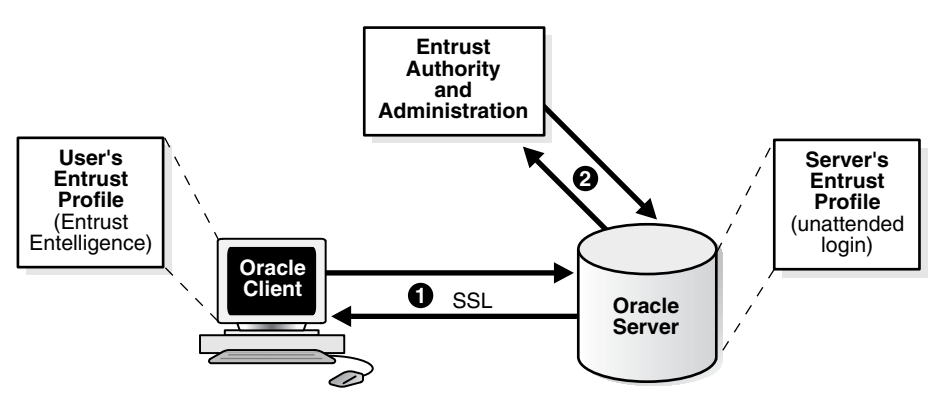

**See Also:** ["How SSL Works in an Oracle Environment: The SSL](#page-121-0)  [Handshake" on page 8-2](#page-121-0)

## <span id="page-229-1"></span>**Enabling Entrust Authentication**

This section describes the following tasks, which are required to configure Entrust-enabled Oracle Advanced Security SSL authentication:

- **[Creating Entrust Profiles](#page-229-3)**
- Installing Oracle Advanced Security and Related Products for Entrust-Enabled [SSL](#page-230-0)
- [Configuring SSL on the Client and Server for Entrust-Enabled SSL](#page-230-1)
- [Configuring Entrust on the Client](#page-230-2)
- [Configuring Entrust on the Server](#page-231-0)
- **[Creating Entrust-Enabled Database Users](#page-233-0)**
- [Logging Into the Database Using Entrust-Enabled SSL](#page-233-1)

## <span id="page-229-3"></span>**Creating Entrust Profiles**

This section describes how to create Entrust profiles, which can be created by either administrators or users. On UNIX platforms, administrators create the Entrust profiles for all clients. On Windows platforms, users can create their own Entrust profiles.

## **Administrator-Created Entrust Profiles**

Administrators create Entrust profiles as follows:

**1.** The Entrust administrator adds the Entrust user using the Entrust Authority Self-Administration Server.

> **See Also:** The Entrust administration documentation for information about creating Entrust Users

- **2.** The administrator enters the user's name and password.
- **3.** The Entrust Authority creates the profile, or . epf file.
- **4.** The administrator securely sends all profile-related files to the user. The preset password can be changed by the user.

#### **User-Created Entrust Profiles**

Entrust users create their own Entrust profiles as follows:

**1.** The Entrust administrator adds the Entrust user using the Entrust Authority Self-Administration Server. In the New User dialog box, the Create Profile option should be deselected.

**See Also:** The Entrust administration documentation for information about creating Entrust profiles

- **2.** The user receives a secure e-mail notification from the administrator that contains a reference number, authorization code, and expiration date.
- **3.** The user navigates to the Create Entrust Profiles screen in Entrust Entelligence Desktop Manager as follows:

**Start**, **Programs**, **Entrust**, **Entrust Profiles**, **Create Entrust Profiles**

**4.** The user enters the reference number, authorization code, and expiration date provided in the e-mail notification, creating a profile, or.epf file, and the Entrust initialization file.

## <span id="page-230-0"></span>**Installing Oracle Advanced Security and Related Products for Entrust-Enabled SSL**

For Oracle Advanced Security 10*g* Release 2 (10.2), Entrust support installs in Typical mode. A single Oracle installation supports the use of both Oracle Wallets and Entrust profiles.

**See Also:** Oracle Database operating system-specific installation documentation

## <span id="page-230-1"></span>**Configuring SSL on the Client and Server for Entrust-Enabled SSL**

Configure SSL on the client and server.

**See Also:** [Chapter 8, "Configuring Secure Sockets Layer](#page-120-0)  [Authentication"](#page-120-0), for information about configuring SSL on the client and server and skip the section that describes the Oracle wallet location.

## <span id="page-230-2"></span>**Configuring Entrust on the Client**

The steps for configuring Entrust on the client vary according to the type of platform:

- [Configuring Entrust on a UNIX Client](#page-231-1)
- [Configuring Entrust on a Windows Client](#page-231-2)

### <span id="page-231-1"></span>**Configuring Entrust on a UNIX Client**

If the client resides on a non-Windows platform, perform the following steps:

**1.** Set the JAVA\_HOME variable to the JDK or JRE location.

#### **For example:**

>setenv JAVA\_HOME \$ORACLE\_HOME/JRE

**2.** Set WALLET LOCATION in the sqlnet.ora file.

#### **For example:**

```
WALLET_LOCATION=
(SOURCE=
(METHOD=entr)
(METHOD_DATA = 
     (PROFILE=profile_location)
     (INIFILE=initialization_file_location)
)
)
```
#### <span id="page-231-2"></span>**Configuring Entrust on a Windows Client**

If the client resides on a Windows platform, ensure that the Entrust Entelligence Desktop Manager component is installed on the client and perform the following steps to set up the Entrust credentials.

**1.** Set the WALLET\_LOCATION parameter in the sqlnet.ora file.

#### **For example:**

```
WALLET_LOCATION=
(SOURCE=
(METHOD=entr)
(METHOD_DATA= 
     (INIFILE=initialization_file_location)
)
)
where initialization_file_location is the path to the.ini file.
```
**2.** Select the Entrust icon on the system tray to open the Entrust\_Login dialog box.

**3.** Log on to Entrust by entering the profile name and password.

## <span id="page-231-3"></span><span id="page-231-0"></span>**Configuring Entrust on the Server**

The steps for configuring Entrust on the server vary according to the type of platform:

- [Configuring Entrust on a UNIX Server](#page-231-3)
- [Configuring Entrust on a Windows Server](#page-232-0)

#### **Configuring Entrust on a UNIX Server**

If the server is a UNIX platform, ensure that the Entrust/Server Login Toolkit component is installed on the server and perform the following steps:

> **See Also:** ["Required System Components for Entrust-Enabled](#page-227-0)  [Oracle Advanced Security"](#page-227-0) [on page G-2](#page-227-0) for information about downloading the Entrust Server Login toolkit.

**1.** Stop the Oracle database instance.

**2.** Set the WALLET\_LOCATION parameter in the sqlnet.ora and listener.ora files to specify the paths to the server's profile and the Entrust initialization file:

```
WALLET_LOCATION =
   (SOURCE =
       (METHOD = ENTR)
       (METHOD_DATA = 
            (PROFILE = profile_location)
            (INIFILE = initialization_file_location)
       )
   )
```
**3.** Set the CLASSPATH environment variable to include the following paths:

```
$ORACLE_HOME/JRE/lib/rt.jar
$ORACLE_HOME/JRE/lib/i18n.jar
$ORACLE_HOME/jlib/ewt*.jar
$ORACLE_HOME/jlib/help*.jar
$ORACLE_HOME/jlib/share*.jar
$ORACLE_HOME/jlib/swingall*.jar
$ORACLE_HOME/network/jlib/netentrust.jar
```
- **4.** Enter the etbinder command to create unattended login credentials, or.ual files by using the following steps:
	- **a.** Set the PATH environment variable to include the path to the etbinder command, which is located in the /bin directory where the Server Login Toolkit is installed.
	- **b.** Set the LD\_LIBRARY\_PATH to include the path to the Entrust libraries.
	- **c.** Set the SSL\_ENTRUST\_INI environment variable to include the full path to the Entrust initialization file.
	- **d.** Enter the command as follows:

etbinder

**e.** When prompted to enter the location of the profile file, enter the full path name, including the name of the file. Then, when prompted, type in the password.

A message displays indicating that the credentials file (*filename*.ual) has been created.

**Note:** Ensure that the listener has a TCPS listening endpoint, then start the listener.

**5.** Start the Oracle database instance.

#### <span id="page-232-0"></span>**Configuring Entrust on a Windows Server**

If the server is on a Windows platform, perform the following steps:

**See Also:** ["Required System Components for Entrust-Enabled](#page-227-0)  [Oracle Advanced Security"](#page-227-0) for information about downloading Entrust Entelligence Desktop Manager.

**1.** Stop the Oracle database instance.

**2.** Set the WALLET\_LOCATION parameter in the sqlnet.ora and listener.ora files to specify the paths to the server's profile and the Entrust initialization file:

```
WALLET_LOCATION =
(SOURCE =
(METHOD = ENTR)
(METHOD_DATA = 
     (PROFILE = profile_location)
     (INIFILE = initialization_file_location)
)
)
```
**3.** Run the Entrust binder command to create unattended login credentials, which are files with a.ual extension. Ensure that the owner of the.ual file is the same as the owner of the Oracle service.

To run the binder command Select

**Start**, **Programs**, **Entrust Toolkit**, **Server Login**, **Entrust Binder**

Enter the path to the profile, the password, and the path to the Entrust initialization file. A message informs you that you have successfully created a credential file.

**4.** Start the Oracle database instance.

**Note:** For all Windows environments, Oracle Corporation recommends that you do not install Entrust Entelligence Desktop Manager on the server computer.

## <span id="page-233-0"></span>**Creating Entrust-Enabled Database Users**

Create global users in the database based on the **[distinguished name \(DN\)](#page-245-0)** of each Entrust user.

#### **For example:**

SQL> create user jdoe identified globally as 'cn=jdoe,o=oracle,c=us';

where "cn=jdoe, o=oracle, c=us" is the Entrust distinguished name of the user.

## <span id="page-233-1"></span>**Logging Into the Database Using Entrust-Enabled SSL**

**1.** Use SQL\*Plus to connect to the Oracle instance as follows:

sqlplus /@net\_service\_name

where net\_service\_name is the service name of the Oracle instance.

The Entrust\_Login dialog box is displayed.

- **2.** Enter the path to the profile and the password.
- **3.** If you did not specify a value for the WALLET\_LOCATION parameter, you are prompted to enter the path to the Entrust initialization file.

**Note:** Oracle Corporation recommends that the initialization file be specified in the WALLET\_LOCATION parameter file.

## <span id="page-234-0"></span> **Issues and Restrictions that Apply to Entrust-Enabled SSL**

An application must be specifically modified to work with Entrust. If a product is designated as Entrust-ready, then it has been integrated with Entrust by using an Entrust toolkit.

For example, Oracle has modified its SSL libraries to access an Entrust profile instead of an Oracle wallet.

In addition, the following restrictions apply:

- The use of Entrust components for digital signatures in applications based on Oracle is not supported.
- The Entrust-enabled Oracle Advanced Security integration is only supported with versions of Entrust Authority Release 6.0 and later running on Oracle Database*.*
- The use of earlier releases of Entrust Authority with Entrust-enabled Oracle Advanced Security is not supported.
- Interoperability between Entrust and non-Entrust PKIs is not supported.
- Entrust has certified Oracle Internet Directory version 2.1.1 for Release 8.1.7 and subsequent releases.

## <span id="page-234-1"></span>**Troubleshooting Entrust In Oracle Advanced Security**

This section describes how to diagnose errors returned from Entrust to Oracle Advanced Security users.

> **Note:** Entrust returns the following generic error message to Oracle Advanced Security users:

ORA-28890 "Entrust Login Failed"

This troubleshooting section describes how to get more details about the underlying error, and how to diagnose the problem.

## **Error Messages Returned When Running Entrust on Any Platform**

You may encounter the following error messages regardless of what platform you are running Entrust on.

#### **ORA-28890 Entrust Login Failed**

**Cause:** SQL\*Plus login on an Entrust-enabled Oracle client errors out with this generic error message. This error can be caused by a number of problems, including the following causes:

- Entrust / Authority is not online
- Invalid Entrust profile password specified
- Invalid path to the Entrust profile specified
- Invalid Entrust initialization file specified
- Entrust Server Login program has not executed on the server

**Action:** To get more detail on the Entrust error, turn on tracing for SQL\*Plus and the trace output should indicate the Entrust failure code. Enable tracing by specifying the following parameters in the sqlnet.ora file:

**On the client:**

- TRACE\_LEVEL\_CLIENT=16
- TRACE\_DIRECTORY\_CLIENT=*valid\_client\_directory\_name*
- TRACE FILE CLIENT=client
- TRACE UNIQUE CLIENT=ON

#### **On the server:**

- TRACE\_LEVEL\_SERVER=16
- TRACE\_DIRECTORY\_SERVER=*valid\_server\_directory name*
- TRACE FILE SERVER=server
- TRACE UNIQUE SERVER=ON

Search for and locate the string IKMP in the generated trace file. Adjacent to this string, error messages are listed that provide details about the problem you are encountering. This detailed error code information is returned by the Entrust API.

**Note:** The following are examples of valid client directory names for setting the TRACE\_DIRECTORY\_CLIENT or TRACE DIRECTORY\_SERVER parameters in the sqlnet.ora file:

- $(UNIX) /tmp$
- $(Windows) C: \TEMP$

#### **ORA-28890 Entrust Login Failed (GUI does not display on the client)**

**Cause:** The WALLET\_LOCATION parameter does not specify the Entrust initialization file location in the client side sqlnet.ora file.

**Action:** Ensure that the location of the Entrust initialization file is specified in the WALLET\_LOCATION parameter in the sqlnet.ora file on the client.

#### **See Also:**

- ["Configuring Entrust on a UNIX Client" on page G-6](#page-231-1)
- ["Configuring Entrust on a Windows Client" on page G-6](#page-231-2)

## **Error Messages Returned When Running Entrust on Windows Platforms**

You may encounter the following error messages if you are running Entrust on a Windows platform.

#### **The software authentication failed. (error code - 162).**

**Cause:** Due to a known FIPS mode incompatibility, Entrust logins may fail and return this error message.

**Action:** Contact Entrust support to resolve this issue.

#### **Algorithm self-test failed. (error code - 176).**

**Cause:** Due to a known symbol conflict between Entrust and Oracle libraries, Entrust login may fail and return this error message.

**Action:** Contact Entrust support to resolve this issue.

#### **TNS-12560: TNS protocol adapter error TNS-00558> Entrust Login Failed ORACLE SERVER (***host\_name***)**

*This error may occur in the* listener.log *file on the server when you attempt to log in to Entrust.*

**Cause:** If you configure the client by making the following recommended changes:

- Remove the.ual file
- De-install the Server Login
- Specify the Entrust initialization file location in the SSL\_ENTRUST\_INI\_FILE parameter in the client sqlnet.ora file

then the server may not be able to authenticate the client when you enter the following command:

sqlplus/@net\_service\_name

Action: Perform the following tasks to enable tracing on the server:

- **1.** Select **Control Panel**, then **Services**.
- **2.** In the Services dialog box, double click **OracleTNSListener** and change the Log On As from the System Account to the account that is currently logged in. This enables the server process to read the.ual file. Click **OK** to make the change and you are returned to the Services dialog box.

In the Services dialog box, make the same changes for OracleService.

- **3.** Make the following changes to the listener.ora file:
	- **–** Specify only TCPS as the PROTOCOL in the listener ADDRESS. For example, change all of the PROTOCOL definitions to TCPS as follows:

```
listener_name=
   (DESCRIPTION=
     (ADDRESS=(PROTOCOL=TCPS) (KEY=extproc0))
      (ADDRESS=(PROTOCOL=TCPS) (HOST=sales-pc) (PORT=1521)))
```
Bringing up the listener only using TCPS will show whether there is a problem accessing the Entrust profile when you turn on tracing.

**–** Set the SSL\_CLIENT\_AUTHENTICATION parameter to FALSE as follows:

SSL\_CLIENT\_AUTHENTICATION=FALSE

**–** Turn on tracing by setting the following parameters:

TRACE LEVEL LISTENER=16 TRACE\_DIRECTORY\_LISTENER=C:\temp

The trace file is created in the  $C: \ \ \ \text{temp}$  directory.

**4.** Make the following changes to the sqlnet.ora file to turn on tracing:

```
TRACE_LEVEL_SERVER=16
TRACE_DIRECTORY_SERVER=C:\temp
```
The trace file is created in the  $C: \ \ \ \text{temp}$  directory.

**5.** Ensure that Entrust Entelligence Desktop Manager is not installed on the server.

Search for and locate the string  $fail$  or  $n \text{tz}^*$  function calls. Adjacent to these, error messages are listed that provide details about the problem you are encountering.

## **General Checklist for Running Entrust on Any Platform**

The following items apply to all platforms:

- **1.** Confirm that the Entrust Authority is online.
- **2.** Confirm that the ual file is generated. These files are created for unattended login credentials.

**Note:** Oracle recommends that you generate an unattended login credential file (.ual file) for the server only. If you generate a.ual file for the server only, then when users attempt to log in, they are presented a GUI that prompts them for their password and their Entrust profile name. After users supply this information, the connection request is forwarded to the Entrust server, which looks up the revocation file and the.ual file to determine the permissions for granting the request.

**3.** Confirm that the Entrust initialization file contains the following entry in the first section that specifies the Entrust Settings:

IdentityLibrary=location

The full path to the location of the libidapi.so file should be specified in the IdentityLibrary parameter. This parameter setting enables generating a.ual file on the server.

- **4.** Ensure that all Entrust toolkits, including the Entrust IPSEC Negotiator toolkit and the Server Login toolkit, are the same version so they are compatible.
- **5.** Ensure that you have specified TCP/IP with SSL in the SQLNET.AUTHENTICATION\_SERVICES parameter in the sqlnet.ora file as shown in the following example:

```
SQLNET.AUTHENTICATION_SERVICES=(tcps, authentication_type1, authentication_
   type2)
```
#### **Checklist for Entrust Installations on Windows**

The following checklist items apply only to Entrust installations on the Windows platform.

- **1.** Ensure that you are logged into Entrust Entelligence Desktop Manager and retry.
- **2.** Select **Windows**, then **Control Panel**, and click **Services** to confirm that the Entrust Login Interface service has started and is running.
- **3.** Confirm that the Entrust initialization file location is specified in the SSL\_ ENTRUST INI FILE parameter of the sqlnet.ora file. However, if you select not to specify the location there, then the Entrust initialization file must reside in c:\WINNT.
- **4.** Ensure that you are not running Entrust Entelligence Desktop Manager if your database is running on a Microsoft platform. If this is the case, then only the  $u$ ual file, which enables unattended login, is required.

**See Also:** Step 4 of ["Configuring Entrust on a Windows Server"](#page-232-0) on page  $G-7$  for information about creating a  $u$  ual file with the Entrust binder command.

- **5.** Confirm that Entrust Authority, as specified in the Entrust Initialization file, is accessible and running.
- **6.** Confirm that the profile password is correctly entered.
- **7.** If an Oracle database server fails to log in to Entrust, confirm that the unattended login credential file (.ual) is generated using a valid password. Also, confirm that the versions for Entrust Server Login toolkit and Entrust IPSEC Negotiator toolkit match (that is, that the IPSec Toolkit 6.0 works with Server Login Toolkit 6.0).
- **8.** Ensure that the Entrust initialization file has the following entry in the first section, Entrust Settings:

IdentityLibrary = location

where location is the location of libidapi.so, including the file name.

# **Glossary**

#### **access control**

The ability of a system to grant or limit access to specific data for specific clients or groups of clients.

#### **Access Control Lists (ACLs)**

The group of access directives that you define. The directives grant levels of access to specific data for specific clients, or groups of clients, or both.

#### <span id="page-240-0"></span>**Advanced Encryption Standard**

Advanced Encryption Standard (AES) is a new cryptographic algorithm that has been approved by the National Institute of Standards and Technology as a replacement for DES. The AES standard is available in Federal Information Processing Standards Publication 197. The AES algorithm is a symmetric block cipher that can process data blocks of 128 bits, using cipher keys with lengths of 128, 192, and 256 bits.

#### **AES**

#### See **[Advanced Encryption Standard](#page-240-0)**

#### <span id="page-240-2"></span>**attribute**

An item of information that describes some aspect of an entry in an LDAP directory. An entry comprises a set of attributes, each of which belongs to an **[object class](#page-251-0)**. Moreover, each attribute has both a *type*, which describes the kind of information in the attribute, and a *value,* which contains the actual data.

#### <span id="page-240-1"></span>**authentication**

The process of verifying the identity of a user, device, or other entity in a computer system, often as a prerequisite to granting access to resources in a system. A recipient of an authenticated message can be certain of the message's origin (its sender). Authentication is presumed to preclude the possibility that another party has impersonated the sender.

#### **authentication method**

A security method that verifies a user's, client's, or server's identity in distributed environments. Network authentication methods can also provide the benefit of **[single](#page-256-0)  [sign-on \(SSO\)](#page-256-0)** for users. The following authentication methods are supported in Oracle Database when Oracle Advanced Security is installed:

- **[Kerberos](#page-249-0)**
- **[RADIUS](#page-254-0)**
- **[Secure Sockets Layer \(SSL\)](#page-255-1)**

#### **[Windows native authentication](#page-258-1)**

#### <span id="page-241-4"></span>**authorization**

Permission given to a user, program, or process to access an object or set of objects. In Oracle, authorization is done through the role mechanism. A single person or a group of people can be granted a role or a group of roles. A role, in turn, can be granted other roles. The set of privileges available to an authenticated entity.

#### <span id="page-241-0"></span>**auto login wallet**

An Oracle Wallet Manager feature that enables PKI- or password-based access to services without providing credentials at the time of access. This auto login access stays in effect until the auto login feature is disabled for that wallet. File system permissions provide the necessary security for auto login wallets. When auto login is enabled for a wallet, it is only available to the operating system user who created that wallet. Sometimes these are called "SSO wallets" because they provide single sign-on capability.

#### **base**

The root of a subtree search in an **[LDAP](#page-249-1)**-compliant directory.

#### **CA**

See **[certificate authority](#page-241-1)**

#### <span id="page-241-5"></span>**CDS**

See **[Cell Directory Services \(CDS\)](#page-241-2)**

#### <span id="page-241-2"></span>**Cell Directory Services (CDS)**

An external naming method that enables users to use Oracle tools transparently and applications to access Oracle Database databases in a Distributed Computing Environment (DCE).

#### <span id="page-241-3"></span>**certificate**

An ITU x.509 v3 standard data structure that securely binds an identify to a public key.

A certificate is created when an entity's public key is signed by a trusted identity, a certificate authority. The certificate ensures that the entity's information is correct and that the public key actually belongs to that entity.

A certificate contains the entity's name, identifying information, and public key. It is also likely to contain a serial number, expiration date, and information about the rights, uses, and privileges associated with the certificate. Finally, it contains information about the certificate authority that issued it.

#### <span id="page-241-1"></span>**certificate authority**

A trusted third party that certifies that other entities—users, databases, administrators, clients, servers—are who they say they are. When it certifies a user, the certificate authority first seeks verification that the user is not on the certificate revocation list (CRL), then verifies the user's identity and grants a certificate, signing it with the certificate authority's private key. The certificate authority has its own certificate and public key which it publishes. Servers and clients use these to verify signatures the certificate authority has made. A certificate authority might be an external company that offers certificate services, or an internal organization such as a corporate MIS department.

#### **certificate chain**

An ordered list of certificates containing an end-user or subscriber certificate and its certificate authority certificates.

#### **certificate request**

A certificate request, which consists of three parts: certification request information, a signature algorithm identifier, and a digital signature on the certification request information. The certification request information consists of the subject's distinguished name, public key, and an optional set of attributes. The attributes may provide additional information about the subject identity, such as postal address, or a challenge password by which the subject entity may later request certificate revocation. See **[PKCS #10](#page-252-0)**

#### <span id="page-242-1"></span>**certificate revocation lists**

(CRLs) Signed data structures that contain a list of revoked **[certificates](#page-241-3)**. The authenticity and integrity of the CRL is provided by a digital signature appended to it. Usually, the CRL signer is the same entity that signed the issued certificate.

#### <span id="page-242-3"></span>**checksumming**

A mechanism that computes a value for a message packet, based on the data it contains, and passes it along with the data to authenticate that the data has not been tampered with. The recipient of the data recomputes the cryptographic checksum and compares it with the cryptographic checksum passed with the data; if they match, it is "probabilistic" proof the data was not tampered with during transmission.

## **Cipher Block Chaining (CBC)**

An encryption method that protects against block replay attacks by making the encryption of a cipher block dependent on all blocks that precede it; it is designed to make unauthorized decryption incrementally more difficult. Oracle Advanced Security employs *outer* cipher block chaining because it is more secure than *inner* cipher block chaining, with no material performance penalty.

#### **cipher suite**

A set of authentication, encryption, and data integrity algorithms used for exchanging messages between network nodes. During an SSL handshake, for example, the two nodes negotiate to see which cipher suite they will use when transmitting messages back and forth.

#### **cipher suite name**

Cipher suites describe the kind of cryptographics protection that is used by connections in a particular session.

#### <span id="page-242-2"></span>**ciphertext**

Message text that has been encrypted.

#### **cleartext**

Unencrypted plain text.

#### <span id="page-242-0"></span>**client**

A client relies on a service. A client can sometimes be a user, sometimes a process acting on behalf of the user during a database link (sometimes called a proxy).

#### **confidentiality**

A function of cryptography. Confidentiality guarantees that only the intended recipient(s) of a message can view the message (decrypt the ciphertext).

#### <span id="page-243-1"></span>**connect descriptor**

A specially formatted description of the destination for a network connection. A connect descriptor contains destination **[service](#page-255-2)** and network route information. The destination service is indicated by using its service name for Oracle9*i* or Oracle8*i*  databases or its Oracle **[system identifier \(SID\)](#page-257-0)** for Oracle databases version 8.0. The network route provides, at a minimum, the location of the **[listener](#page-250-0)** through use of a network address. See **[connect identifier](#page-243-0)**

#### <span id="page-243-0"></span>**connect identifier**

A **[connect descriptor](#page-243-1)** or a name that maps to a connect descriptor. A connect identifier can be a **[net service name](#page-251-1)**, database **[service name](#page-255-3)**, or **[net service alias](#page-251-2)**. Users initiate a connect request by passing a user name and password along with a connect identifier in a connect string for the service to which they wish to connect:

CONNECT *username*/*password*@*connect\_identifier*

#### <span id="page-243-3"></span>**connect string**

Information the user passes to a **[service](#page-255-2)** to connect, such as **[user name](#page-257-1)**, password and **[net service name](#page-251-1)**. For example:

CONNECT *username/password@net\_service\_name*

#### **credentials**

A **[user name](#page-257-1)**, password, or certificate used to gain access to the database.

#### **CRL**

See **[certificate revocation lists](#page-242-1)**

#### <span id="page-243-2"></span>**CRL Distribution Point**

(CRL DP) An optional extension specified by the X.509 version 3 certificate standard, which indicates the location of the Partitioned CRL where revocation information for a certificate is stored. Typically, the value in this extension is in the form of a URL. CRL DPs allow revocation information within a single **[certificate authority](#page-241-1)** domain to be posted in multiple CRLs. CRL DPs subdivide revocation information into more manageable pieces to avoid proliferating voluminous CRLs, thereby providing performance benefits. For example, a CRL DP is specified in the certificate and can point to a file on a Web server from which that certificate's revocation information can be downloaded.

#### **CRL DP**

See **[CRL Distribution Point](#page-243-2)**

#### **cryptography**

The practice of encoding and decoding data, resulting in secure messages.

#### **data dictionary**

A set of read-only tables that provide information about a database.

## <span id="page-244-1"></span>**Data Encryption Standard (DES)**

The U.S. data encryption standard.

#### <span id="page-244-0"></span>**Database Administrator**

(1) A person responsible for operating and maintaining an Oracle Server or a database application. (2) An Oracle user name that has been given DBA privileges and can perform database administration functions. Usually the two meanings coincide. Many sites have multiple DBAs.

#### <span id="page-244-4"></span>**database alias**

See **[net service name](#page-251-1)**

#### **Database Installation Administrator**

Also called a database creator. This administrator is in charge of creating new databases. This includes registering each database in the directory using the Database Configuration Assistant. This administrator has create and modify access to database service objects and attributes. This administrator can also modify the Default **[domain](#page-245-1)**.

#### **database link**

A network object stored in the local database or in the network definition that identifies a remote database, a communication path to that database, and optionally, a user name and password. Once defined, the database link is used to access the remote database.

A public or private database link from one database to another is created on the local database by a DBA or user.

A global database link is created automatically from each database to every other database in a network with Oracle Names. Global database links are stored in the network definition.

#### **database method**

#### See **[Oracle database method](#page-251-3)**

#### **database password verifier**

A database password verifier is an irreversible value that is derived from the user's database password. This value is used during password authentication to the database to prove the identity of the connecting user.

#### **Database Security Administrator**

The highest level administrator for database enterprise user security. This administrator has permissions on all of the enterprise domains and is responsible for:

Administering the Oracle DBSecurityAdmins and OracleDBCreators groups.

Creating new **[enterprise domains](#page-246-0)**.

Moving databases from one **[domain](#page-245-1)** to another within the enterprise.

#### <span id="page-244-3"></span>**DCE**

#### See **[Distributed Computing Environment \(DCE\)](#page-245-2)**

#### <span id="page-244-2"></span>**decryption**

The process of converting the contents of an encrypted message (ciphertext) back into its original readable format (plaintext).

#### **DES**

#### See **[Data Encryption Standard \(DES\)](#page-244-1)**

#### **dictionary attack**

A common attack on passwords. The attacker creates a list of many common passwords and encrypts them. Then the attacker steals a file containing encrypted passwords and compares it to his list of encrypted common passwords. If any of the encrypted password values (called verifiers) match, then the attacker can steal the corresponding password. Dictionary attacks can be avoided by using "salt" on the password before encryption. See **[salt](#page-254-1)**

#### **Diffie-Hellman key negotiation algorithm**

This is a method that lets two parties communicating over an insecure channel to agree upon a random number known only to them. Though the parties exchange information over the insecure channel during execution of the Diffie-Hellman key negotiation algorithm, it is computationally infeasible for an attacker to deduce the random number they agree upon by analyzing their network communications. Oracle Advanced Security uses the Diffie-Hellman key negotiation algorithm to generate session keys.

#### **digital signature**

A digital signature is created when a public key algorithm is used to sign the sender's message with the sender's private key. The digital signature assures that the document is authentic, has not been forged by another entity, has not been altered, and cannot be repudiated by the sender.

#### <span id="page-245-4"></span>**directory information tree (DIT)**

A hierarchical tree-like structure consisting of the DNs of the entries in an LDAP directory. See **[distinguished name \(DN\)](#page-245-3)**

#### <span id="page-245-5"></span>**directory naming**

A **[naming method](#page-250-1)** that resolves a database service, **[net service name](#page-251-1)**, or **[net service](#page-251-2)  [alias](#page-251-2)** to a **[connect descriptor](#page-243-1)** stored in a central directory server. A

#### **directory naming context**

A subtree which is of significance within a directory server. It is usually the top of some organizational subtree. Some directories only permit one such context which is fixed; others permit none to many to be configured by the directory administrator.

#### <span id="page-245-2"></span>**Distributed Computing Environment (DCE)**

A set of integrated network services that works across multiple systems to provide a distributed environment. The middleware between distributed applications and the operating system or networkservices; based on a client/server computing model.

#### <span id="page-245-3"></span><span id="page-245-0"></span>**distinguished name (DN)**

The unique name of a directory entry. It is comprised of all of the individual names of the parent entries back to the root entry of the directory information tree. See **[directory](#page-245-4)  [information tree \(DIT\)](#page-245-4)**

#### <span id="page-245-1"></span>**domain**

Any tree or subtree within the **[Domain Name System \(DNS\)](#page-246-1)** namespace. Domain most commonly refers to a group of computers whose host names share a common suffix, the domain name.

#### <span id="page-246-1"></span>**Domain Name System (DNS)**

A system for naming computers and network services that is organized into a hierarchy of **[domains](#page-245-1)**. DNS is used in TCP/IP networks to locate computers through user-friendly names. DNS resolves a friendly name into an IP address, which is understood by computers.

In **[Oracle Net Services](#page-252-1)**, DNS translates the host name in a TCP/IP address into an IP address.

#### **encrypted text**

Text that has been encrypted, using an encryption algorithm; the output stream of an encryption process. On its face, it is not readable or decipherable, without first being subject to **[decryption](#page-244-2)**. Also called **[ciphertext](#page-242-2)**. Encrypted text ultimately originates as **[plaintext](#page-253-0)**.

#### **encryption**

The process of disguising a message rendering it unreadable to any but the intended recipient.

#### <span id="page-246-0"></span>**enterprise domain**

A directory construct that consists of a group of databases and **[enterprise role](#page-246-2)**s. A database should only exist in one enterprise domain at any time. Enterprise domains are different from Windows 2000 domains, which are collections of computers that share a common directory database.

#### **Enterprise Domain Administrator**

User authorized to manage a specific **[enterprise domain](#page-246-0)**, including the authority to add new enterprise domain administrators.

#### <span id="page-246-2"></span>**enterprise role**

Access privileges assigned to **[enterprise user](#page-246-3)**s. A set of Oracle role-based **[authorizations](#page-241-4)** across one or more databases in an **[enterprise domain](#page-246-0)**. Enterprise roles are stored in the directory and contain one or more **[global role](#page-247-0)s**.

#### <span id="page-246-3"></span>**enterprise user**

A user defined and managed in a directory. Each enterprise user has a unique identify across an enterprise.

#### **entry**

The building block of a directory, it contains information about an object of interest to directory users.

#### **external authentication**

Verification of a user identity by a third party authentication service, such as Kerberos or RADIUS.

#### <span id="page-246-5"></span>**file system method**

Storing fingerprint templates in files when configuring Identix Biometric authentication. The alternative is to use the **[Oracle database method](#page-251-3)**.

#### <span id="page-246-4"></span>**Federal Information Processing Standard (FIPS)**

A U.S. government standard that defines security requirements for cryptographic modules—employed within a security system protecting unclassified information within computer and telecommunication systems. Published by the National Institute of Standards and Technology (NIST).

#### **FIPS**

See **[Federal Information Processing Standard \(FIPS\)](#page-246-4)**

#### **forest**

A group of one or more Active Directory trees that trust each other. All trees in a forest share a common **[schema](#page-254-2)**, configuration, and global catalog. When a forest contains multiple trees, the trees do not form a contiguous namespace. All trees in a given forest trust each other through transitive bidirectional trust relationships.

#### **forwardable ticket-granting ticket**

In Kerberos. A service ticket with the FORWARDABLE flag set. This flag enables authentication forwarding without requiring the user to enter a password again.

#### **GDS**

#### See **[Global Directory Service \(GDS\)](#page-247-1)**

#### <span id="page-247-1"></span>**Global Directory Service (GDS)**

GDS is the **[DCE](#page-244-3)** directory service that acts as an agent between **[DCE](#page-244-3) [CDS](#page-241-5)** and any X.500 directory service. Both GDS and **[CDS](#page-241-5)** are obsolete; they are only used by **[DCE](#page-244-3)**.

#### <span id="page-247-0"></span>**global role**

A role managed in a directory, but its privileges are contained within a single database. A global role is created in a database by using the following syntax:

CREATE ROLE *role\_name* IDENTIFIED GLOBALLY;

#### **grid computing**

A computing architecture that coordinates large numbers of servers and storage to act as a single large computer. Oracle Grid Computing creates a flexible, on-demand computing resource for all enterprise computing needs. Applications running on the Oracle 10*g* grid computing infrastructure can take advantage of common infrastructure services for failover, software provisioning, and management. Oracle Grid Computing analyzes demand for resources and adjusts supply accordingly.

#### **HTTP**

Hypertext Transfer Protocol: The set of rules for exchanging files (text, graphic images, sound, video, and other multimedia files) on the World Wide Web. Relative to the TCP/IP suite of protocols (which are the basis for information exchange on the Internet), HTTP is an application protocol.

#### **HTTPS**

The use of Secure Sockets Layer (SSL) as a sublayer under the regular HTTP application layer.

#### **identity**

The combination of the public key and any other public information for an entity. The public information may include user identification data such as, for example, an e-mail address. A user certified as being the entity it claims to be.

#### **identity management**

The creation, management, and use of online, or digital, entities. Identity management involves securely managing the full life cycle of a digital identity from creation (provisioning of digital identities) to maintenance (enforcing organizational policies regarding access to electronic resources), and, finally, to termination.

#### <span id="page-248-2"></span>**identity management realm**

A subtree in Oracle Internet Directory, including not only an **[Oracle Context](#page-251-4)**, but also additional subtrees for users and groups, each of which are protected with access control lists.

#### <span id="page-248-1"></span>**initial ticket**

In Kerberos authentication, an initial ticket or ticket granting ticket (TGT) identifies the user as having the right to ask for additional service tickets. No tickets can be obtained without an initial ticket. An initial ticket is retrieved by running the okinit program and providing a password.

#### **instance**

Every running Oracle database is associated with an Oracle instance. When a database is started on a database server (regardless of the type of computer), Oracle allocates a memory area called the **[System Global Area \(SGA\)](#page-257-2)** and starts an Oracle process. This combination of the SGA and an Oracle process is called an instance. The memory and the process of an instance manage the associated database's data efficiently and serve the one or more users of the database.

#### **integrity**

The guarantee that the contents of the message received were not altered from the contents of the original message sent.

#### **java code obfuscation**

Java code **[obfuscation](#page-251-5)** is used to protect Java programs from reverse engineering. A special program (an obfuscator) is used to scramble Java symbols found in the code. The process leaves the original program structure intact, letting the program run correctly while changing the names of the classes, methods, and variables in order to hide the intended behavior. Although it is possible to decompile and read non-obfuscated Java code, the obfuscated Java code is sufficiently difficult to decompile to satisfy U.S. government export controls.

#### <span id="page-248-0"></span>**Java Database Connectivity (JDBC)**

An industry-standard Java interface for connecting to a relational database from a Java program, defined by Sun Microsystems.

#### **JDBC**

#### See **[Java Database Connectivity \(JDBC\)](#page-248-0)**

#### **KDC**

Key Distribution Center. In Kerberos authentication, the KDC maintains a list of user principals and is contacted through the kinit (okinit is the Oracle version) program for the user's **[initial ticket](#page-248-1)**. Frequently, the KDC and the Ticket Granting Service are combined into the same entity and are simply referred to as the KDC. The Ticket Granting Service maintains a list of service principals and is contacted when a user wants to authenticate to a server providing such a service. The KDC is a trusted third party that must run on a secure host. It creates ticket-granting tickets and service tickets.

#### <span id="page-249-0"></span>**Kerberos**

A network authentication service developed under Massachusetts Institute of Technology's Project Athena that strengthens security in distributed environments. Kerberos is a trusted third-party authentication system that relies on shared secrets and assumes that the third party is secure. It provides single sign-on capabilities and database link authentication (MIT Kerberos only) for users, provides centralized password storage, and enhances PC security.

#### **key**

When encrypting data, a key is a value which determines the ciphertext that a given algorithm will produce from given plaintext. When decrypting data, a key is a value required to correctly decrypt a ciphertext. A ciphertext is decrypted correctly only if the correct key is supplied.

With a symmetric encryption algorithm, the same key is used for both encryption and decryption of the same data. With an asymmetric encryption algorithm (also called a public-key encryption algorithm or public-key cryptosystem), different keys are used for encryption and decryption of the same data.

#### **key pair**

A **[public key](#page-253-1)** and its associated **[private key](#page-253-2)**. See **[public and private key pair](#page-253-3)**

#### **keytab file**

A Kerberos key table file containing one or more service keys. Hosts or services use *keytab* files in the same way as users use their passwords.

#### **kinstance**

An instantiation or location of a Kerberos authenticated service. This is an arbitrary string, but the host Computer name for a service is typically specified.

#### **kservice**

An arbitrary name of a Kerberos service object.

#### <span id="page-249-1"></span>**LDAP**

#### See **[Lightweight Directory Access Protocol \(LDAP\)](#page-249-2)**

#### **ldap.ora file**

A file created by Oracle Net Configuration Assistant that contains the following directory server access information:

- Type of directory server
- Location of the directory server
- Default identity management realm or Oracle Context (including ports) that the client or server will use

#### <span id="page-249-2"></span>**Lightweight Directory Access Protocol (LDAP)**

A standard, extensible directory access protocol. It is a common language that LDAP clients and servers use to communicate. The framework of design conventions supporting industry-standard directory products, such as the Oracle Internet Directory.

#### <span id="page-250-0"></span>**listener**

A process that resides on the server whose responsibility is to listen for incoming client connection requests and manage the traffic to the server.

Every time a client requests a network session with a server, a listener receives the actual request. If the client information matches the listener information, then the listener grants a connection to the server.

#### **listener.ora file**

A configuration file for the listener that identifies the:

- Listener name
- Protocol addresses that it is accepting connection requests on
- Services it is listening for

The listener.ora file typically resides in \$*ORACLE\_HOME*/network/admin on UNIX platforms and *ORACLE\_BASE*\*ORACLE\_HOME*\network\admin on Windows.

#### **man-in-the-middle**

A security attack characterized by the third-party, surreptitious interception of a message, wherein the third-party, the *man-in-the-middle*, decrypts the message, re-encrypts it (with or without alteration of the original message), and re-transmits it to the originally-intended recipient—all without the knowledge of the legitimate sender and receiver. This type of security attack works only in the absence of **[authentication](#page-240-1)**.

#### **MD5**

An algorithm that assures data integrity by generating a 128-bit cryptographic message digest value from given data. If as little as a single bit value in the data is modified, the MD5 checksum for the data changes. Forgery of data in a way that will cause MD5 to generate the same result as that for the original data is considered computationally infeasible.

#### **message authentication code**

Also known as data authentication code (DAC). A **[checksumming](#page-242-3)** with the addition of a secret key. Only someone with the key can verify the cryptographic checksum.

#### **message digest**

See **[checksumming](#page-242-3)**

#### <span id="page-250-1"></span>**naming method**

The resolution method used by a client application to resolve a **[connect identifier](#page-243-0)** to a **[connect descriptor](#page-243-1)** when attempting to connect to a database service.

#### **National Institute of Standards and Technology (NIST)**

An agency within the U.S. Department of Commerce responsible for the development of security standards related to the design, acquisition, and implementation of cryptographic-based security systems within computer and telecommunication systems, operated by a Federal agency or by a contractor of a Federal agency or other organization that processes information on behalf of the Federal Government to accomplish a Federal function.

#### <span id="page-251-2"></span>**net service alias**

An alternative name for a **[directory naming](#page-245-5)** object in a directory server. A directory server stores net service aliases for any defined **[net service name](#page-251-1)** or database service. A net service alias entry does not have connect descriptor information. Instead, it only references the location of the object for which it is an alias. When a client requests a directory lookup of a net service alias, the directory determines that the entry is a net service alias and completes the lookup as if it was actually the entry it is referencing.

#### <span id="page-251-1"></span>**net service name**

The name used by clients to identify a database server. A net service name is mapped to a port number and protocol. Also known as a **[connect string](#page-243-3)**, or **[database alias](#page-244-4)**.

#### **network authentication service**

A means for authenticating clients to servers, servers to servers, and users to both clients and servers in distributed environments. A network authentication service is a repository for storing information about users and the services on different servers to which they have access, as well as information about clients and servers on the network. An authentication server can be a physically separate computer, or it can be a facility co-located on another server within the system. To ensure availability, some authentication services may be replicated to avoid a single point of failure.

#### **network listener**

A listener on a server that listens for connection requests for one or more databases on one or more protocols. See **[listener](#page-250-0)**

#### **NIST**

#### See **[Federal Information Processing Standard \(FIPS\)](#page-246-4)**

#### **non-repudiation**

Incontestable proof of the origin, delivery, submission, or transmission of a message.

#### <span id="page-251-5"></span>**obfuscation**

A process by which information is scrambled into a non-readable form, such that it is extremely difficult to de-scramble if the algorithm used for scrambling is not known.

#### **obfuscator**

A special program used to obfuscate Java source code. See **[obfuscation](#page-251-5)**

#### <span id="page-251-0"></span>**object class**

A named group of **[attribute](#page-240-2)s**. When you want to assign attributes to an entry, you do so by assigning to that entry the object classes that hold those attributes. All objects associated with the same object class share the same attributes.

#### <span id="page-251-4"></span>**Oracle Context**

1. An entry in an LDAP-compliant internet directory called cn=OracleContext, under which all Oracle software relevant information is kept, including entries for **[Oracle Net Services](#page-252-1)** directory naming and **[checksumming](#page-242-3)** security.

There can be one or more Oracle Contexts in a directory. An Oracle Context is usually located in an **[identity management realm](#page-248-2)**.

#### <span id="page-251-3"></span>**Oracle database method**

Using an Oracle database to store fingerprint templates when configuring Indentix Biometric authentication. The alternative is to use the **[file system method](#page-246-5)**.
# <span id="page-252-2"></span>**Oracle Net Services**

An Oracle product that enables two or more computers that run the Oracle server or Oracle tools such as Designer/2000 to exchange data through a third-party network. Oracle Net Services support distributed processing and distributed database capability. Oracle Net Services is an open system because it is independent of the communication protocol, and users can interface Oracle Net to many network environments.

# **Oracle PKI certificate usages**

Defines Oracle application types that a **[certificate](#page-241-0)** supports.

# **Password-Accessible Domains List**

A group of **[enterprise domain](#page-246-0)s** configured to accept connections from password-authenticated users.

# <span id="page-252-0"></span>**PCMCIA cards**

Small credit card-sized computing devices that comply with the Personal Computer Memory Card International Association (PCMCIA) standard. These devices, also called PC cards, are used for adding memory, modems, or as hardware security modules. PCMCIA cards that are used as hardware security modules securely store the private key component of a **[public and private key pair](#page-253-0)** and some also perform the cryptographic operations as well.

# **peer identity**

SSL connect sessions are between a particular client and a particular server. The identity of the peer may have been established as part of session setup. Peers are identified by **[X.509](#page-258-0) [certificate chain](#page-242-0)s**.

# **PEM**

The Internet Privacy-Enhanced Mail protocols standard, adopted by the Internet Architecture Board to provide secure electronic mail over the Internet. The PEM protocols provide for encryption, authentication, message integrity, and key management. PEM is an inclusive standard, intended to be compatible with a wide range of key-management approaches, including both symmetric and public-key schemes to encrypt data-encrypting keys. The specifications for PEM come from four Internet Engineering Task Force (IETF) documents: RFCs 1421, 1422, 1423, and 1424.

# **PKCS #10**

An RSA Security, Inc., Public-Key Cryptography Standards (PKCS) specification that describes a syntax for certification requests. A certification request consists of a distinguished name, a public key, and optionally a set of attributes, collectively signed by the entity requesting certification. Certification requests are referred to as certificate requests in this manual. See **[certificate request](#page-242-1)**

# **PKCS #11**

An RSA Security, Inc., Public-Key Cryptography Standards (PKCS) specification that defines an application programming interface (API), called Cryptoki, to devices which hold cryptographic information and perform cryptographic operations. See **[PCMCIA](#page-252-0)  [cards](#page-252-0)**

# <span id="page-252-1"></span>**PKCS #12**

An RSA Security, Inc., Public-Key Cryptography Standards (PKCS) specification that describes a transfer syntax for storing and transferring personal authentication credentials—typically in a format called a **[wallet](#page-258-1)**.

# **PKI**

# See **[public key infrastructure \(PKI\)](#page-253-1)**

#### **plaintext**

Message text that has not been encrypted.

# <span id="page-253-4"></span>**principal**

A string that uniquely identifies a client or server to which a set of Kerberos credentials is assigned. It generally has three parts: kservice/kinstance@REALM. In the case of a user, kservice is the user name. See also **[kservice](#page-249-0)**, **[kinstance](#page-249-1)**, and **[realm](#page-254-0)**

#### <span id="page-253-2"></span>**private key**

In public-key cryptography, this key is the secret key. It is primarily used for decryption but is also used for encryption with digital signatures. See **[public and](#page-253-0)  [private key pair](#page-253-0)**

#### **proxy authentication**

A process typically employed in an environment with a middle tier such as a firewall, wherein the end user authenticates to the middle tier, which thence authenticates to the directory on the user's behalf—as its *proxy*. The middle tier logs into the directory as a *proxy user*. A proxy user can switch identities and, once logged into the directory, switch to the end user's identity. It can perform operations on the end user's behalf, using the authorization appropriate to that particular end user.

#### <span id="page-253-3"></span>**public key**

In public-key cryptography, this key is made public to all. It is primarily used for encryption but can be used for verifying signatures. See **[public and private](#page-253-0)  [key pair](#page-253-0)**

#### **public key encryption**

The process where the sender of a message encrypts the message with the public key of the recipient. Upon delivery, the message is decrypted by the recipient using its private key.

#### <span id="page-253-1"></span>**public key infrastructure (PKI)**

Information security technology utilizing the principles of public key cryptography. Public key cryptography involves encrypting and decrypting information using a shared public and private key pair. Provides for secure, private communications within a public network.

#### <span id="page-253-0"></span>**public and private key pair**

A set of two numbers used for **[encryption](#page-246-1)** and **[decryption](#page-244-0)**, where one is called the **[private key](#page-253-2)** and the other is called the **[public key](#page-253-3)**. Public keys are typically made widely available, while private keys are held by their respective owners. Though mathematically related, it is generally viewed as computationally infeasible to derive the private key from the public key. Public and private keys are used only with asymmetric encryption algorithms, also called public-key encryption algorithms, or public-key cryptosystems. Data encrypted with either a public key or a private key from a **[key pair](#page-249-2)** can be decrypted with its associated key from the key-pair. However, data encrypted with a public key cannot be decrypted with the same public key, and data enwrapped with a private key cannot be decrypted with the same private key.

# **RADIUS**

Remote Authentication Dial-In User Service (RADIUS) is a client/server protocol and software that enables remote access servers to communication with a central server to authenticate dial-in users and authorize their access to the requested system or service.

# <span id="page-254-0"></span>**realm**

1. Short for **[identity management realm](#page-248-0)**. 2. A Kerberos object. A set of clients and servers operating under a single key distribution center/ticket-granting service (KDC/TGS). Services (see **[kservice](#page-249-0)**) in different realms that share the same name are unique.

#### **realm Oracle Context**

An **[Oracle Context](#page-251-0)** that is part of an **[identity management realm](#page-248-0)** in Oracle Internet Directory.

#### <span id="page-254-1"></span>**registry**

A Windows repository that stores configuration information for a computer.

#### **remote computer**

A computer on a network other than the local computer.

# **root key certificate**

See **[trusted certificate](#page-257-0)**

#### **salt**

1. In cryptography, generally speaking, "salt" is a way to strengthen the security of encrypted data. Salt is a random string that is added to the data before it is encrypted. Then, it is more difficult for attackers to steal the data by matching patterns of ciphertext to known ciphertext samples. 2. Salt is also used to avoid dictionary attacks, a method that unethical hackers (attackers) use to steal passwords. It is added to passwords before the passwords are encrypted. Then it is difficult for attackers to match the hash value of encrypted passwords (sometimes called verifiers) with their dictionary lists of common password hash values. See **[dictionary attack](#page-245-0)**

#### **schema**

1. Database schema: A named collection of objects, such as tables, **[views](#page-258-2)**, clusters, procedures, packages, **[attribute](#page-240-0)**s, **[object classe](#page-251-1)s**, and their corresponding matching rules, which are associated with a particular user. 2. LDAP directory schema: The collection of attributes, object classes, and their corresponding matching rules.

#### **schema mapping**

See **[user-schema mapping](#page-258-3)**

# <span id="page-254-2"></span>**Secure Hash Algorithm (SHA)**

An algorithm that assures data integrity by generating a 160-bit cryptographic message digest value from given data. If as little as a single bit in the data is modified, the Secure Hash Algorithm checksum for the data changes. Forgery of a given data set in a way that will cause the Secure Hash Algorithm to generate the same result as that for the original data is considered computationally infeasible.

An algorithm that takes a message of less than 264 bits in length and produces a 160-bit message digest. The algorithm is slightly slower than MD5, but the larger message digest makes it more secure against brute-force collision and inversion attacks.

# **Secure Sockets Layer (SSL)**

An industry standard protocol designed by Netscape Communications Corporation for securing network connections. SSL provides authentication, encryption, and data integrity using public key infrastructure (PKI).

#### **server**

A provider of a service.

#### **service**

1. A network resource used by clients; for example, an Oracle database server.

2. An executable process installed in the Windows **[registry](#page-254-1)** and administered by Windows. Once a service is created and started, it can run even when no user is logged on to the computer.

#### **service name**

For Kerberos-based authentication, the **[kservice](#page-249-0)** portion of a service principal.

#### **service principal**

See **[principal](#page-253-4)**

# **service table**

In Kerberos authentication, a service table is a list of service principals that exist on a **[kinstance](#page-249-1)**. This information must be extracted from Kerberos and copied to the Oracle server computer before Kerberos can be used by Oracle.

#### <span id="page-255-0"></span>**service ticket**

Trusted information used to authenticate the client. A ticket-granting ticket, which is also known as the initial ticket, is obtained by directly or indirectly running okinit and providing a password, and is used by the client to ask for service tickets. A *service ticket* is used by a client to authenticate to a service.

#### **session key**

A key shared by at least two parties (usually a client and a server) that is used for data encryption for the duration of a single communication session. Session keys are typically used to encrypt network traffic; a client and a server can negotiate a session key at the beginning of a session, and that key is used to encrypt all network traffic between the parties for that session. If the client and server communicate again in a new session, they negotiate a new session key.

# **session layer**

A network layer that provides the services needed by the presentation layer entities that enable them to organize and synchronize their dialogue and manage their data exchange. This layer establishes, manages, and terminates network sessions between the client and server. An example of a session layer is Network Session.

# **SHA**

See **[Secure Hash Algorithm \(SHA\)](#page-254-2)**

# <span id="page-255-1"></span>**shared schema**

A database or application schema that can be used by multiple enterprise users. Oracle Advanced Security supports the mapping of multiple enterprise users to the same shared schema on a database, which lets an administrator avoid creating an account for each user in every database. Instead, the administrator can create a user in one

location, the enterprise directory, and map the user to a shared schema that other enterprise users can also map to. Sometimes called **[user/schema separation](#page-258-4)**.

#### **single key-pair wallet**

A **[PKCS #12](#page-252-1)**-format **[wallet](#page-258-1)** that contains a single user **[certificate](#page-241-0)** and its associated **[private key](#page-253-2)**. The **[public key](#page-253-3)** is imbedded in the certificate.

# **single password authentication**

The ability of a user to authenticate with multiple databases by using a single password. In the Oracle Advanced Security implementation, the password is stored in an LDAP-compliant directory and protected with encryption and Access Control Lists.

# <span id="page-256-0"></span>**single sign-on (SSO)**

The ability of a user to *authenticate once,* combined with strong authentication occurring transparently in subsequent connections to other databases or applications. Single sign-on lets a user access multiple accounts and applications with a single password, entered during a single connection. *Single password, single authentication.* Oracle Advanced Security supports Kerberos and SSL-based single sign-on.

#### **smart card**

A plastic card (like a credit card) with an embedded integrated circuit for storing information, including such information as user names and passwords, and also for performing computations associated with authentication exchanges. A smart card is read by a hardware device at any client or server.

A smartcard can generate random numbers which can be used as one-time use passwords. In this case, smartcards are synchronized with a service on the server so that the server expects the same password generated by the smart card.

#### **sniffer**

Device used to surreptitiously listen to or capture private data traffic from a network.

#### **sqlnet.ora file**

A configuration file for the client or server that specifies:

- Client domain to append to unqualified service names or net service names
- Order of naming methods the client should use when resolving a name
- Logging and tracing features to use
- Route of connections
- Preferred Oracle Names servers
- External naming parameters
- Oracle Advanced Security parameters

The sqlnet.ora file typically resides in *\$ORACLE\_HOME*/network/admin on UNIX platforms and *ORACLE\_BASE*\*ORACLE\_HOME*\network\admin on Windows platforms.

# **SSO**

See **[single sign-on \(SSO\)](#page-256-0)**

# **System Global Area (SGA)**

A group of shared memory structures that contain data and control information for an Oracle **[instance](#page-248-1)**.

# **system identifier (SID)**

A unique name for an Oracle **[instance](#page-248-1)**. To switch between Oracle databases, users must specify the desired SID. The SID is included in the CONNECT DATA parts of the **[connect descriptor](#page-243-0)** in a **[tnsnames.ora](#page-257-1)** file, and in the definition of the **[network listener](#page-251-2)** in a **[listener.ora file](#page-250-0)**.

# **ticket**

A piece of information that helps identify who the owner is. See **[service ticket](#page-255-0)**.

# <span id="page-257-1"></span>**tnsnames.ora**

A file that contains connect descriptors; each **[connect descriptor](#page-243-0)** is mapped to a **[net](#page-251-3)  [service name](#page-251-3)**. The file may be maintained centrally or locally, for use by all or individual clients. This file typically resides in the following locations depending on your platform:

- (UNIX) *ORACLE\_HOME*/network/admin
- (Windows) *ORACLE\_BASE\ORACLE\_HOME*\network\admin

# **token card**

A device for providing improved ease-of-use for users through several different mechanisms. Some token cards offer one-time passwords that are synchronized with an authentication service. The server can verify the password provided by the token card at any given time by contacting the authentication service. Other token cards operate on a challenge-response basis. In this case, the server offers a challenge (a number) which the user types into the token card. The token card then provides another number (cryptographically-derived from the challenge), which the user then offers to the server.

# **transport layer**

A networking layer that maintains end-to-end reliability through data flow control and error recovery methods. **[Oracle Net Services](#page-252-2)** uses *Oracle protocol supports* for the transport layer.

# <span id="page-257-0"></span>**trusted certificate**

A trusted certificate, sometimes called a root key certificate, is a third party identity that is qualified with a level of trust. The trusted certificate is used when an identity is being validated as the entity it claims to be. Typically, the certificate authorities you trust are called trusted certificates. If there are several levels of trusted certificates, a trusted certificate at a lower level in the certificate chain does not need to have all its higher level certificates reverified.

# **trusted certificate authority**

See **[certificate authority](#page-241-1)**

# **trust point**

See **[trusted certificate](#page-257-0)**

# **user name**

A name that can connect to and access objects in a database.

# <span id="page-258-3"></span>**user-schema mapping**

An **[LDAP](#page-249-3)** directory entry that contains a pair of values: the **[base](#page-241-2)** in the directory at which users exist, and the name of the database schema to which they are mapped. The users referenced in the mapping are connected to the specified schema when they connect to the database. User-schema mapping entries can apply only to one database or they can apply to all databases in a domain. See **[shared schema](#page-255-1)**

# <span id="page-258-4"></span>**user/schema separation**

See **[shared schema](#page-255-1)**

# **user search base**

The node in the LDAP directory under which the user resides.

# <span id="page-258-2"></span>**views**

Selective presentations of one or more tables (or other views), showing both their structure and their data.

# <span id="page-258-1"></span>**wallet**

A wallet is a data structure used to store and manage security credentials for an individual entity. A **[Wallet Resource Locator](#page-258-5)** (WRL) provides all the necessary information to locate the wallet.

# **wallet obfuscation**

Wallet **[obfuscation](#page-251-4)** is used to store and access an Oracle **[wallet](#page-258-1)** without querying the user for a password prior to access (supports **[single sign-on \(SSO\)](#page-256-0)**).

# <span id="page-258-5"></span>**Wallet Resource Locator**

A wallet resource locator (WRL) provides all necessary information to locate a **[wallet](#page-258-1)**. It is a path to an operating system directory that contains a wallet.

# **Windows native authentication**

An **[authentication method](#page-240-1)** that enables a client single login access to a Windows server and a database running on that server.

# **WRL**

See **[Wallet Resource Locator](#page-258-5)**

# <span id="page-258-0"></span>**X.509**

An industry-standard specification for digital **[certificate](#page-241-0)s**.

# **Index**

# **A**

[accounting, RADIUS, 6-14](#page-101-0) [activating checksumming and encryption, 4-4](#page-73-0) [adapters, 1-10](#page-39-0) [ALTER SYSTEM privilege, needed for transparent](#page-56-0)  data encryption, 3-3 [anonymous, 8-11](#page-130-0) [asynchronous authentication mode in RADIUS, 6-4](#page-91-0) [authentication, 1-10](#page-39-0) [configuring multiple methods, 10-2](#page-179-0) [methods, 1-7](#page-36-0) [modes in RADIUS, 6-2](#page-89-0)

# **B**

[benefits of Oracle Advanced Security, 1-3](#page-32-0) [browser certificates, using with Oracle Wallet](#page-174-0)  Manager, 9-19

# **C**

[certificate, 8-4](#page-123-0) [browser, using with Oracle Wallet Manager, 9-19](#page-174-0) [certificate authority, 8-4](#page-123-1) [certificate revocation lists, 8-4](#page-123-2) [manipulating with orapki tool, 8-27](#page-146-0) [uploading to LDAP directory, 8-27](#page-146-0) [where to store them, 8-25](#page-144-0) certificate revocation status checking [disabling on server, 8-26](#page-145-0) certificate validation error message [CRL could not be found, 8-32](#page-151-0) [CRL date verification failed with RSA status, 8-32](#page-151-1) [CRL signature verification failed with RSA](#page-151-2)  status, 8-32 Fetch CRL from CRL DP [No CRLs found, 8-32](#page-151-3) [OID hostname or port number not set, 8-32](#page-151-4) [challenge-response authentication in RADIUS, 6-4](#page-91-0) [cipher block chaining mode, 1-5](#page-34-0) cipher suites [Secure Sockets Layer \(SSL\), B-6](#page-199-0) [client authentication in SSL, 8-13](#page-132-0) configuration files [Kerberos, B-1](#page-194-0)

configuring Entrust-enabled Secure Sockets Layer (SSL) [on the client, G-5](#page-230-0) [Kerberos authentication service parameters, 7-4](#page-109-0) [Oracle server with Kerberos, 7-2](#page-107-0) [RADIUS authentication, 6-7](#page-94-0) [SSL, 8-9](#page-128-0) [on the client, 8-15](#page-134-0) [on the server, 8-9](#page-128-1) [thin JDBC support, 5-1](#page-80-0) connecting [with username and password, 10-1](#page-178-0) [CRL, 8-4](#page-123-2) [CRLAdmins directory administrative group, F-10](#page-223-0) CRLs [disabling on server, 8-26](#page-145-0) [where to store them, 8-25](#page-144-0) [cryptographic hardware devices, 8-5](#page-124-0)

# **D**

[Data Encryption Standard \(DES\), 4-2](#page-71-0) [DES encryption algorithm, 1-5](#page-34-1) [DES40 encryption algorithm, 4-2](#page-71-1) [Triple-DES encryption algorithm, 1-5,](#page-34-2) [4-2](#page-71-2) [data integrity, 1-5](#page-34-3) database links [RADIUS not supported, 6-2](#page-89-1) [DES.](#page-71-3) *See* Data Encryption Standard (DES) [Diffie-Hellman, 8-11](#page-130-1) [Diffie-Hellman key negotiation algorithm, 4-3](#page-72-0)

# **E**

[encryption, 1-11](#page-40-0) encryption and checksumming [activating, 4-4](#page-73-1) [client profile encryption, A-6](#page-191-0) [negotiating, 4-5](#page-74-0) [parameter settings, 4-7](#page-76-0) [server encryption level setting, A-3](#page-188-0) [encryption, transparent data, 3-1](#page-54-0) [adding and removing salt, 3-7](#page-60-0) [ALTER SYSTEM privilege needed for, 3-3](#page-56-0) [benefits, 3-1](#page-54-1) [changing the encryption key, 3-10](#page-63-0)

[creating an index on an encrypted column, 3-10](#page-63-1) [creating master key, 3-3](#page-56-1) [creating table with encrypted columns, 3-3,](#page-56-1) [3-4](#page-57-0) [creating tables with encrypted columns, 3-7](#page-60-1) [disabling access to encrypted columns, 3-4](#page-57-1) [disabling encryption on a column, 3-10](#page-63-2) [enabling, 3-5](#page-58-0) [encrypting columns of existing tables, 3-4](#page-57-0) [encryption and integrity algorithms, 3-11](#page-64-0) [external security module, 3-2](#page-55-0) [how it works, 3-2](#page-55-1) [managing, 3-12](#page-65-0) [opening the external security module, 3-5](#page-58-1) [opening the wallet, 3-5](#page-58-1) [overview of operations, 3-3](#page-56-2) [setting the master key, 3-6](#page-59-0) [specifying columns for encryption, 3-9](#page-62-0) [SQL commands, 3-12](#page-65-1) [storage of master key, 3-2](#page-55-2) [use of Oracle wallet, 3-2](#page-55-3) [using, 3-4](#page-57-2) [when to use, 3-1](#page-54-2) [ENCRYPTION\\_WALLET\\_LOCATION](#page-59-1)  parameter, 3-6 Entrust Authority [creating database users, G-8](#page-233-0) [Entrust Authority for Oracle, G-2](#page-227-0) Entrust Authority Software [authentication, G-4](#page-229-0) [certificate revocation, G-2](#page-227-1) [components, G-2,](#page-227-2) [G-3](#page-228-0) configuring [client, G-5](#page-230-1) [server, G-6](#page-231-0) [Entelligence, G-3](#page-228-1) [etbinder command, G-7](#page-232-0) [issues and restrictions, G-9](#page-234-0) [key management, G-2](#page-227-3) [profiles, G-4](#page-229-1) [administrator-created, G-4](#page-229-1) [user-created, G-5](#page-230-2) [Self-Administration Server, G-3](#page-228-2) [versions supported, G-2](#page-227-4) [Entrust, Inc., G-1](#page-226-0) Entrust-enabled SSL [troubleshooting, G-9](#page-234-1) [Entrust/PKI Software, 1-9](#page-38-0) error messages [ORA-12650, 4-4,](#page-73-2) [4-5,](#page-74-1) [A-4,](#page-189-0) [A-5,](#page-190-0) [A-6](#page-191-1) [ORA-28890, G-9](#page-234-2) [etbinder command, G-7](#page-232-0) [external security module, in transparent database](#page-55-0)  encryption, 3-2

# **F**

Federal Information Processing Standard [configuration, 0-xxi](#page-20-0) [Federal Information Processing Standard \(FIPS\), 1-6,](#page-35-0)  [D-1](#page-206-0)

[sqlnet.ora parameters, D-1](#page-206-1) [FIPS 140-2 Level 2 certification, E-1](#page-210-0) FIPS Parameter [Configuring, E-1](#page-210-1) [FIPS.](#page-206-0) *See* Federal Information Processing Standard (FIPS)

# **G**

grid computing [benefits, 1-1](#page-30-0) [defined, 1-1](#page-30-1) [GT GlossaryTitle, Glossary-i](#page-240-2)

# **H**

handshake [SSL, 8-2](#page-121-0)

# **I**

initialization parameter file [parameters for clients and servers using](#page-194-0)  Kerberos, B-1 [parameters for clients and servers using](#page-194-1)  RADIUS, B-1 [parameters for clients and servers using SSL, B-5](#page-198-0) Internet Explorer certificates [using with Oracle Wallet Manager, 9-19](#page-174-1)

# **J**

[Java Byte Code Obfuscation, 5-3](#page-82-0) Java Database Connectivity (JDBC) [configuration parameters, 5-3](#page-82-1) [Oracle extensions, 5-1](#page-80-1) [Oracle O3LOGON, 5-2](#page-81-0) [thin driver features, 5-2](#page-81-1) Java Database connectivity (JDBC) [implementation of Oracle Advanced Security, 5-1](#page-80-2) [JDBC.](#page-80-3) *See* Java Database Connectivity

# **K**

[Kerberos, 1-8](#page-37-0) [authentication adapter utilities, 7-8](#page-113-0) [configuring authentication, 7-1,](#page-106-0) [7-4](#page-109-0) [kinstance, 7-2](#page-107-1) [kservice, 7-2](#page-107-2) [realm, 7-2](#page-107-3) [sqlnet.ora file sample, A-2](#page-187-0) [system requirements, 1-11](#page-40-1) [kinstance \(Kerberos\), 7-2](#page-107-1) [kservice \(Kerberos\), 7-2](#page-107-2)

# **L**

LAN environments [vulnerabilities of, 1-2](#page-31-0) ldap.ora [which directory SSL port to use for no](#page-148-0)

[authentication, 8-29](#page-148-0) listener endpoint [SSL configuration, 8-15](#page-134-1)

# **M**

[managing roles with RADIUS server, 6-15](#page-102-0) [master key of database server, storage in transparent](#page-55-2)  database encryption, 3-2 master key, in transparent data encryption [setting and resetting, 3-6](#page-59-0) [MD5 message digest algorithm, 4-3](#page-72-1) Microsoft Internet Explorer certificates [using with Oracle Wallet Manager, 9-19](#page-174-1)

# **N**

nCipher hardware security module [using Oracle Net tracing to troubleshoot, 8-35](#page-154-0) Netscape certificates [using with Oracle Wallet Manager, 9-18](#page-173-0) [Netscape Communications Corporation, 8-1](#page-120-0) [network protocol boundaries, 1-11](#page-40-2)

# **O**

[obfuscation, 5-3](#page-82-2) okdstry [Kerberos adapter utility, 7-8](#page-113-0) okinit [Kerberos adapter utility, 7-8](#page-113-0) oklist [Kerberos adapter utility, 7-8](#page-113-0) [ORA-12650 error message, A-5](#page-190-0) [ORA-28885 error, 9-5](#page-160-0) [ORA-40300 error message, 8-35](#page-154-1) [ORA-40301 error message, 8-35](#page-154-2) [ORA-40302 error message, 8-35](#page-154-3) Oracle Advanced Security [checksum sample for sqlnet.ora file, A-2](#page-187-1) [configuration parameters, 5-3](#page-82-3) [disabling authentication, 10-1](#page-178-1) [encryption sample for sqlnet.ora file, A-1](#page-186-0) [Java implementation, 5-1,](#page-80-2) [5-3](#page-82-4) [SSL features, 8-2](#page-121-1) [Oracle Applications wallet location, 9-13](#page-168-0) [Oracle Connection Manager, 1-11](#page-40-3) Oracle Internet Directory [Diffie-Hellman SSL port, 8-29](#page-148-0) Oracle parameters [authentication, 10-3](#page-180-0) [Oracle Password Protocol, 5-3](#page-82-5) Oracle wallet [used in transparent data encryption, 3-2](#page-55-3) Oracle Wallet Manager [importing PKCS #7 certificate chains, 9-17](#page-172-0) orapki [adding a root certificate to a wallet with, F-3](#page-216-0) [adding a trusted certificate to a wallet with, F-3](#page-216-1) [adding user certificates to a wallet with, F-4](#page-217-0)

[creating a signed certificate for testing, F-2](#page-215-0) [creating a wallet with, F-2](#page-215-1) [creating an auto login wallet with, F-3](#page-216-2) [exporting a certificate from a wallet with, F-4](#page-217-1) [exporting a certificate request from a wallet](#page-218-0)  with, F-5 [viewing a test certificate with, F-2](#page-215-2) [viewing a wallet with, F-3](#page-216-3) [orapki tool, 8-27](#page-146-0) [OS\\_AUTHENT\\_PREFIX parameter, 10-4](#page-181-0) [OSS.SOURCE.MY\\_WALLET parameter, 8-10,](#page-129-0) [8-18](#page-137-0)

# **P**

paragraph tags [GT GlossaryTitle, Glossary-i](#page-240-2) parameters authentication [Kerberos, B-1](#page-194-0) [RADIUS, B-1](#page-194-1) [Secure Sockets Layer \(SSL\), B-5](#page-198-0) [configuration for JDBC, 5-3](#page-82-1) [encryption and checksumming, 4-7](#page-76-0) [PKCS #11 devices, 8-5](#page-124-0) PKCS #11 error messages [ORA-40300, 8-35](#page-154-1) [ORA-40301, 8-35](#page-154-2) [ORA-40302, 8-35](#page-154-3) [PKCS #7 certificate chain, 9-17](#page-172-1) [difference from X.509 certificate, 9-17](#page-172-2) Public Key Infrastructure (PKI) [certificate, 8-4](#page-123-0) [certificate authority, 8-4](#page-123-1) [certificate revocation lists, 8-4](#page-123-2) [PKCS #11 hardware devices, 8-5](#page-124-0) [wallet, 8-5](#page-124-1) [public key infrastructure \(PKI\), 1-8,](#page-37-1) [1-9](#page-38-1)

# **R**

[RADIUS, 1-8](#page-37-2) [accounting, 6-14](#page-101-0) [asynchronous authentication mode, 6-4](#page-91-0) [authentication modes, 6-2](#page-89-0) [authentication parameters, B-1](#page-194-1) challenge-response [authentication, 6-4](#page-91-0) [user interface, C-1](#page-204-0) [configuring, 6-7](#page-94-0) [database links not supported, 6-2](#page-89-2) [location of secret key, 6-11](#page-98-0) [smartcards and, 1-8,](#page-37-3) [6-6,](#page-93-0) [6-11,](#page-98-1) [C-1](#page-204-1) [sqlnet.ora file sample, A-2](#page-187-2) [synchronous authentication mode, 6-3](#page-90-0) [system requirements, 1-11](#page-40-4) [RC4 encryption algorithm, 1-4,](#page-33-0) [4-2](#page-71-4) [realm \(Kerberos\), 7-2](#page-107-3) [restrictions, 1-11](#page-40-5) [revocation, G-2](#page-227-5) roles

[managing with RADIUS server, 6-15](#page-102-0) [RSA Security, Inc. \(RSA\), 1-4](#page-33-1)

# **S**

[salt, in transparent data encryption, 3-7](#page-60-0) secret key [location in RADIUS, 6-11](#page-98-0) [Secure Sockets Layer \(SSL\),](#page-120-1) [1-8](#page-37-4) [architecture, 8-6](#page-125-0) [authentication parameters, B-5](#page-198-0) [authentication process in an Oracle](#page-122-0)  environment, 8-3 [cipher suites, B-6](#page-199-0) [client authentication parameter, B-7](#page-200-0) [client configuration, 8-15](#page-134-0) [combining with other authentication](#page-125-1)  methods, 8-6 [configuring, 8-9](#page-128-0) [configuring Entrust-enabled SSL on the](#page-230-0)  client, G-5 [enabling, 8-9](#page-128-2) [enabling Entrust-enabled SSL, G-4](#page-229-2) [handshake, 8-2](#page-121-0) [industry standard protocol, 8-1](#page-120-2) [requiring client authentication, 8-13](#page-132-0) [server configuration, 8-9](#page-128-1) [sqlnet.ora file sample, A-2](#page-187-3) [system requirements, 1-11](#page-40-6) [version parameter, B-7](#page-200-1) [wallet location, parameter, B-9](#page-202-0) [SecurID, 6-3](#page-90-1) [token cards, 6-3](#page-90-1) security [Internet, 1-2](#page-31-1) [Intranet, 1-2](#page-31-2) [threats, 1-2](#page-31-3) [data tampering, 1-2](#page-31-4) [dictionary attacks, 1-3](#page-32-1) [eavesdropping, 1-2](#page-31-5) [falsifying identities, 1-3](#page-32-2) [password-related, 1-3](#page-32-3) Security Sockets Layer (SSL) [use of term includes TLS, 8-2](#page-121-2) [single sign-on \(SSO\), 1-9,](#page-38-2) [G-1](#page-226-1) [smartcards, 1-8](#page-37-5) [and RADIUS, 1-8,](#page-37-3) [6-6,](#page-93-0) [6-11,](#page-98-1) [C-1](#page-204-1) [SQLNET.AUTHENTICATION\\_KERBEROS5\\_](#page-110-0) SERVICE parameter, 7-5 [SQLNET.AUTHENTICATION\\_SERVICES](#page-95-0)  [parameter, 6-8,](#page-95-0) [7-5,](#page-110-1) [8-14,](#page-133-0) [8-15,](#page-134-2) [8-20,](#page-139-0) [8-21,](#page-140-0) [10-2,](#page-179-1)  [10-3](#page-180-1) [SQLNET.CRYPTO\\_CHECKSUM\\_CLIENT](#page-78-0)  parameter, 4-9 [SQLNET.CRYPTO\\_CHECKSUM\\_SERVER](#page-78-1)  parameter, 4-9 [SQLNET.CRYPTO\\_CHECKSUM\\_TYPES\\_CLIENT](#page-78-2)  [parameter, 4-9,](#page-78-2) [A-6](#page-191-2) [SQLNET.CRYPTO\\_CHECKSUM\\_TYPES\\_SERVER](#page-78-3)  [parameter, 4-9,](#page-78-3) [A-6](#page-191-3)

[SQLNET.CRYPTO\\_SEED parameter, A-6](#page-191-4) [SQLNET.ENCRYPTION\\_CLIENT parameter, 4-8,](#page-77-0)  [A-4](#page-189-1) [SQLNET.ENCRYPTION\\_SERVER parameter, 4-8,](#page-77-1)  [A-4](#page-189-2) [SQLNET.ENCRYPTION\\_TYPES\\_CLIENT](#page-77-2)  [parameter, 4-8,](#page-77-2) [A-5](#page-190-1) [SQLNET.ENCRYPTION\\_TYPES\\_SERVER](#page-77-3)  [parameter, 4-8,](#page-77-3) [A-5](#page-190-2) [SQLNET.FIPS\\_140 parameter, D-3](#page-208-0) [SQLNET.KERBEROS5\\_CC\\_NAME parameter, 7-6](#page-111-0) [SQLNET.KERBEROS5\\_CLOCKSKEW](#page-111-1)  parameter, 7-6 [SQLNET.KERBEROS5\\_CONF parameter, 7-6](#page-111-2) [SQLNET.KERBEROS5\\_CONF\\_MIT parameter, 7-6](#page-111-3) [SQLNET.KERBEROS5\\_KEYTAB parameter, 7-7](#page-112-0) [SQLNET.KERBEROS5\\_REALMS parameter, 7-7](#page-112-1) sqlnet.ora file [Common sample, A-2](#page-187-4) [FIPS 140-1 parameters, D-1](#page-206-1) [Kerberos sample, A-2](#page-187-0) [Oracle Advanced Security checksum sample, A-2](#page-187-1) [Oracle Advanced Security encryption](#page-186-0)  sample, A-1 [OSS.SOURCE.MY\\_WALLET parameter, 8-10,](#page-129-0)  [8-18](#page-137-0) [parameters for clients and servers using](#page-194-0)  Kerberos, B-1 [parameters for clients and servers using](#page-194-1)  RADIUS, B-1 [parameters for clients and servers using SSL, B-5](#page-198-0) [RADIUS sample, A-2](#page-187-2) [sample, A-1](#page-186-1) [SQLNET.AUTHENTICATION\\_KERBEROS5\\_](#page-110-0) SERVICE parameter, 7-5 [SQLNET.AUTHENTICATION\\_SERVICES](#page-110-1)  [parameter, 7-5,](#page-110-1) [8-14,](#page-133-0) [8-15,](#page-134-2) [8-20,](#page-139-0) [8-21,](#page-140-0) [10-2,](#page-179-1)  [10-3](#page-180-1) [SQLNET.CRYPTO\\_CHECKSUM\\_CLIENT](#page-78-0)  parameter, 4-9 [SQLNET.CRYPTO\\_CHECKSUM\\_SERVER](#page-78-1)  parameter, 4-9 [SQLNET.CRYPTO\\_CHECKSUM\\_TYPES\\_CLIENT](#page-78-2)  [parameter, 4-9,](#page-78-2) [A-6](#page-191-2) [SQLNET.CRYPTO\\_CHECKSUM\\_TYPES\\_SERVER](#page-78-3)  [parameter, 4-9,](#page-78-3) [A-6](#page-191-3) [SQLNET.CRYPTO\\_SEED parameter, A-6](#page-191-4) [SQLNET.ENCRYPTION\\_CLIENT](#page-189-1)  parameter, A-4 [SQLNET.ENCRYPTION\\_SERVER](#page-77-1)  [parameter, 4-8,](#page-77-1) [A-4](#page-189-2) [SQLNET.ENCRYPTION\\_TYPES\\_CLIENT](#page-77-2)  [parameter, 4-8,](#page-77-2) [A-5](#page-190-1) SOLNET.ENCRYPTION\_TYPES\_SERVER [parameter, 4-8,](#page-77-3) [A-5](#page-190-2) [SQLNET.FIPS\\_140 parameter, D-3](#page-208-0) [SQLNET.KERBEROS5\\_CC\\_NAME](#page-111-0)  parameter, 7-6 [SQLNET.KERBEROS5\\_CLOCKSKEW](#page-111-1) 

[parameter, 7-6](#page-111-1)

[SQLNET.KERBEROS5\\_CONF parameter, 7-6](#page-111-2) [SQLNET.KERBEROS5\\_CONF\\_MIT](#page-111-3)  parameter, 7-6 [SQLNET.KERBEROS5\\_KEYTAB parameter, 7-7](#page-112-0) [SQLNET.KERBEROS5\\_REALMS parameter, 7-7](#page-112-1) [SSL sample, A-2](#page-187-3) [SSL\\_CLIENT\\_AUTHENTICATION](#page-133-1)  parameter, 8-14 [SSL\\_CLIENT\\_AUTHETNICATION](#page-137-1)  parameter, 8-18 [SSL\\_VERSION parameter, 8-13,](#page-132-1) [8-20](#page-139-1) [Trace File Set Up sample, A-1](#page-186-2) [SQLNET.RADIUS\\_ALTERNATE parameter, 6-12](#page-99-0) [SQLNET.RADIUS\\_ALTERNATE\\_PORT](#page-99-1)  parameter, 6-12 [SQLNET.RADIUS\\_ALTERNATE\\_RETRIES](#page-99-2)  parameter, 6-12 [SQLNET.RADIUS\\_ALTERNATE\\_TIMEOUT](#page-99-3)  parameter, 6-12 [SQLNET.RADIUS\\_SEND\\_ACCOUNTING](#page-101-1)  parameter, 6-14 [SSL.](#page-120-1) *See* Secure Sockets Layer (SSL) [SSL wallet location, 9-8,](#page-163-0) [9-13](#page-168-1) [SSL\\_CLIENT\\_AUTHENTICATION parameter, 8-14,](#page-133-1)  [8-18](#page-137-1) [SSL\\_VERSION parameter, 8-13,](#page-132-1) [8-20](#page-139-1) [SSO.](#page-38-3) *See* single sign-on (SSO) [SSO wallets, 9-14](#page-169-0) [synchronous authentication mode, RADIUS, 6-3](#page-90-0) [system requirements, 1-11](#page-40-7) [Kerberos, 1-11](#page-40-1) [RADIUS, 1-11](#page-40-4) [SSL, 1-11](#page-40-6)

# **T**

[tables, with encrypted columns, 3-7](#page-60-1) [thin JDBC support, 5-1](#page-80-0) [TLS](#page-121-2) *See* Secure Sockets Layer (SSL) [token cards, 1-8](#page-37-6) trace file [set up sample for sqlnet.ora file, A-1](#page-186-2) [transparent data encryption, 3-1](#page-54-0) [adding and removing salt, 3-7](#page-60-0) [ALTER SYSTEM privilege needed for, 3-3](#page-56-0) [benefits, 3-1](#page-54-1) [changing the encryption key, 3-10](#page-63-0) [creating an index on an excrypted column, 3-10](#page-63-1) [creating master key, 3-3](#page-56-1) [creating table with encrypted columns, 3-3,](#page-56-1) [3-4](#page-57-0) [creating tables with encrypted columns, 3-7](#page-60-1) [disabling access to encrypted columns, 3-4](#page-57-1) [disabling encryption on a column, 3-10](#page-63-2) [enabling, 3-5](#page-58-0) [encrypting columns of existing table, 3-4](#page-57-0) [encrypting columns of existing tables, 3-4](#page-57-3) [encryption and integrity algorithms, 3-11](#page-64-0) [external security module, 3-2](#page-55-0) [how it works, 3-2](#page-55-1) [managing, 3-12](#page-65-0)

[opening the external security module, 3-5](#page-58-1) [opening the wallet, 3-5](#page-58-1) [overview of operations, 3-3](#page-56-2) [setting the master key, 3-6](#page-59-0) [specifying columns for encryption, 3-9](#page-62-0) [SQL commands, 3-12](#page-65-1) [storage of master key, 3-2](#page-55-2) [use of Oracle wallet, 3-2](#page-55-3) [using, 3-4](#page-57-2) [when to use, 3-1](#page-54-2) [Triple-DES encryption algorithm, 1-5](#page-34-2) [troubleshooting, 7-13](#page-118-0) [Entrust-enabled SSL, G-9](#page-234-1)

# **W**

[wallet, 8-5](#page-124-1) [automatic login feature enabled in transparent](#page-58-2)  data encryption, 3-5 wallets [auto login, 9-14](#page-169-0) [changing a password, 9-13](#page-168-2) [closing, 9-10](#page-165-0) [creating, 9-8](#page-163-1) [deleting, 9-13](#page-168-3) [managing, 9-7](#page-162-0) [managing certificates, 9-14](#page-169-1) [managing trusted certificates, 9-20](#page-175-0) [opening, 9-9](#page-164-0) [Oracle Applications wallet location, 9-13](#page-168-0) [saving, 9-12](#page-167-0) [setting location, 8-10](#page-129-1) [SSL wallet location, 9-8,](#page-163-0) [9-13](#page-168-1) [SSO wallets, 9-14](#page-169-0)

# **X**

X.509 certificate [difference from PKCS #7 certificate chain, 9-17](#page-172-2) [X.509 PKI certificate standard, G-1](#page-226-2)